# **DISEÑO E IMPLEMENTACIÓN DE UNA APLICACIÓN WEB PARA EL MONITOREO DE EGRESADOS DE INGENIERÍA DE SISTEMAS EN LA UNIVERSIDAD DE CÓRDOBA UTILIZANDO GEORREFERENCIACIÓN Y CÓDIGOS QR**

*.*

**K0EVIN R. PÉREZ RENGIFO**

**LUIS FERNANDO ORTEGA ALBA**

**DIRECTOR: ING. JORGE GOMEZ**

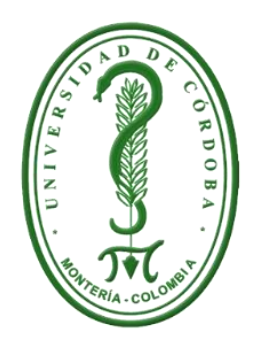

# **UNIVERSIDAD DE CÓRDOBA.**

# **FACULTAD DE INGENIERÍA.**

# **INGENIERIA DE SISTEMAS Y TELECOMUNICACIONES**

# **MONTERÍA**

**2015**

# **DISEÑO E IMPLEMENTACIÓN DE UNA APLICACIÓN WEB PARA EL MONITOREO DE EGRESADOS DE INGENIERÍA DE SISTEMAS EN LA UNIVERSIDAD DE CÓRDOBA UTILIZANDO GEORREFERENCIACIÓN Y CÓDIGOS QR**

*.*

**Trabajo presenta a:**

**------------------------------------------ --------------------------------------**

**Trabajo presentado al Departamento de Ingeniería de Sistemas y Telecomunicaciones, en cumplimiento parcial de los requisitos para obtener el título de Ingeniero de Sistemas.**

# **DIRECTOR: ING. JORGE GOMEZ**

**UNIVERSIDAD DE CÓRDOBA. FACULTAD DE INGENIERÍA. INGENIERIA DE SISTEMAS Y TELECOMUNICACIONES MONTERÍA 2015**

NOTAS DE ACEPTACIÓN

 $\Box$ 

**DIRECTOR** 

**JURADO** 

# **Dedicatorias**

Los autores del presente trabajo de investigación y desarrollo del sistema, expresan sus agradecimientos a:

Dios por guiarnos en cada uno de nuestros pasos, por bendecirnos y protegernos en todo momento, por darnos la sabiduría y fortaleza para salir adelante.

A nuestros Padres, pero en especial a nuestras madres, Yamina Rengifo y Piedad Alba quienes fueron nuestro por su constante apoyo y cariño. A demás familiares y amigos que nos apoyaron en todos los pasos que llevaron a la culminación del proyecto, a nuestros asesores Jorge Gómez y Velssy Hernández por sus orientaciones y dedicación.

Y a todas aquellas personas que de una u otra forma contribuyeron para que este proyecto se llevara a cabo de una manera satisfactoria.

> *Kevin Pérez Rengifo. Luis Ortega Alba.*

*.*

# **CONTENIDO**

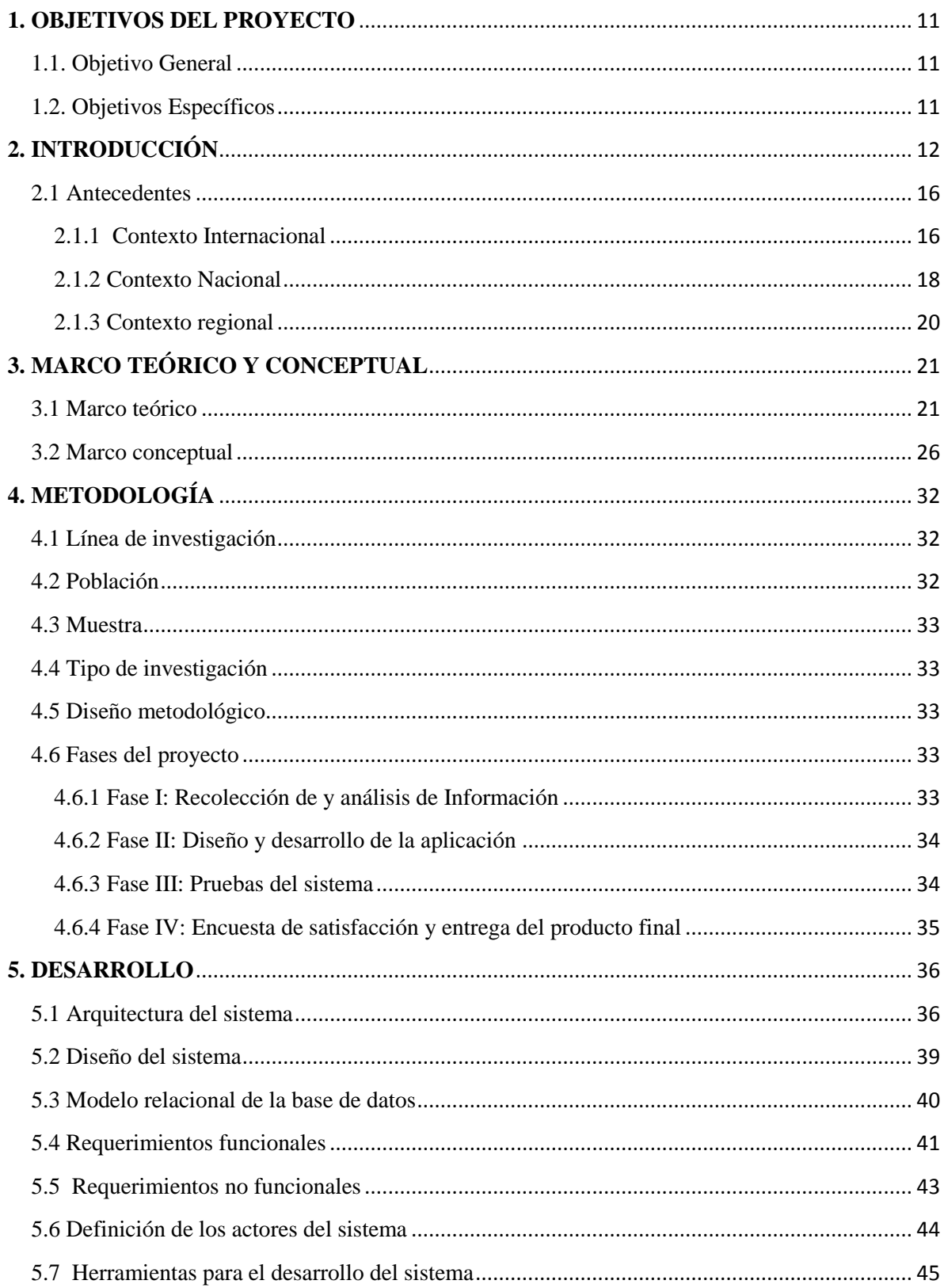

 $\ddot{\phantom{a}}$ 

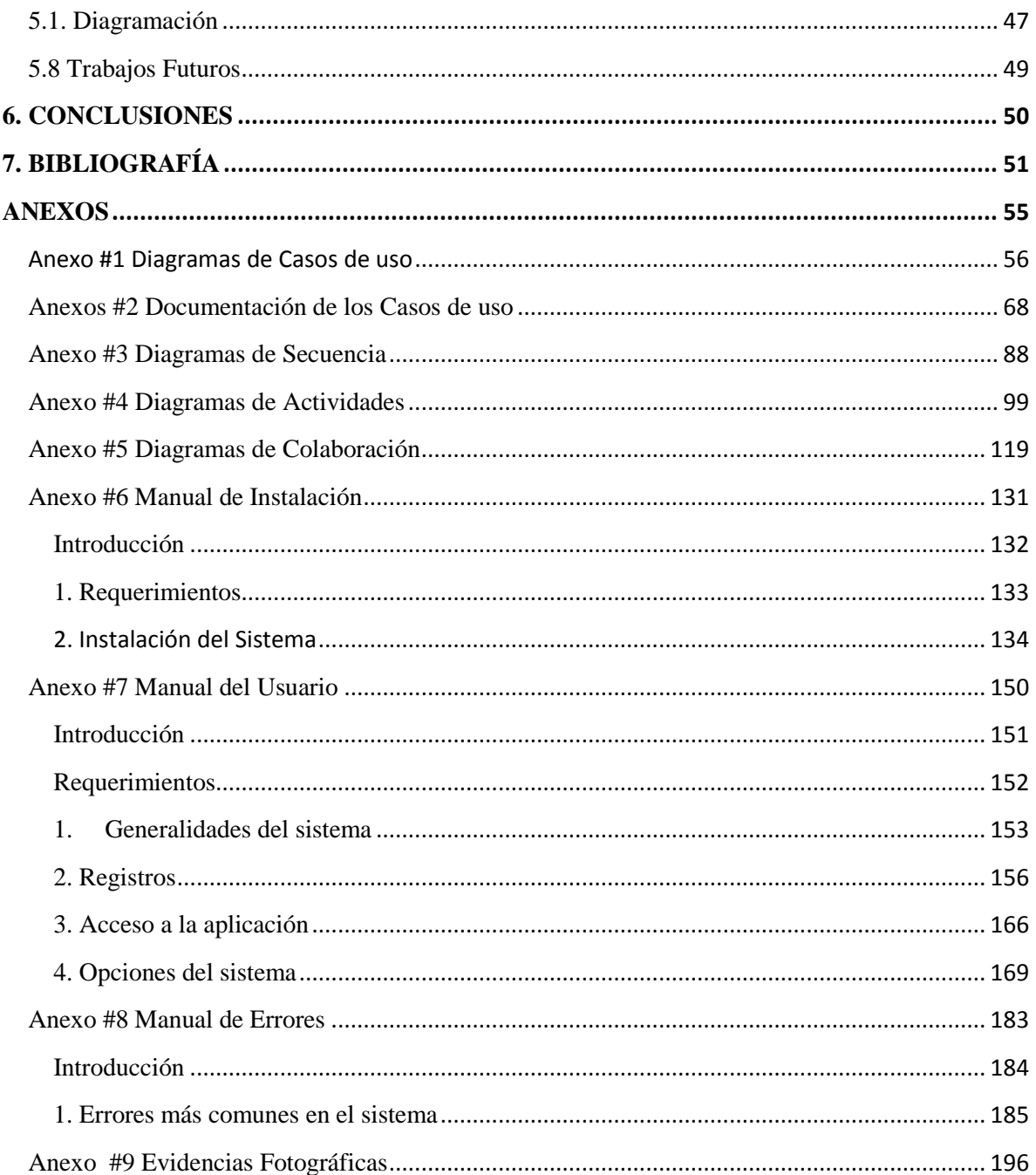

 $\ddot{\phantom{0}}$ 

# **LISTA DE ILUSTRACIONES**

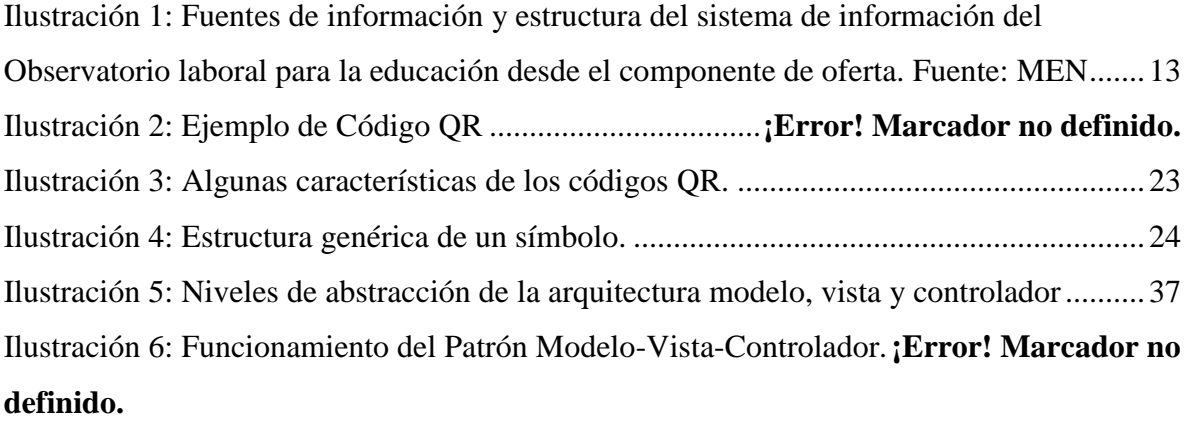

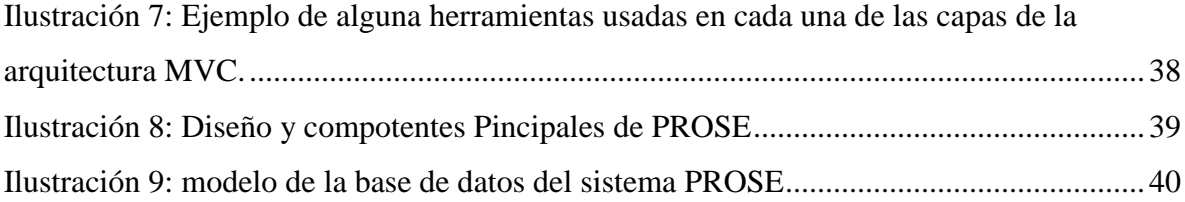

# **LISTA DE TABLAS**

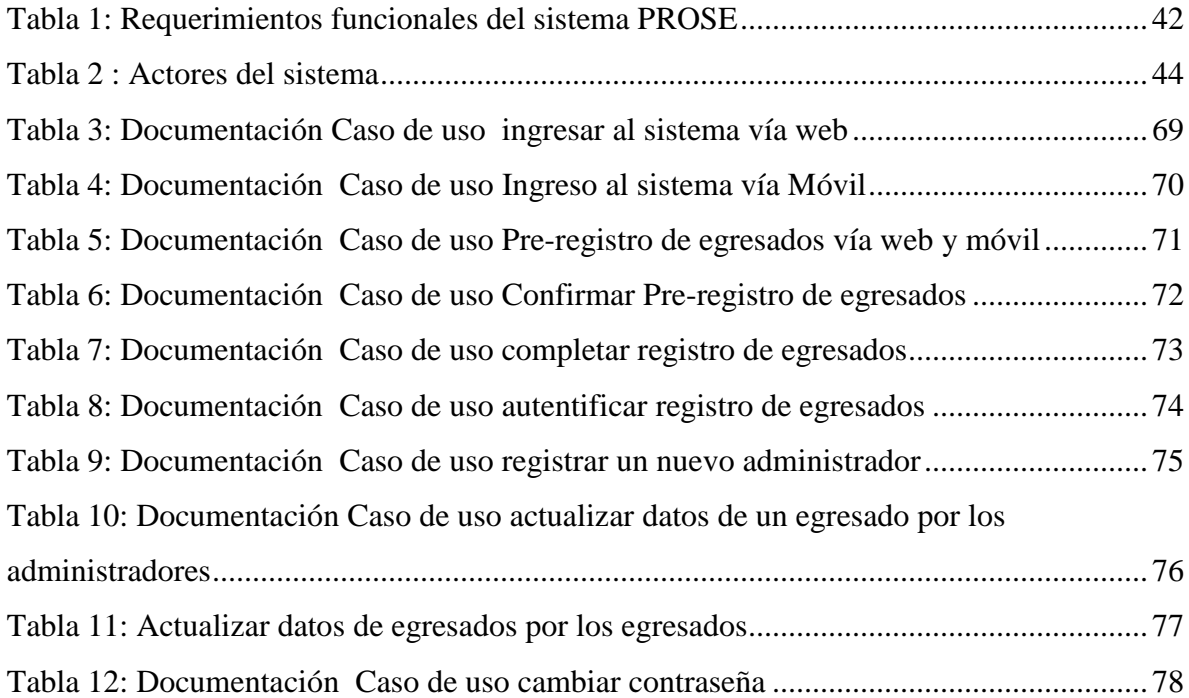

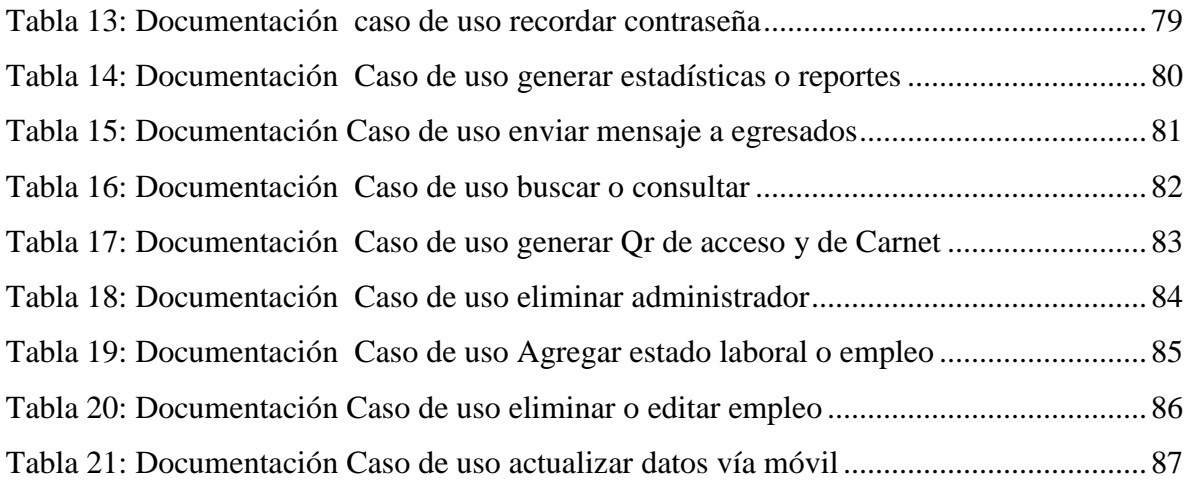

# **LISTA DE FIGURAS**

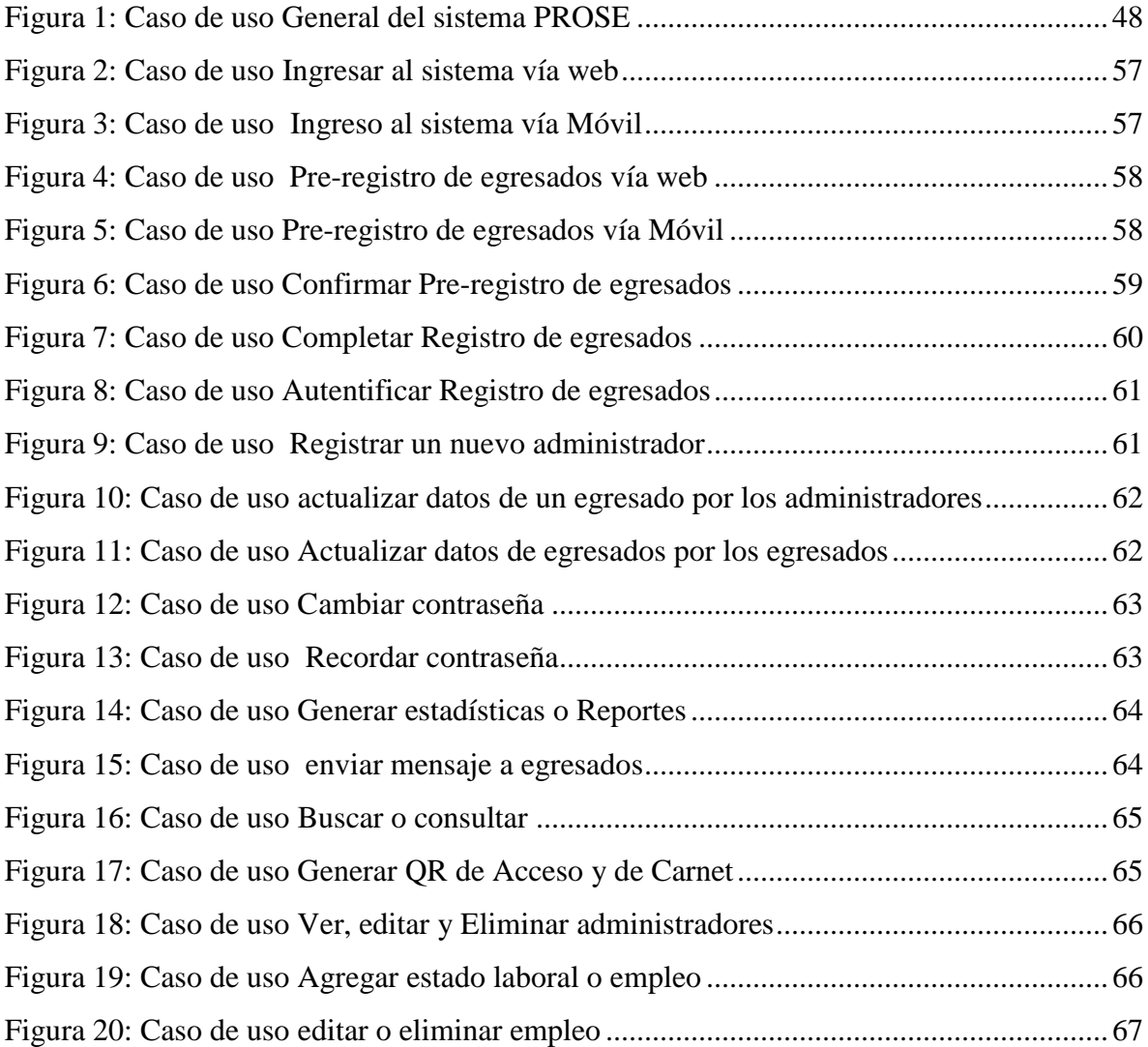

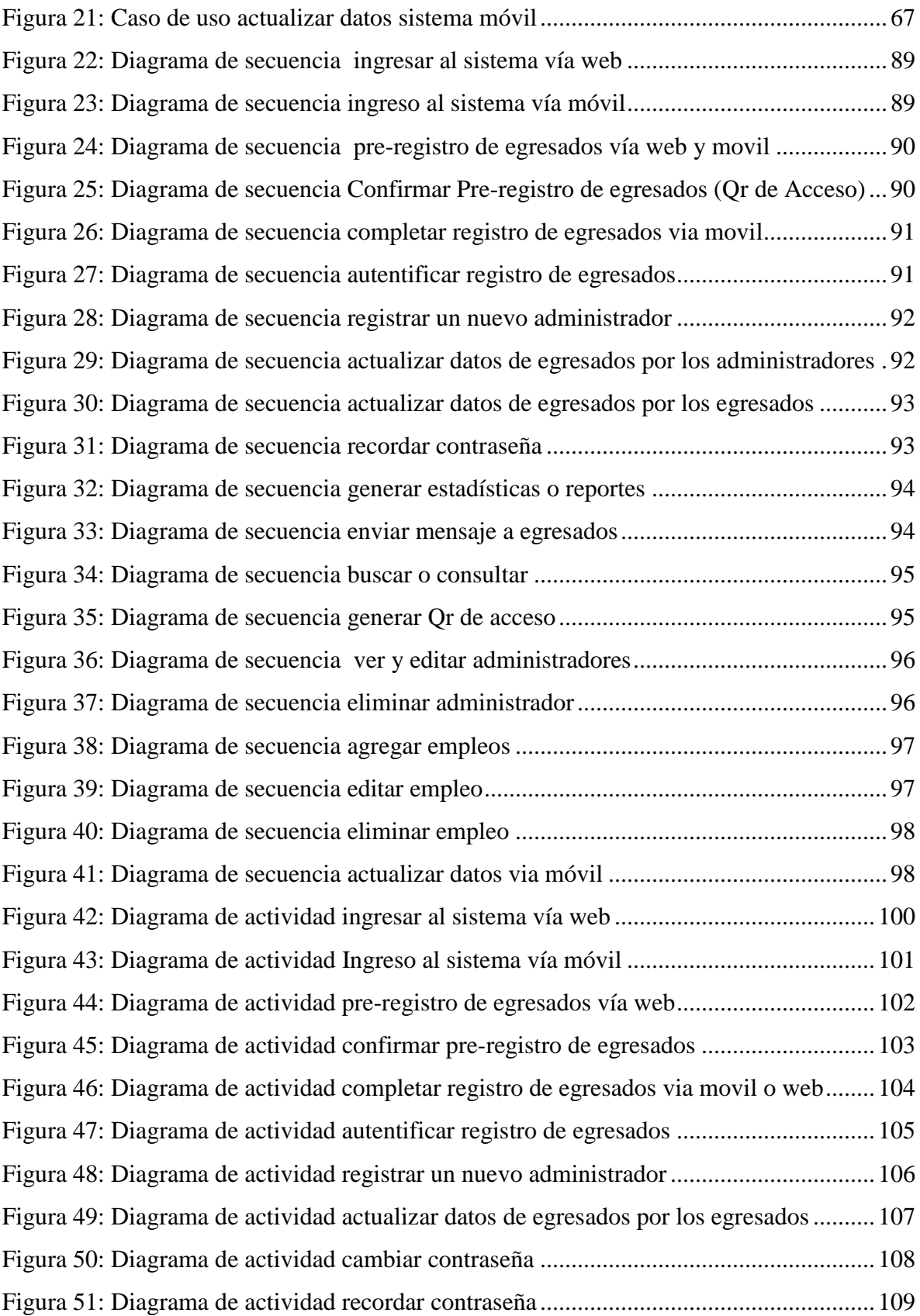

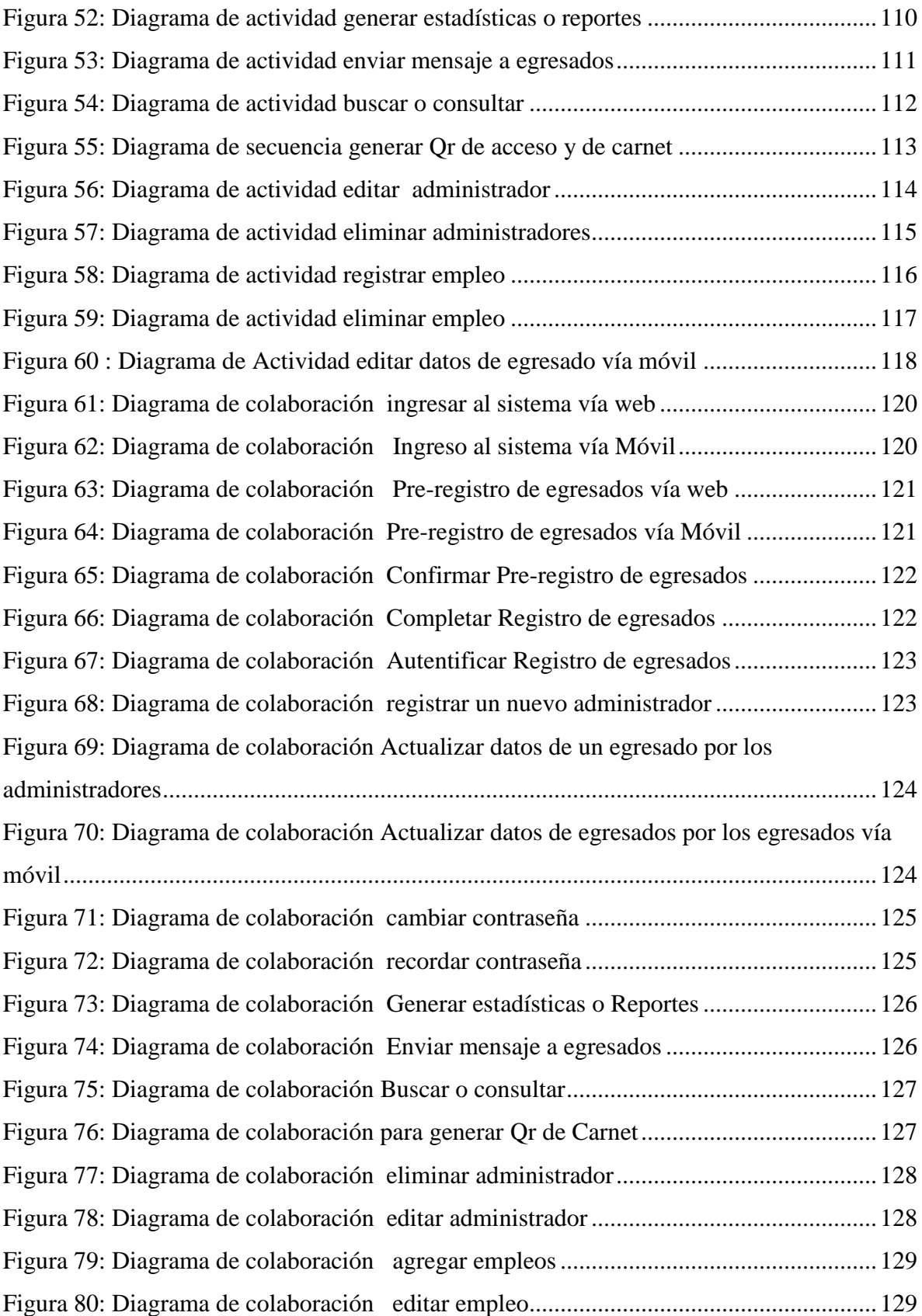

<span id="page-10-0"></span>[Figura 81: Diagrama de colaboración eliminar empleos..................................................130](#page-129-0)

# **1. OBJETIVOS DEL PROYECTO**

# <span id="page-10-1"></span> **1.1. Objetivo General**

 Analizar, Diseñar e implementar una aplicación web que permita el monitoreo de egresados del programa Ingeniería de Sistema en la Universidad de Córdoba utilizando códigos Qr.

# <span id="page-10-2"></span> **1.2. Objetivos Específicos**

- Realizar un estudio sobre el procedimiento actual que lleva a cabo el departamento de egresados de la Universidad de Córdoba para el monitoreo y seguimiento de sus egresados.
- Diseñar una aplicación web con una versión móvil que cumpla con los requisitos funcionales para el desarrollo de la aplicación*.*
- Implementar el sistema en un servidor local con el fin de verificar su funcionalidad.
- Realizar pruebas con personal de la universidad para determinar el óptimo funcionamiento de la aplicación y sus componentes.

# **2. INTRODUCCIÓN**

<span id="page-11-0"></span>El seguimiento de los egresados universitarios es un medio importante por el cual las universidades de educación superior alrededor del mundo logran conocer e interpretar la calidad de la educación que están ofreciendo, también les permite "contar con una herramienta útil para la toma de decisiones con respecto a un nuevo diseño, revisión, modificación o actualización de planes y programas de estudio"

(Velásquez, 2010)

Llevar a cabo un seguimiento continuo y *sistemático* de las actividades y las condiciones laborales de los graduados ayuda a las instituciones de educación superior a innovar y realizar un balance que mejore los procesos de planeación, ejecución y evaluación interna en cada una de sus facultades, también a descubrir nuevos métodos de enseñanza aprendizaje y optimizar recursos, "Estos estudios permiten conocer información acerca del desempeño profesional, opiniones y sugerencias acerca de la calidad de la educación recibida y de las nuevas demandas del mercado laboral y del medio social" (CNA, 1998)

Actualmente el gobierno nacional a través del Ministerio de Educación Nacional (MEN) tiene en cuenta al total de graduados de las Instituciones de Educación Superior (IES) del país para cada año a partir del año 2001, esto con el fin de implementar una estrategia nacional para la Gestión del Capital Humano, a través del *Observatorio Laboral,* en la que se busca "Analizar la pertinencia de la educación a partir del seguimiento a los graduados y su empleabilidad en el mercado laboral, de esta manera, se contribuye al mejoramiento de la calidad de los programas académicos ofrecidos". (Observatorio Laboral , 2014)

Por todo lo anterior el Ministerio de Educación Nacional de Colombia le *exige* a todas las universidades del país un informe en el cual se requieren datos de sus egresados para facilitar la recopilación, divulgación y organización de la información sobre educación superior en Colombia, dichos datos harán parte del Sistema Nacional de Información de la Educación Superior (SNIES , decreto No. 1767 del 2 de junio 2 de 2006) y ayudara a las universidades a obtener el registro calificado reglamentado en el decreto no. 1295 del 20 de abril de 2010.

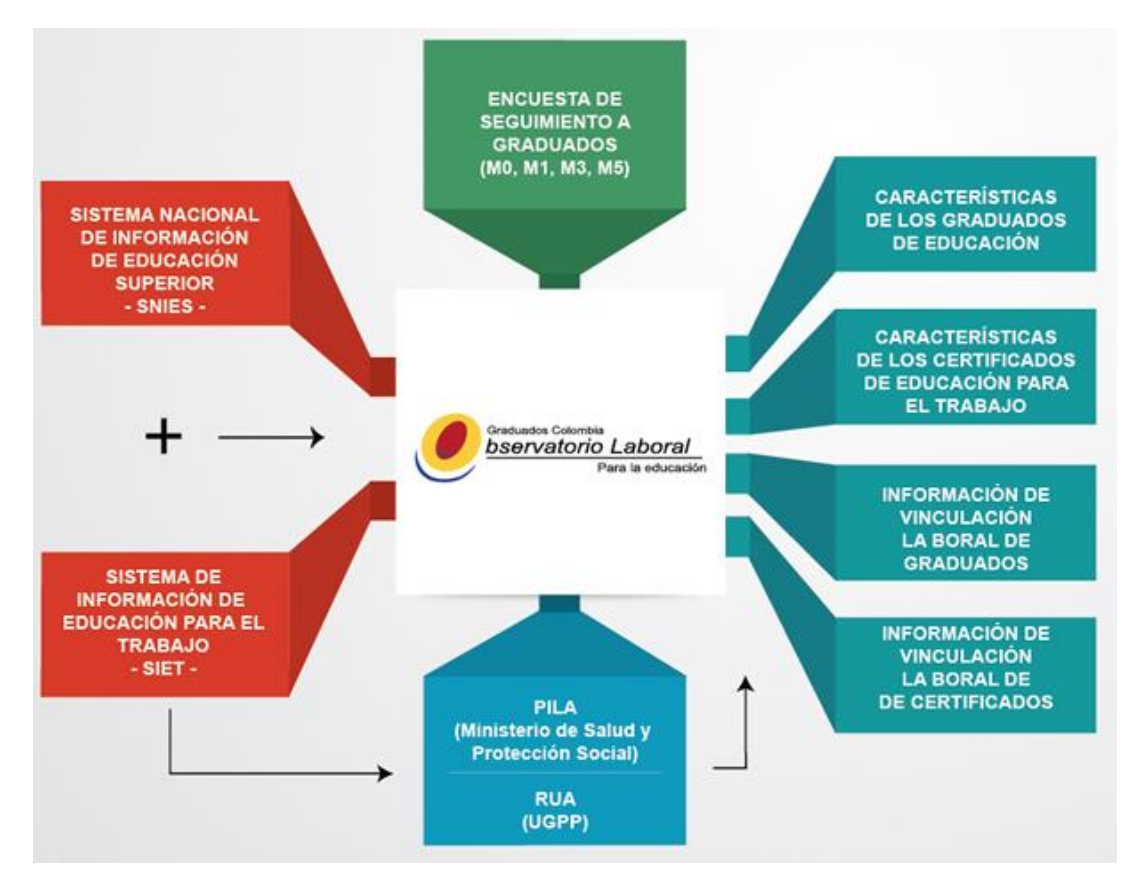

<span id="page-12-0"></span>**Ilustración 1:** Fuentes de información y estructura del sistema de información del Observatorio laboral para la educación desde el componente de oferta. Fuente: MEN

Para la Universidad de Córdoba es importante contar con una adecuada sistematización de la unidad de seguimiento a graduados del programa de pregrado de ingeniería de sistemas, la cual que garantice un continua seguimiento de sus egresados, ya que esto mejoraría la obtención de datos por parte del personal administrativo, lo cual ayudara a procesar y mejorar la información desde diferentes puntos de vista , tales como: la obtención de

registro calificado, actualización de planes y programas de estudio, cumplimiento de las exigencias del MEN, obtención de estadísticas relevantes para la toma de decisiones en la facultad, entre otros.

Para la Universidad de Córdoba es muy importante fortalecer y unificar el contacto con sus egresados, ya sean de pregrado o posgrado, de esta forma se busca su desarrollo personal y profesional. En las universidades, la participación de los graduados o egresados debe ir más allá de un formalismo o un requisito, convirtiéndose en un elemento central de los procesos de autoevaluación institucional y para la "Incorporación del análisis y los resultados al mejoramiento continuo para el cumplimiento de la misión institucional y el desarrollo de los procesos de autoevaluación y *acreditación***"**. (SEIS, 2006)

En la actualidad *no existe* una adecuada sistematización para el seguimiento de los graduados del programa de pregrado de ingeniería de sistemas de la Universidad de Córdoba que permita obtener y procesar adecuadamente los datos exigidos por el Ministerio de Educación Nacional con el fin de la recopilar y analizar la información sobre el desempeño profesional y personal de los egresados.

En base a la problemática descrita anteriormente se tienen en cuenta la necesidad de diseñar e implementar un sistema que permita mantener un enlace o comunicación directa entre la Universidad de Córdoba y los egresados de la facultad de ing. de sistemas teniendo en cuenta que en la actualidad la universidad no cuenta con un sistema integral de seguimiento de egresados lo cual es necesario para que la institución pueda conocer los resultados del proceso educativo de las diferentes carreras que oferta.

En la actualidad el Ministerio de Educación Nacional establece un calendario de reporte con las fechas y la información de los egresados que se necesita gestionar al interior de las Instituciones de Educación Superior (IES). La recolección de esta información se puede realizar de tres formas: "por medio de sistemas que se consiguen en el mercado para tal fin;

*mediante desarrollos propios* de las mismas instituciones, o a través de *archivos de Excel* predefinidos por el Ministerio de Educación Nacional" (SNIES, 2014).

La universidad de Córdoba utiliza actualmente el método de Excel, luego de recopilar la información a través de un formulario llenado por los estudiantes de manera manual el cual tienen que diligenciar en las oficinas de la unidad de seguimiento a egresados de la universidad, de lo anterior radica la importancia de implementar un sistema que optimice y agilice este proceso para el personal administrativo ya que realizarlo de manera manual requiere de mucho esfuerzo y tiempo, esto sin contar que no se generan reportes actualizados y completos sobre los egresados.

Con el desarrollo de una aplicación web y móvil que permita mantener y fortalecer una relación bilateral con los graduados, se facilitaran los procesos de interacción entre ambas partes, específicamente al momento de diligenciar los formularios para actualizar los datos y generación de estadística los cuales se utilizan para ser procesados por el Ministerio de Educación Nacional de Colombia.

Sistematizar la unidad de seguimiento a egresados de la Universidad de Córdoba no solo Permitirá diligenciar los formularios para actualizar los datos de los graduados de manera más rápida y cómoda, a su vez los datos obtenidos podrán ser utilizados para medir y evaluar el posicionamiento de sus egresados en el mercado laboral y para ser analizados al interior de la Universidad mediante estadísticas, todo esto ayudara al *registro calificado de los programas académicos.*

El desarrollo de esta aplicación también ayudara a cumplir con los estándares decretados por el Ministerio de Educación Nacional tales como las evaluaciones de las condiciones de calidad de carácter institucional y "el desarrollo de una estrategia de seguimiento de corto y largo plazo a egresados, que permita conocer y valorar su desempeño y el impacto social del programa, así como estimular el intercambio de experiencias académicas e investigativa" (MEN, 2010)

Cabe resaltar que en las oficinas de la unidad de seguimiento a graduados el personal administrativo está a la espera del desarrollo de una aplicación con estas características planteadas anteriormente ya que procesar los datos de los egresados de la manera actual como se está realizando es un trabajo dispendioso y que requiere de un cantidad considerable de tiempo y esfuerzo puesto que no se cuenta con información actualizada de cada uno de los egresados.

# <span id="page-15-0"></span>**2.1 Antecedentes**

De manera nacional e internacional pudimos constatar la existencia de diversas aplicaciones web para el seguimiento de egresados que se han implementados de manera exitosa en distintas instituciones de educación superior. Es importante resaltar que algunos aplicativos web, a pesar de tener el mismo objetivo, son más sofisticados y completos que otros.

A continuación se hace referencia a los proyectos y trabajos que consideramos más sobresalientes y que tienen más afinidad al presente trabajo de investigación.

# <span id="page-15-1"></span>**2.1.1 Contexto Internacional**

De manera internacional podemos encontrar una gran variedad de programas para el seguimiento de egresados de instituciones de educación superior alrededor del mundo. Entre las más sobresalientes tenemos:

*El diseño de un sistema de información geográfico para el seguimiento de egresados de la universidad politécnica salesiana*. Los sistemas de información geográfica se han constituido durante los últimos veinte (20) años en una de las más importantes herramientas de trabajo para investigadores, analistas y planificadores, etc., en todas sus actividades que tienen como insumo el manejo de la información (bases de datos) relacionada con diversos niveles de agregación espacial o territorial, lo cual está creando la necesidad de que estos

usuarios información espacial conozcan acerca de esta tecnología (Lopez, Jara, & Jimbo, 2011).

Esta aplicación permite, con la creación de una aplicación SGI y la toma de datos de la carrera de sistemas el monitoreo a egresados y graduados y de esta manera da a conocer el ciclo laboral de los egresados como cumplimiento de perfiles profesionales, salarios, entre otras necesidades.

También encontramos la aplicación web del *Instituto Tecnológico de Sonora* para el seguimiento de egresados, sistemas online que busca una vinculación muy estrecha con la comunidad de egresados, empleadores, académicos y expertos que proporcionen de información necesaria para la toma de decisiones con relación a la formación académica impartida en la institución. "Por tal motivo, el Instituto Tecnológico de Sonora busca siempre nuevas formas de contribuir al desarrollo institucional para el beneficio de la sociedad y por ello surge la necesidad de crear proyectos que cubran dichas necesidades". (Sonora, 2014)

Otro trabajo sobresaliente y relacionado con el presente proyecto es el realizado en la Universidad Veracruzana el cual es un proyecto de grado que lleva como título: *Sistema de información para el seguimiento de egresados (SISEG).* Este trabajo de grado tiene por objetivo principal crear un sistema de información para el seguimiento de egresados y establecer un vínculo de comunicación permanente entre la facultad y sus egresados, para asentir su presencia en el entorno nacional, a los procesos propios de la misión y la visión de la facultad pendientes al mejoramiento de la calidad académica, de investigación y de proyección social universitaria, lo cual posibilite: Evaluar la pertinencia curricular y sus posibles adecuaciones, Orientar la formación de nuevas prácticas profesionales. Promover la educación permanente a través de una actualización y los estudios de postgrado, Mantener una relación constante con las instituciones, organizaciones, empresas, etc. empleadoras de los egresados. (Meléndez, 2010)

A demás de las aplicaciones anteriormente mencionadas también encontramos el proyecto *Proflex, Seguimiento de los Egresados*, el cual es una iniciativa del Centro de Gestión de la Calidad y del Cambio de la Universidad Politécnica de Valencia, es una iniciativa para dar

servicio a las universidades que deseen implantar un sistema de seguimiento de egresados utilizando una herramienta, a través de un sistema de encuestas on-line, ampliamente probada y adaptable a necesidades específicas. De este modo, cada institución puede obtener información relevante para mejorar su adaptación al mundo laboral y el reconocimiento de la formación de sus egresados. (Profex, 2014)

Por ultimo tenemos a el *Programa Institucional de Seguimiento de Egresados (PISE)*  implementado por La Universidad Autónoma del Estado de Morelos en México, tiene como propósito conocer la situación actual de sus egresados, la calidad de los programas de estudio, la actividad profesional que desempeñan y las necesidades que demanda el mercado de trabajo en su contexto social y laboral; Siendo herramienta poderosa para orientar la toma de decisiones a nivel institucional en torno a la creación de nuevas opciones educativas, el incremento de la matrícula existente, la implementación de nuevos y novedosos programas de educación continua y/o extensión, vinculación con el sector social y productivo de la entidad, posibilitando con ello, la socialización de dicha formación, tanto al interior como al exterior de la comunidad universitaria. (UAEM, 2014)

# <span id="page-17-0"></span>**2.1.2 Contexto Nacional**

Nacionalmente hacemos referencia al *programa nacional de egresados de la universidad nacional de Colombia*. Sistema que permite una comunicación bilateral entre egresados y estudiantes, genera estadísticas relevantes para el mismo egresado y para la universidad. Además permite a las empresas informar a egresados sobre empleos que estas estén ofertando. (www.egresados.unal.edu.co)

*Sistema de información del programa de egresados de la universidad nacional:* Es uno de los más completos a nivel Nacional, es un portal web que le brinda a los egresados la oportunidad de permanecer en contactos con la universidad a través de noticias y eventos, les brinda una serie de indicadores sobre ofertas laborales y estados sobre los accesos que se producen por parte de los egresados y de las empresas que ofertan.

*Sistema de información del programa de egresados de la Universidad de los Andes, Mi Uniandes:* Al igual que el Sistema de información del programa de egresados de la universidad nacional es uno de los más completos que existen a nivel nacional, este sitio web le ofrece a sus egresados constante actualidad y una gran variedad de servicios online. Entre sus objetivos tenemos:

Propiciar espacios de encuentro, físicos y virtuales, entre la Universidad y sus egresados y entre ellos mismos. Brindar servicios exclusivos y pertinentes a la comunidad de egresados que beneficien su desarrollo profesional y personal a lo largo de sus vidas. Vincular y comprometer a los egresados para que participen en el desarrollo de la Universidad y contribuyan al mismo.

*OASE, oficina de apoyo y seguimiento al egresado Universidad de Pamplona:* Dirección que promueve la creación y el establecimiento de vínculos permanentes con los Egresados de la Universidad de Pamplona y el mundo laboral al que se enfrentan cuando reciben su título profesional. Teniendo como objetivo establecer vínculos de participación y apoyo entre Egresados, Universidad de Pamplona y Empleadores, determinando su impacto social y fomentando la integración y pertenencia, soportados en tecnologías de información. (Universidad e Pamplona ,2014)

*Universidad de Antioquia para egresados:* Entre los aplicativos más completos encontramos el sitio web para egresados de la Universidad de Antioquia, en el cual sus egresados pueden actualizar sus datos online, ver noticias, actualidad, cifra estadísticas, solicitar duplicadas de diplomas entre otros servicios.

La Universidad de Antioquia cumple con la norma de hábeas data y sólo utilizará los datos personales proporcionados para los fines y actividades contemplados en los Estatutos Universitarios. La información será tratada y protegida conforme a lo establecido en la Ley 1266 de 2008, que regula el manejo y circulación de la información contenida en las bases de datos personales y de su seguridad. (Universidad de Antioquia, 2014).

#### <span id="page-19-0"></span>**2.1.3 Contexto regional**

Regionalmente, concretamente en el departamento de Córdoba, encontramos escasas universidades con un sistema completo para seguimientos a egresados que permita procesar la información para tomar medidas recopilación y análisis de información. Entre los sistemas o trabajos más sobresalientes tenemos:

*Diploma,* programa para egresados de la Universidad de Córdoba*:* Fue desarrollado como trabajo de grado de Estudiantes de la Universidad de Córdoba, consiste en el diseño e implementación de una aplicación web que permita el contacto entre las empresas, la universidad y los egresados de la Universidad de Córdoba para facilitar la contratación de egresados, implementando dispositivos móviles.

En este trabajo de grado se pretende mostrar una manera innovadora de realizar el seguimiento y manejo de los egresados de la Universidad de Córdoba, en donde el uso de tecnologías como los dispositivos móviles tienen gran importancia en el proceso de contratación laboral de los egresados, debido a que en la actualidad este medio de comunicación posee una gran cobertura en el mercado gracias a su accesibilidad y portabilidad.

Este proyecto propone utilizar los mensajes masivos para cualquier celular, las redes sociales y Smartphones como medio de información para que los egresados de la universidad se mantengan en continuo contacto con la universidad y diversas empresas, para así mejorar y facilitar su inicio y desarrollo en el campo laboral.

Además integra un diseño adaptativo (responsive) que permite que el acceso y la visualización de la información sea de mayor satisfacción para cualquier usuario, "exponiendo un cambio en la forma como se oferta y se aspira a un trabajo en la universidad, siendo así un buen recurso para el actual sistema de gestión de egresados de la universidad de córdoba". (Mestra & Ortega Porras, 2013)

# **3. MARCO TEÓRICO Y CONCEPTUAL**

<span id="page-20-0"></span>A continuación trataremos los conceptos *principales* relacionados con el desarrollo de la presente investigación, los cuales ayudaran a profundizar más sobre los temas o teoría relacionada que se involucra en este trabajo.

# **3.1 Marco teórico**

<span id="page-20-1"></span>Para abordar adecuadamente esta investigación y conceptualizarse es necesario sentar las bases definiendo de manera breve pero completa algunos conceptos involucrados al Seguimiento de egresados, códigos Qr y georeferenciación.

Es el Seguimiento de egresados es la evaluación de las actividades de los egresados en relación con sus estudios realizados. Es el procedimiento mediante el cual una institución busca conocer la actividad profesional que éstos desarrollan, su campo de acción, su nivel de ingresos, las posibles desviaciones profesionales que han tenido así como sus causas, su

ubicación en el mercado de trabajo y su formación académica posterior al egreso. (Meléndez, 2010)

Un estudio de egresados Se refiere a la evaluación, de los resultados y la información recabada a través del seguimiento de egresados, derivada de una observación a la población sobre la que se desea tener información, de acuerdo con los objetivos planteados en el estudio. Conceptos distintos que habrá que definir para entender y diferenciar, cuando en adelante se hable de los mismos. (Meléndez, 2010)

Los estudios de egresados constituyen una herramienta básica para la mejora y actualización permanente de los planes y programas de estudio, y para la dentición de políticas de desarrollo institucional en los niveles estatal, regional y nacional; debido a lo anterior, a la heterogeneidad de la metodología de los estudios que se han realizado, y a que existen instituciones que no disponen todavía de ningún análisis sobre sus egresados. (Meléndez, 2010)

Ahora bien, una vez conceptualizado la teoría referente al estudio y seguimiento de egresados, procedemos a tratar teoría relacionada con los códigos Qr, los cuales son fundamentales para el desarrollo de la presente investigación.

Un código QR consiste en un conjunto de puntos negros (u oscuros) ubicados según una determinada codificación en un patrón cuadrado sobre fondo blanco (o claro). Sus características y ventajas principales se muestran a continuación:

- $\checkmark$  Alta capacidad de codificación de datos: hasta 7.089 caracteres numéricos o 2.953 bytes.
- $\checkmark$  Decodificación sencilla y a alta velocidad: desde lectores hardware o aplicaciones software.

- $\checkmark$  Mayor densidad de datos y poco espacio necesario para impresión del código: en torno a 1/10 respecto al código de barras tradicional.
- $\checkmark$  Adaptabilidad del código a los datos: tamaño en puntos de la matriz según contenido almacenado.
- $\checkmark$  Soporte de múltiples lenguajes y códigos de caracteres: numéricos, alfanuméricos, binarios, escrituras Kanji, Kana, Hiragana, o cualquier formato de datos mediante la definición de extensiones.
- $\checkmark$  Permite otras variantes como Micro QR o hasta 16 estructuras añadidas.
- $\checkmark$  Capacidad de corrección de errores: restauración de hasta un 30% de los datos. (Ordóñez, 2014)

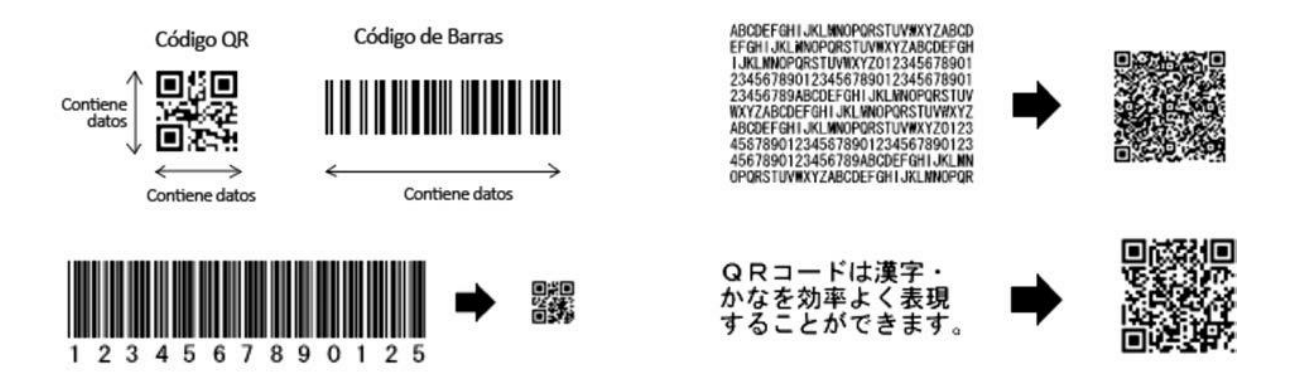

**Ilustración 2:** Algunas características de los códigos QR.

<span id="page-22-0"></span>La representación bidimensional de un código QR se denomina símbolo. Cada símbolo está formado por cuadros negros o blancos llamados módulos, que representan el 0 y el 1 binario respectivamente. Los módulos están ubicados en una estructura cuadrada, que contiene dos grandes bloques de módulos: los patrones de función y la región de codificación.

En cada símbolo existen un conjunto de módulos que no contienen datos codificados, sino información necesaria para su decodificación. Son los denominados patrones de función, y existen de varios tipos:

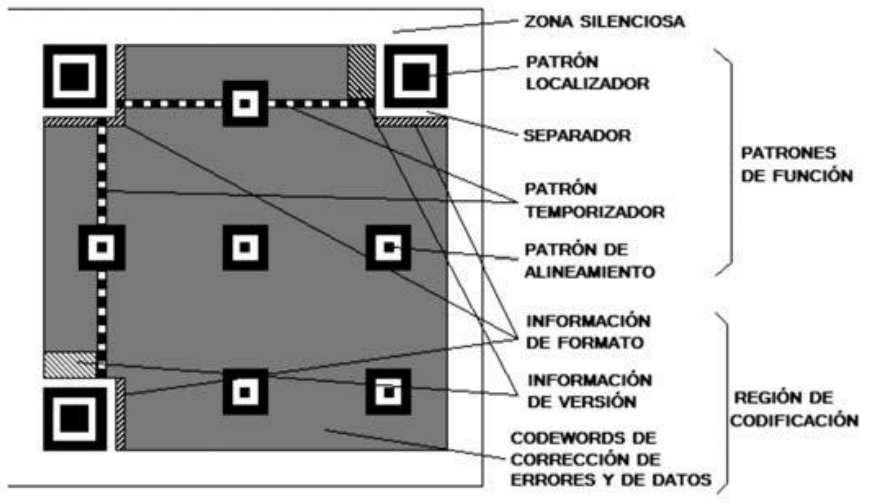

**Ilustración 3:** Estructura genérica de un símbolo.

- <span id="page-23-0"></span> Patrón de localización: patrón de función que existe por triplicado en el símbolo, situado en las esquinas superiores y la inferior izquierda. Sirven para calcular la orientación rotacional del símbolo.
- Patrón de alineamiento: secuencia alternada de módulos blancos y negros que ayuda a calcular las coordenadas de los módulos del símbolo.
- Patrón temporizador: patrón de función que permite resincronizar las coordenadas de mapeo del símbolo ante posibles distorsiones moderadas.
- Separador: patrón de función formado por módulos blancos, cuyo ancho es de un módulo y que separa los patrones localizadores del resto del símbolo.

Los datos codificados, por su parte, se agrupan en conjuntos de 8, denominados *codewords,*  que adoptan diversas formas según su ubicación en la estructura. La región de codificación es la región del símbolo no ocupada por patrones de función y sí por *codewords* de datos y de corrección de errores, así como por la información de formato y versión. La información de formato es un patrón codificado que contiene información sobre el grado de corrección de errores con el que se han codificado los datos de la región de codificación y el tipo de

máscara que se les ha aplicado. La información de versión, por su parte, es un patrón codificado que contiene información que indica la versión del símbolo. (Ordóñez, 2014)

A continuación trataremos teoría relacionada con la georeferenciación. En el presente proyecto se ponen en práctica procesos de localización, Para la localización se empleará georreferenciación y geocodificación de los egresados que están ingresando al sistema y que previamente se encuentran registrados. Para implementar la localización y cálculo de distancias se hará uso de la tecnología SIG ofrecida por Google Maps.

Los SIG O GIS, en su acrónimo inglés geographic information system se han convertido en una herramienta indispensable al momento de gestionar recursos relacionados con la combinación de hardware, software y datos geográficos, ya que permiten capturar, almacenar, manipular, analizar y desplegar en todas sus formas la información geográficamente con el objetivo de resolver problemas relacionados con los sistema de coordenadas terrestre (Ibáñez, Sistema de recomendación de restaurantes georreferenciados, 2008).

En la actualidad estos sistemas ofrecen un gran número de aplicaciones entre las que podemos resaltar:

Localización de Elementos: Los SIG permiten crear mapas virtuales sobre los que se pueden ubicar y localizar elementos, utilizando para ello georreferenciación y geolocalización.

**Cálculos de Rutas:** Los SIG se pueden utilizar para realizar una serie de cálculos que permiten conocer la ruta más óptima entre diferentes puntos o coordenadas del mapa.

**Cálculo de Distancias:** Los SIG se utilizan para cocer las distancias que hay entre diferentes puntos de un mapa delimitar un radio alrededor de una entidad.

**Mapas Cuantitativos:** Estos mapas son utilizados para delimitar ciertas zonas geográficas a través de su población y así localizar lugares que reúnen ciertos criterios demográficos y de esta manera tomar decisiones precisas.

25

#### **3.2 Marco conceptual**

<span id="page-25-0"></span>Para el entendimiento del proyecto: "Diseño e implementación de una aplicación web para el monitoreo de egresados de ingeniería de sistemas en la universidad de córdoba utilizando georreferenciación y códigos Qr" es importante precisar y tener en cuenta alguna conceptos fundamentales para conocer a fondo el presente trabajo de investigación.

#### **Egresado**

Son aquellas personas que culminaron con éxito un determinado nivel, grado o especialidad escolar en cualquier institución de educación superior, se encuentran en la mira de los agentes que se encargaron de su proceso de formación; esto por ser ellos actores importantes en el desarrollo económico, político, social y cultural del país y del estado. (Santana, Macedo Torres, & Torres López, 2014)

# **Página web**

Una Página Web es un documento electrónico que forma parte de la WWW (World Wide Web) generalmente construido en el lenguaje HTML (Hyper Text Markup Language o Lenguaje de Marcado de Hipertexto) ó en XHTML (eXtensible Hyper Text Markup Language o Lenguaje de Marcado de Hipertexto Extensible). Este documento puede contener enlaces (característica del hypertext) que nos direcciona a otra Página Web cuando se efectúa el clic sobre él. Para visualizar una Página Web es necesario el uso de un Browser o navegador.

Una Página Web puede estar alojada en un ordenador local o en un ordenador remoto. Al servidor donde esté alojada la Página Web se le denomina Servidor Web. El Servidor Web atiende las peticiones de Páginas Web utilizando el protocolo HTTP (HyperText Transfer Protocol); del lado del cliente es el Browser o navegador el que recibe y muestra las Páginas Web utilizando el mismo protocolo. Otra característica importante es que una Página Web puede ser estática (su contenido siempre es el mismo) o dinámica (su contenido se construye a partir de la información introducida por el usuario). (Cominudad de Madrid, 2014)

# **Aplicación web**

En la ingeniería de software se denomina aplicación web a aquellas herramientas que los usuarios pueden utilizar accediendo a unservidor web a través de Internet o de una intranet mediante un navegador. En otras palabras, es una aplicación software que se codifica en un lenguaje soportado por los navegadores web en la que se confía la ejecución al navegador.

Las aplicaciones web son populares debido a lo práctico del navegador web como cliente ligero, a la independencia del sistema operativo, así como a la facilidad para actualizar y mantener aplicaciones web sin distribuir e instalar software a miles de usuarios potenciales. Existen aplicaciones como los webmails, wikis, weblogs, tiendas en línea y la propia Wikipedia que son ejemplos bien conocidos de aplicaciones web.

Es importante mencionar que una página Web puede contener elementos que permiten una comunicación activa entre el usuario y la información. Esto permite que el usuario acceda a los datos de modo interactivo, gracias a que la página responderá a cada una de sus acciones, como por ejemplo rellenar y enviar formularios**,** participar en juegos diversos y acceder a gestores de base de datos de todo tipo.

**Código QR**

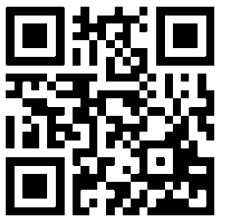

Código QR

matriz de puntos bidimensional. Esta simbología en 2D tiene su origen en 1994 en Japón, cuando la empresa Denso Wave, subsidiaria de Toyota, la desarrolla para mejorar la trazabilidad del proceso de fabricación de vehículos. Ilustración 4: Ejemplo de

Un código QR (Quick Response code, código de respuesta rápida) es

un método de representación y almacenamiento de información en una

Fue diseñada con el objetivo principal de conseguir una decodificación sencilla y rápida de la información contenida. Muy comunes en Japón y cada vez más extendidos a nivel mundial (gracias a su empleo para codificar URLs de internet y a las aplicaciones de decodificación existentes para teléfonos móviles con cámara), se caracterizan por disponer de 3 cuadrados en las esquinas, que facilitan el proceso de lectura. (Ordóñez, 2014)

# **Georreferenciación**

Se refiere a las características que tiene un objeto al posicionarse sobre un mapa digital ya sea mediante un punto, vector, área, volumen, entre otras, sobre un mismo sistema de coordenadas geográfico (Ibáñez, Sistema de recomendación de restaurantes georreferenciados, 2008).

Al momento de realizar cualquier proceso de georreferenciación se deben tener en cuenta los siguientes pasos:

- Localizar y trazar el punto que es motivo de georreferenciación.
- Asignar un valor a este punto, de manera que quede identificado de forma univoca.
- Registrar los datos que acompañan al punto georreferenciado.

# **Geocodificación**

Es el proceso de trasforma una dirección interpretable por humanos en una ubicación de un mapa con el uso de coordenadas geográficas es decir latitud y longitud y viceversa. En el ámbito de los Sistemas de Información Geográfica se pueden encontrar con dos tipos de geocodificación las cuales son: geocodificación directa y geocodificación inversa (Ibáñez, Sistema de recomendación de restaurantes georreferenciados, 2008).

# **Geocodificación directa**

Este proceso permite asignar coordenadas geográficas (latitud-longitud) a puntos del mapa, para que posteriormente puedan ser usadas para localizar el punto del mapa en un Sistema de Información Geográfica (SIG) (Ibáñez, Sistema de recomendación de restaurantes georreferenciados, 2008).

El método más utilizado a la hora de realizar geocodificación directa de direcciones se denomina "Interpolación de direcciones". Este método hace uso de los datos de un sistema de información geográfica en la cual se considera el número total de direcciones en una manzana concreta y se asume que en la manzana habrá una distribución regular de las direcciones calle donde la red de calles ya está asignada en el espacio de coordenadas geográficas. Cada segmento de la calle se atribuye a los rangos de direcciones.

Geocodificación toma una dirección, lo compara con una calle y el segmento específico. Geocodificación luego interpola la posición de la dirección, dentro de la gama a lo largo del segmento (Webidea, 2014).

# **Geocodificación inversa**

Es el proceso de encontrar una dirección a partir de coordenadas geográficas (latitud y longitud) este tipo de Geocodificación ubica de manera más exacta el punto de búsqueda que la geocodificación directa (Ibáñez, Sistema de recomendación de restaurantes georreferenciados, 2008).

En este proyecto se utilizará ambas geocodificación, proporcionada por la API de Google Maps, para situar sobre el mapa la ubicación de los egresados que ingresan al sistema.

# **Google maps**

Google maps es un servicio ofrecido por Google que consiste en un servidor de aplicaciones de mapas en la web que ofrece la posibilidad de observar mapas y fotos satelitales de todo el planeta, así como puntos específicos como hospitales o almacenes importantes a través de una página web. Este servicio es totalmente gratuito y permite a los usuarios integrar muchas de sus características a su sitio Web (Ibáñez, Sistema de recomendación de restaurantes georreferenciados, 2008).

### **Geolocalización**

Cuando se habla de geolocalización se hace referencia específicamente al punto donde se encuentra posesionada una persona o cualquier tipo de objetos en el espacio geográfico. La geolocalización sirve para encontrar o referenciar ya sea por medio de coordenadas o un conjunto de puntos la posición actual y real en la que se encuentra una apersona, lugar o cosa (Chávez, 2013).

# **Lenguaje de consulta estructurado o SQL**

El SQL es el lenguaje estándar ANSI/ISO de definición, manipulación y control de bases de datos relacionales. Es un lenguaje declarativo: sólo hay que indicar qué se quiere hacer. En cambio, en los lenguajes procedimentales es necesario especificar cómo hay que hacer cualquier acción sobre la base de datos. El SQL es un lenguaje muy parecido al lenguaje

natural; concretamente, se parece al inglés, y es muy expresivo. Por estas razones, y como lenguaje estándar, el SQL es un lenguaje con el que se puede acceder a todos los sistemas relacionales comerciales (Escofet, 2012)

#### **Dispositivos Móviles**

Los dispositivos móviles se definen como sistemas de cómputo que pueden desplazarse con facilidad a cualquier lugar ya que son aparatos pequeños. Estos dispositivos han venido a desplazando un poco el uso de las computadoras de escritorio gracias al aumento en la capacidad del procesamiento de datos, las mejoras en los sistemas operativos y la integración de internet (Casiano, 2012).

#### **Xml**

Abreviación de *E*x*tensible* M*arkup* L*anguage*. El XML es una especificación desarrollada por W3C. Permite a los desarrolladores crear sus propios tags, que les permiten habilitar definiciones, transmiciones, validaciones, e interpretación de los datos entre aplicaciones y entre organizaciones. (Saffirio, 2006).

# **Html**

HTML es un lenguaje de marcas de texto o de etiquetas utilizado para crear las páginas web. Con este lenguaje se desarrolla una representación sobre la estructura de los contenidos al igual que la de sus complementos como lo son imágenes, animaciones, entre otros (Álvarez, Desarrolloweb, 2001).

#### **CSS3**

CSS son las siglas de Cascading Style Sheets, en español Hojas de estilo en Cascada. CSS, es un lenguaje de estilo que define la presentación de los documentos HTML permitiéndole a los usuarios personalizar las páginas web implementando un sin número de propiedades para el diseño y por lo tanto darle las formas, tamaños y color a las páginas web de una manera más armónica (html.net, 2014).

### **Javascript**

JavaScript es un lenguaje de programación del lado del cliente basado en objetos sin tipo y liviano, no necesita compilador ya que los navegadores son los encargados de interpretar estos códigos. Les permite a los usuarios desarrollar páginas web mucho más interactivas. Es preciso mencionar que hay dos tipos de JavaScript: el que se ejecuta en el cliente, este es el JavaScript propiamente dicho, técnicamente se denomina Navigator JavaScript. Pero también existe un JavaScript que se ejecuta en el servidor, es más nuevo y se denomina LiveWire JavaScript (Valdés, 2007).

#### **Jquery**

JQuery es un framework JavaScript para acceder a los objetos del DOM de un modo simplificado. Permitiendo así desarrollar web mucho más dinámicas, realizar la programación JavaScript mucho más rápida y libre de errores, agregar y remover contenido dinámicamente; agregar efectos y animaciones como presentación de diapositivas, agregar validación para formularios y crear aplicaciones web ligeras dirigidas por Ajax (Álvarez, Desarrolloweb., 2009).

# **Jquerymobile**

Jquerymobile consiste en un framework para el desarrollo de aplicaciones móvil, que nos permite crear interfaces de usuarios que se vean de manera correcta en cualquier plataforma de dispositivos móvil. Se basa en el core de jQuery, html5, css3, Ajax entre otros (Mobile, 2012).

#### **Ajax**

Ajax quiere decir Asynchronous JavaScript and XML, el objetivo principal de Ajax es obtener de forma dinámica información del servidor, dependiendo de la interacción del usuario. Es una tecnología para hacer las páginas web más interactivas y con mejores funcionalidades (Marín., 2010).

# **Php**

**(**Acrónimo de PHP: Hypertext Preprocessor**):** Lenguaje de programación enfocado a la creación de páginas web dinámicas. Es ejecutado principalmente del lado del servidor. PHP es un lenguaje ampliamente usado y que está diseñado especialmente para desarrollo web  $(S., 2001).$ 

#### **Apache**

El servidor HTTP Apache es un servidor web de código abierto para plataformas Unix (BSD, GNU/Linux, etc.), Windows, Macintosh y otras, que se encarga de realizar las Conexiones síncronas o asíncronas con el cliente para la entrega de servicios web que Contesta enviando el código HTML de la página (hipertextos como textos complejos con Enlaces, figuras, formularios, botones y objetos incrustados como animaciones o Reproductores de música, entre otros (Favors, 2013).

# **4. METODOLOGÍA**

### <span id="page-31-1"></span><span id="page-31-0"></span>**4.1 Línea de investigación**

Este proyecto está encaminado a la línea de investigación referente a la ingeniería de software ya que nuestro proyecto consta de la aplicación y mejora de los métodos actuales de seguimiento a egresados por medios de una aplicación web.

# <span id="page-31-2"></span>**4.2 Población**

La población que se toma como objeto de estudio para realizar la investigación está conformada por todos los egresados de pregrado de la Universidad de Córdoba.

Para la realización de las pruebas en le sistemas PROSE se tomaron algunos docentes, estudiantes y personal administrativo de las oficinas de egresado y del departamento de ingeniería de sistemas.

# <span id="page-32-0"></span>**4.3 Muestra**

La muestra que se toma como objeto de estudio para realizar la investigación son todos los estudiantes del programa ingeniería de sistemas y personal administrativo de las oficinas de egresado.

# <span id="page-32-1"></span>**4.4 Tipo de investigación**

Este tipo de investigación se encuentra orientado dentro de un estudio de investigación tecnológica aplicada.

El trabajo de investigación tecnológica aplicada corresponde a la investigación, análisis, diseño, construcción y prueba del programa de seguimiento a egresados (**PROSE**)

# <span id="page-32-2"></span>**4.5 Diseño metodológico**

La metodología a emplear en nuestro proyecto se basa en distintas fases, descritas a continuación:

#### <span id="page-32-3"></span>**4.6 Fases del proyecto**

### <span id="page-32-4"></span> **4.6.1 Fase I: Recolección de y análisis de Información**

Se realizaron varias entrevistas a personal administrativo de la oficina de egresados y a miembros del cuerpo docente de la facultad de ingeniería de sistemas, esto con el fin de encontrar una problemática que se estuviese presentando dentro de alguno de los múltiples procesos que se realizan la Universidad de Córdoba.

Se pudieron determinar varias deficiencias en el proceso que se lleva a cabo para el seguimiento de egresados por parte de la Universidad, entre las problemáticas constatamos la carencia de un sistema propio que ayudara a optimizar el manejo del seguimientos a egresados (Estadísticas, registros en línea de los egresados, entre otros), también se pudo

constatar que en la actualidad el proceso de documentación final que realiza cada egresado se lleva a cabos de manera manual , en archivos de Excel y con copias manuales de seguridad.

El personal administrativo de las oficinas de seguimiento a egresados, manifestaron la necesidad de sistematizar este proceso con el fin de almacenar y procesar los datos de los estudiantes que se gradúan anualmente en la Universidad.

Con lo anterior se llevó a cabo el levantamiento respectivo de la información para iniciar el proceso de investigación y desarrollo de PROSE.

# <span id="page-33-0"></span> **4.6.2 Fase II: Diseño y desarrollo de la aplicación**

- $\checkmark$  Se crearon los módulos y sus respectivas relaciones para el óptimo funcionamiento de la aplicación, tanto en su versión móvil como en su versión de escritorio.
- $\checkmark$  Se creó el sistema de base de datos haciendo uso de MySQL.
- $\checkmark$  Se crearon los distintos paneles de navegación de diseño de la aplicación, teniendo en cuenta las sugerencias y preferencias que manifestaron las personas entrevistadas, el docente encargado y el asesor.

# <span id="page-33-1"></span> **4.6.3 Fase III: Pruebas del sistema**

Una vez desarrollada e instalada la aplicación con todos sus componentes, se realizaron las pruebas correspondientes con cada uno de los distintos roles o cuentas de usuarios del sistema. De igual forma se realizó una prueba con los códigos Qr que se generan para el acceso al sistema y los carnets, donde el usuario escaneaba el código Qr en la versión móvil o web.

Durante la realización de las pruebas se encontraron algunos errores al momento de validar los datos de registro y confirmación, los cuales fueron solucionados, también se pudo

constatar que el sistema carga muy bien en los dispositivos móviles (Smartphone) y de escritorio, sin embargo se determinó que para un óptimo desempeño es recomendable utilizar los navegadores google chrome, Filezilla y opera en sus últimas versiones, pues fueron estos los que mejores respondieron al momento de llevar a cabo la respectiva lectura Qr.

# <span id="page-34-0"></span> **4.6.4 Fase IV: Encuesta de satisfacción y entrega del producto final**

- $\checkmark$  Se realizó la prueba de interacción entre la aplicación y usuarios reales, se valoraron los resultados obtenidos, los cuales arrojaron que el sistema cumple con un óptimo desempeño al momento de generar reportes, de realizar el registro y enviar mensajes (Ver anexo Fotográfico).
- $\checkmark$  Se entregaron los respectivos manuales, de instalación, del usuario, del programador y el manual de errores, esto con el objetivo de dejar constatado la funcionalidad del sistema en caso de ser implementado por la Universidad de Córdova.
- $\checkmark$  Finalmente se hizo entrega del software al departamento de ingeniería de sistema de la Universidad.

# **5. DESARROLLO**

<span id="page-35-0"></span>La arquitectura utilizada en el proyecto PROSE para el desarrollo de la aplicación En su versión web y móvil es la arquitectura de tres capas, esta se encuentra representado por el patrón MVC (modelo, vista y controlador).

## <span id="page-35-1"></span>**5.1 Arquitectura del sistema**

La arquitectura utilizada en el proyecto PROSE para el desarrollo de la aplicación web y móvil es la arquitectura de tres capas, esta se encuentra representado por el patrón MVC (modelo, vista y controlador). "El MVC se encarga de definir en qué bloque o capa se estructurará lógicamente la aplicación, detallando de esta forma las responsabilidades exactas de cada capa y la forma que tienen para relacionarse entre sí " (Bahit E. , 2014)

A continuación se especificaran las capas del modelo:

**Capa de Persistencia:** En esta capa se encuentra el código que permite acceder a la fuente de datos esencialmente trabaja con cuatro operaciones básicas (insertar, recuperar, actualizar y eliminar), que se realizan sobre una base de datos relacional utilizando el sistema de gestión o motor de base datos MySQL (Bahit E. , 2014)

**Capa de Lógica del Negocio:** En esta capa se encuentra el código encargado de recibir las peticiones del usuario, en ella se realiza la instancia de cada una de las clases que se encuentran en la capa de persistencia y se realizan las validaciones necesarias para recibir y enviar datos entre la capa de persistencia y la capa de presentación (Bahit E. , 2014)

**Capa de Presentación:** En esta capa se encuentra las interfaces graficas (formularios, tablas, cajas de textos, etc.) que le permitirán al usuario interactuara con el sistema, además cuenta con validaciones incorporadas por html5 y JavaScript (Bahit E. , 2014)
Como ya se ha mencionado la implementación de una arquitectura de tres capas está relacionada de manera directa con el patrón MVC el cual se encarga de separar la lógica de negocio de la interfaz del usuario y es el más utilizado en aplicaciones Web, ya que facilita la funcionalidad, mantenibilidad y escalabilidad del sistema, de forma simple y sencilla.

El MVC divide las aplicaciones en tres niveles de abstracción:

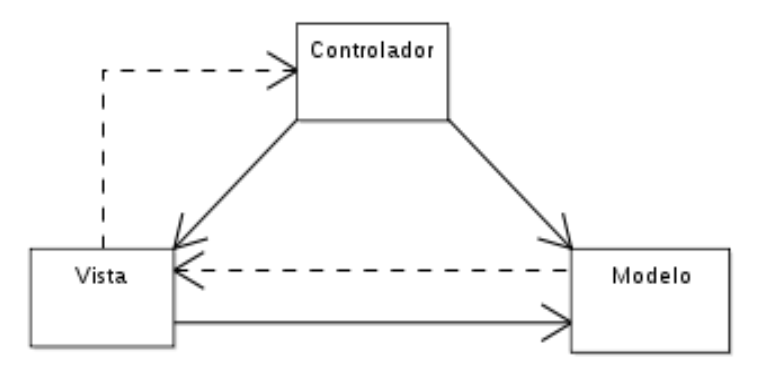

**Ilustración 5:** Niveles de abstracción de la arquitectura modelo, vista y controlador

**Modelo:** Es el encargado de interactuar con la base datos gestionando todos los accesos a dicha información, tanto consultas como actualizaciones.

**Vista:** La vista es la encargada de mostrar los datos al usuario de manera agradable al ojo humano.

**Controlador:** Es el intermediario entre la vista y el modelo. Es quien controla las interacciones del usuario solicitando los datos al modelo y entregándolos a la vista para que ésta, lo presente al usuario.

En las siguientes imágenes se ilustra el funcionamiento del patrón arquitectónico MVC.

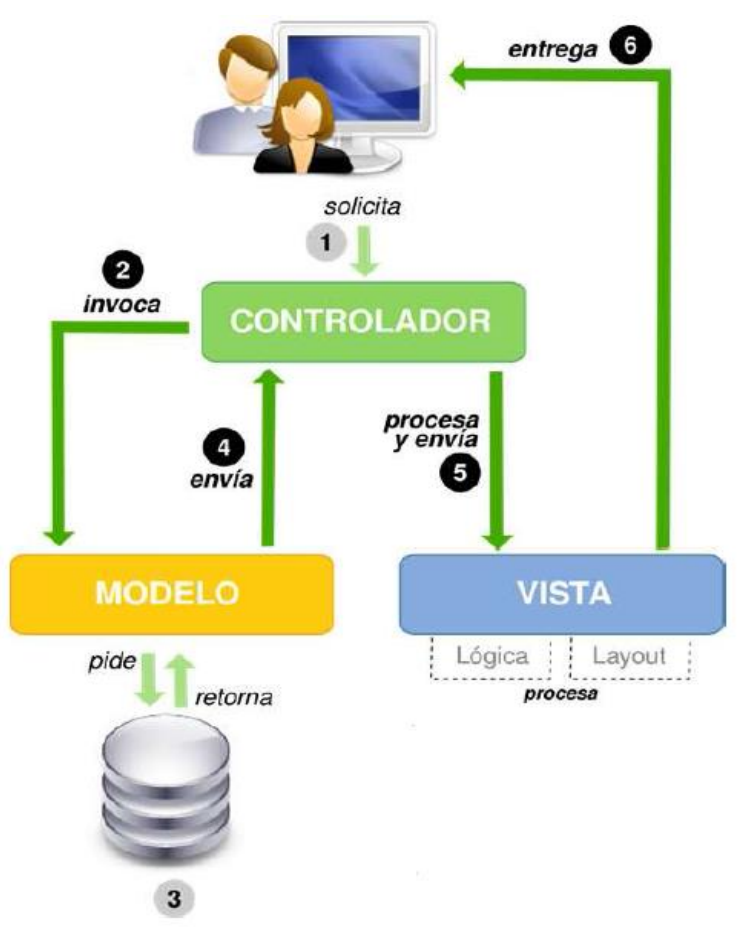

**Ilustración 6:** Funcionamiento del Patrón Modelo-Vista-Controlador.

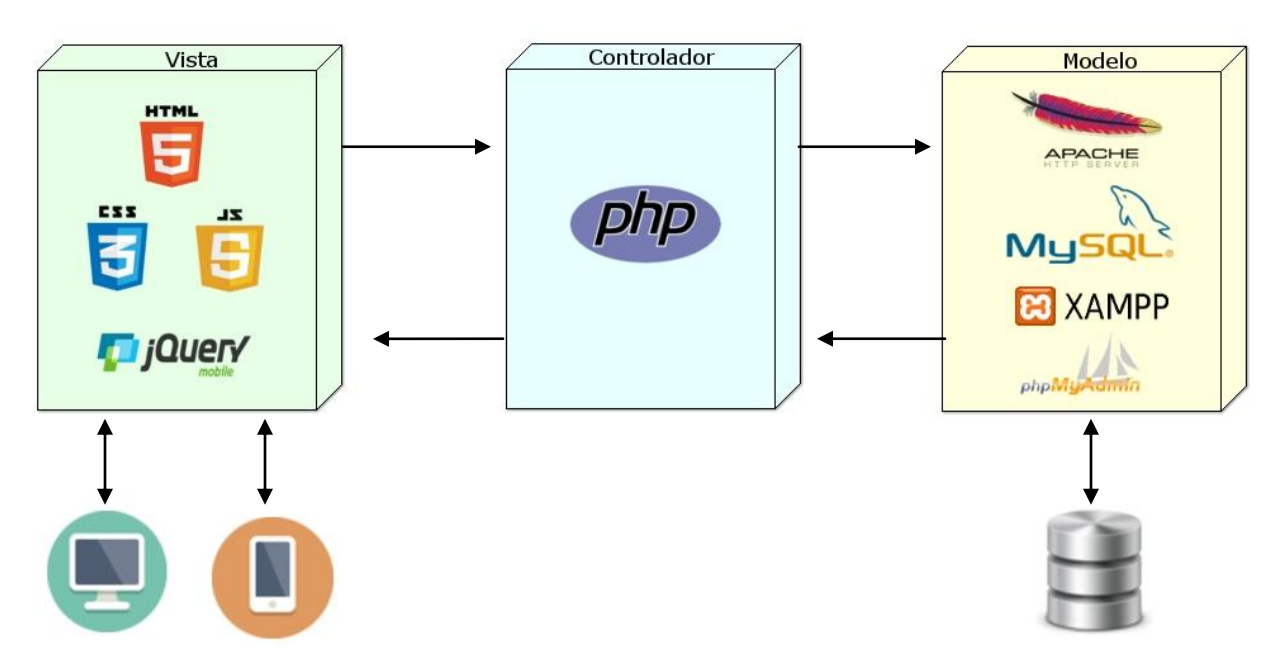

**Ilustración 7:** Ejemplo de alguna herramientas usadas en cada una de las capas de la arquitectura MVC.

### **5.2 Diseño del sistema**

En la siguiente ilustración se pueden apreciar las principales librerías y componentes que hacen parte del sistema PROSE

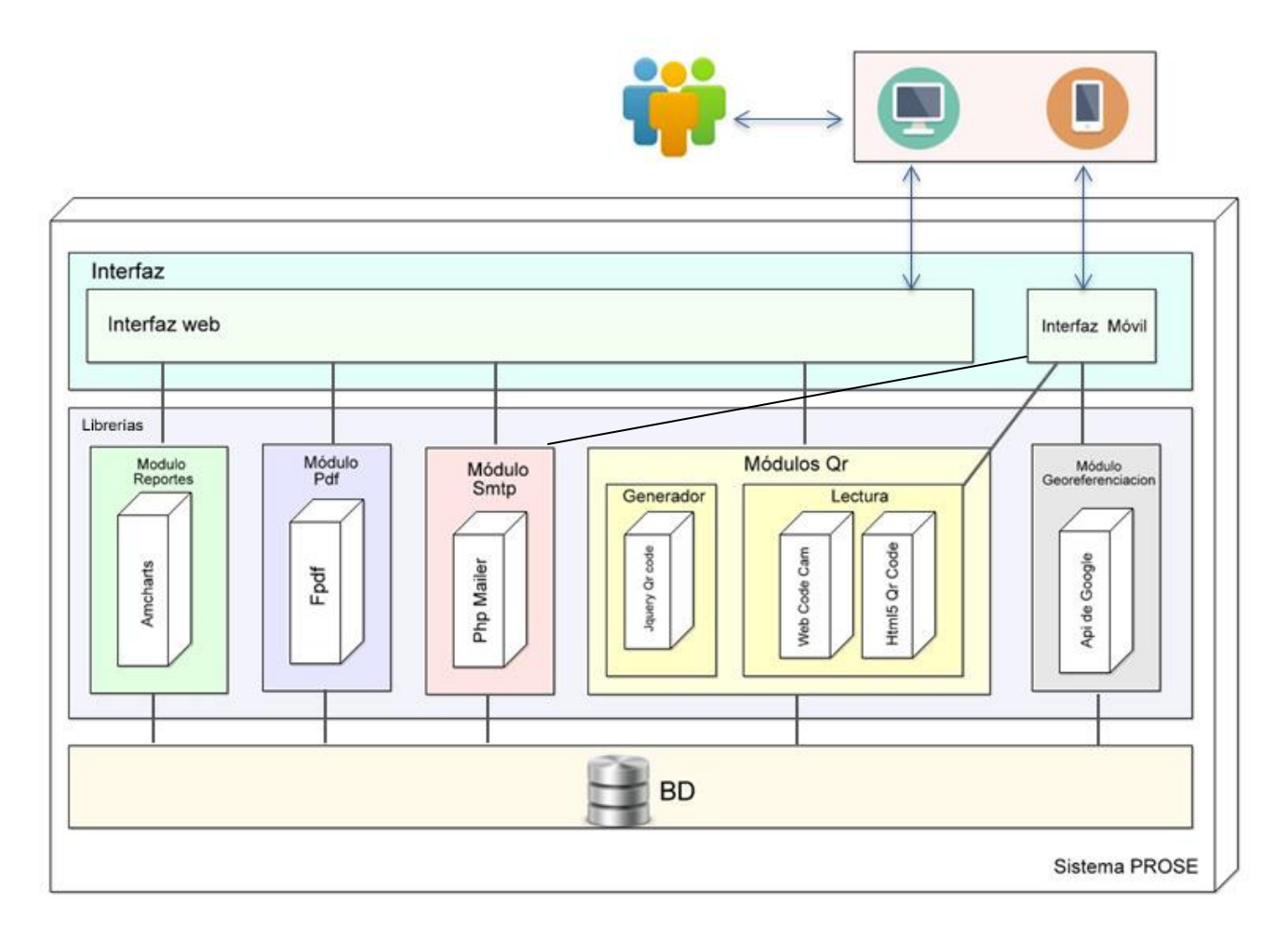

**Ilustración 8:** Diseño y compotentes Pincipales de PROSE

#### **5.3 Modelo relacional de la base de datos**

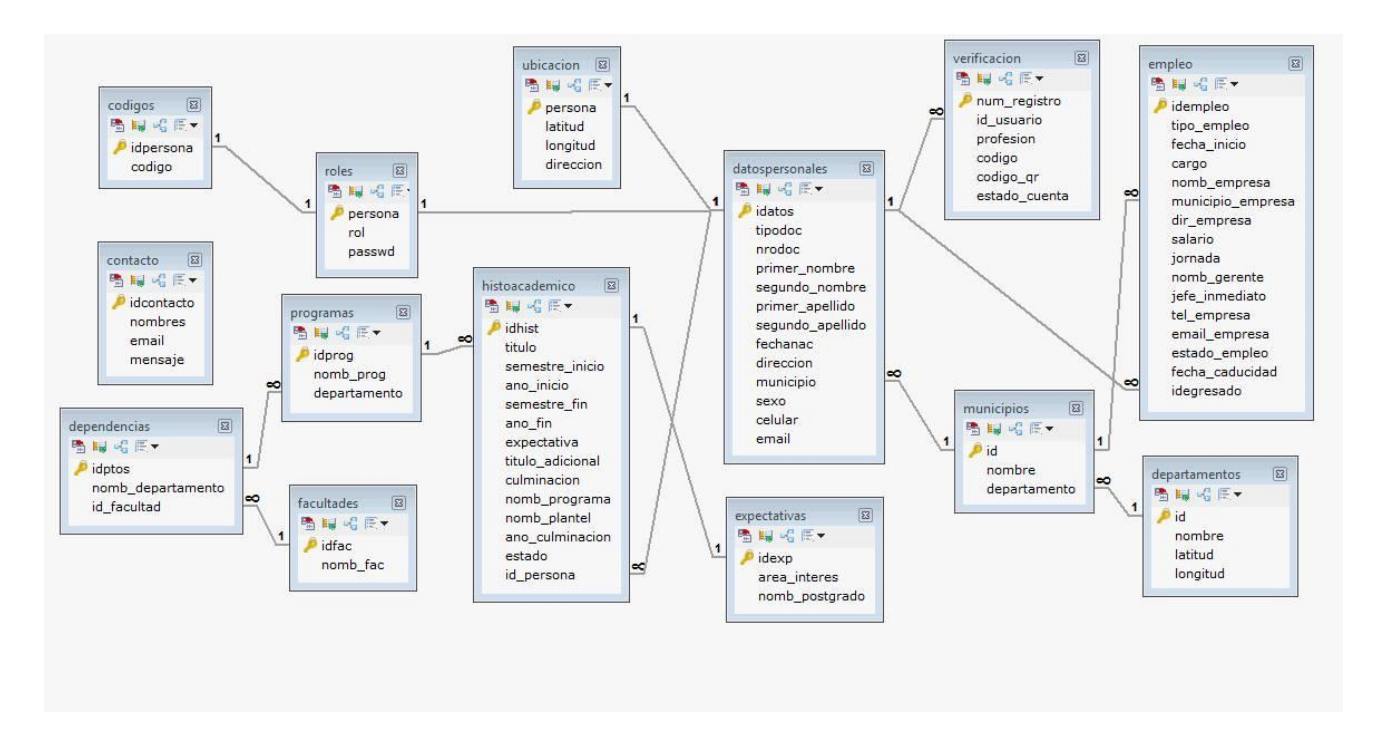

**Ilustración 9:** modelo de la base de datos del sistema PROSE

## **5.4 Requerimientos funcionales**

A continuación se realizara una descripción completa del comportamiento del sistema que se va a desarrollar. Incluiremos un conjunto de los más importantes requisitos funcionales los cuales definen el comportamiento interno del software.

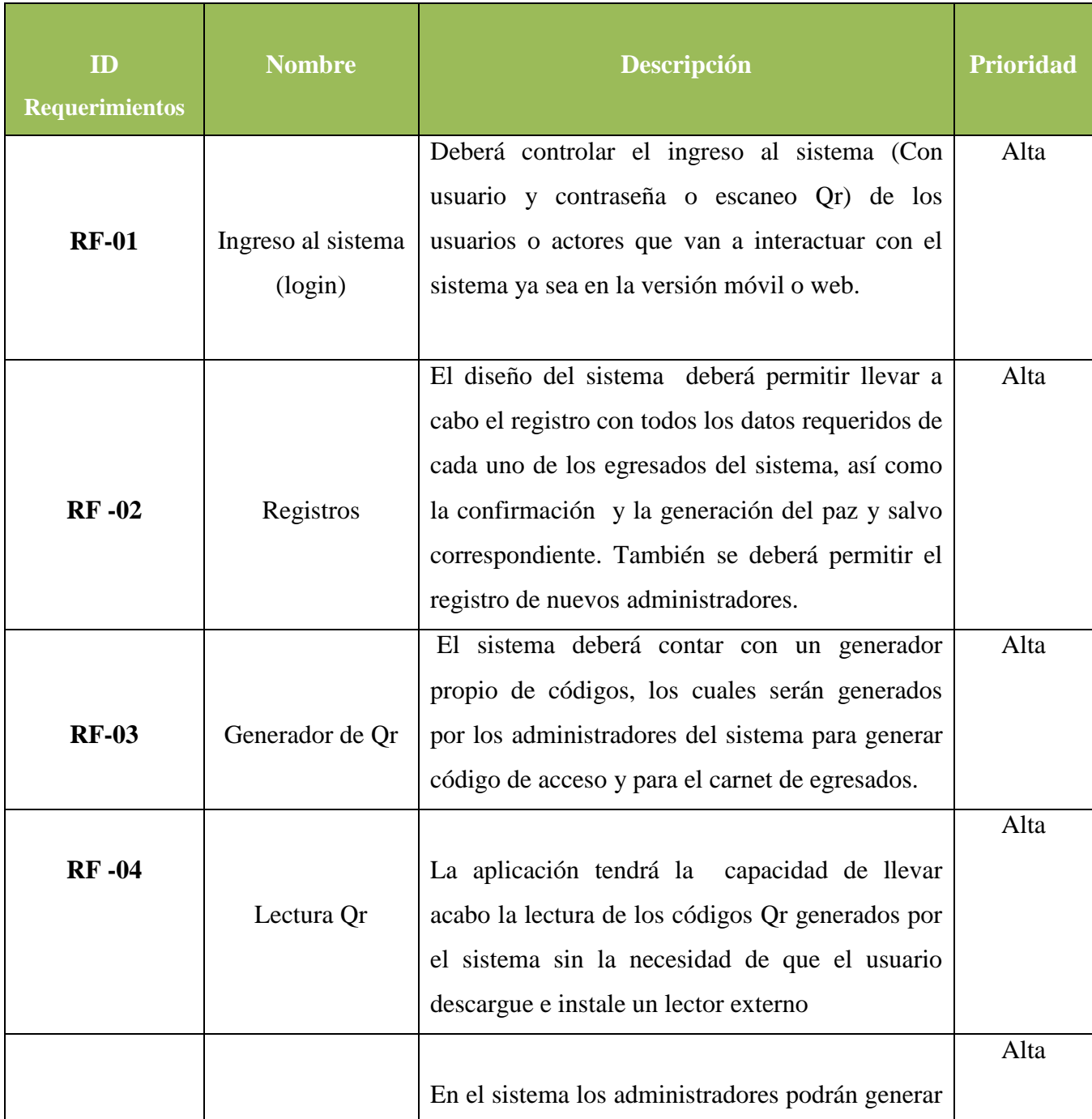

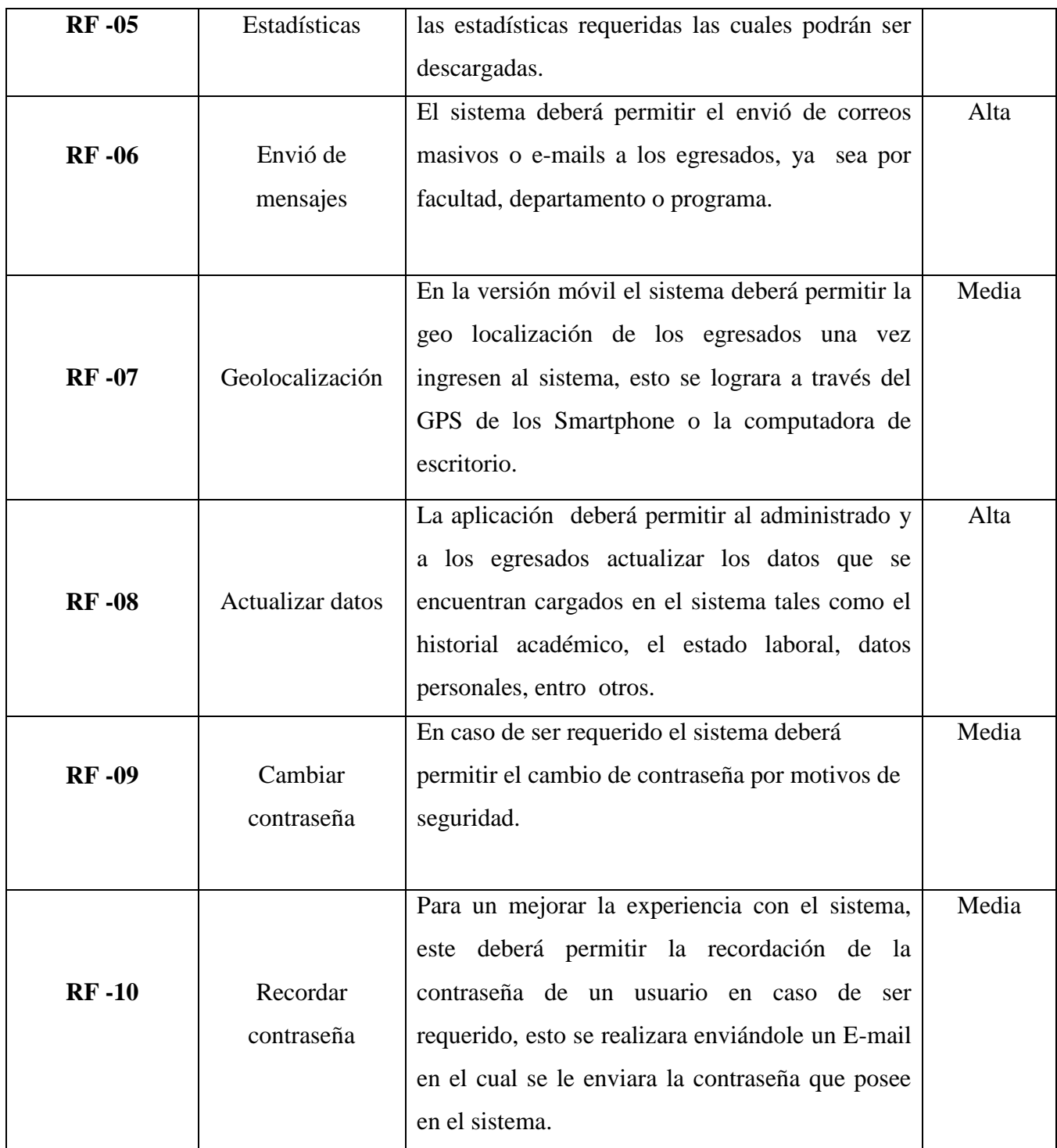

**Tabla 1:** Requerimientos funcionales del sistema PROSE

#### **5.5 Requerimientos no funcionales**

Además de los requisitos funcionales, también contienen los requisitos no funcionales (o complementarios) que son requisitos que imponen restricciones en el diseño o la implementación.

- $\checkmark$  Tiempo de respuesta de los egresados para actualizar la información.
- $\checkmark$  Tiempo de respuesta de los administradores para verificar los registros
- $\checkmark$  Que exista el registro de un administrador por cada programa o faltad
- $\checkmark$  Acceso a internet.
- $\checkmark$  Que el egresado esté dispuesto o quiera actualizar sus datos.

## **5.6 Definición de los actores del sistema**

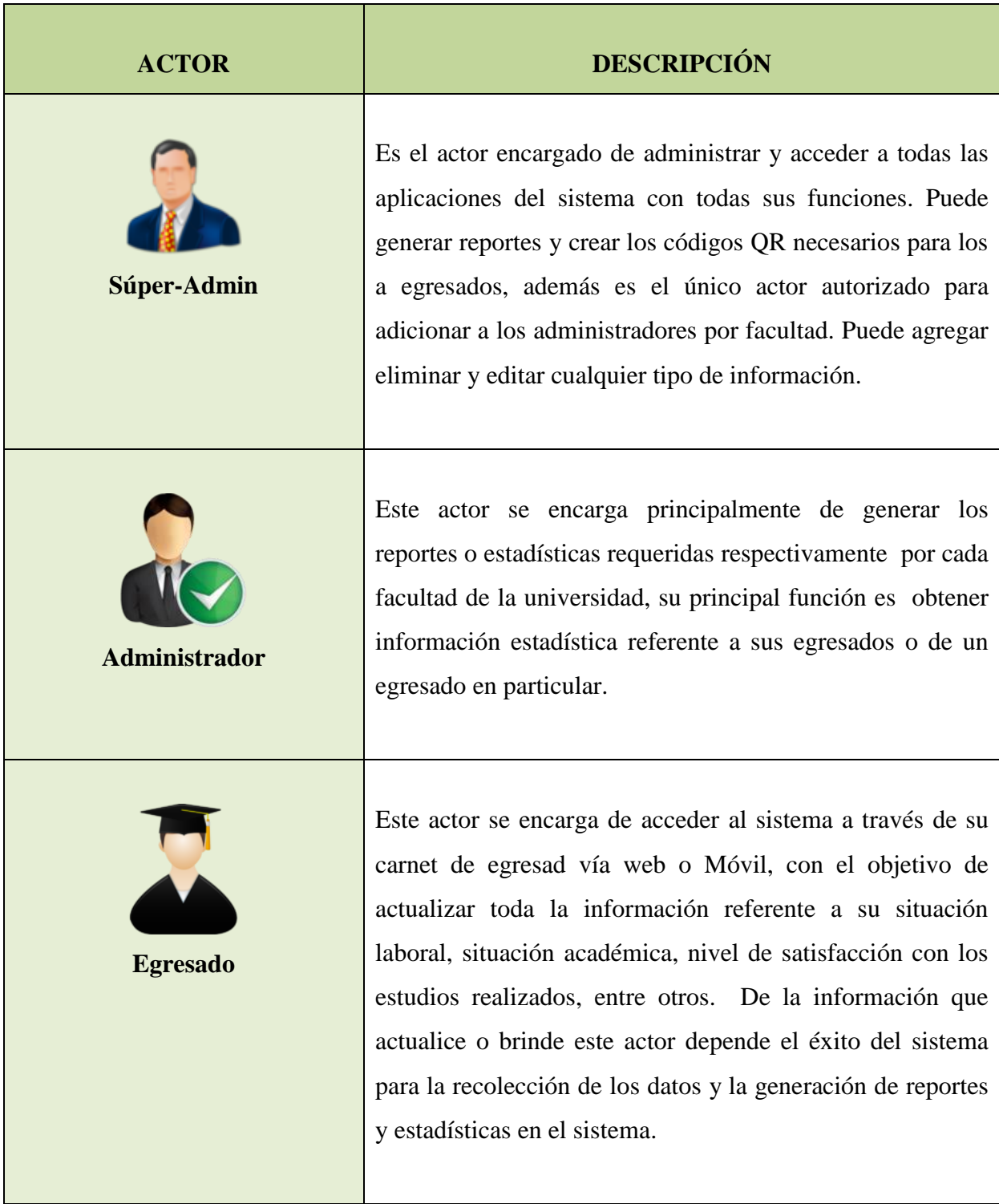

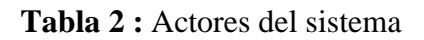

#### **5.7 Herramientas para el desarrollo del sistema**

Para poder culminar el desarrollo del sistema web y móvil para el programa de seguimiento a egresados de la universidad de Córdoba PROSE, se utilizaron varias herramientas de desarrollo web y diseño, que nos permitieron programar, implementar y realizar las pruebas necesarias para poder concluir de manera satisfactoria y optima el desarrollo del proyecto, las siguientes herramientas que cumplieron un papel fundamental en el la fase de desarrollo fueron:

**Netbeans:** Entorno de desarrollo integrado libre, hecho principalmente para el lenguaje de programación Java. Es un proyecto de código abierto de gran éxito con una gran base de usuarios, una comunidad en constante crecimiento, y con cerca de 100 socios en todo el mundo. Permite que las aplicaciones sean desarrolladas a partir de un conjunto de componentes de software llamados módulos. Un módulo es un archivo Java que contiene clases de java escritas para interactuar con las APIs de NetBeans y un archivo especial (manifest file) que lo identifica como módulos. Debido a que los módulos pueden ser desarrollados independientemente, las aplicaciones basadas en la plataforma NetBeans pueden ser extendidas fácilmente por otros desarrolladores de software. (Wikipedia, 2005)

**Sublimetext:** Editor de código fuente, ligero y práctico, ofrece la posibilidad de configurar un entorno de trabajo adecuado y de manera sencilla, a través de sus plugins, ya que existen diferentes paquetes de librerías que permiten optimizar el editor sublime text para cualquier lenguaje, durante el desarrollo del proyecto se utilizó como herramienta de edición y programación de los script PHP, JavaScript y jQueryMobile. (Genbetadev, 2012)

**Xampp:** Es un servidor independiente de plataforma, software libre, que consiste principalmente en la base de datos MySQL, el servidor web Apache y los intérpretes para lenguajes de script: PHP y Perl. El nombre proviene del acrónimo de X (para cualquiera de los diferentes sistemas operativos), Apache, MySQL, PHP, Perl. Se utiliza en el desarrollo del sistema para ejecutar los script PHP conectándose a una base de datos creada en MySQL. (Learning, 2012)

**ArgoUml:** Es una herramienta utilizada en el modelaje de sistemas, mediante la cual se realizan diseños llevados a cabo en el análisis y pre-diseño de Sistemas de Software. Esta herramienta se utilizó para la realización de los diagramas de clases, secuencias, casos de uso, entre otros (Osmosislatina, 2005).

**Mysqlyog:** SQLyog es el más potente gestor y administrador herramienta de MySQL, que combina las características de MySQL Workbench, phpMyAdmin y otra MySQL Interfaces y herramientas visuales de MySQL. (Wenyog, 2015)

**Wampserver:** Es un entorno de desarrollo web de Windows. Se le permite crear aplicaciones web con Apache 2, PHP y una base de datos MySQL.Al lado, PhpMyAdmin permite administrar fácilmente sus bases de datos. (Wampserver, 2015) Entre sus principales característica tenemos:

- $\checkmark$  administrar sus servicios de Apache y MySQL
- $\checkmark$  cambiar en línea / fuera de línea (dar acceso a todo el mundo o solamente localhost)
- $\checkmark$  instalar y cambiar Apache, MySQL y PHP comunicados
- $\checkmark$  administrar la configuración de los servidores
- $\checkmark$  acceder a sus registros
- $\checkmark$  Accede a tu archivos de configuración
- $\checkmark$  crear alias

#### **5.1. Diagramación**

Con los diagramas construidos en la presente investigación se pretende especificar, construir y documentar el sistema PROSE.

En dichos diagramas se refleja el modelo de la aplicación, incluyendo aspectos conceptuales tales como procesos, funciones, compuestos reciclados y la descripción de métodos o procesos.

Con los *casos de usos* se describen las secuencias de interacciones que se desarrollarán entre PROSE y sus actores en respuesta a un evento que inicia un actor principal sobre el sistema (Ver anexo #1 diagramas de casos de uso).

Para la mostrar la interacción de los objetos del sistema a través del tiempo se graficaron los *diagramas de secuencia,* en ellos también se pueden apreciar los mensajes intercambiados entre los objetos (Ver anexo #3 diagramas de secuencia).

En los diagrama de flujo o *diagrama de actividades* se representaron gráficamente los procesos u operaciones de los componentes del sistema. (Ver anexo #4 diagramas de actividad)

Para finalizar, nos encontramos con los *diagramas de colaboración* en los cuales se muestran como los objetos trabajan juntos para conseguir un objetivo común mediante el paso de mensajes de un objeto a otro (Enlace)". (Ver anexo #5 diagramas de Colaboración)

En este caso de uso se muestran las actividades principales o procesos que pueden realizar los actores del sistema PROSE y del cual se parte para la creación de todos los diagramas que componen el sistema.

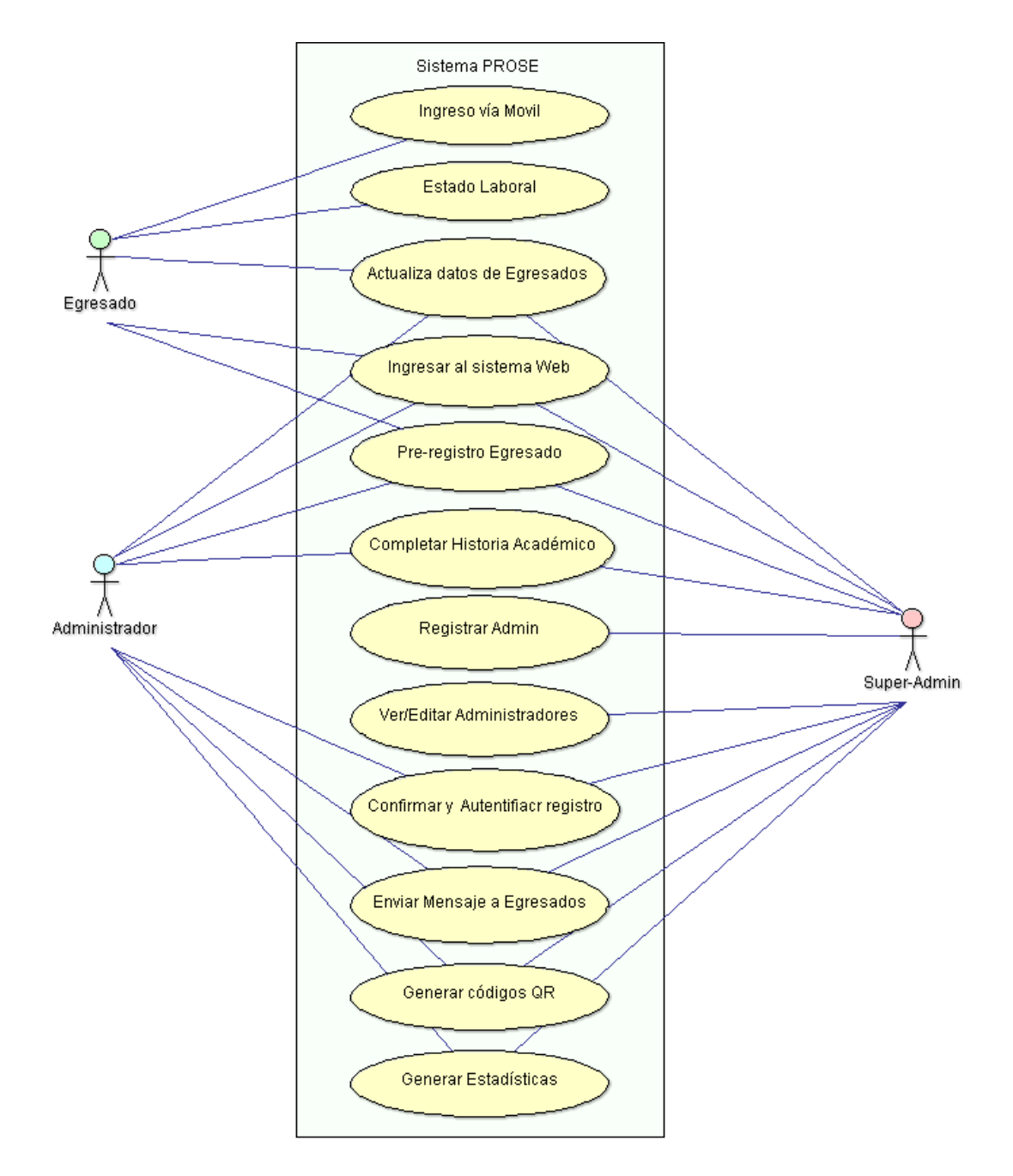

**Figura 1:** Caso de uso General del sistema PROSE

#### **5.8 Trabajos Futuros**

Se sugiere como trabajo futuro para PROSE, Programa de Seguimiento a Egresados), las siguientes propuestas para trabajos a futuro:

- $\checkmark$  Integrar o articular este sistema con un sistema de oferta y demanda de empleo.
- $\checkmark$  Implementar un módulo de llamadas telefónicas o envió de mensajes de textos para mejorar el contacto con los egresados y garantizar un mejor desempeño al momento de actualizar datos.
- $\checkmark$  Incluir módulos para el seguimiento de los estudiantes posgrados de la Universidad.
- $\checkmark$  Reformar la actualización de datos según los estándares del Ministerio de educación nacional y el observatorio laboral para la educación.
- $\checkmark$  Incluir modulo que le permita a los administradores ver que egresados actualizaron sus datos y de esta forma y medir el grado de éxito de la actualización de dato

#### **6. CONCLUSIONES**

Mediante el desarrollo del presente proyecto de investigación, se lograron obtener grandes resultados y experiencias que contribuyeron al desarrollo, evolución e implementación de nuevas tecnologías en nuestro entorno. El desarrollo del presente trabajo nos permite concluir:

- $\checkmark$  El programa de seguimiento a egresados **PROSE** es una herramienta desarrollada para beneficio de una población específica, en este caso la comunidad estudiantil y el personal administrativo del área de seguimiento a egresados de la Universidad de Córdoba. **PROSE** fue desarrollado bajo el objetivo principal de no ser limitado ante las nuevas tecnologías, es adaptable y agradable para el usuario además de ir acorde a los planteamientos de la universidad para la recolección y análisis de datos.
- $\checkmark$  Ayuda a estudiantes y personal administrativo a agilizar los procesos, Mejora la comunicación bilateral entre la universidad y sus egresados, con la implementación de códigos Qr en los Carnet y el envío masivo de correos electrónicos lo que ayuda a optimizar factores de tiempo y esfuerzo.
- $\checkmark$  Los reportes o estadísticas que genera el sistema PROSE ayudan a conocer el nivel de satisfacción de la educación que le están ofreciendo a sus estudiantes, también les permite contar con una herramienta útil para la toma de decisiones con respecto a un nuevo diseño, revisión, modificación o actualización de planes y programas de estudio dentro de las facultades y programas de la Universidad.

Para finalizar es fundamental resaltar que como cualquier otro sistema en su primera etapa e implementación, **PROSE** puede tener funcionalidades que precisen mejoras y avances para enfrentar cualquier requerimiento naciente, sin embargo el sistema cuenta con un desempeño óptimo para satisfacer las necesidades o requerimientos para las que fue desarrollado.

## **7. BIBLIOGRAFÍA**

- *AVPC Miguelturra*. (26 de Agosto de 2008). Recuperado el 29 de Agosto de 2013, de AVPC Miguelturra: http://avpcmmiguelturra.blogspot.com/2008/08/concepto-de-urgencia-yemergencia.html
- *Comunidad Ola y Tigo*. (14 de Julio de 2008). Recuperado el 27 de Agosto de 2013, de Comunidad Ola y Tigo: http://www.comunidad-ola.com/portal/index.php/noticias-/historial-denoticias/127/2279-mas-de-50-cunfunde-linea-de-emergencia-123-con-la-del-operadorcelular-123-de-buzon-de-mensajes
- Álvarez, M. A. (1 de 1 de 2001). *Desarrolloweb*. Recuperado el 20 de 1 de 2015, de Qué es HTML: http://www.desarrolloweb.com/articulos/que-es-html.html
- Álvarez, M. A. (25 de 03 de 2009). *Desarrolloweb.* Recuperado el 15 de 01 de 2015, de Introducción a jQuery: http://www.desarrolloweb.com/articulos/introduccion-jquery.html
- Bahit, E. (02 de Noviembre de 2013). *Filtralub.* Recuperado el 06 de Noviembre de 2013, de Filtralub: http://www.filtralub.com/admin/cursos/f94c96a6d573310f66e591ac5cb0757e.pdf
- Bahit, E. (2014). *Filtralub*. Recuperado el 15 de 04 de 2014, de http://www.filtralub.com/admin/cursos/f94c96a6d573310f66e591ac5cb0757e.pdf
- Casiano, H. F. (2012). *Escuela Politécnica Superior (Jaén)*. Recuperado el 12 de 02 de 2015, de Sistema de recomendación de restaurantes georreferenciados.: http://www.cs.cinvestav.mx/TesisGraduados/2012/TesisHermesCasiano.pdf
- Chávez, M. E. (2013). *Escritoriodocentes.* Recuperado el 29 de 01 de 2015, de Introduccion geolocalizacion google earth: http://escritoriodocentes.educ.ar/datos/Introduccion\_geolocalizacion\_google\_earth.html
- CNA, C. N. (1998). *Autoevaluación con fines de acreditación de programas de pregrado.* Bogotá: Corcas Editores Ltda.
- Cominudad de Madrid, F. S. (2014). *madrid.org*. Recuperado el 27 de 09 de 2014, de madrid.org/: http://www.madrid.org/cs/StaticFiles/Emprendedores/GuiaEmprendedor/tema7/F49\_7.9 \_WEB.pdf
- Escofet, C. M. (2012). *ocw.uoc.edu*. Recuperado el 04 de 10 de 2014, de http://ocw.uoc.edu/computer-science-technology-and-multimedia/bases-de-datos/basesde-datos/P06\_M2109\_02149.pdf

- Favors, P. (23 de 2 de 2013). *Ehow*. Recuperado el 15 de 01 de 2015, de ¿Cómo funciona un servidor web Apache?: http://www.ehowenespanol.com/funciona-servidor-web-apachecomo\_92268/
- Garcia, R. B., & Anaya, F. C. (2014). Desarrollo e implementacion de una aplicación web responsive design para la gestion de préstamos de instrumentos musicales para el programa licenciatura en educación básica con énfasis en educación artística-música de la universidad de cordoba. Monteria, Colombia.
- Genbetadev. (04 de 07 de 2012). *Genbetadev*. Recuperado el 15 de 03 de 2015, de Genbetadev: http://www.genbetadev.com/herramientas/sublime-text-2-el-editor-de-texto-definitivo
- html.net. (2014). *Html.net*. Recuperado el 10 de 02 de 2015, de ¿Qué es CSS?: http://es.html.net/tutorials/css/lesson1.php
- Ibáñez, A. A. (15 de Septiembre de 2008). *Sinbad2*. Recuperado el 02 de Octubre de 2013, de Sinbad2: http://sinbad2.ujaen.es/cod/archivosPublicos/pfc/pfc\_antonio\_araque.pdf
- Ibáñez, A. A. (2008). *Sistema de recomendación de restaurantes georreferenciados.* España: Escuela Politécnica Superior (Jaén).
- Learning, D. (05 de 06 de 2012). *Digital Learning*. Recuperado el 15 de 04 de 2015, de Digital Learning: http://www.digitallearning.es/blog/xampp-instalacion-servidormultiplataforma-curso-php/
- Lopez, J. R., Jara, M. F., & Jimbo, V. G. (08 de 2011). Analisis, diseño e implementacion de un sistema de informacion geograficopara seguimiento de egresados de la universidad politecnica salesiana. Cuenca, Mexico.
- Marín., A. (16 de 02 de 2010). *Axzel Marín.* Recuperado el 15 de 1 de 2015, de ¿QUÉ ES AJAX Y PARA QUE SIRVE?: https://sicutdeux.wordpress.com/2010/02/16/%C2%BFque-es-ajax-ypara-que-sirve-parte-1/
- Meléndez, A. G. (2010). *Sistema de información para el seguimiento de egresados (SISEG) .* Veracruz: Universidad Veracruzana.
- MEN, M. D. (2010). *Decreto No.1295.* Bogotá.
- Mestra, J. A., & Ortega Porras, A. D. (2013). *Diploma: Diseño e implementación de un aplicación web que permita el contacto entre las empresas, la universidad y los egresados de la universidad de Córdoba para facilitar la contratación de egresados, implementado en dispositivos móviles.* Monteria, Córdoba, Colombia: Universidad de Córdoba.
- Mobile, J. (2012). *JQuery Mobile*. Recuperado el 15 de 1 de 2015, de jQuery Mobile Overview: http://jquerymobile.com/demos/1.2.0/docs/about/intro.html

- Observatorio Laboral , p. (2014). *Observatorio Laboral para la Educación*. Recuperado el 7 de Julio de 2014, de Observatorio Laboral para la Educación: http://www.graduadoscolombia.edu.co/html/1732/article-143157.html
- Ordóñez, J. L. (2014). *Códigos QR.* ACTA Autores Científico-Técnicos y Académicos.
- Osmosislatina. (20 de 10 de 2005). *Osmosislatina*. Recuperado el 15 de 04 de 2015, de ¿Que es ArgoUML?: http://www.osmosislatina.com/argouml/basico.htm
- Perez, J. E. (2013). *www.jesusda.com*. Recuperado el 04 de 10 de 2014, de http://www.jesusda.com/docs/ebooks/introduccion\_css.pdf
- Profex. (2014). *Profex*. Recuperado el 20 de 9 de 2014, de Seguimiento de egresados: http://www.seguimientoegresados.com/
- S., C. V. (23 de 05 de 2001). *Maestros del web*. Recuperado el 15 de 1 de 2015, de ¿Qué es el PHP?: http://www.maestrosdelweb.com/editorial/phpintro/
- Saffirio, M. (05 de 02 de 2006). *Tecnologías de Información y Gestión de Procesos de Negocios (BPM)*. Recuperado el 10 de 09 de 2014, de ¿Qué son los Web Services?: http://msaffirio.wordpress.com/2006/02/05/%C2%BFque-son-los-web-services/
- Santana, A. L., Macedo Torres, A. E., & Torres López, M. (2014). *Red Institucional Retos y Expectativas de la Universidad*. Recuperado el 20 de 9 de 2014, de Red Institucional Retos y Expectativas de la Universidad: http://www.congresoretosyexpectativas.udg.mx/Congreso%201/Mesa%20C/mesac\_3.pdf
- SEIS, 1. (2006). *"Política para el fomento de la calidad de la educación y el compromiso social a través de los graduados".* Barranquilla: Encuentro Nacional de Extensión Universitaria en Barranquilla.
- SNIES. (20 de 9 de 2014). *Sistema Nacional de Información de Educación Superior*. Recuperado el 20 de 9 de 2014, de Sistema Nacional de Información de Educación Superior: http://www.mineducacion.gov.co/sistemasdeinformacion/1735/w3-article-217541.html#
- Sonora, I. T. (2014). *Departamento de Registro*. Recuperado el 20 de 9 de 2014, de Instituto Tecnológico de Sonora : http://e.itson.mx/Informes/ProjectIntro.asp
- *sopa.dis.ulpgc.es*. (s.f.). Recuperado el 04 de 10 de 2014, de http://sopa.dis.ulpgc.es/iiaso/portal\_aso/leclinux/administracion/apache/apache\_t.pdf
- UAEM. (2014). *Programa Institucional de Seguimiento de Egresados*. Recuperado el 20 de 9 de 2014, de Universidad Autónoma del Estado de Morelos: http://www.uaem.mx/estudiantes-y-egresados/egresados/programa-institucional-deseguimiento-de-egresados

- Valdés, D. P. (03 de 07 de 2007). *Maestros del Web.* Recuperado el 15 de 1 de 2015, de ¿Qué es Javascript?: http://www.maestrosdelweb.com/que-es-javascript/
- Velásquez, A. G. (2010). *Sistema de información para el seguimiento de egresados (SISEG),.* Veracruz Mexico: Universidad Veracruzada, Facultad de contaduría y administración.
- Wampserver. (2015). *Wampserver*. Recuperado el 15 de 04 de 2015, de Wampserver: http://www.wampserver.com/en/
- Webidea. (2014). *Webidea*. Recuperado el 15 de 07 de 2014, de Webidea: http://centrodeartigos.com/revista-digital-webidea/articulo-revista-15613.html
- Wenyog. (2015). *Wenyog*. Recuperado el 15 de 04 de 2015, de MySQL GUI: https://www.webyog.com/
- Wikipedia. (14 de 11 de 2005). *Wikipedia*. Recuperado el 15 de 04 de 2015, de NetBeans: http://es.wikipedia.org/wiki/NetBeans
- *www.egresados.unal.edu.co*. (s.f.). Recuperado el 04 de 10 de 2014, de www.egresados.unal.edu.co: http://www.egresados.unal.edu.co/

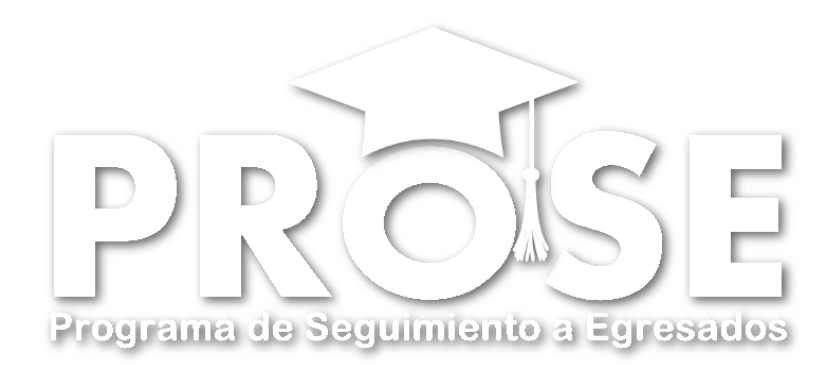

# ANEXOS

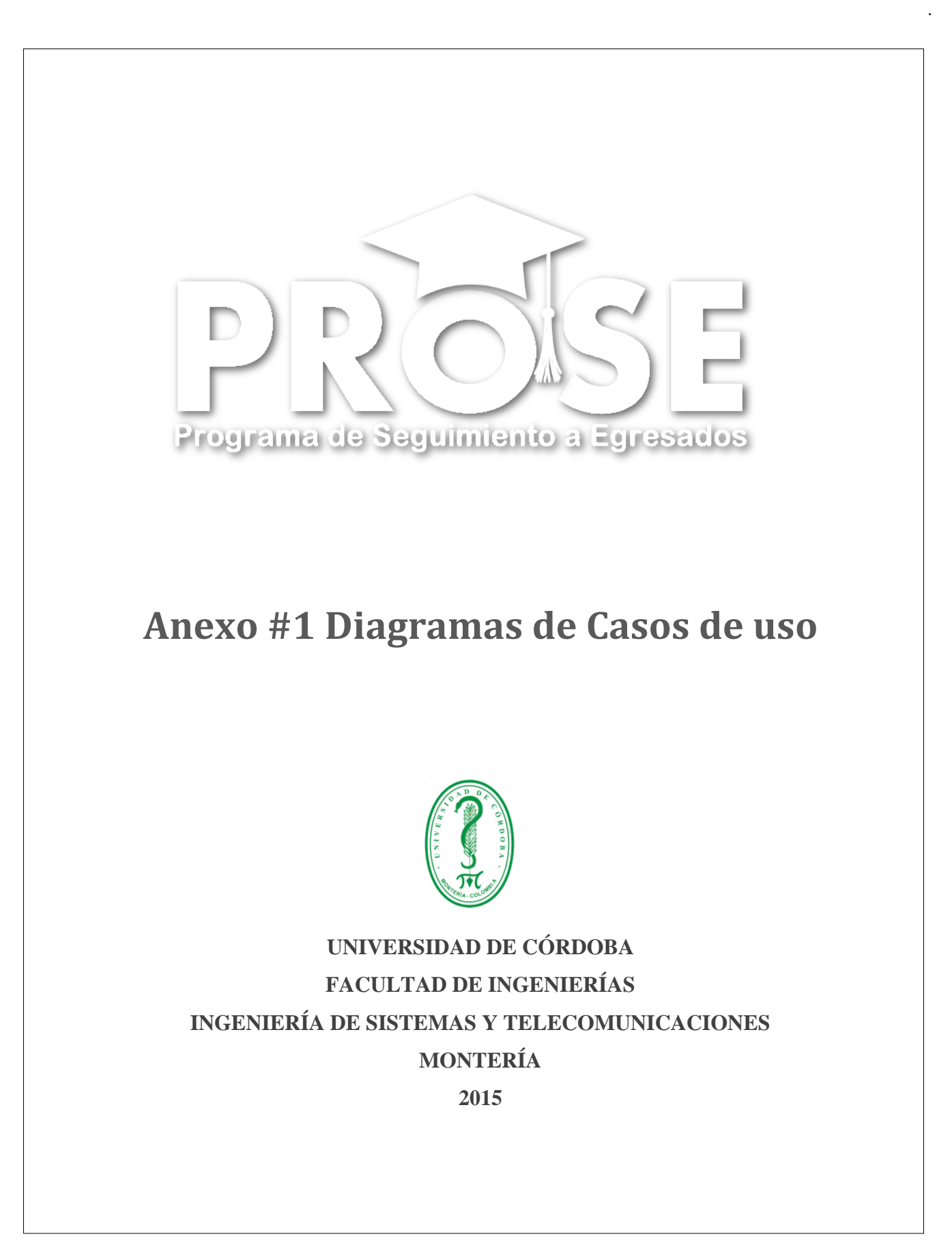

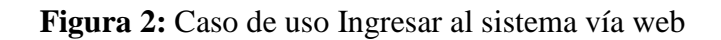

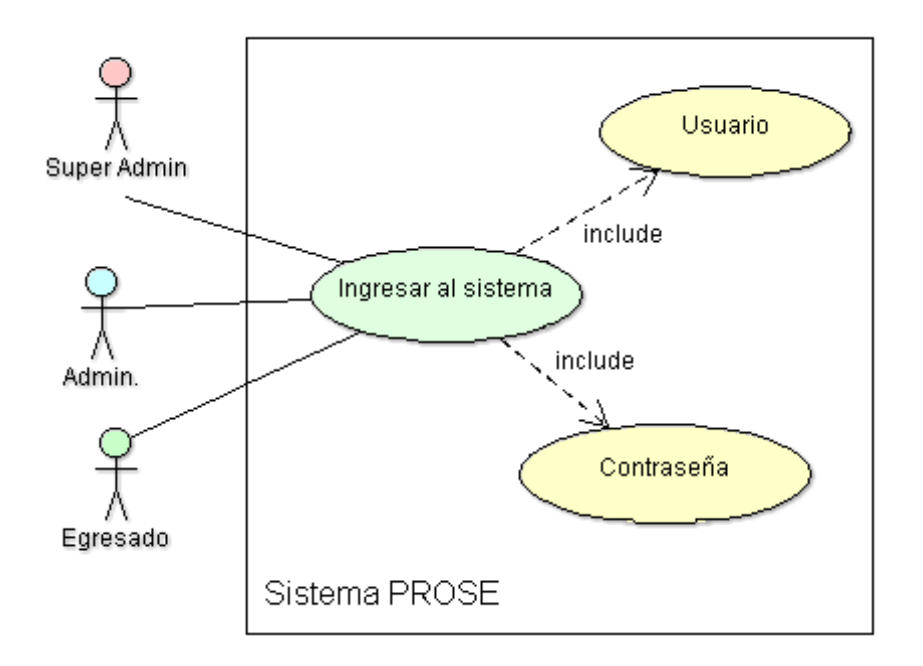

**Figura 3:** Caso de uso Ingreso al sistema vía Móvil

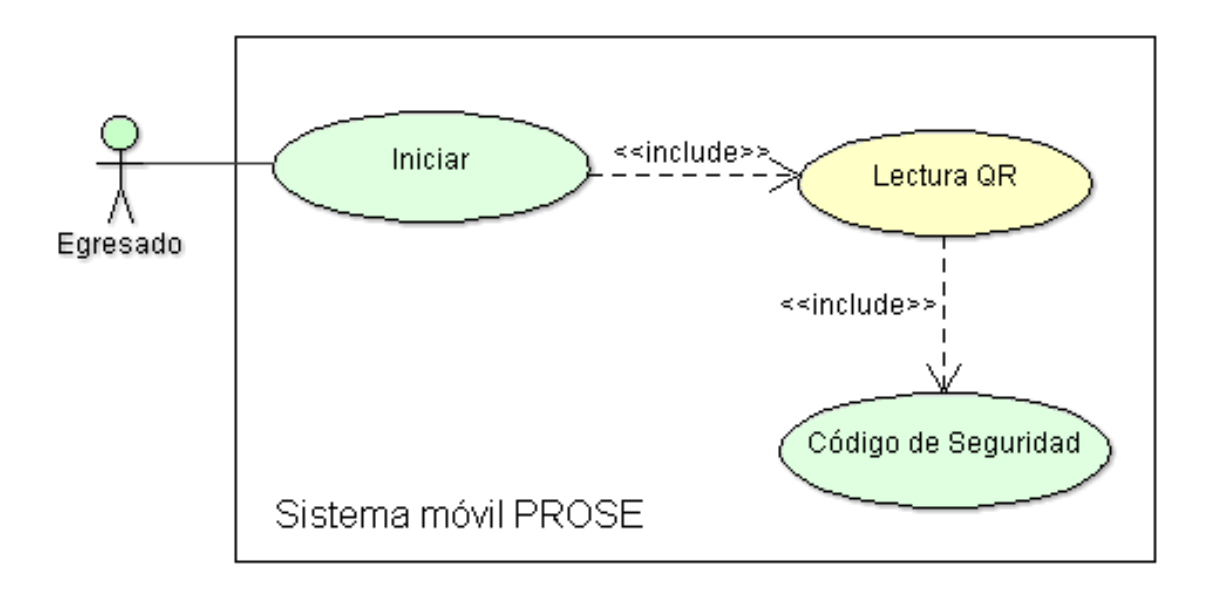

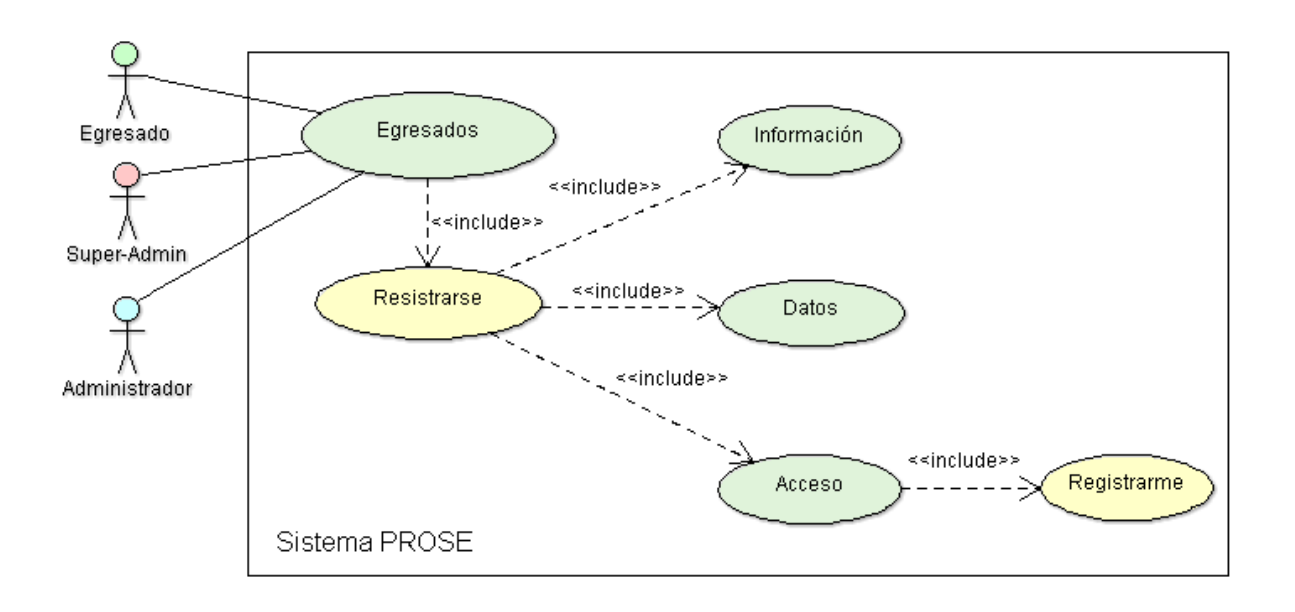

**Figura 4:** Caso de uso Pre-registro de egresados vía web

**Figura 5:** Caso de uso Pre-registro de egresados vía Móvil

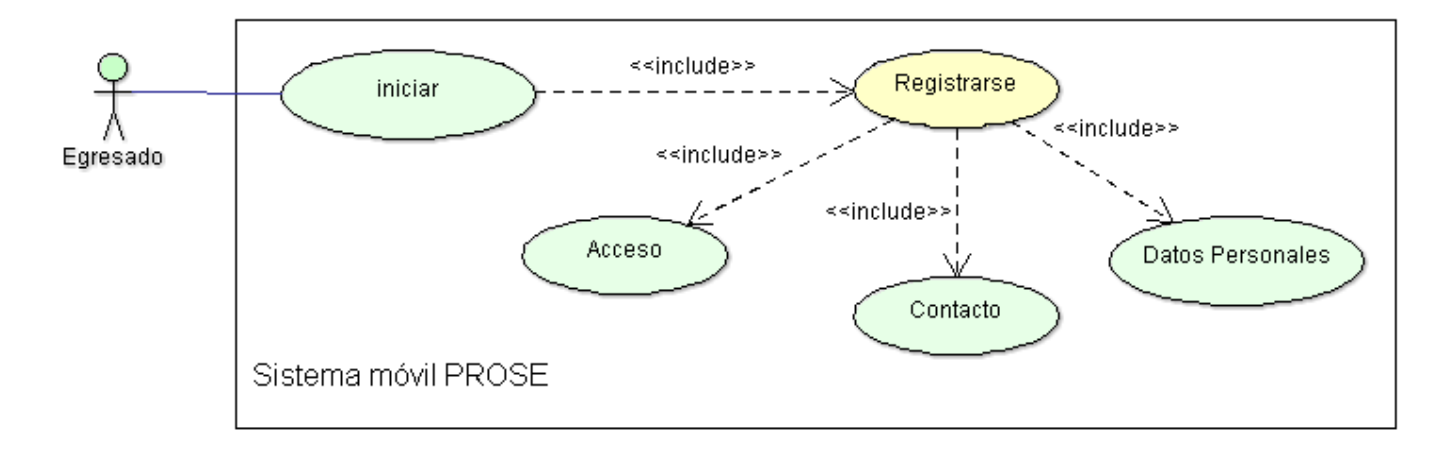

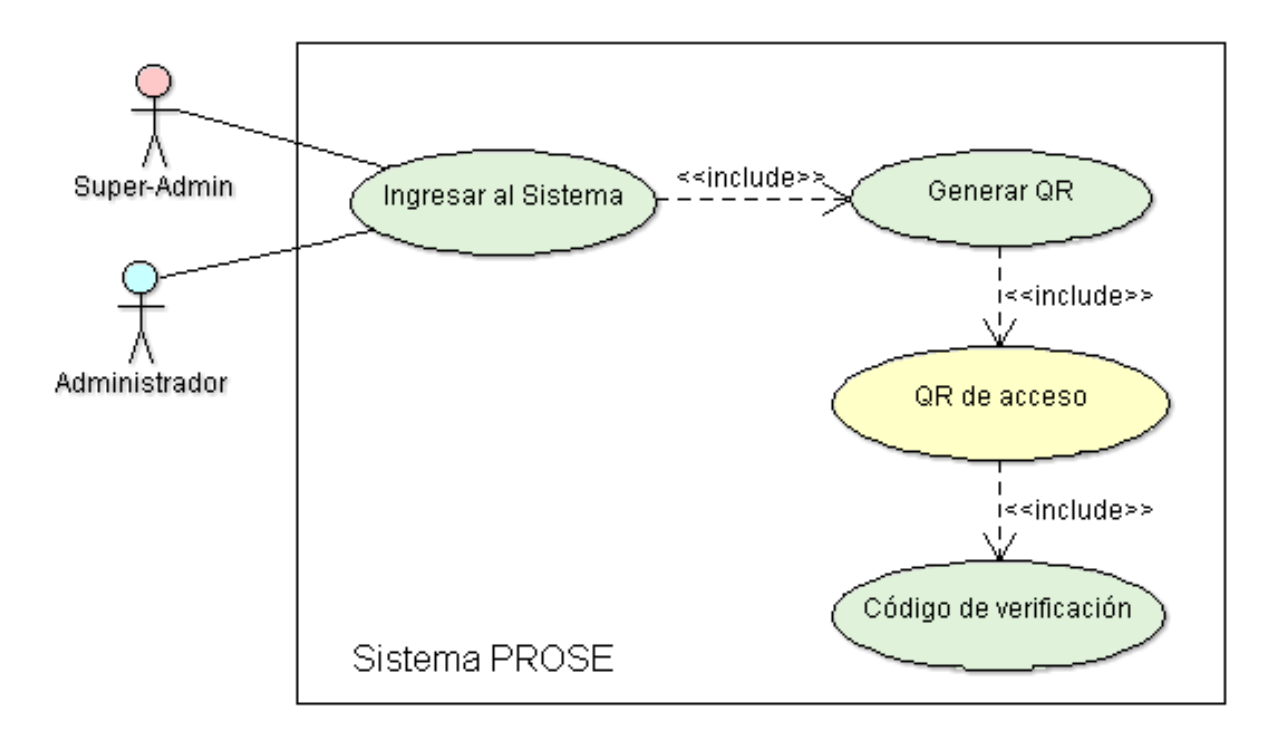

**Figura 6:** Caso de uso Confirmar Pre-registro de egresados

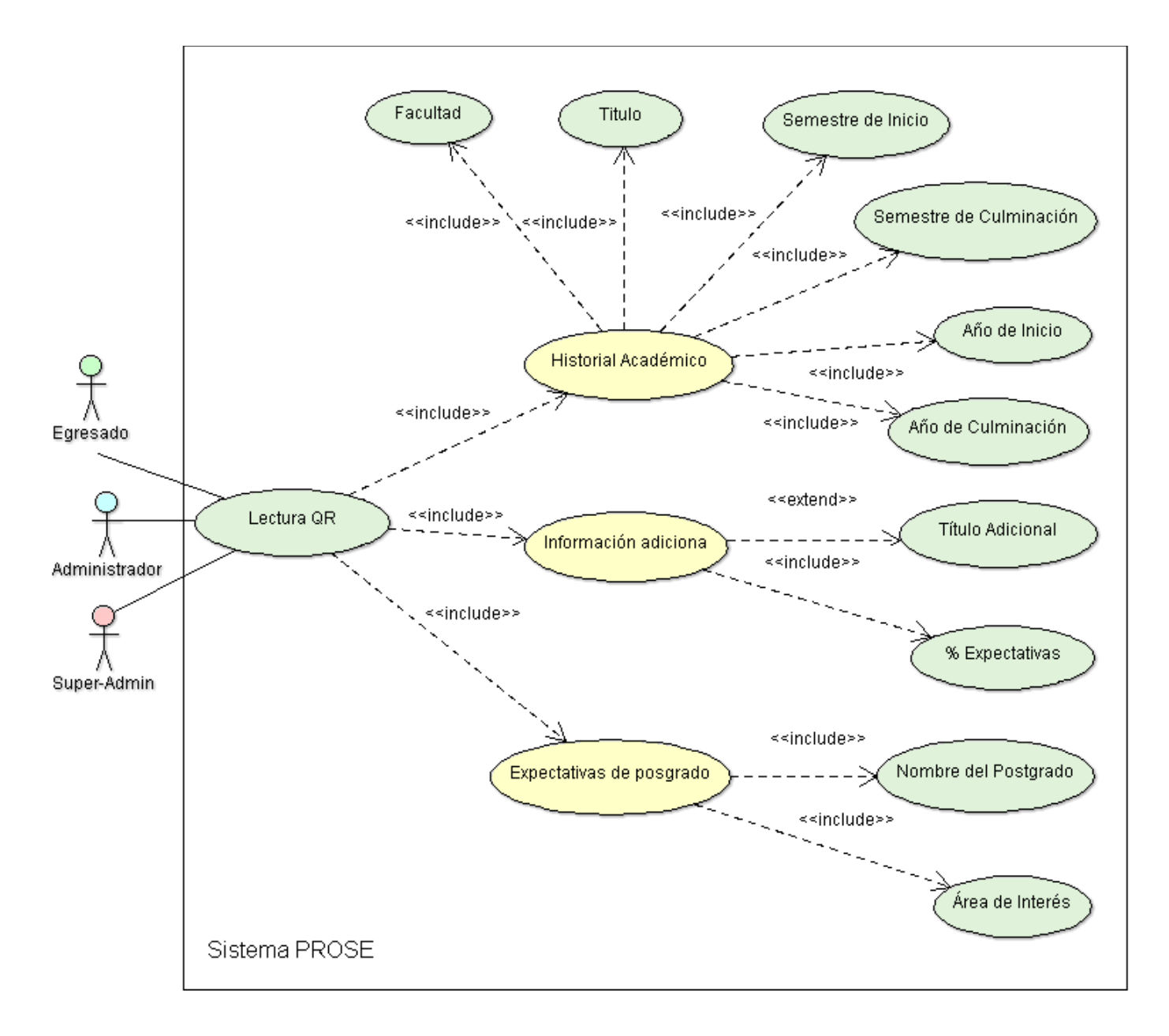

**Figura 7:** Caso de uso Completar Registro de egresados

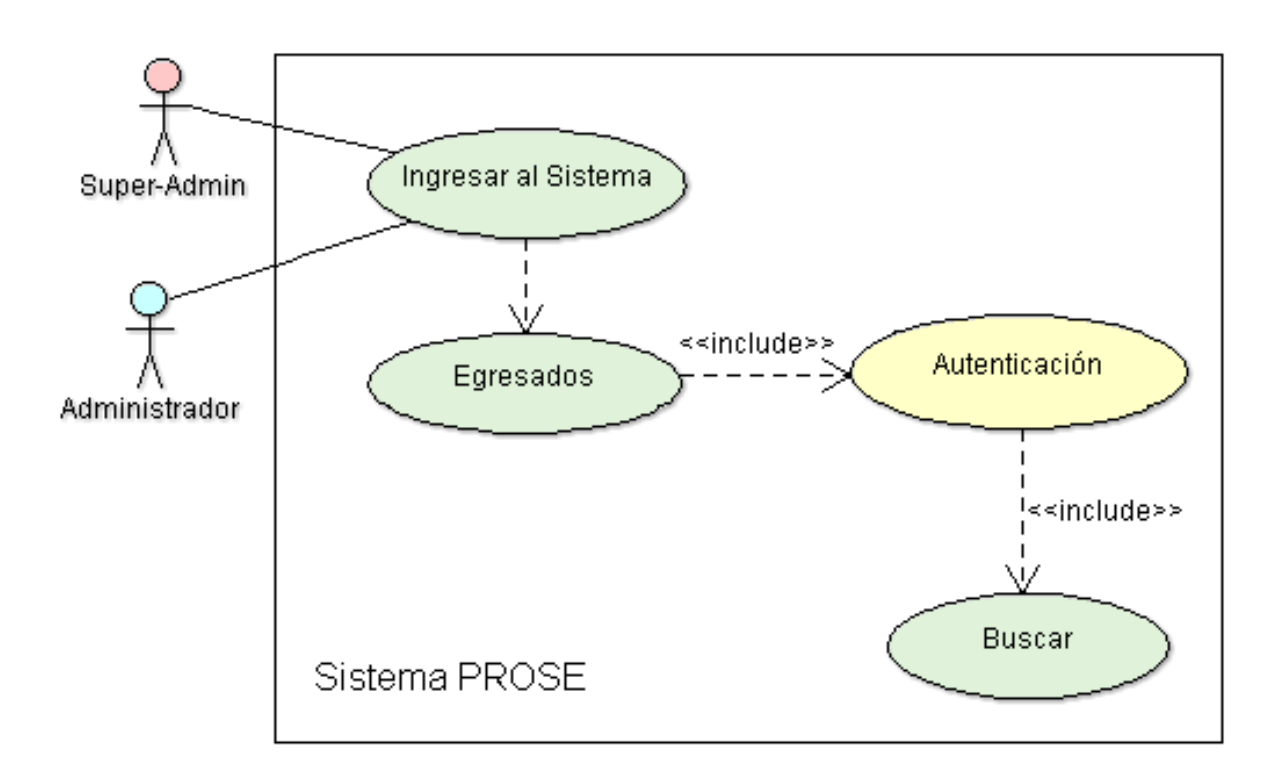

**Figura 8:** Caso de uso Autentificar Registro de egresados

**Figura 9:** Caso de uso Registrar un nuevo administrador

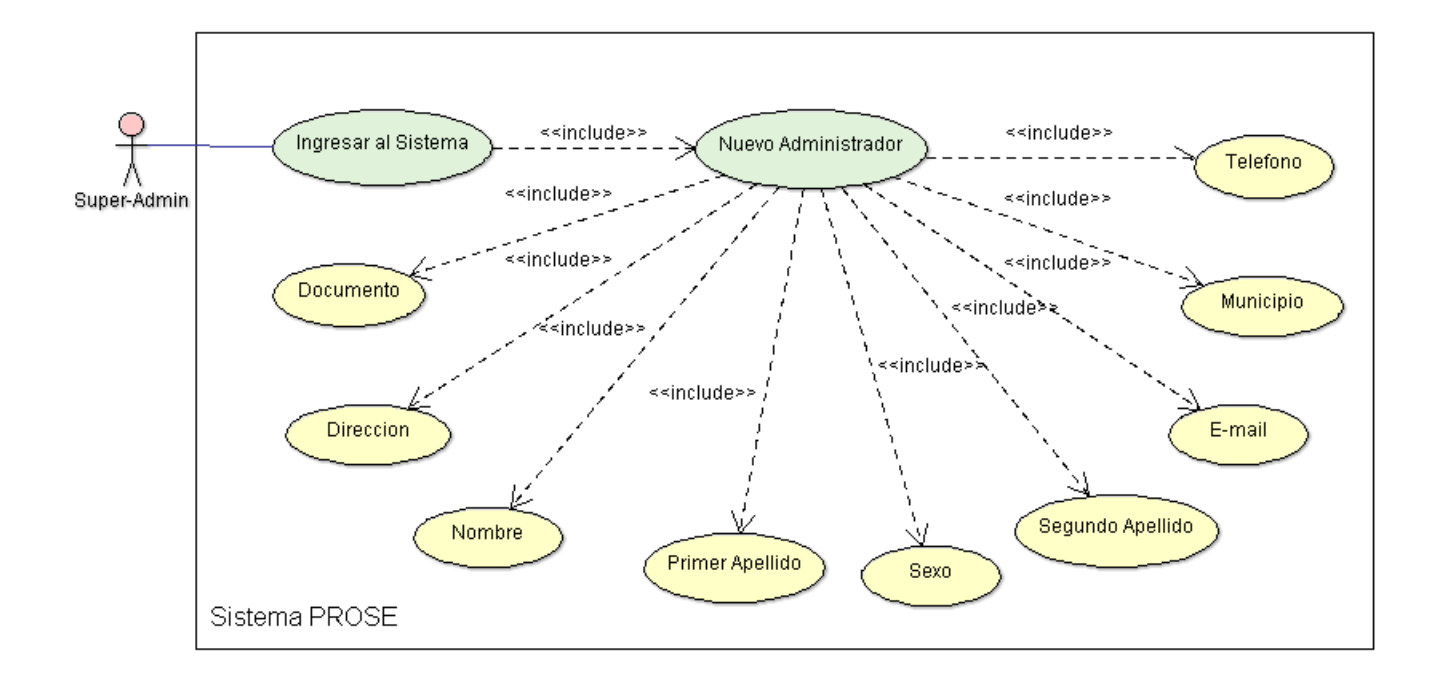

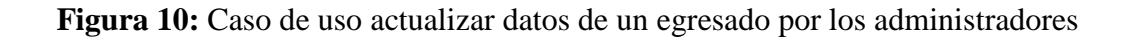

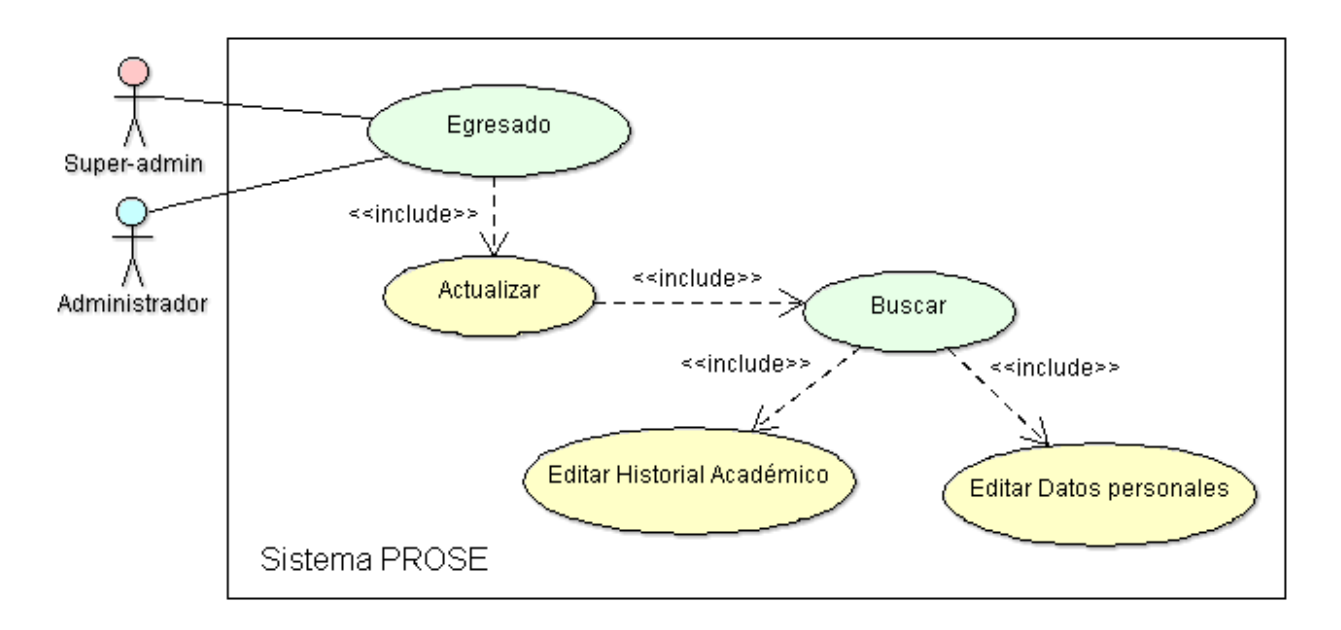

**Figura 11:** Caso de uso Actualizar datos de egresados por los egresados

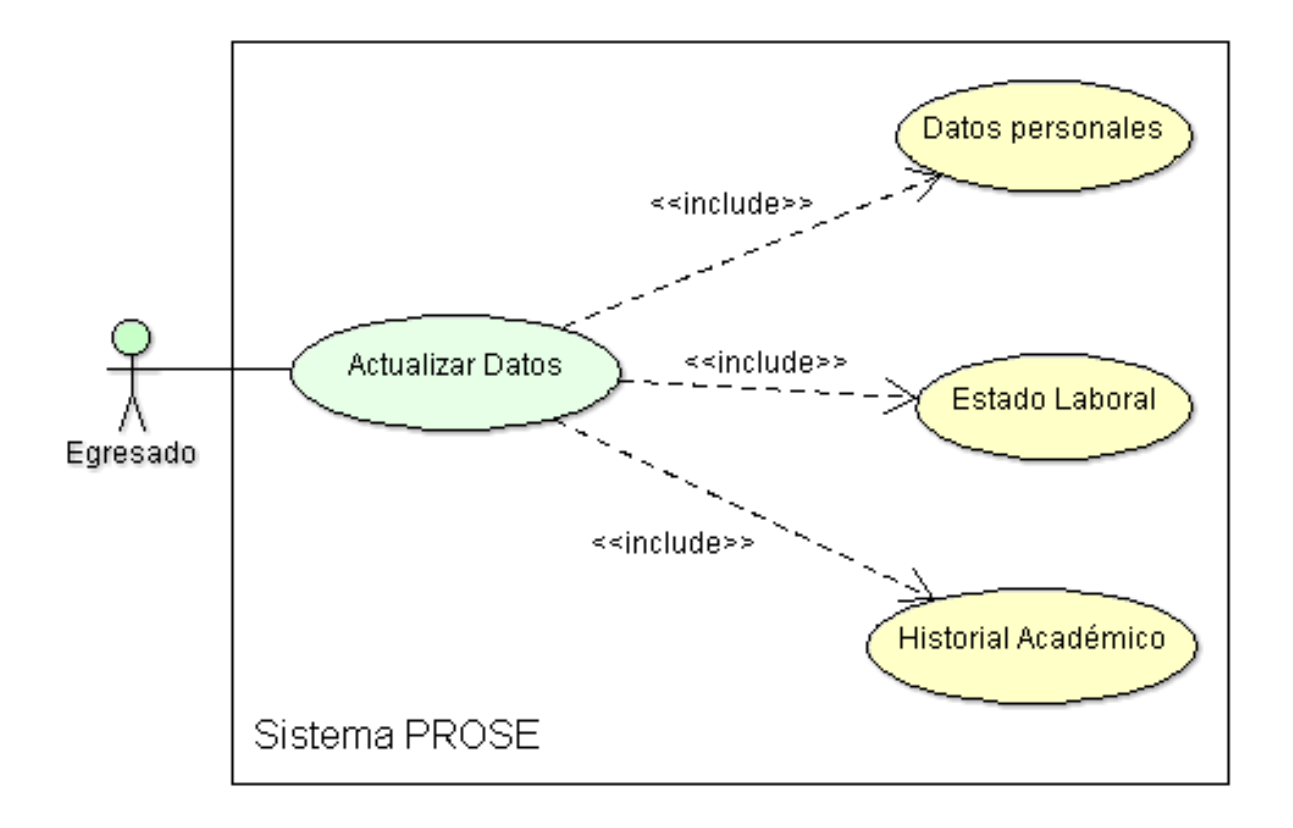

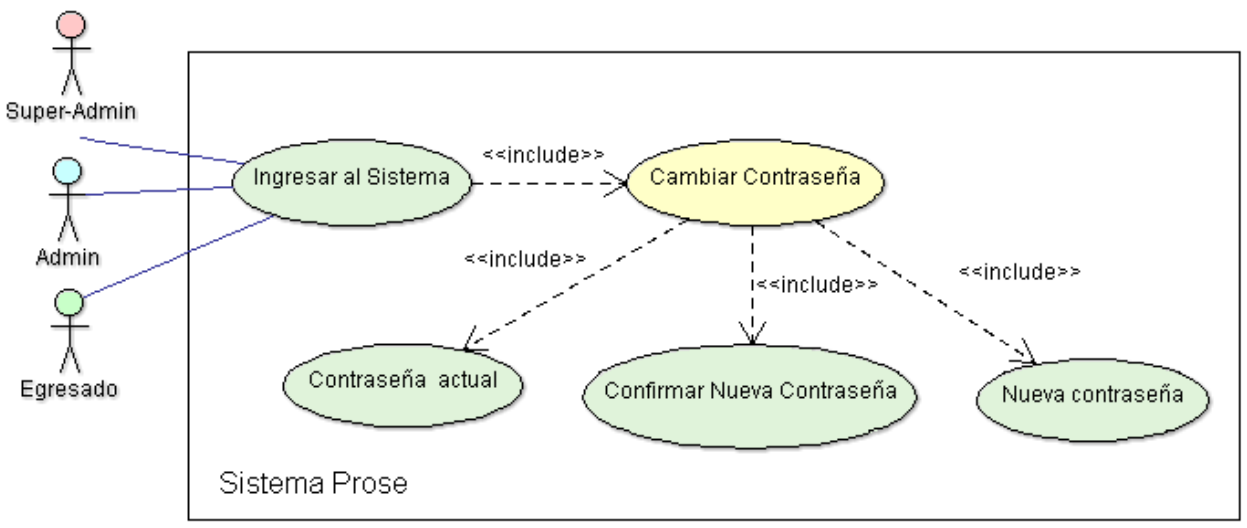

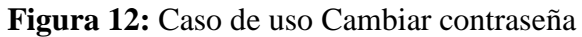

**Figura 13:** Caso de uso Recordar contraseña

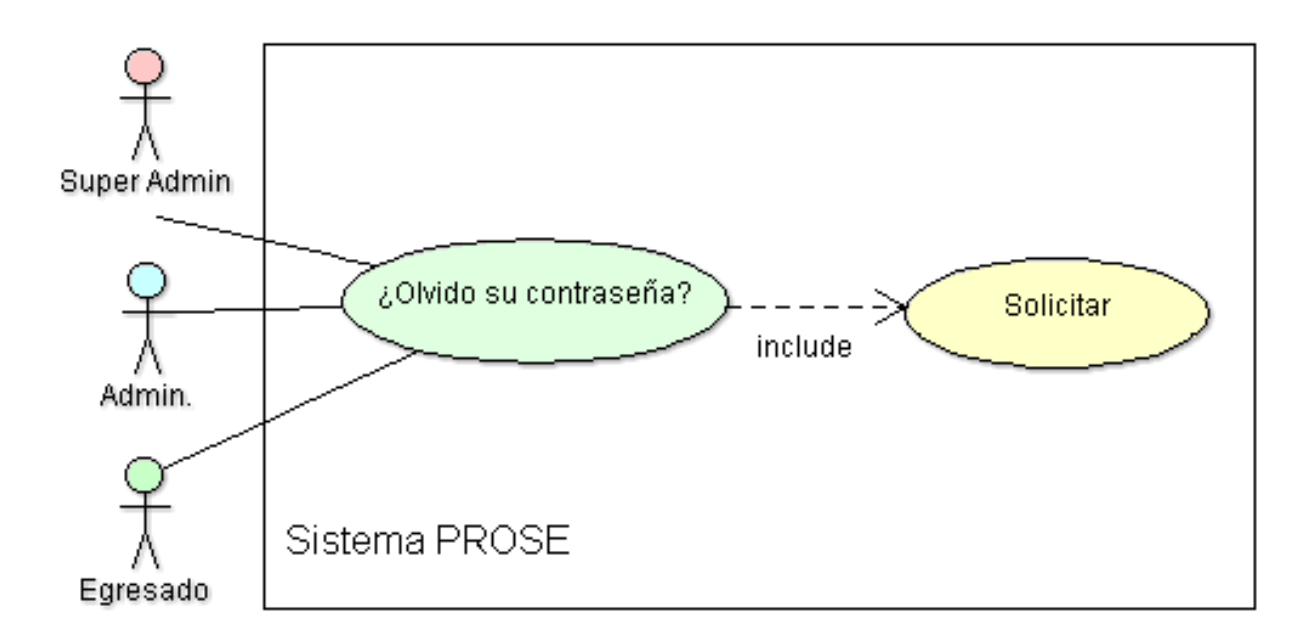

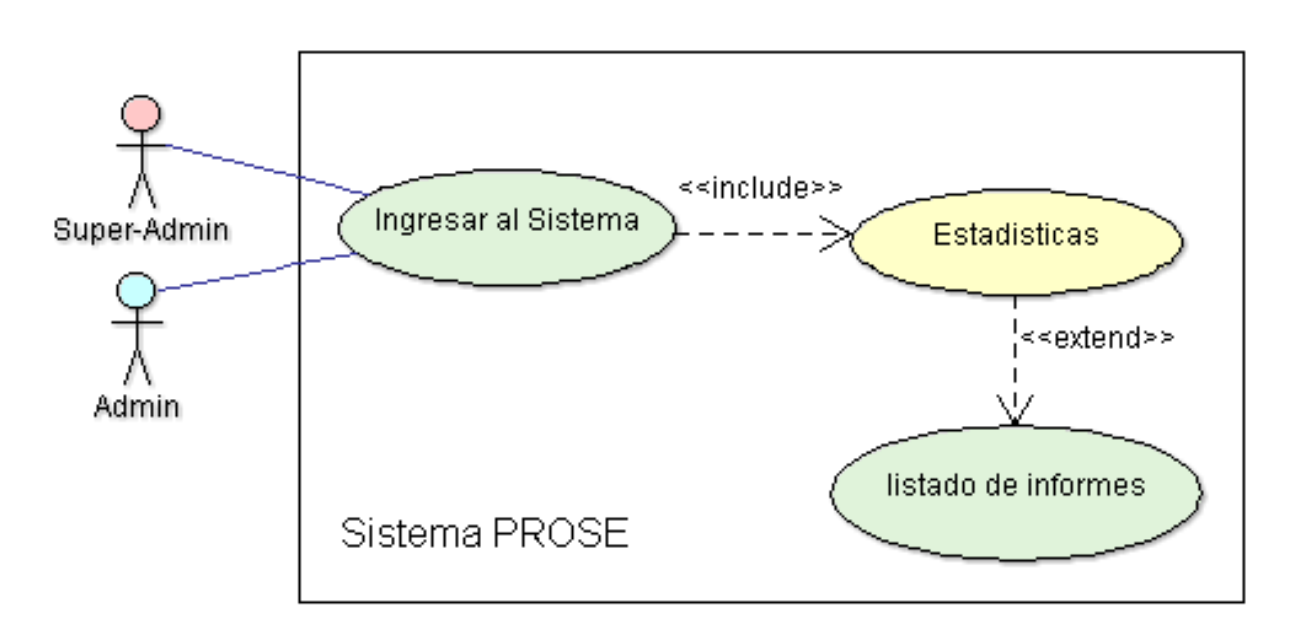

**Figura 14:** Caso de uso Generar estadísticas o Reportes

**Figura 15:** Caso de uso enviar mensaje a egresados

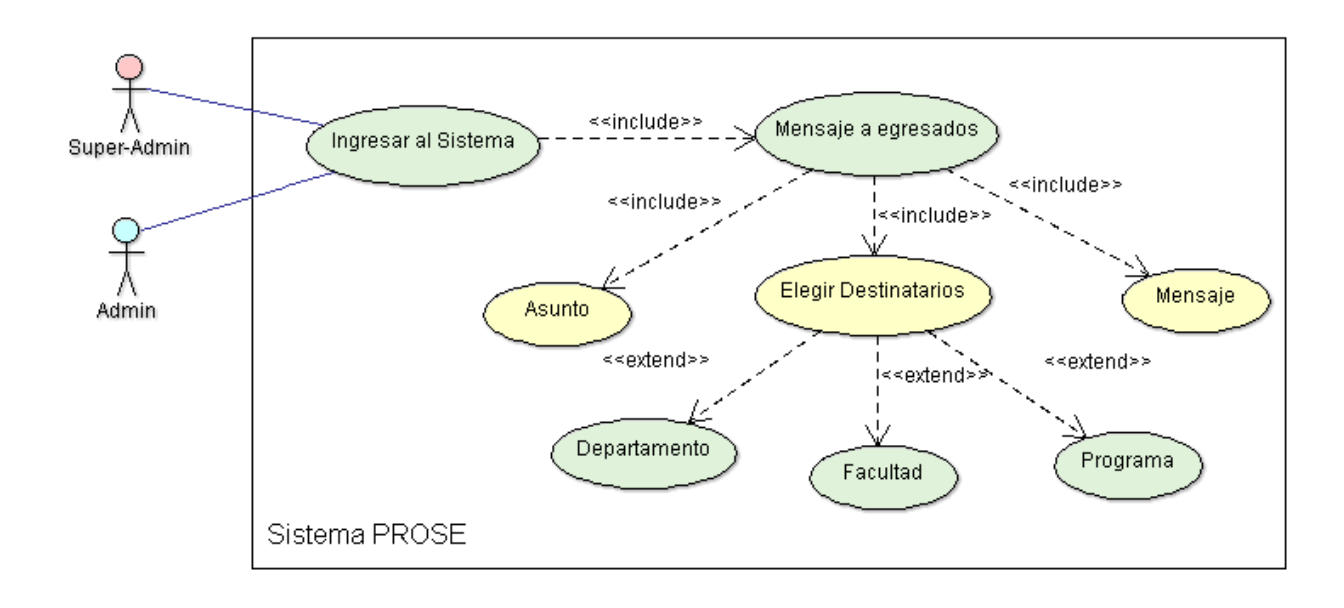

**Figura 16:** Caso de uso Buscar o consultar

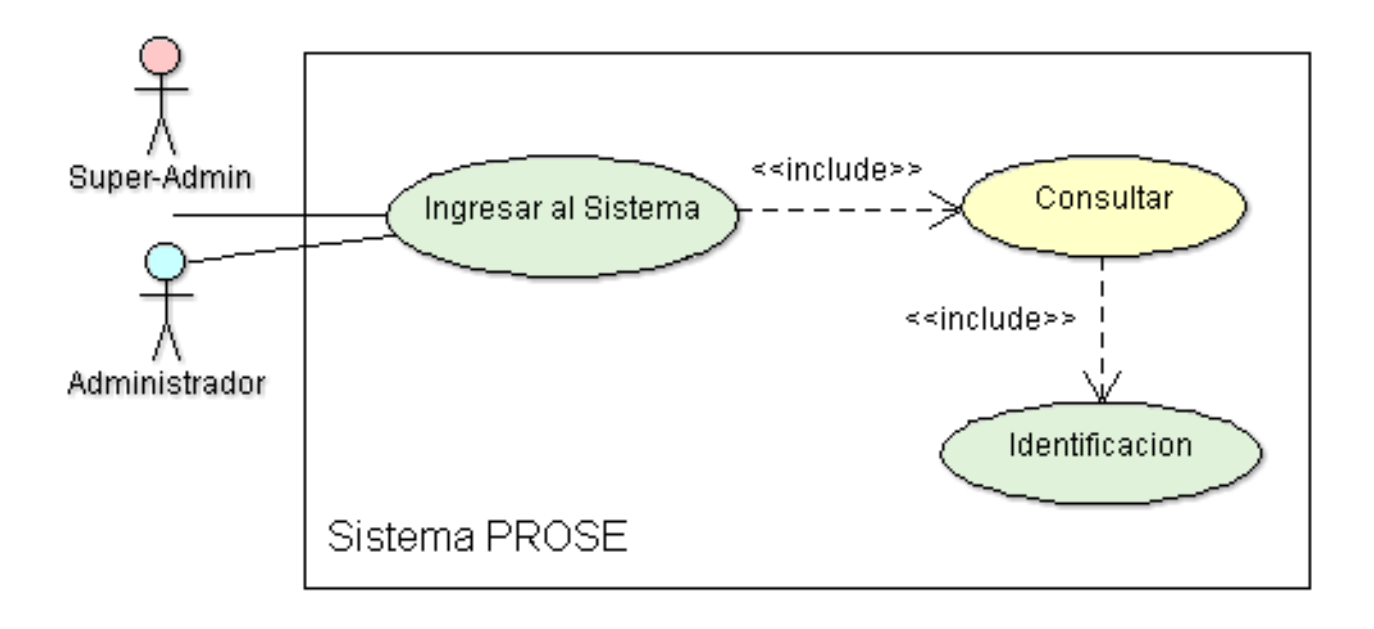

**Figura 17:** Caso de uso Generar QR de Acceso y de Carnet

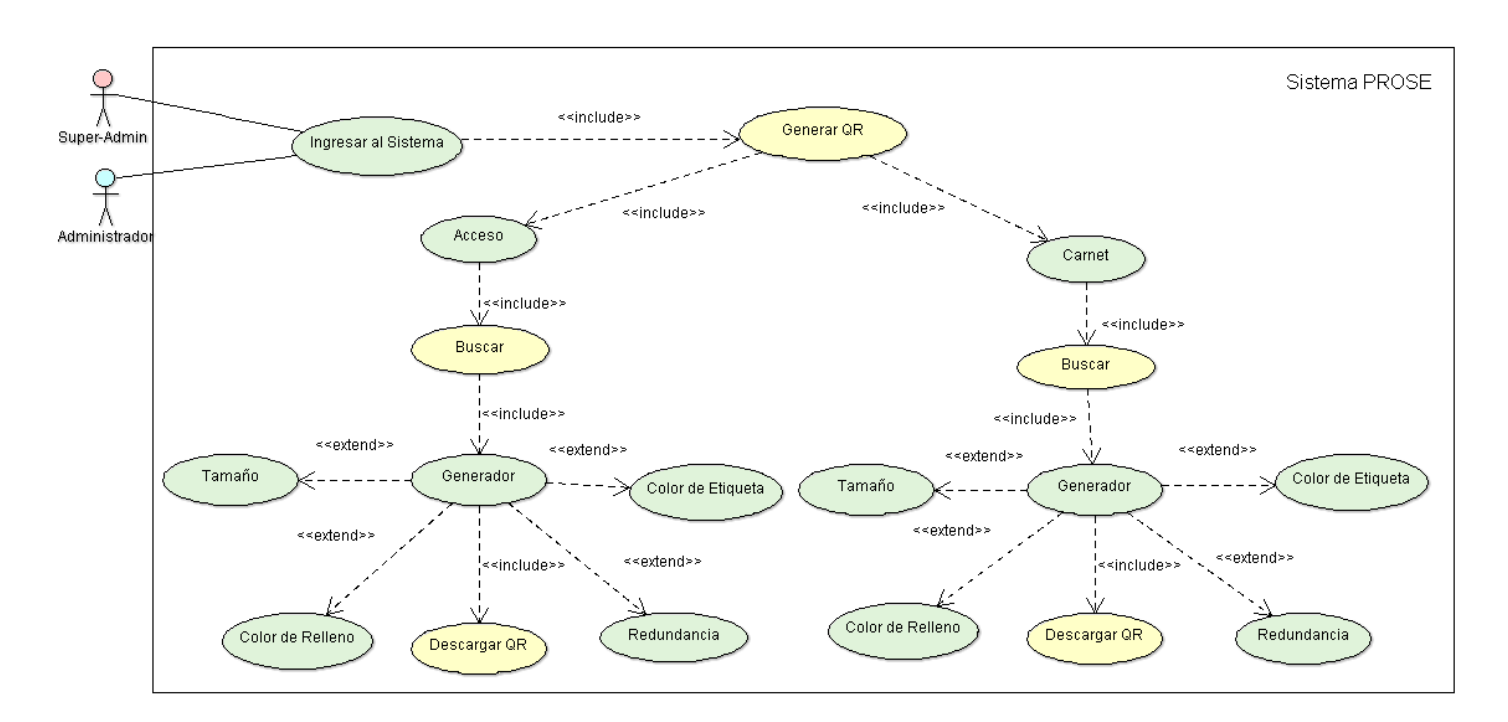

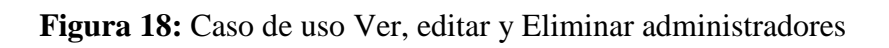

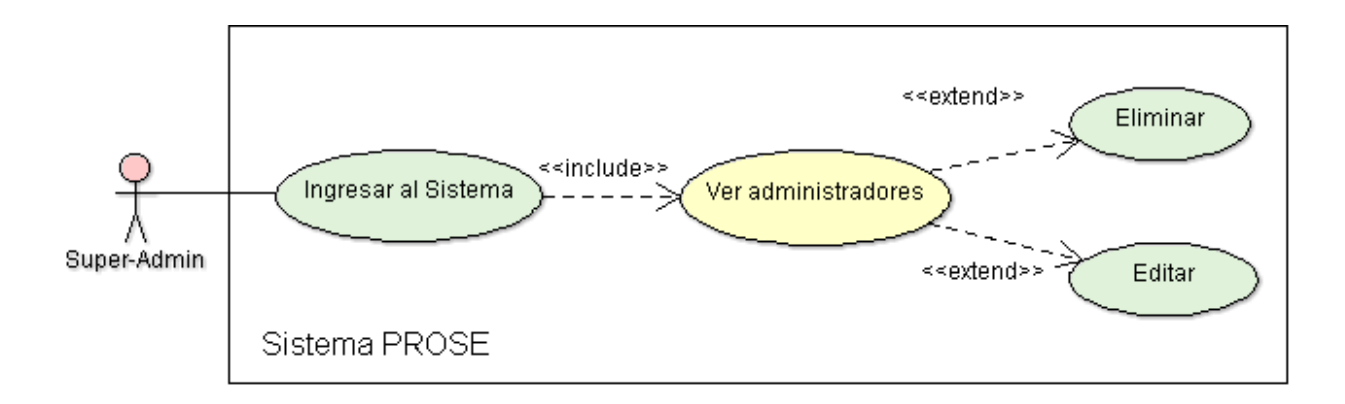

**Figura 19:** Caso de uso Agregar estado laboral o empleo

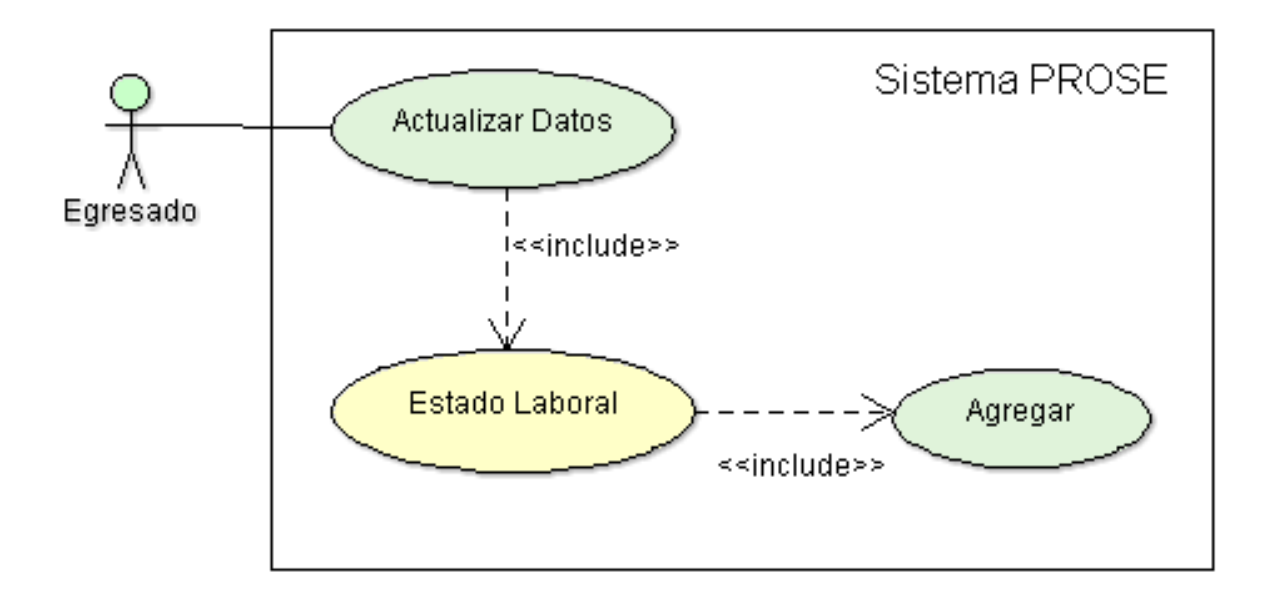

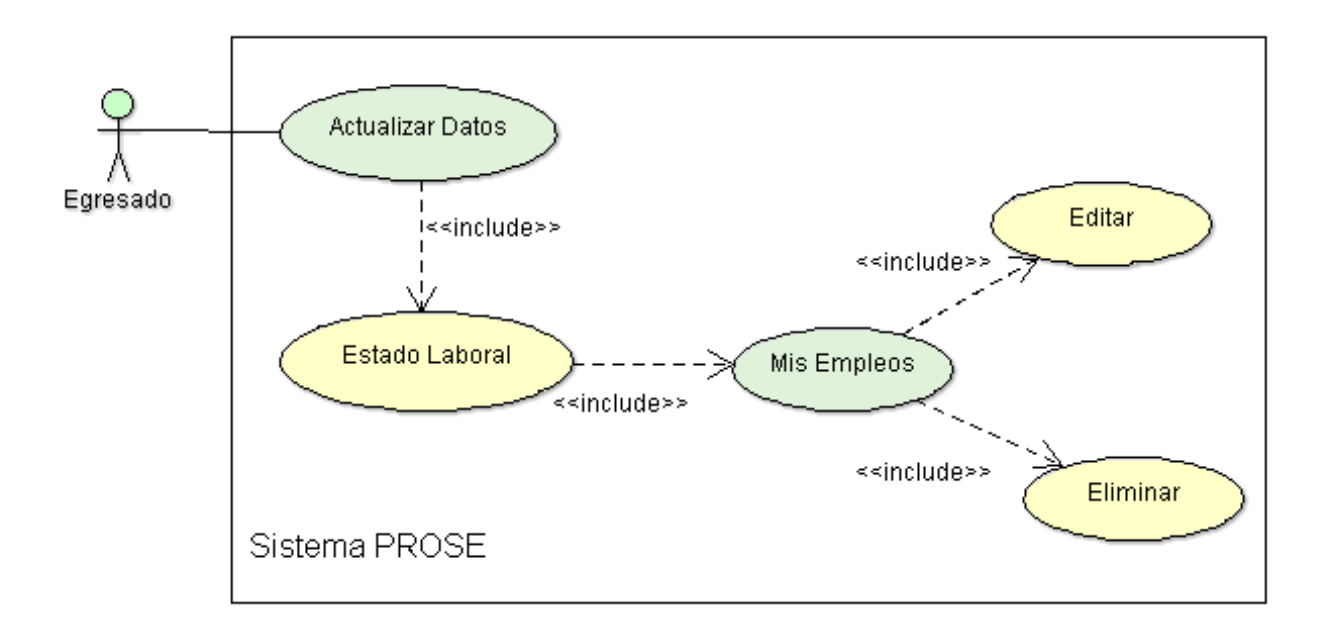

**Figura 20:** Caso de uso editar o eliminar empleo

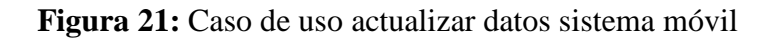

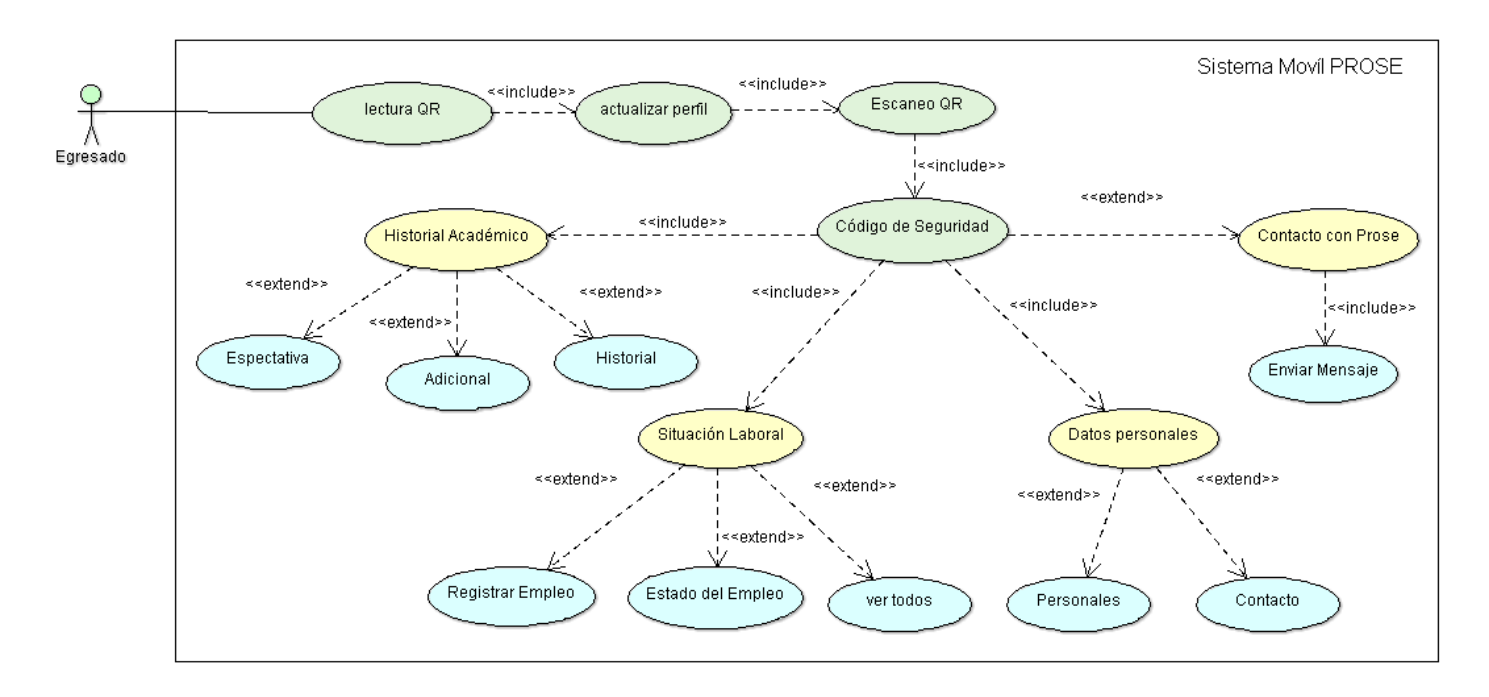

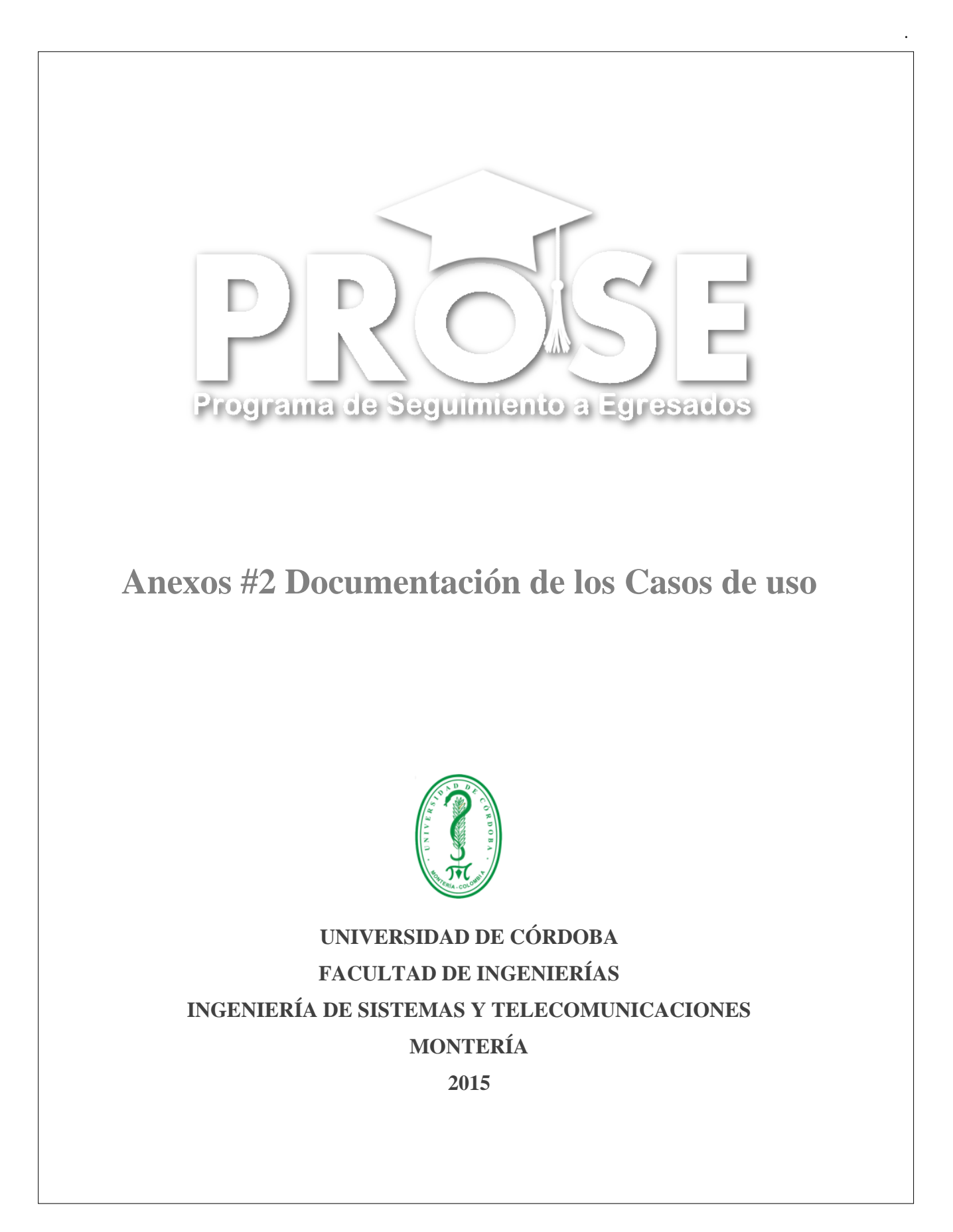

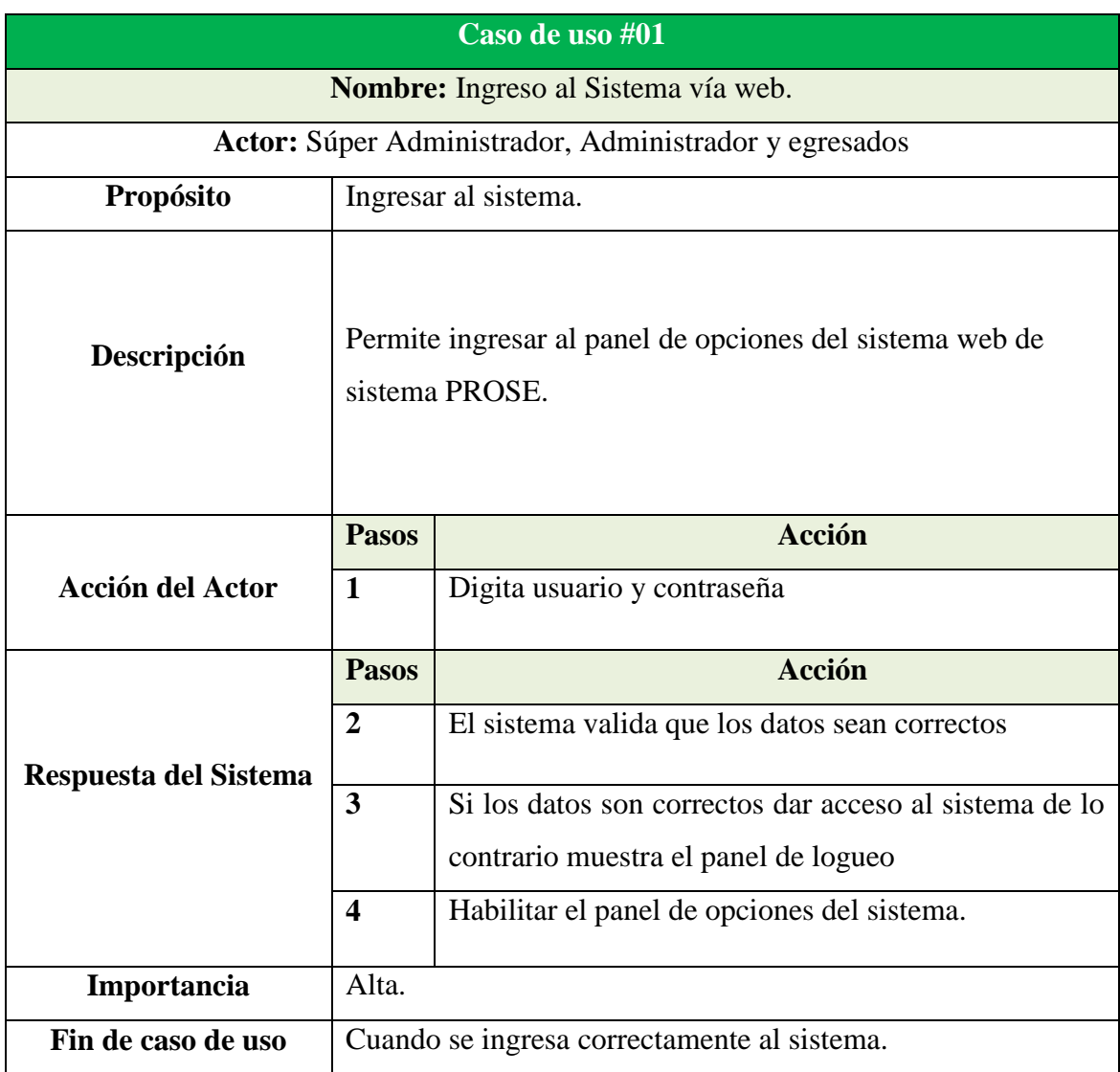

# **Tabla 3:** Documentación Caso de uso ingresar al sistema vía web

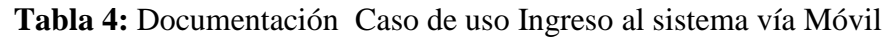

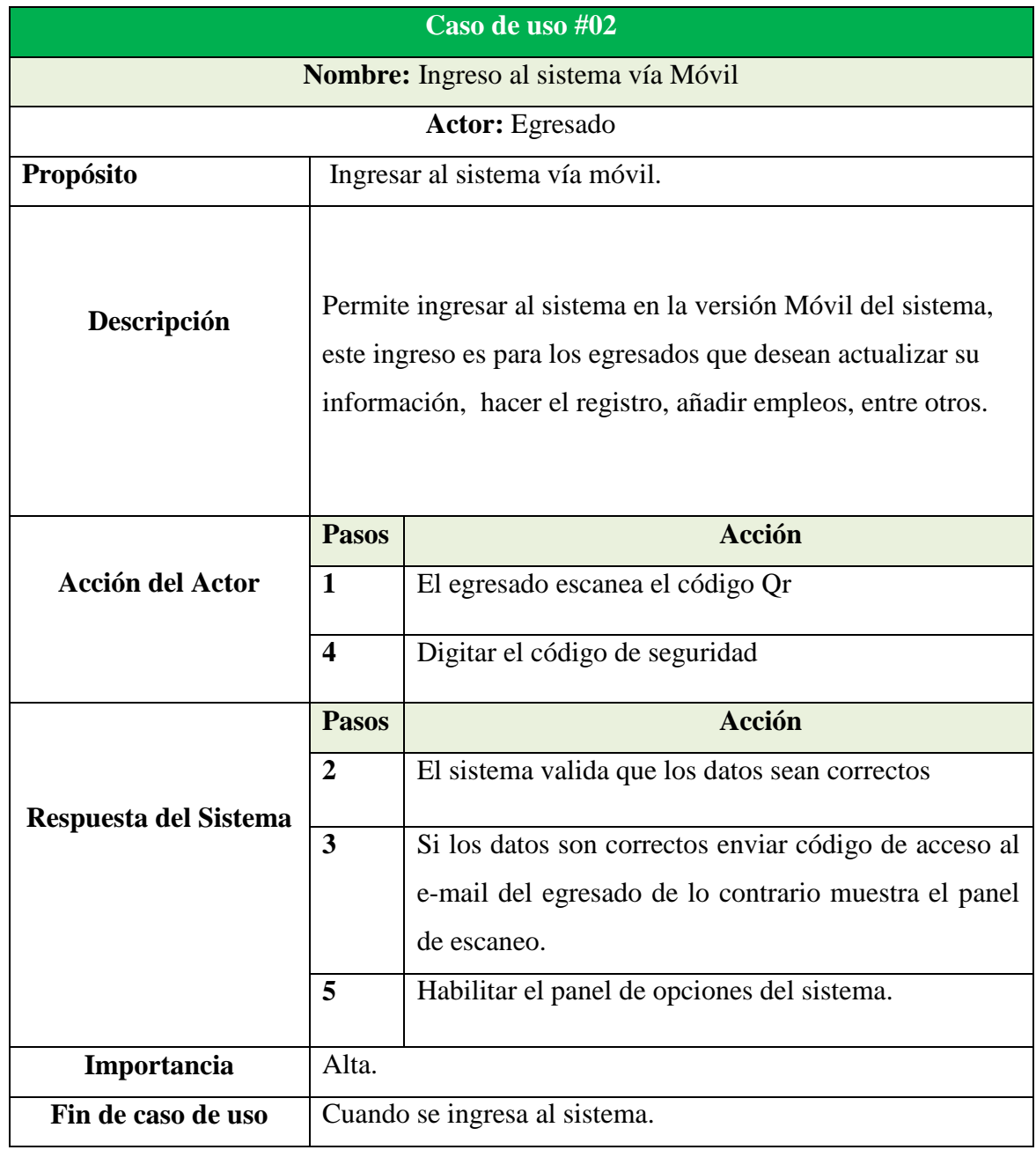

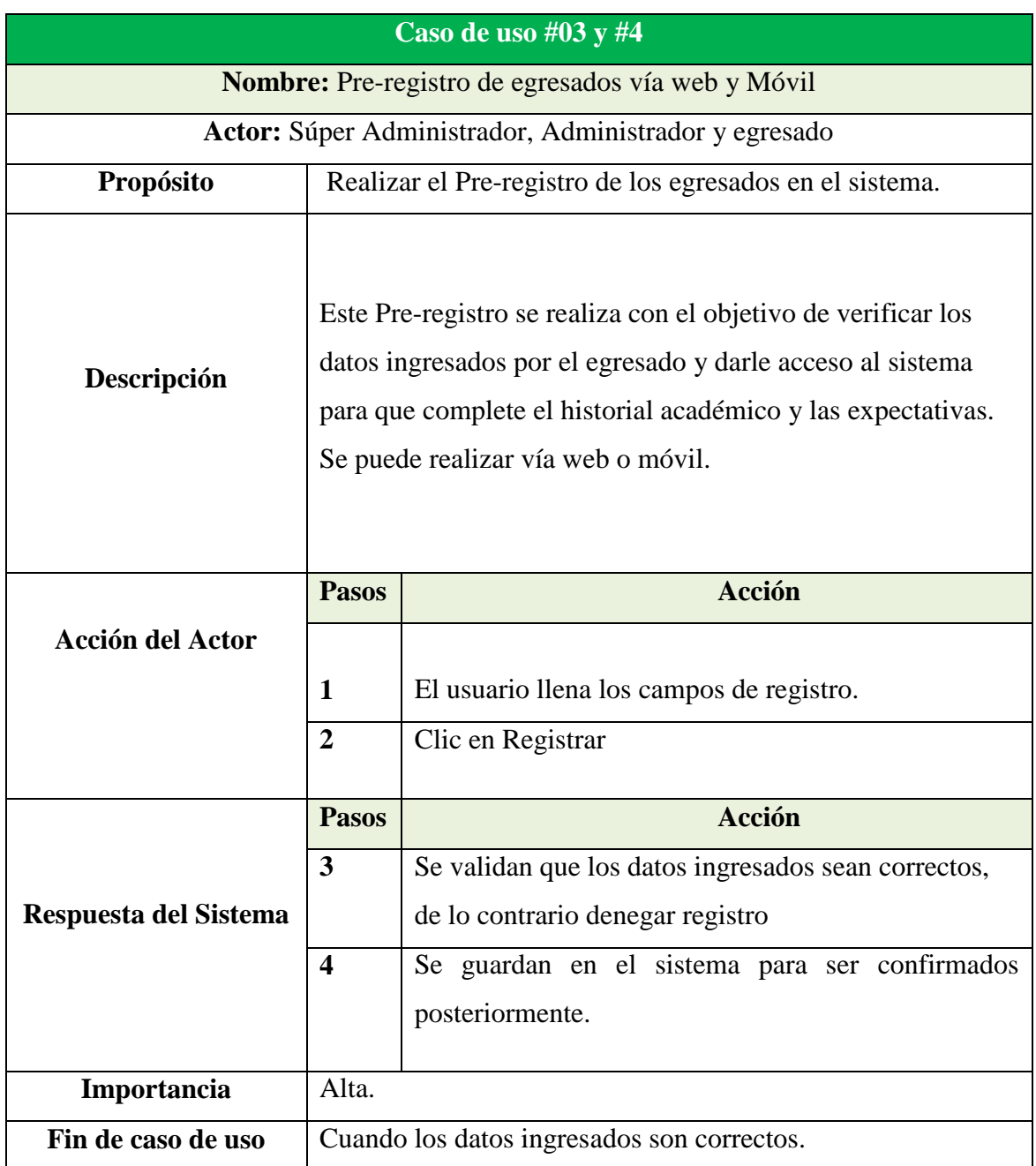

# **Tabla 5:** Documentación Caso de uso Pre-registro de egresados vía web y móvil

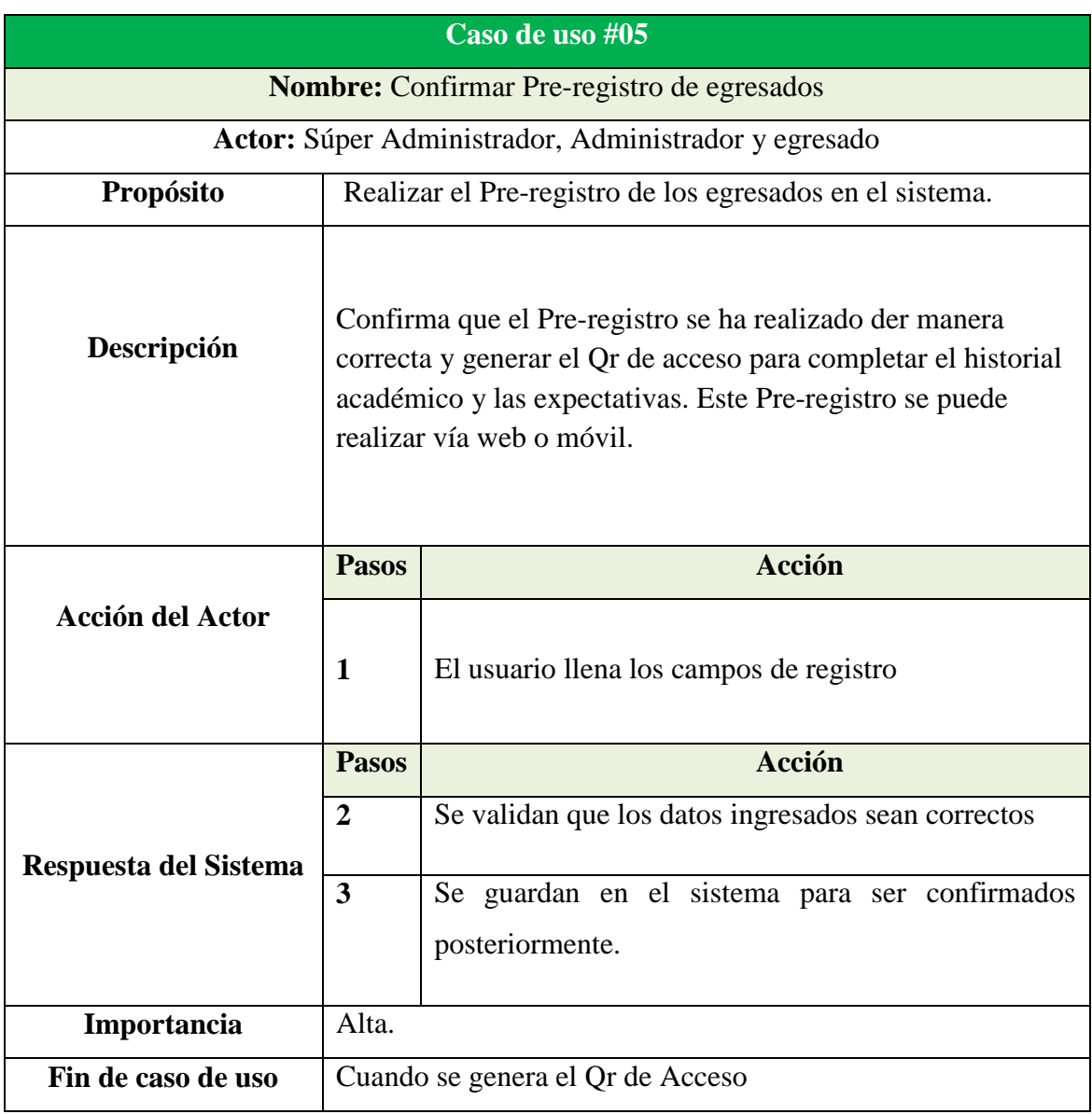

# **Tabla 6:** Documentación Caso de uso Confirmar Pre-registro de egresados
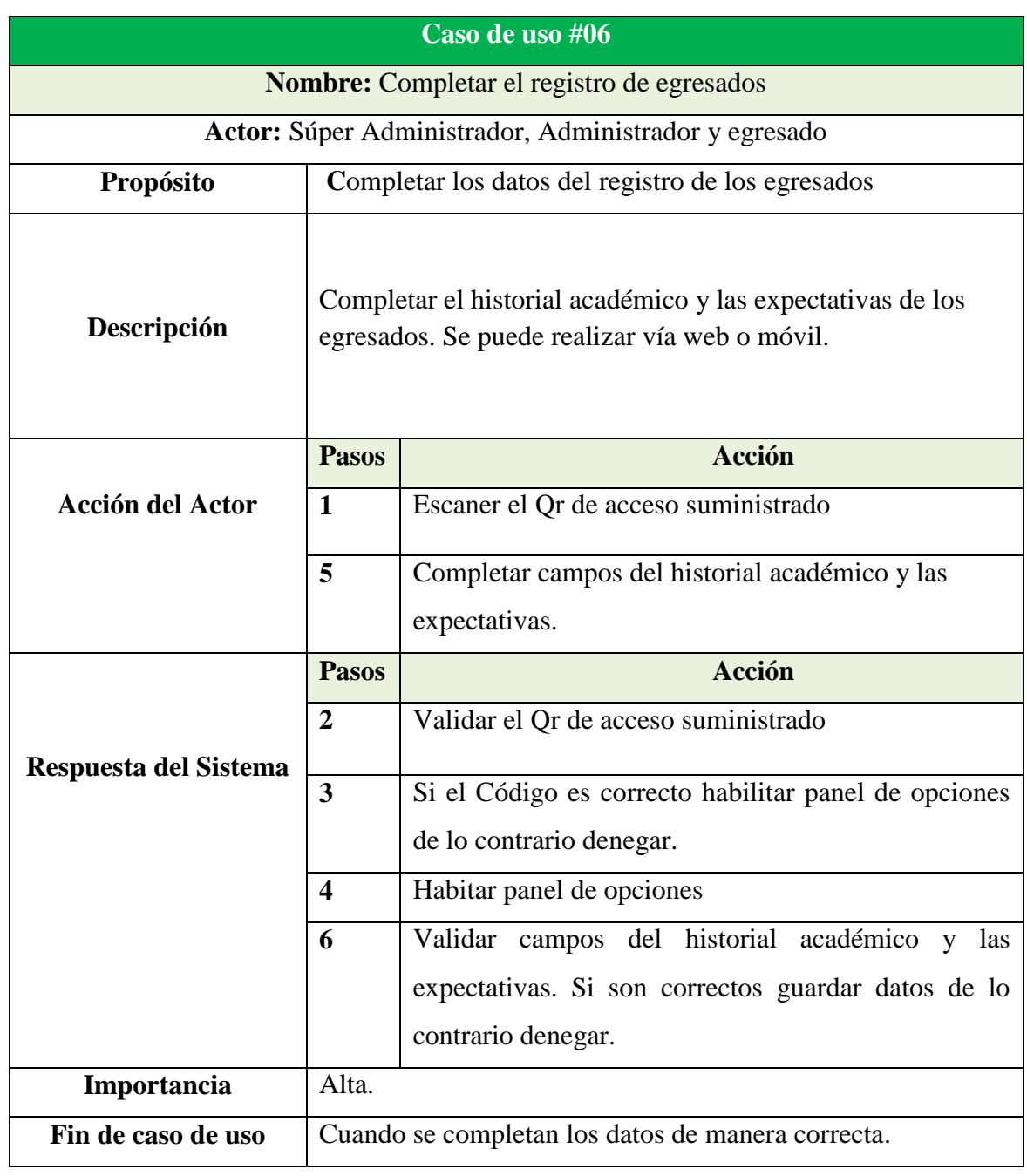

## **Tabla 7:** Documentación Caso de uso completar registro de egresados

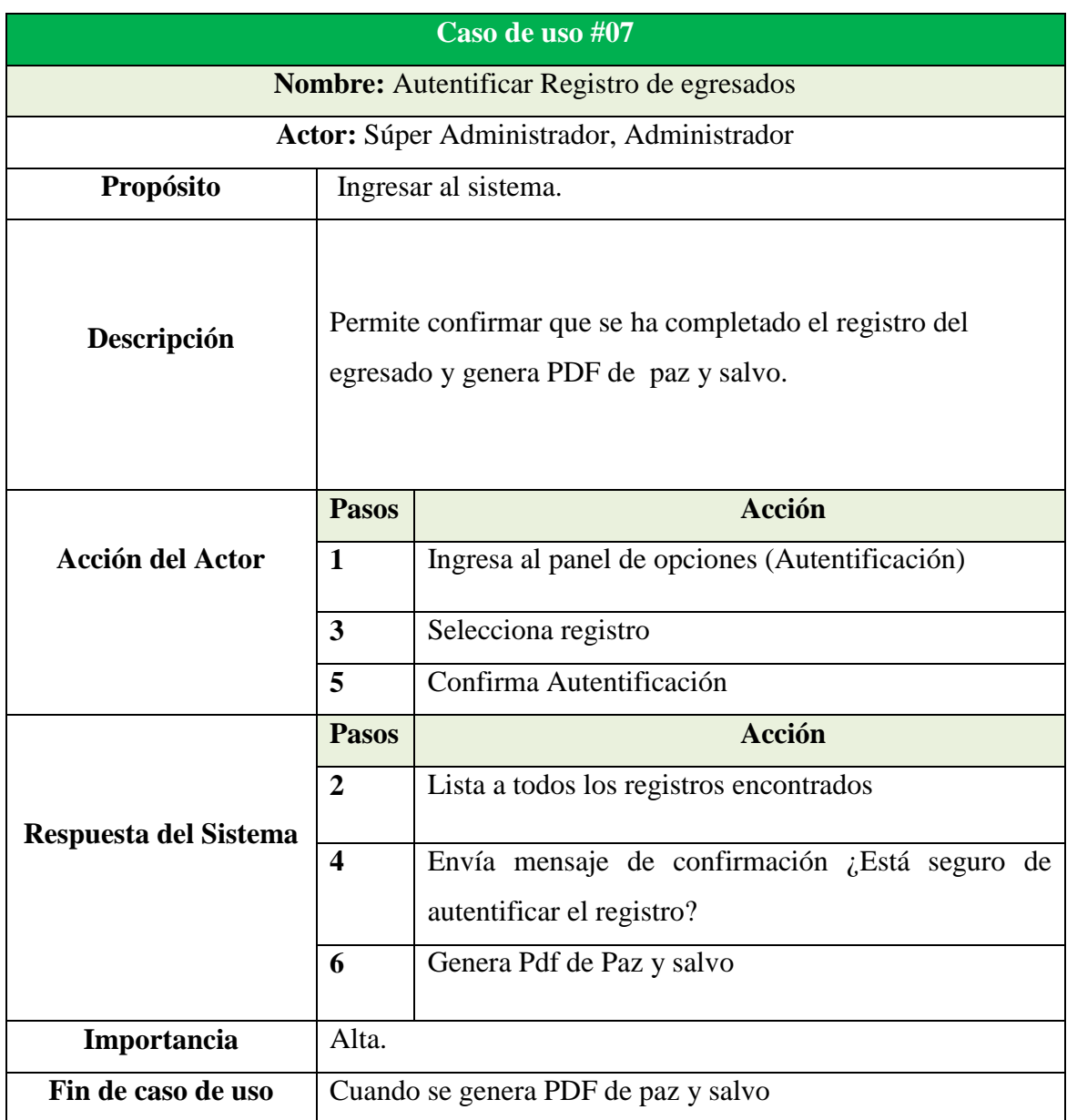

## **Tabla 8:** Documentación Caso de uso autentificar registro de egresados

## **Tabla 9:** Documentación Caso de uso registrar un nuevo administrador

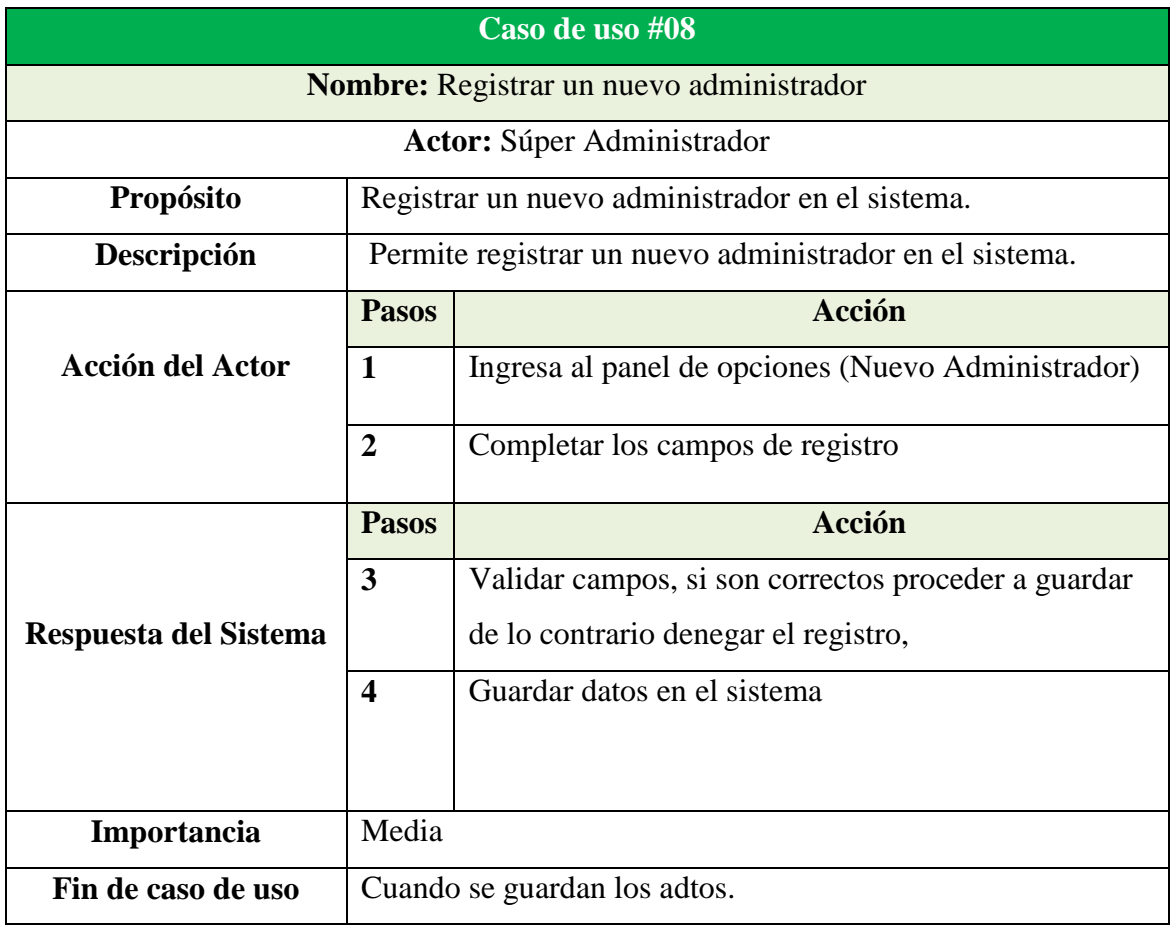

## **Tabla 10:** Documentación Caso de uso actualizar datos de un egresado por los

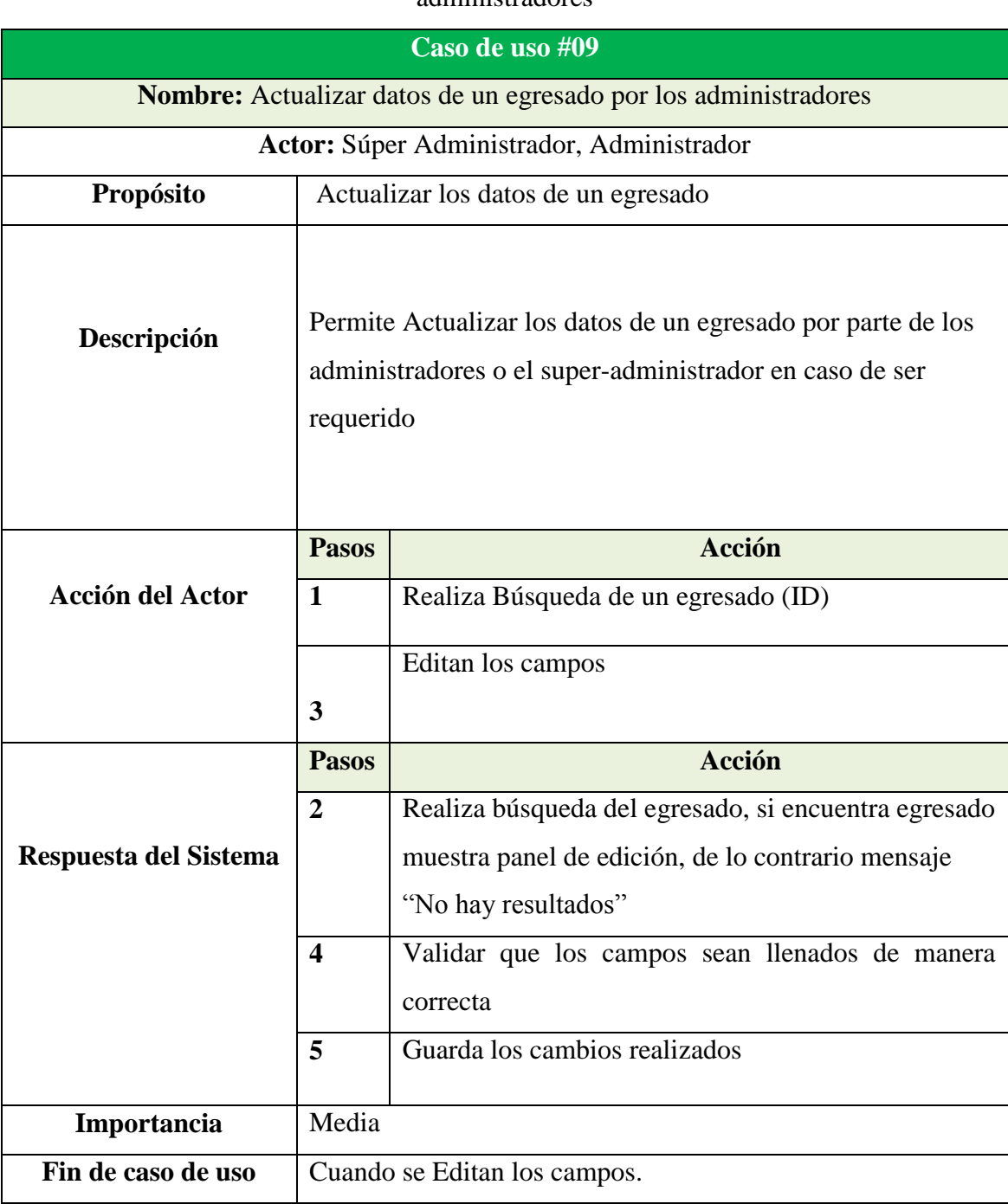

administradores

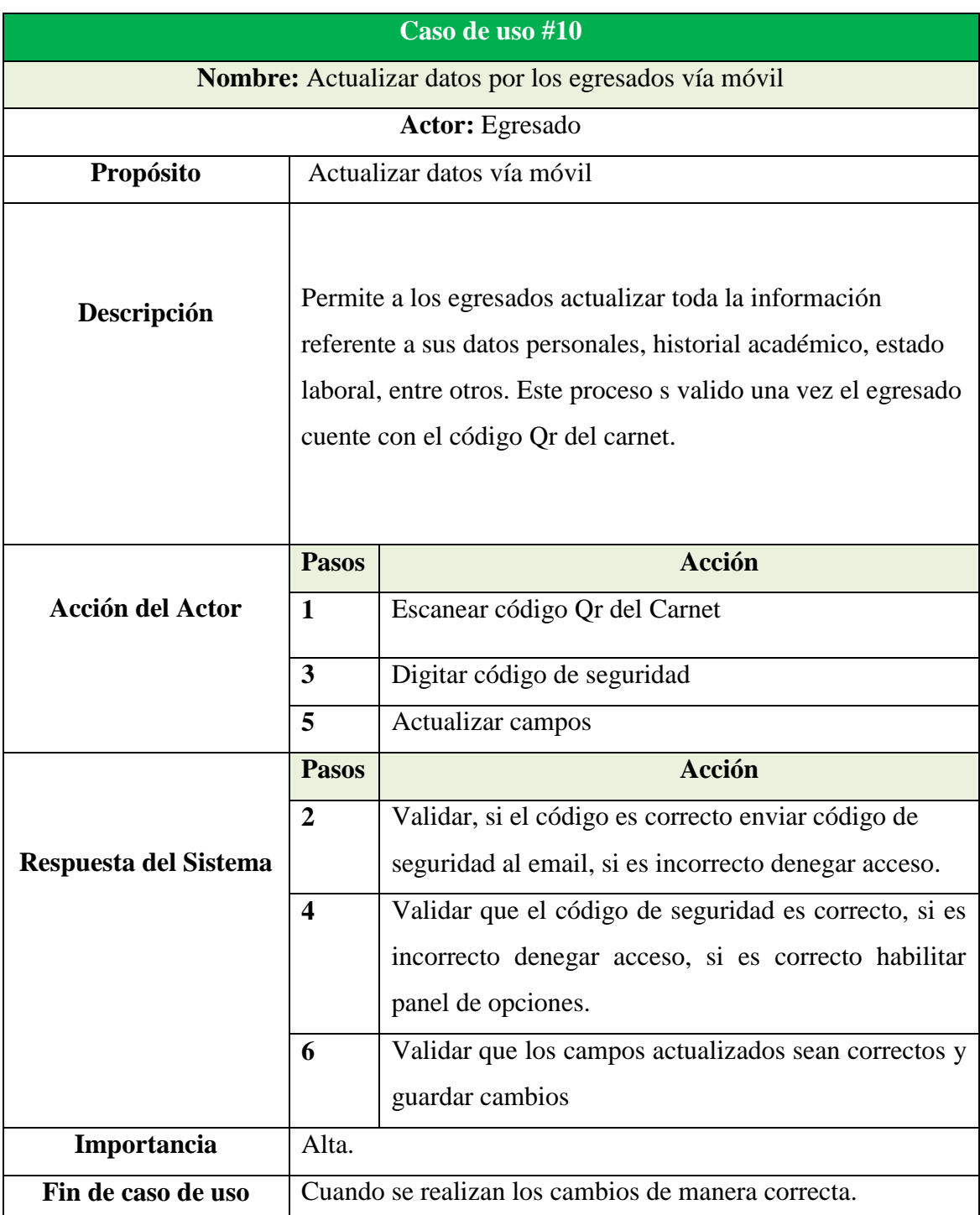

## **Tabla 11:** Actualizar datos de egresados por los egresados

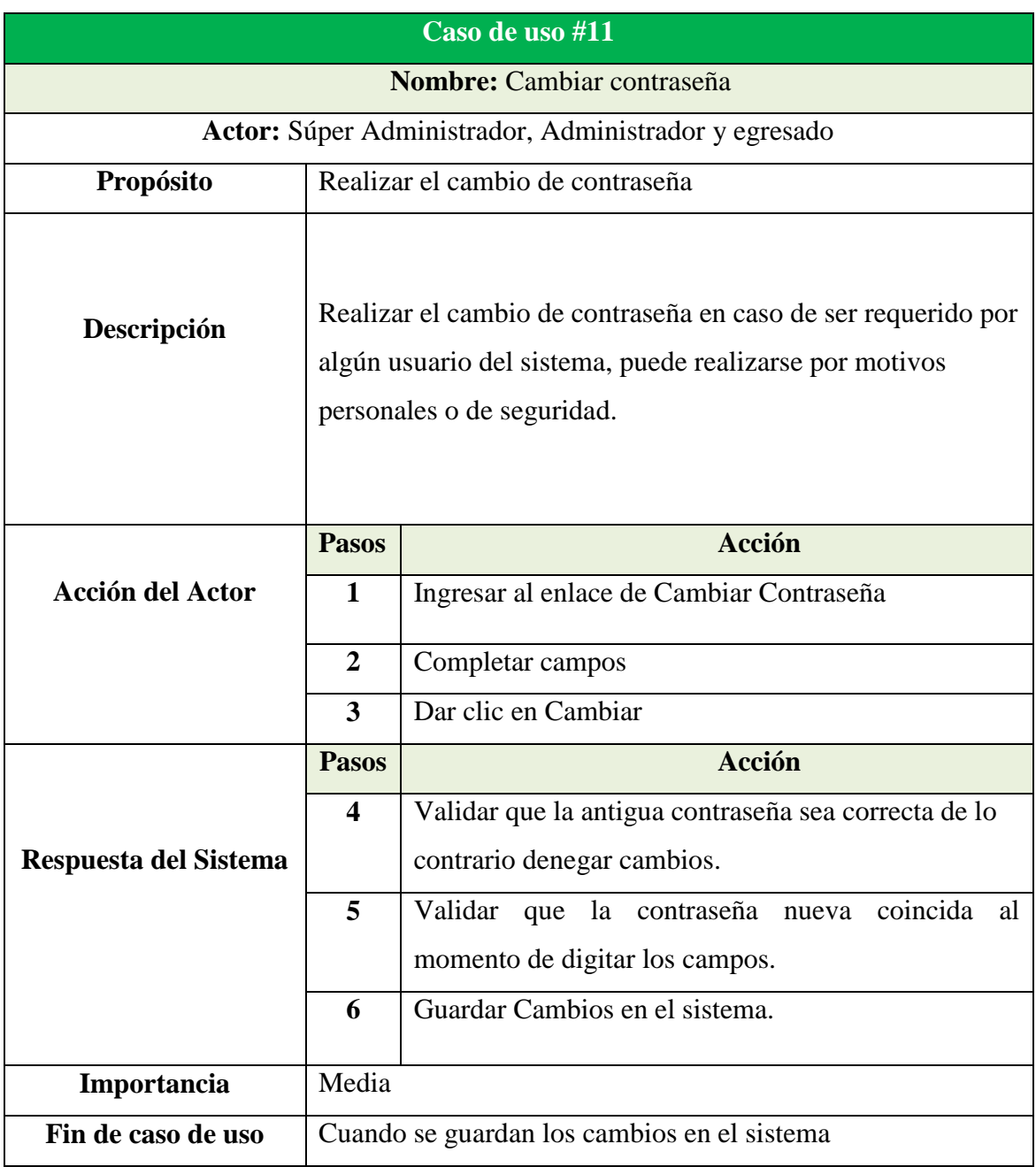

#### **Tabla 12:** Documentación Caso de uso cambiar contraseña

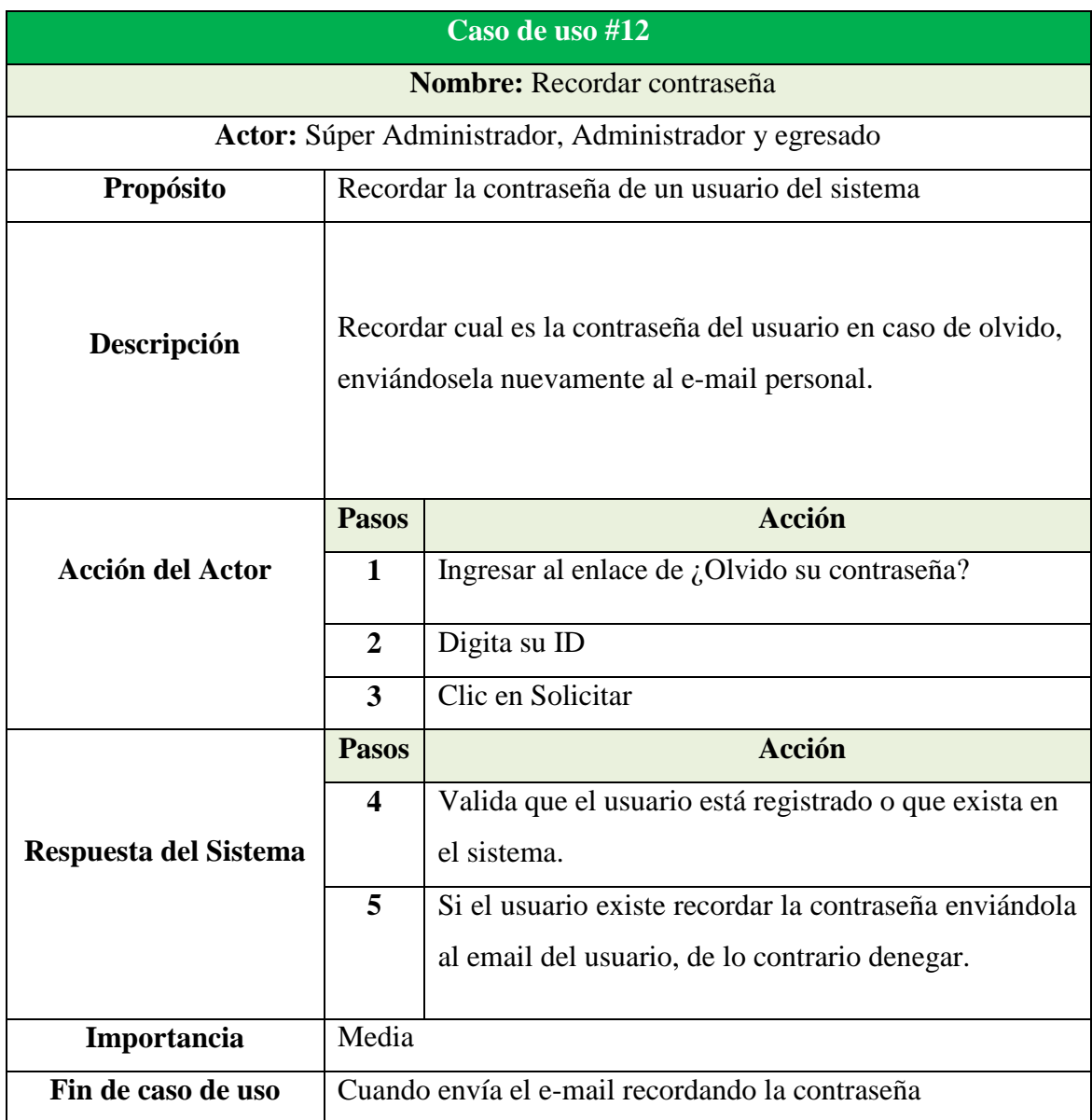

#### **Tabla 13:** Documentación caso de uso recordar contraseña

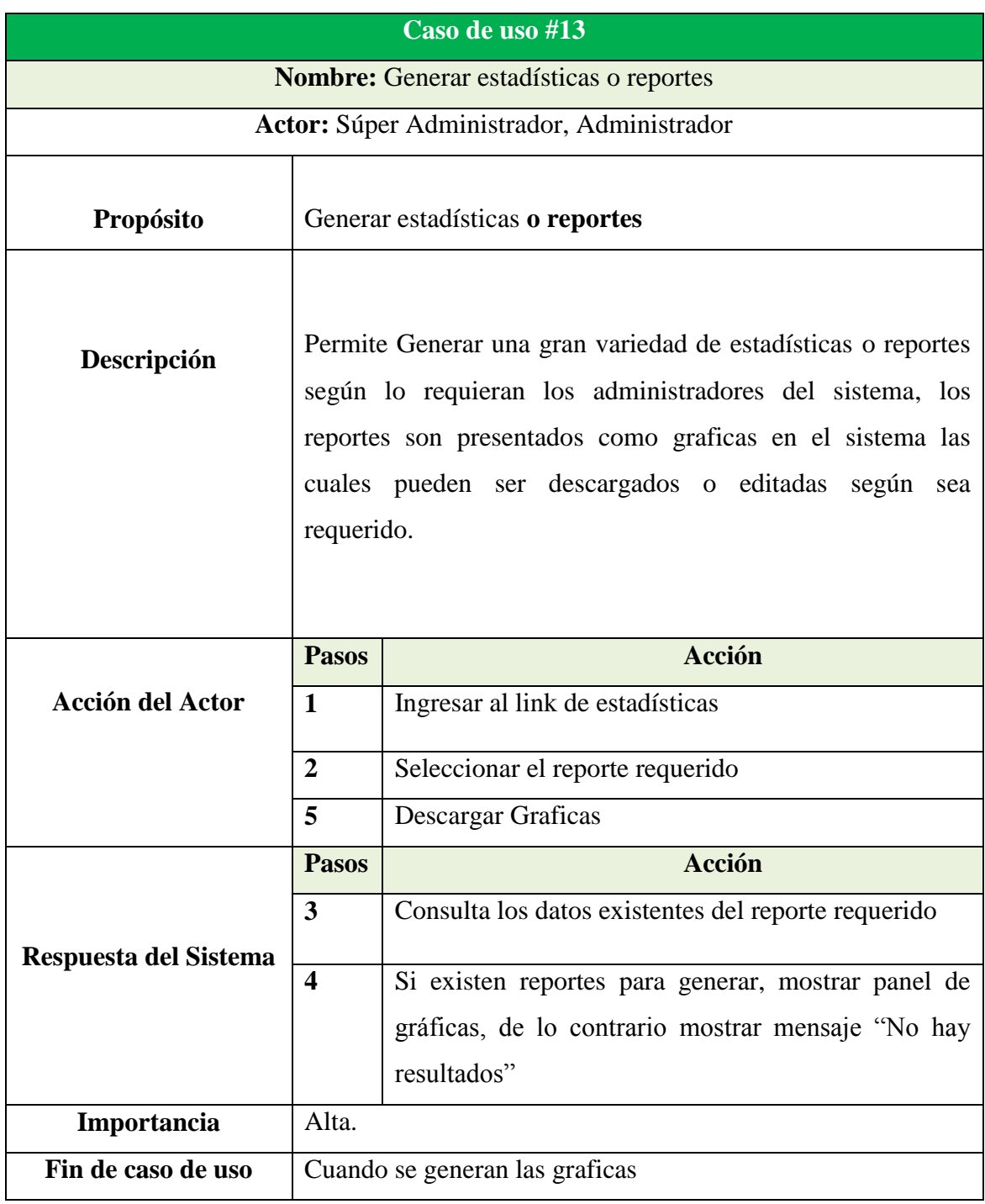

### **Tabla 14:** Documentación Caso de uso generar estadísticas o reportes

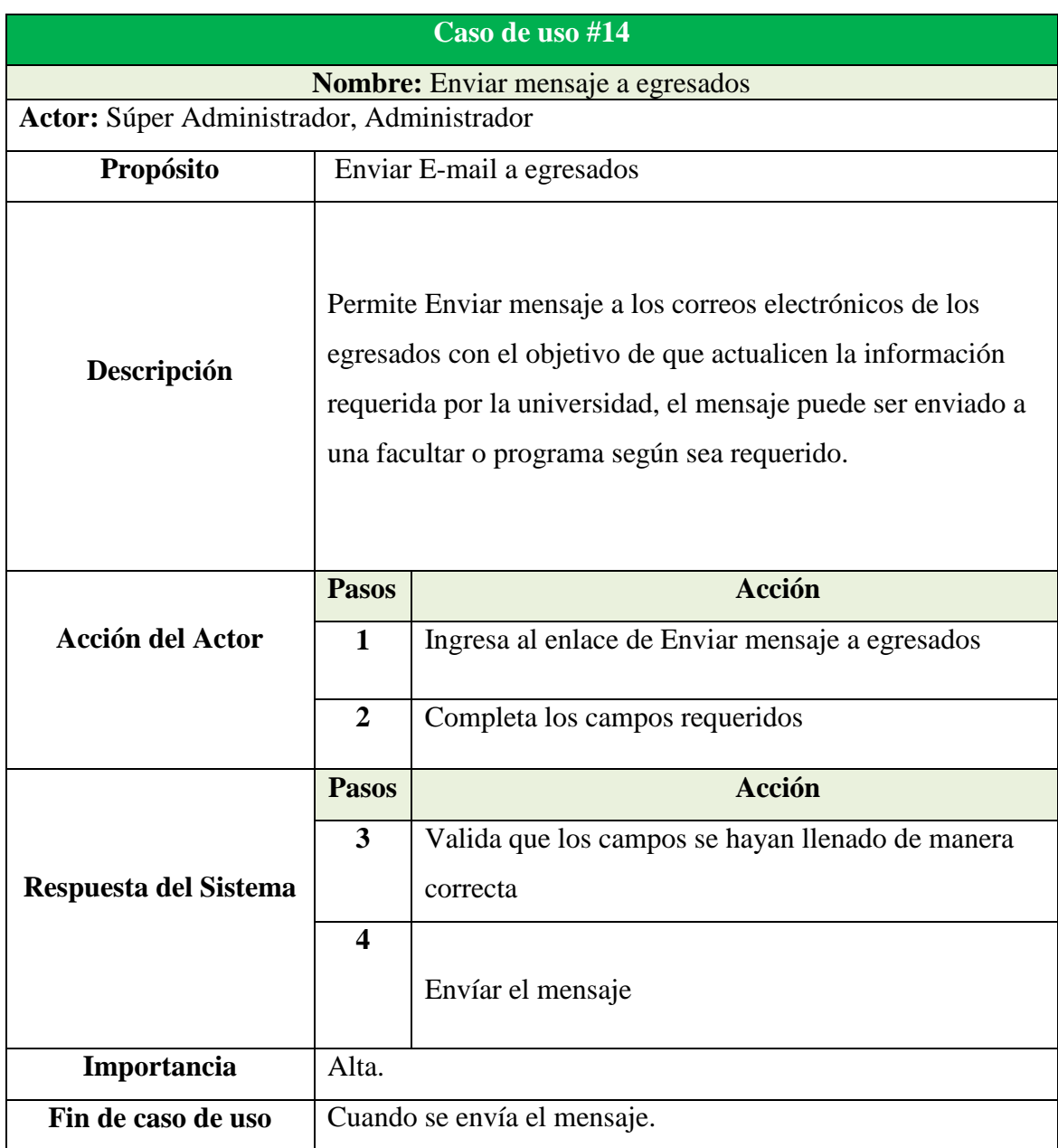

## **Tabla 15:** Documentación Caso de uso enviar mensaje a egresados

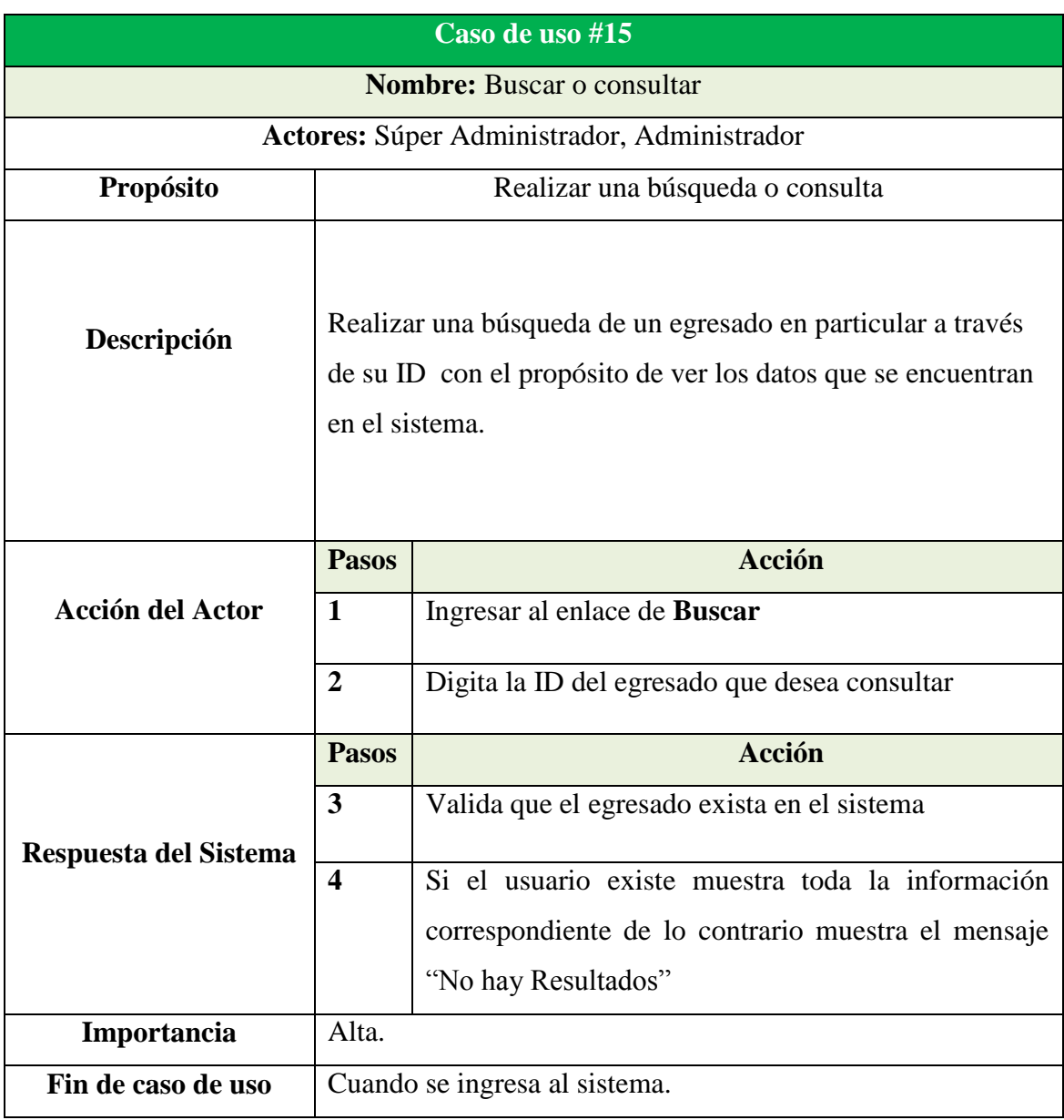

#### **Tabla 16:** Documentación Caso de uso buscar o consultar

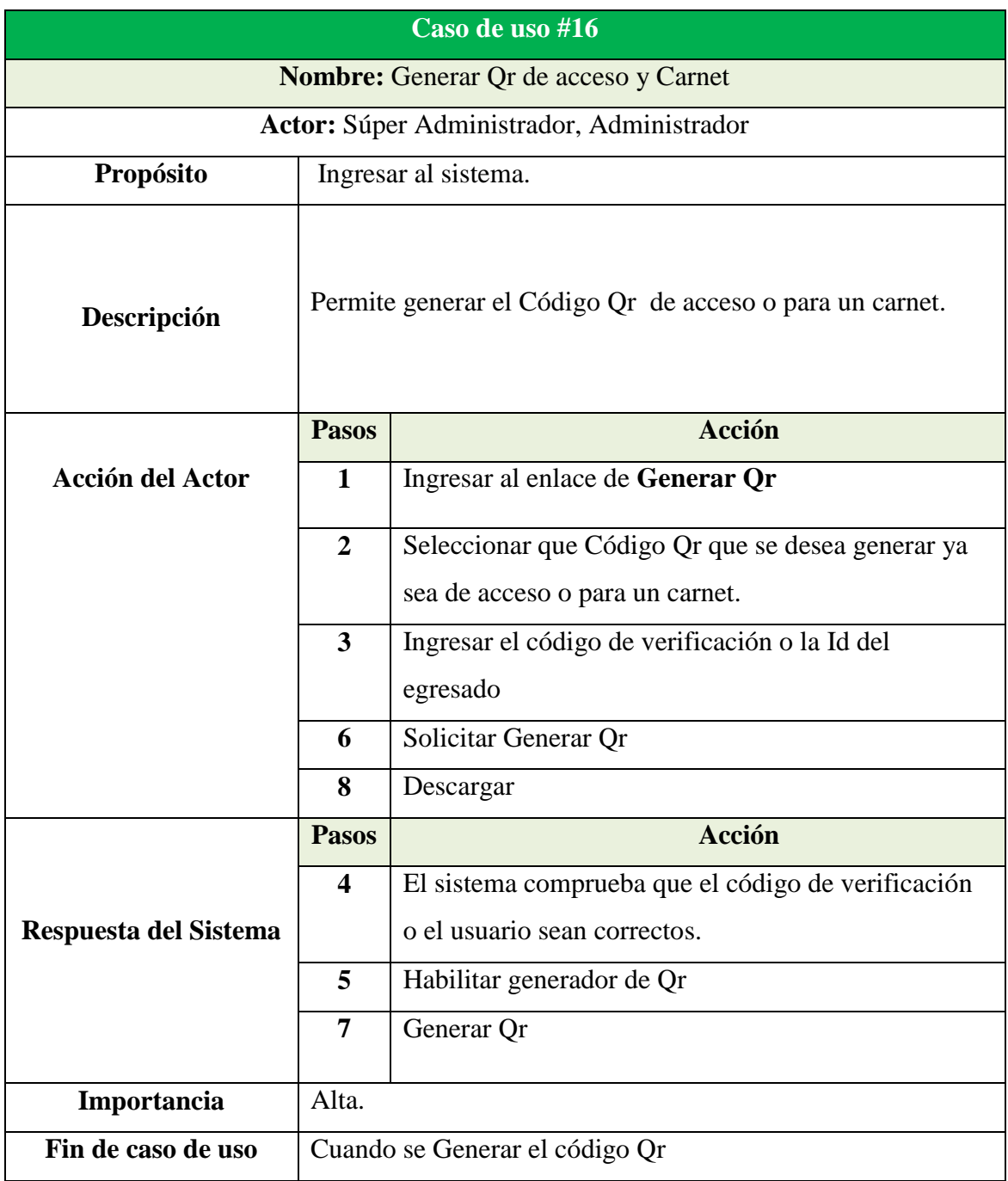

## **Tabla 17:** Documentación Caso de uso generar Qr de acceso y de Carnet

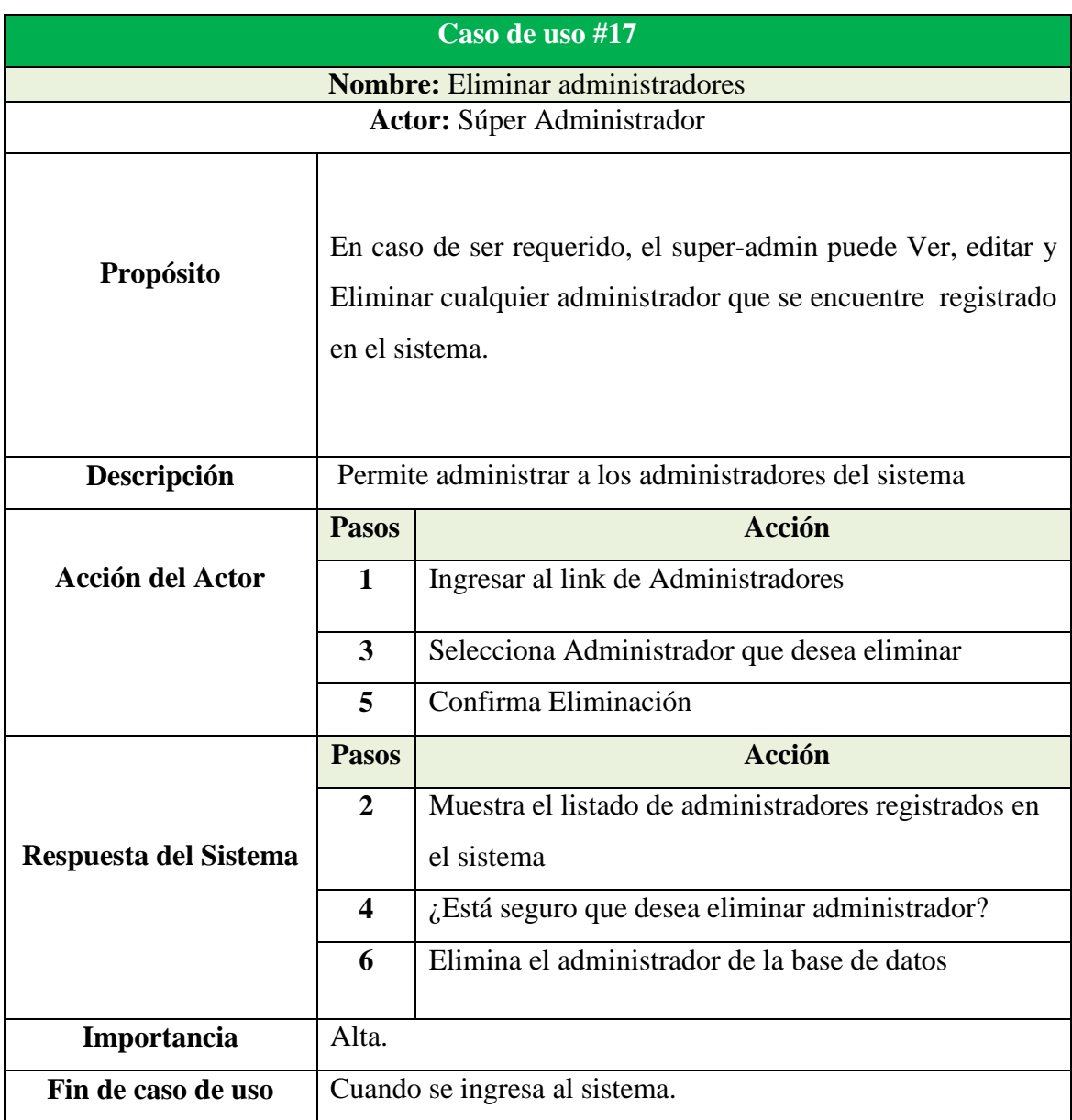

#### **Tabla 18:** Documentación Caso de uso eliminar administrador

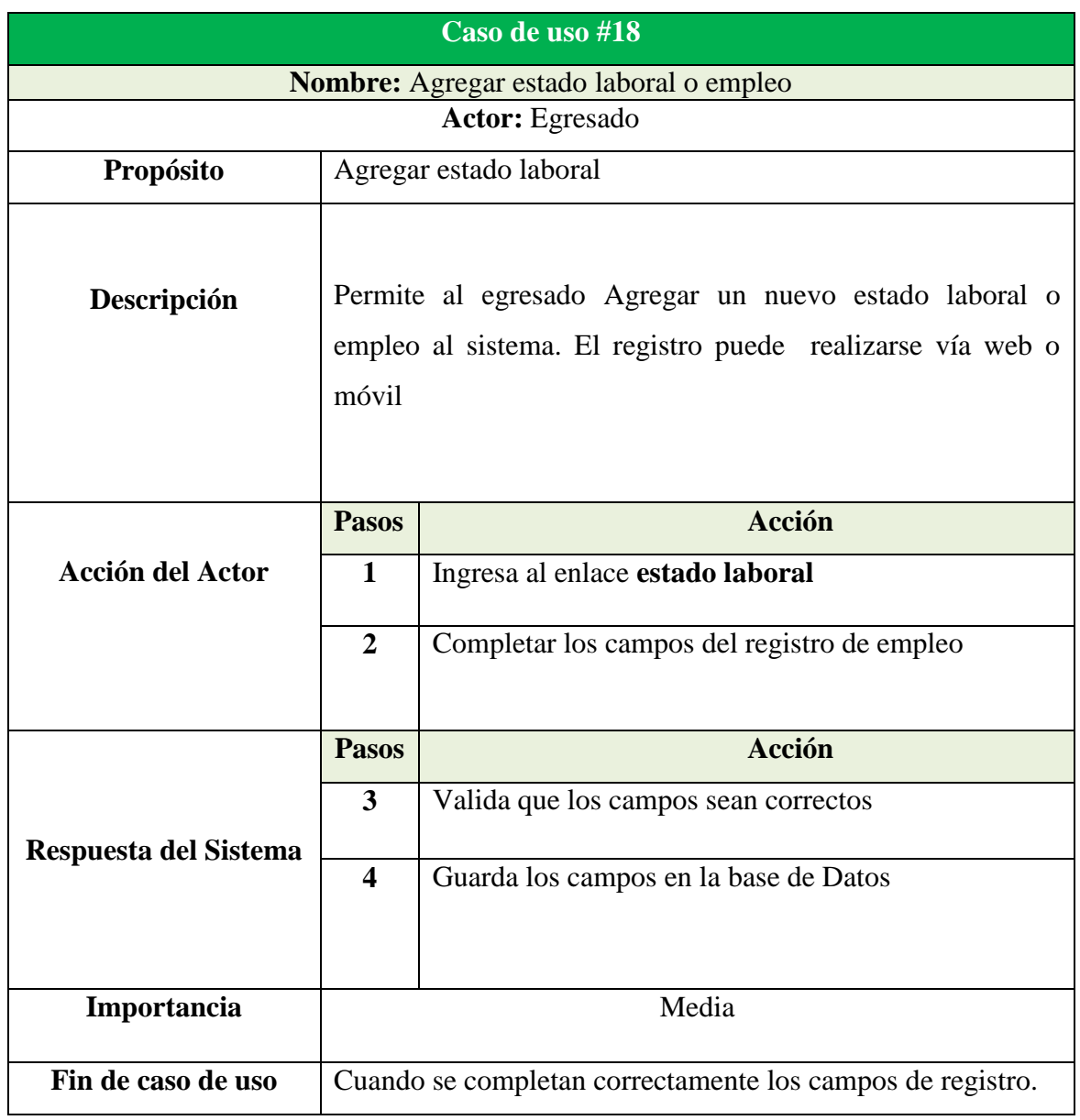

## **Tabla 19:** Documentación Caso de uso Agregar estado laboral o empleo

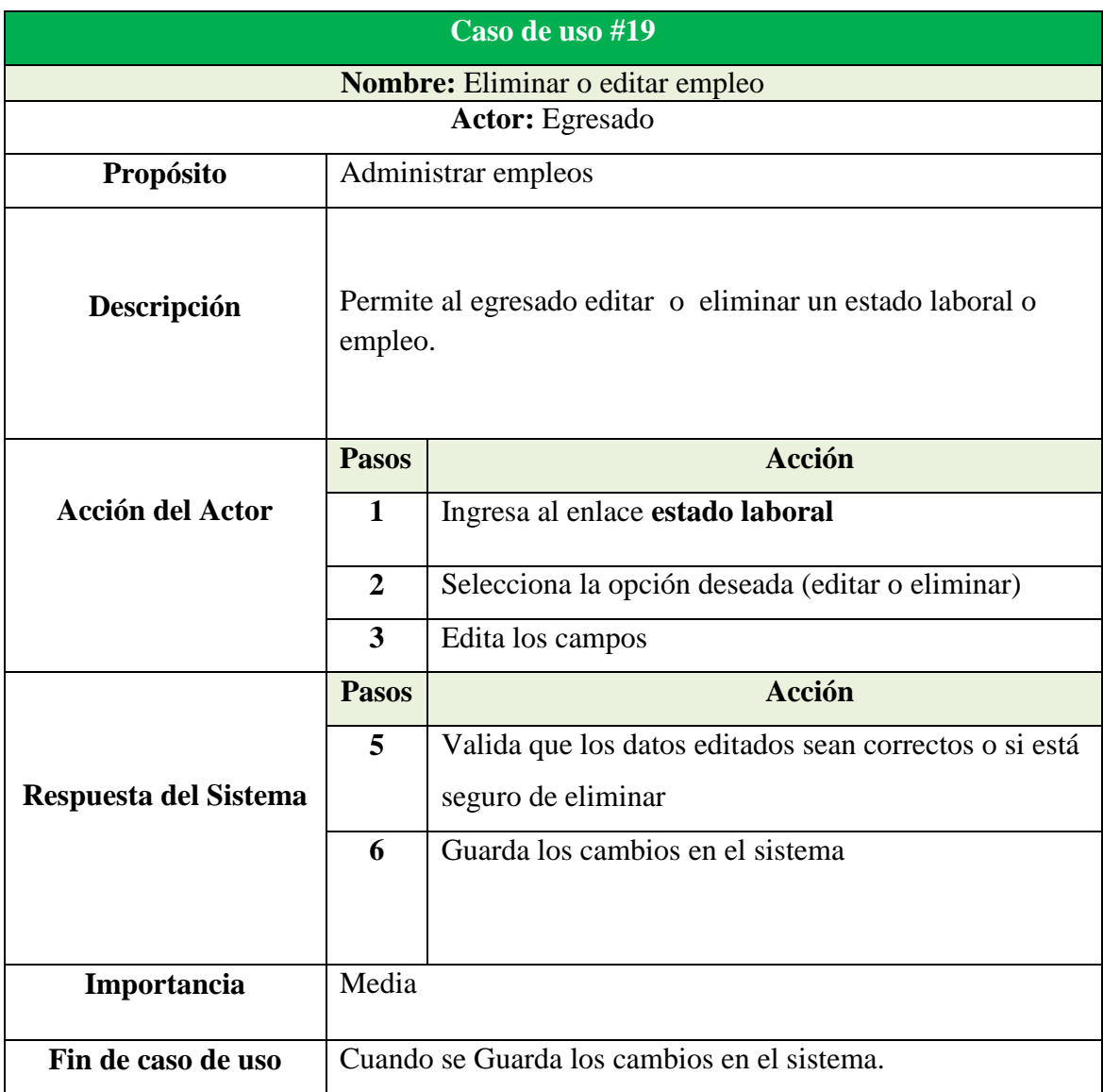

**Tabla 20:** Documentación Caso de uso eliminar o editar empleo

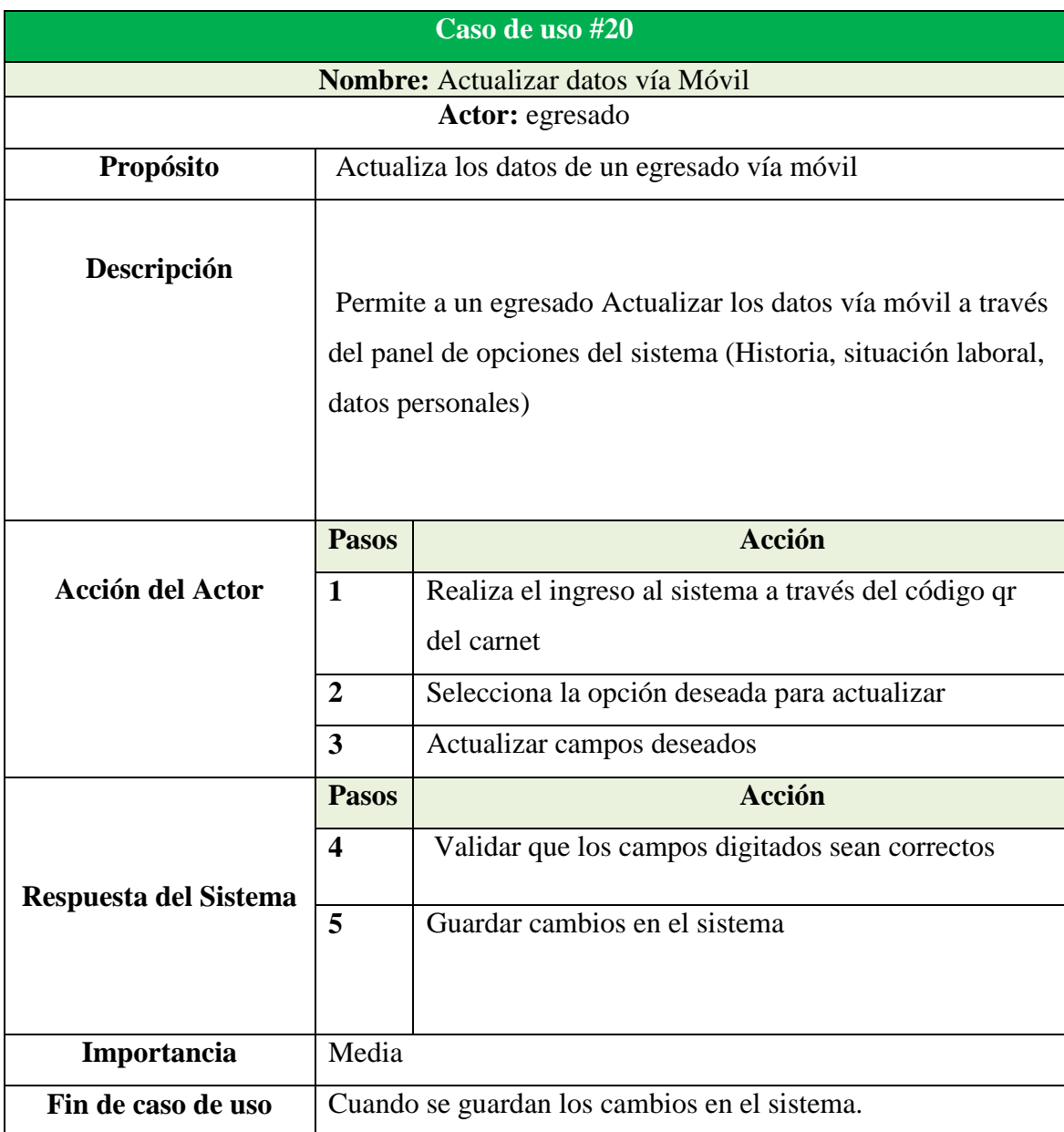

### **Tabla 21:** Documentación Caso de uso actualizar datos vía móvil

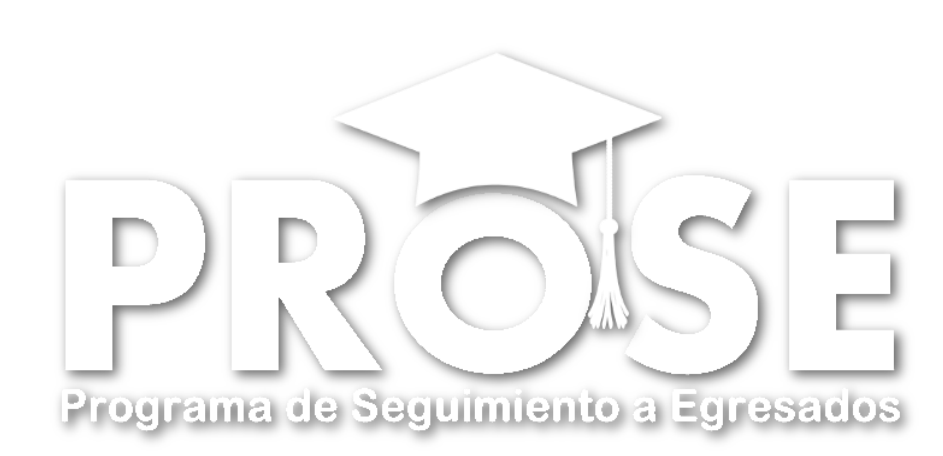

# **Anexo #3 Diagramas de Secuencia**

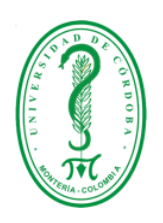

# **UNIVERSIDAD DE CÓRDOBA FACULTAD DE INGENIERÍAS INGENIERÍA DE SISTEMAS Y TELECOMUNICACIONES MONTERÍA**

**2015**

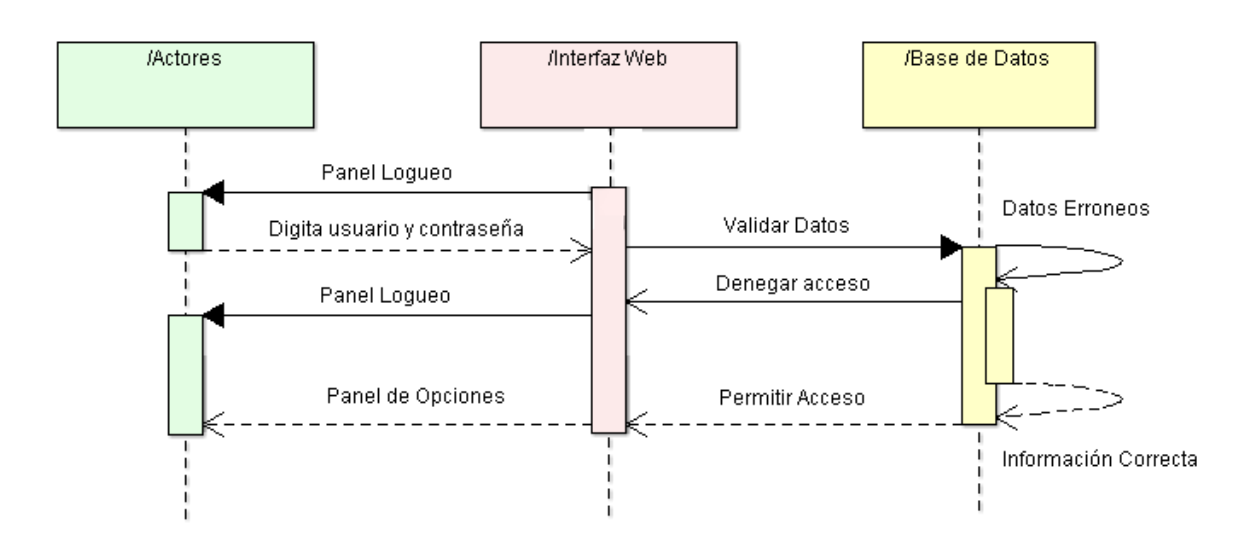

**Figura 22:** Diagrama de secuencia ingresar al sistema vía web

**Figura 23:** Diagrama de secuencia ingreso al sistema vía móvil

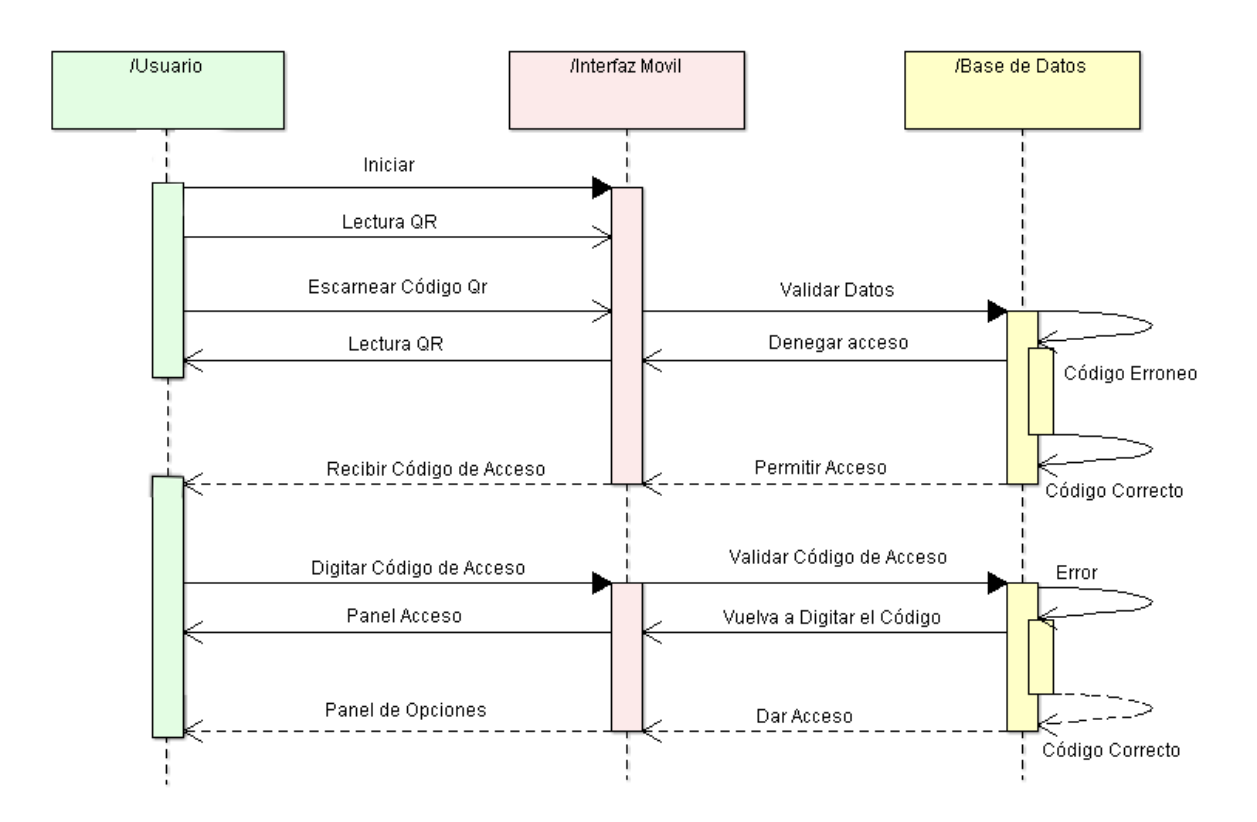

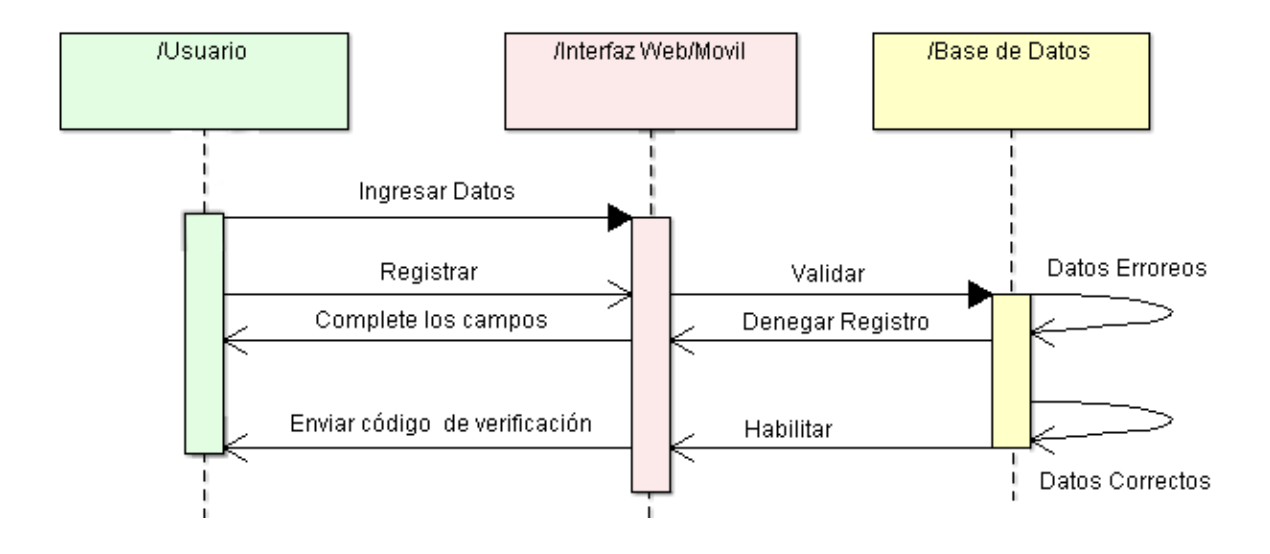

**Figura 24:** Diagrama de secuencia pre-registro de egresados vía web y movil

**Figura 25:** Diagrama de secuencia Confirmar Pre-registro de egresados (Qr de Acceso)

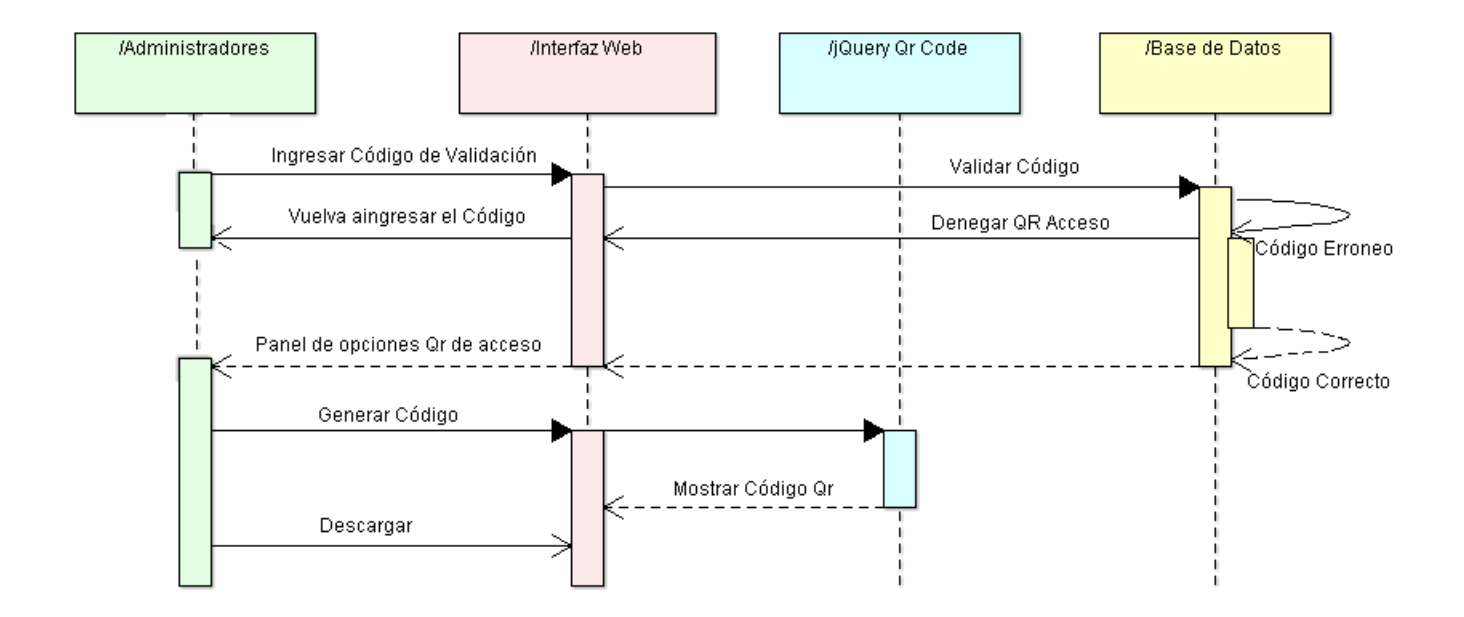

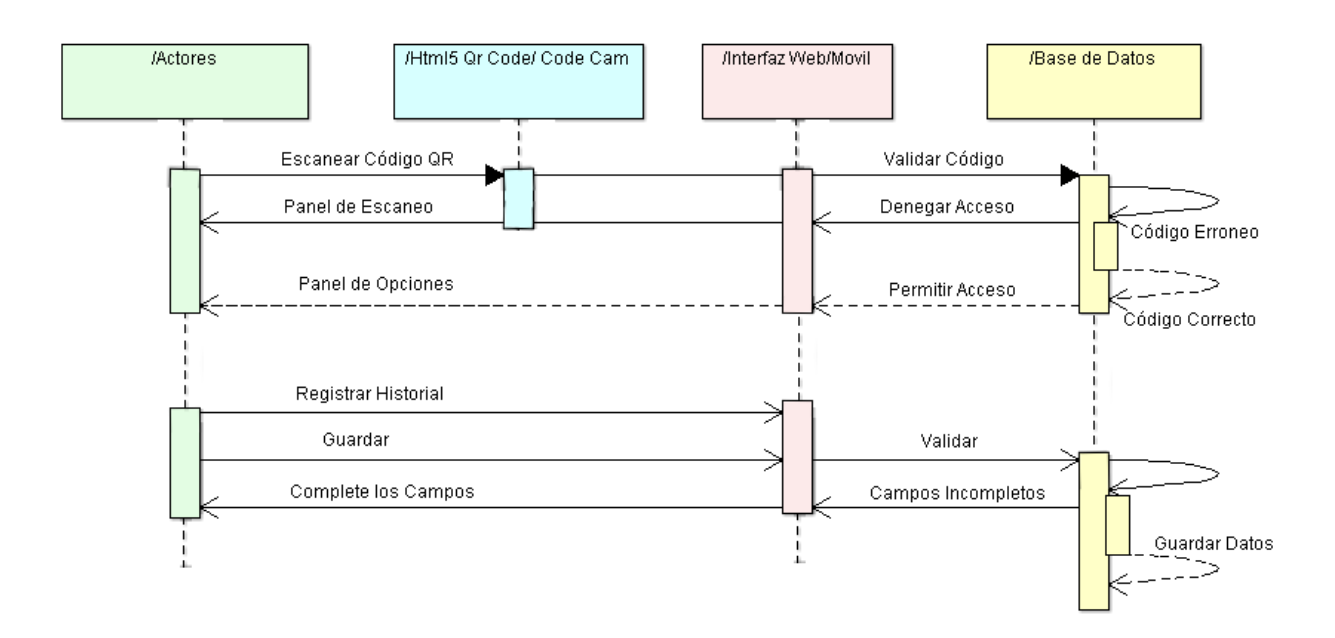

#### **Figura 26:** Diagrama de secuencia completar registro de egresados via movil

**Figura 27:** Diagrama de secuencia autentificar registro de egresados

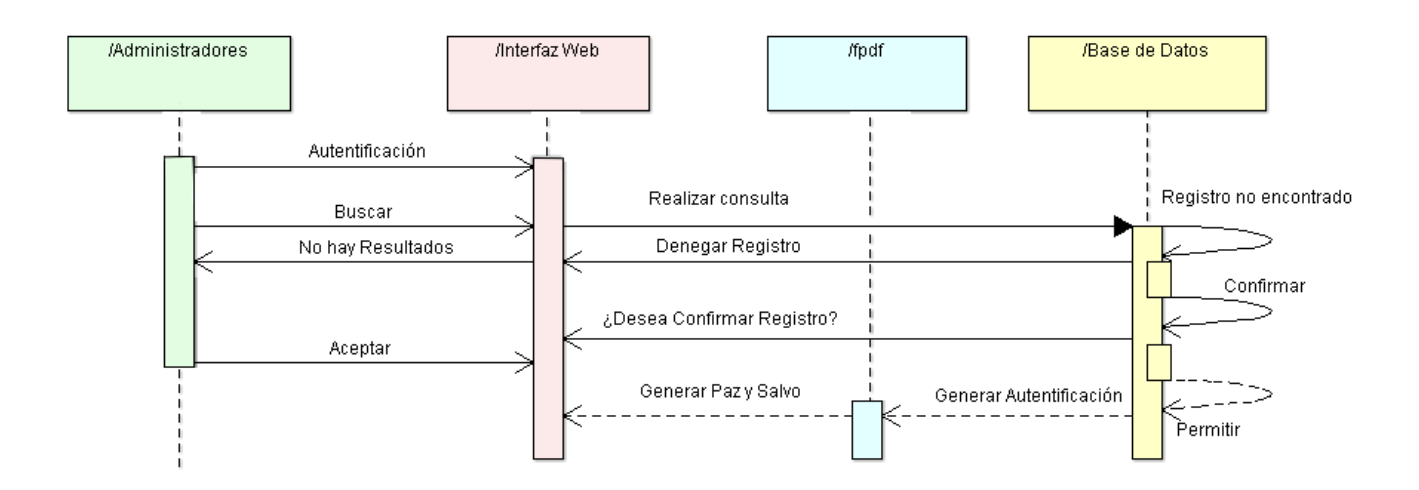

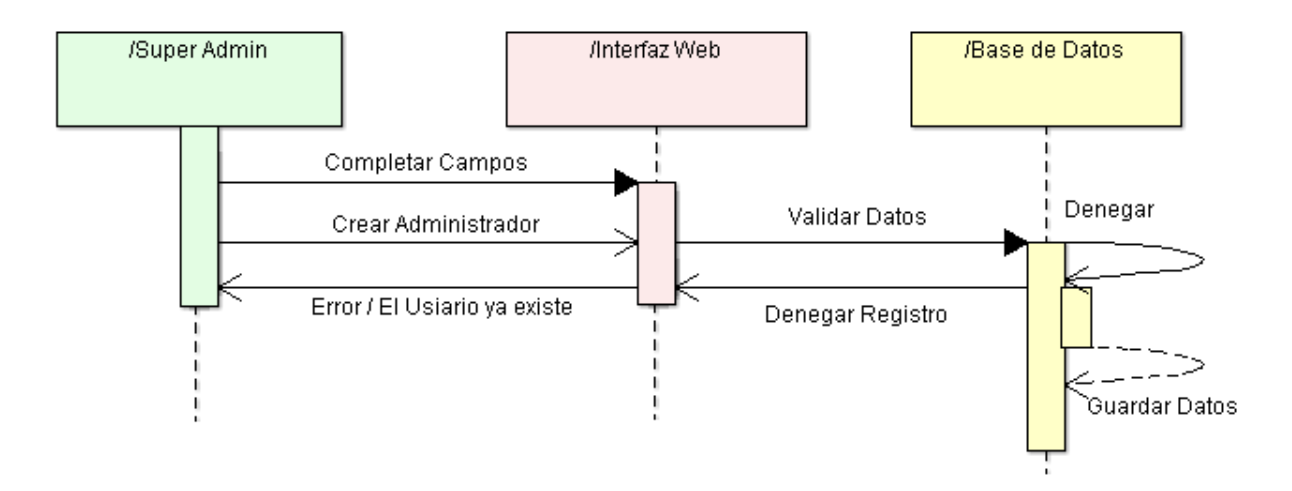

**Figura 28:** Diagrama de secuencia registrar un nuevo administrador

**Figura 29:** Diagrama de secuencia actualizar datos de egresados por los administradores

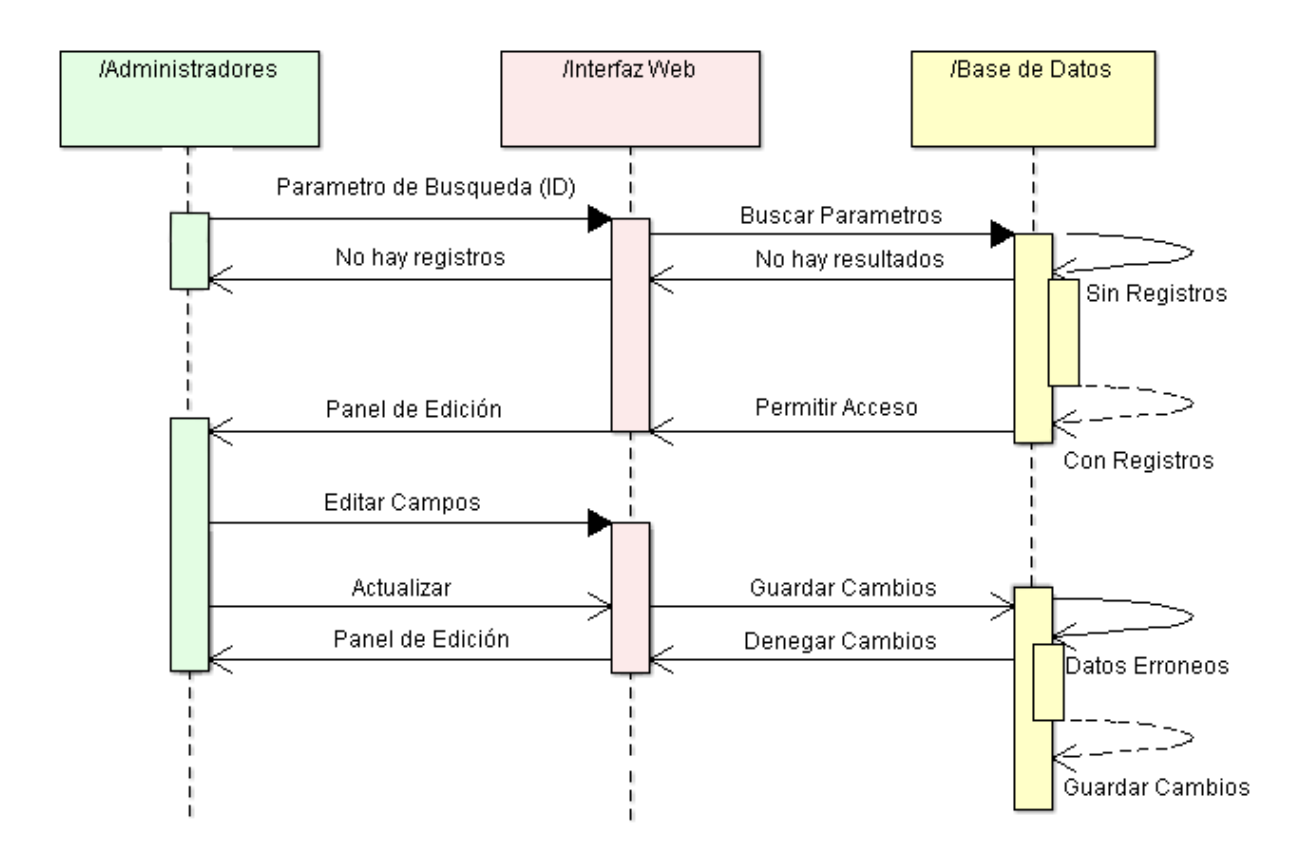

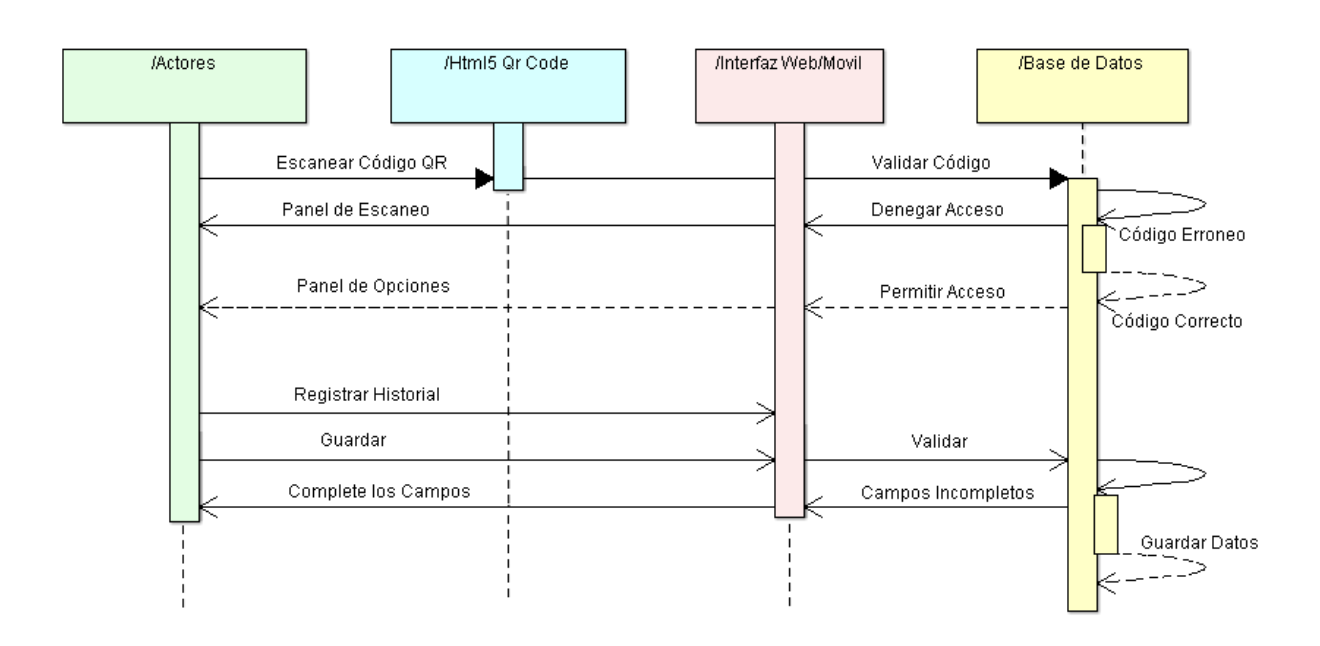

**Figura 30:** Diagrama de secuencia actualizar datos de egresados por los egresados

**Figura 31:** Diagrama de secuencia recordar contraseña

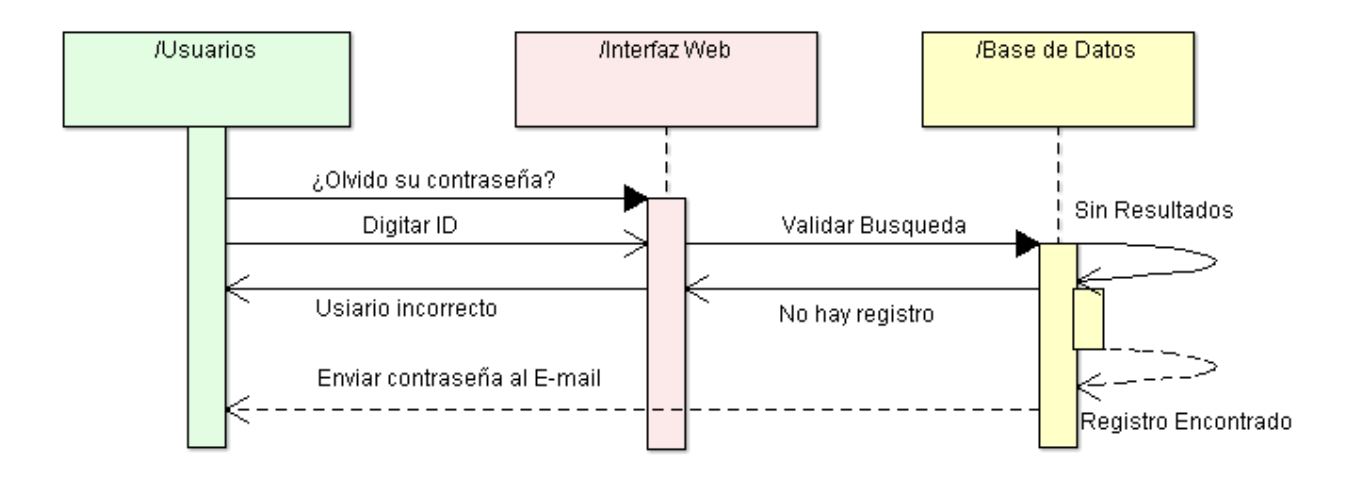

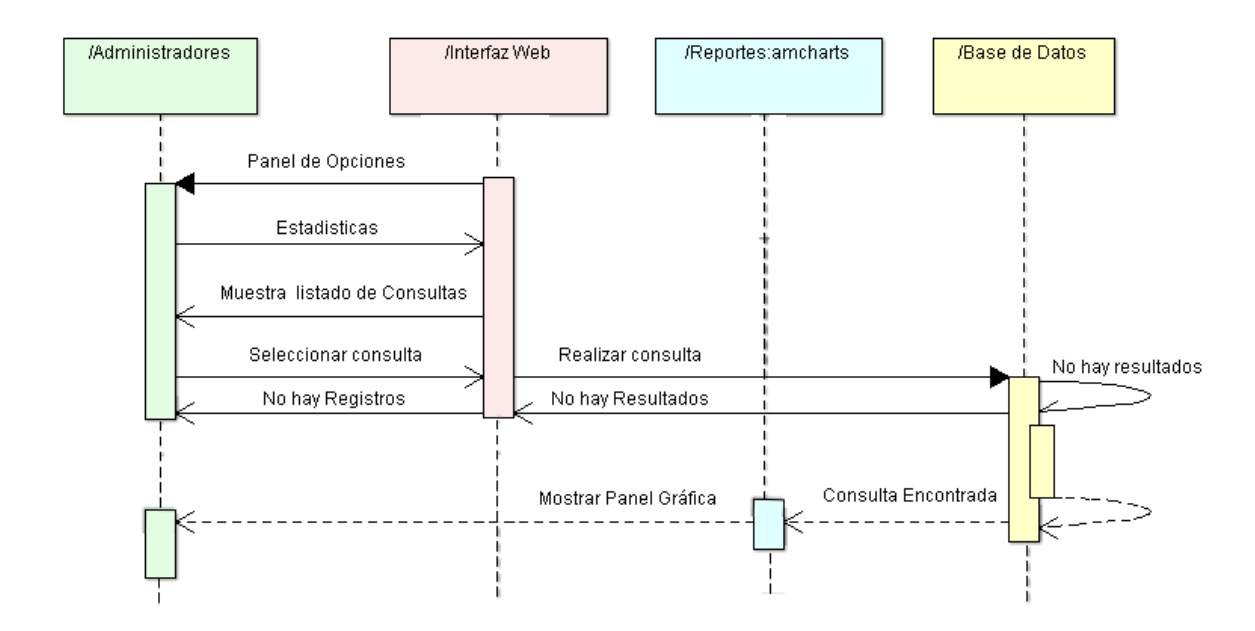

**Figura 32:** Diagrama de secuencia generar estadísticas o reportes

**Figura 33:** Diagrama de secuencia enviar mensaje a egresados

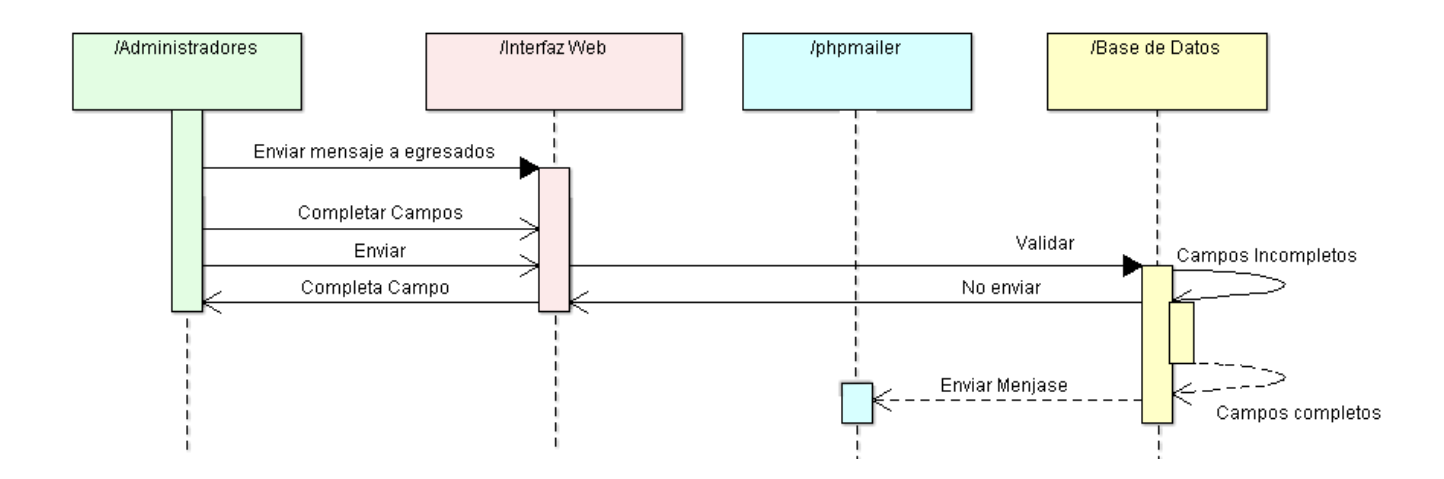

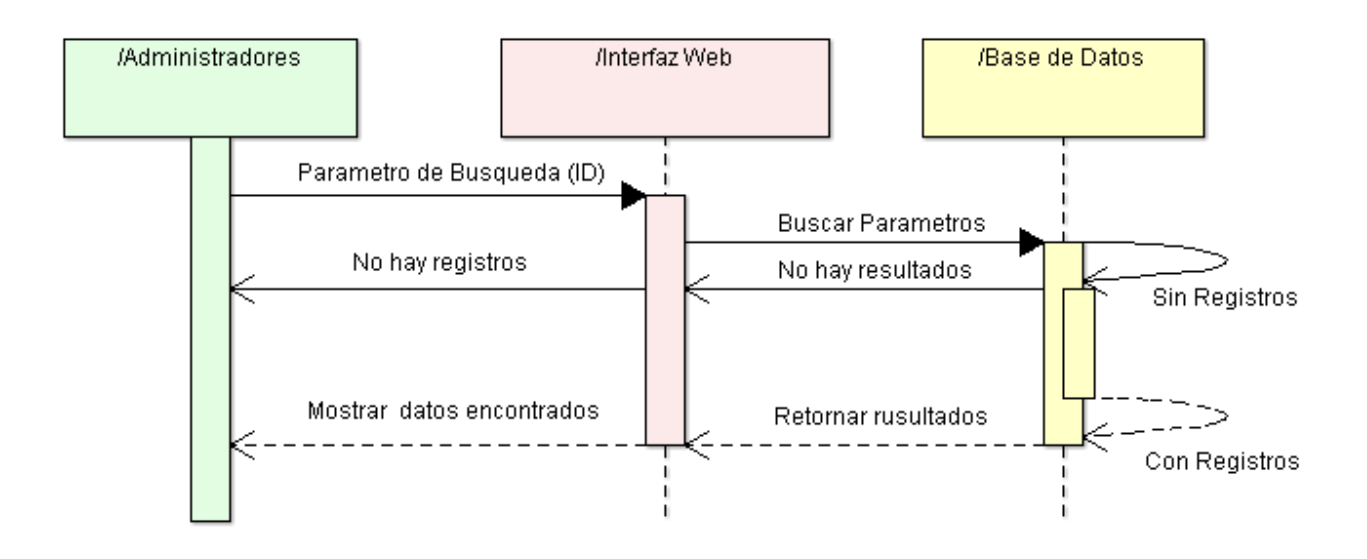

**Figura 34:** Diagrama de secuencia buscar o consultar

**Figura 35:** Diagrama de secuencia generar Qr de acceso

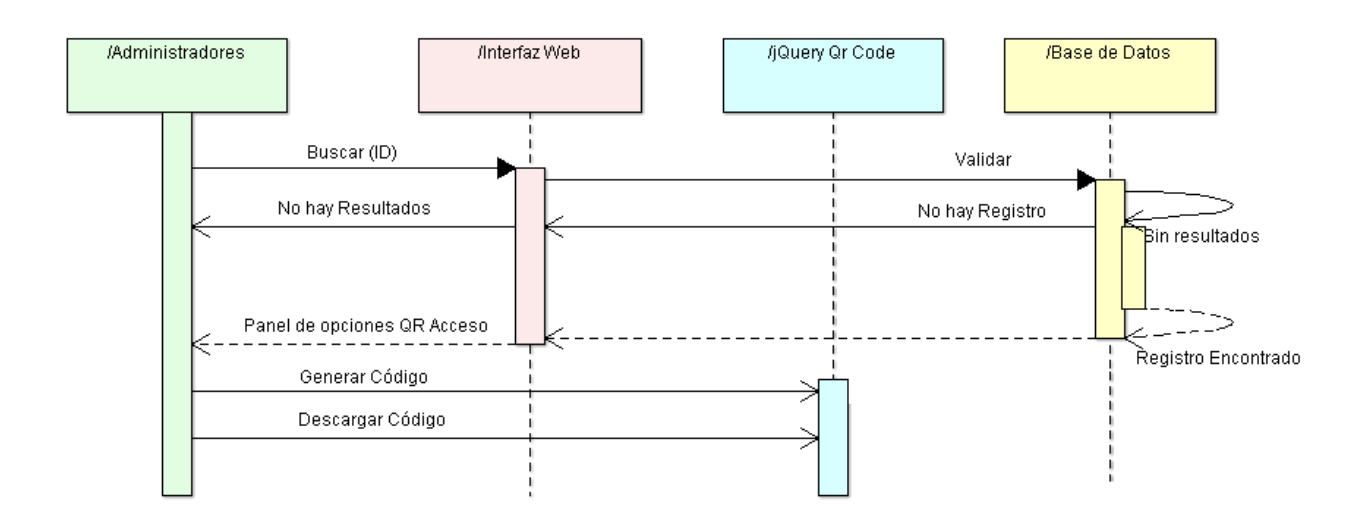

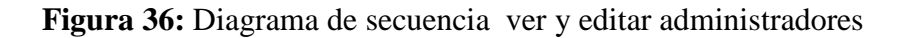

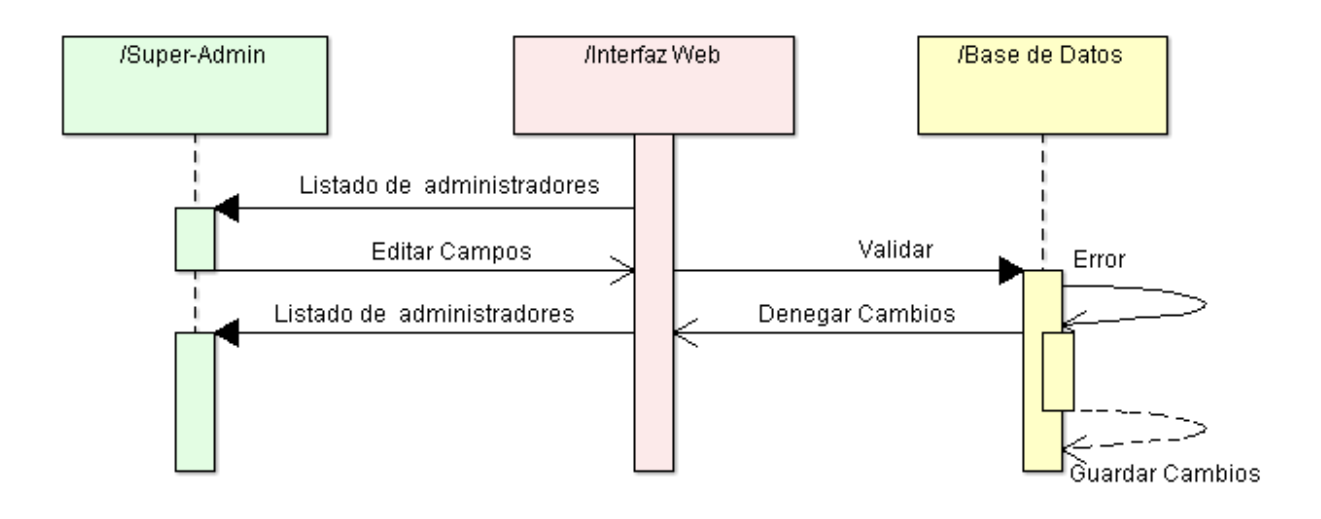

**Figura 37:** Diagrama de secuencia eliminar administrador

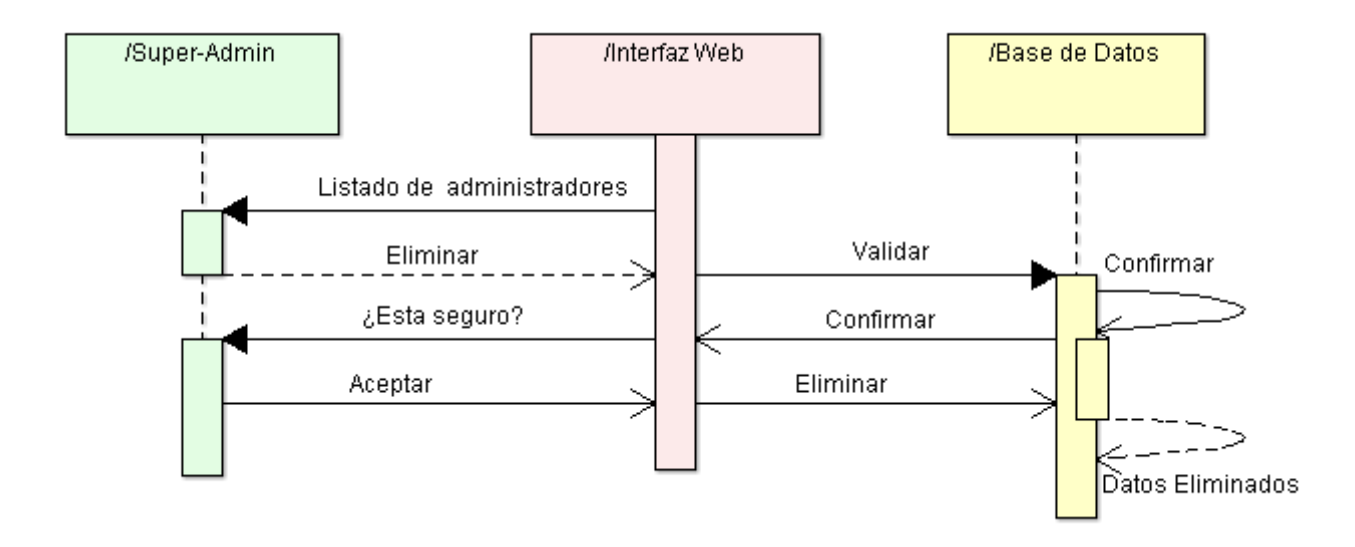

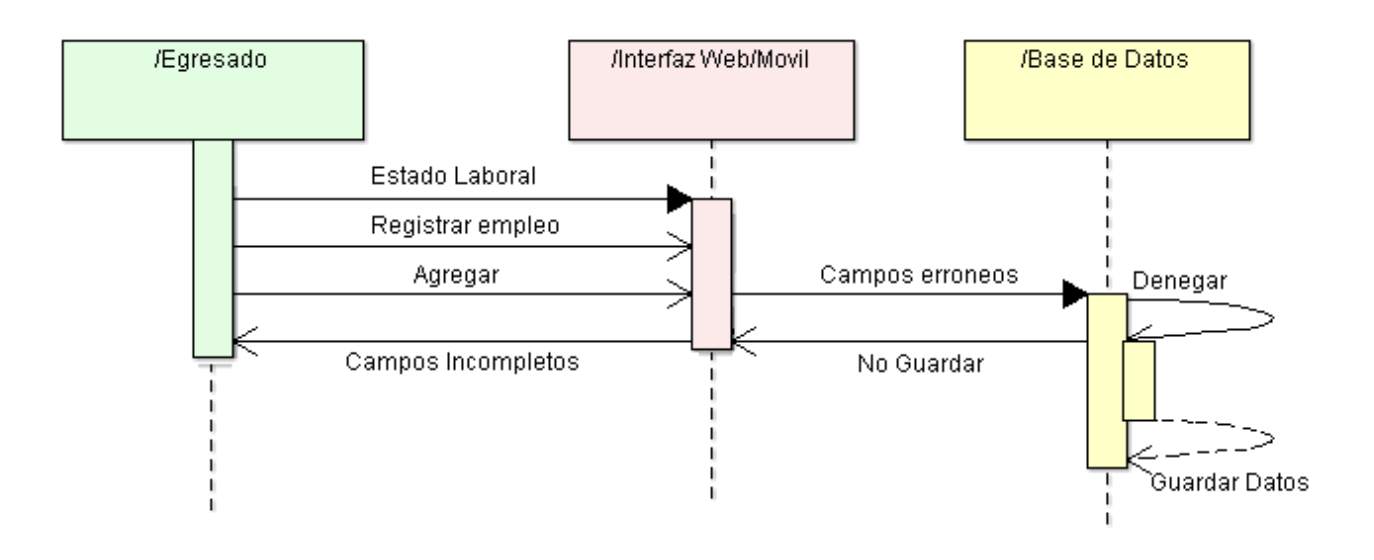

**Figura 38:** Diagrama de secuencia agregar empleos

**Figura 39:** Diagrama de secuencia editar empleo

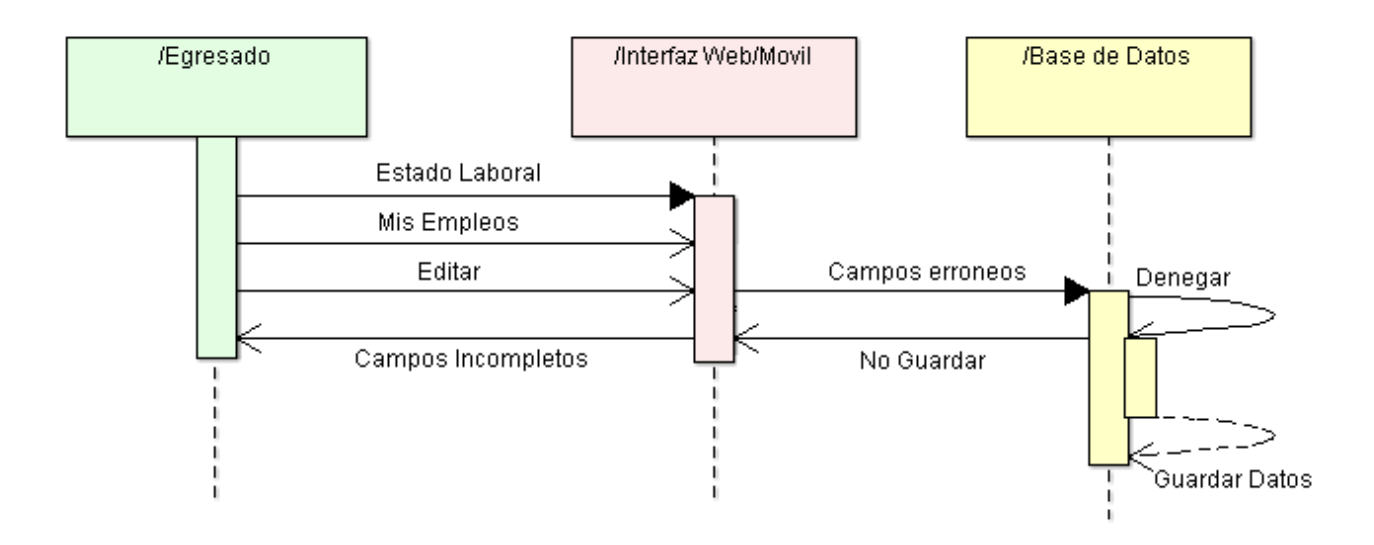

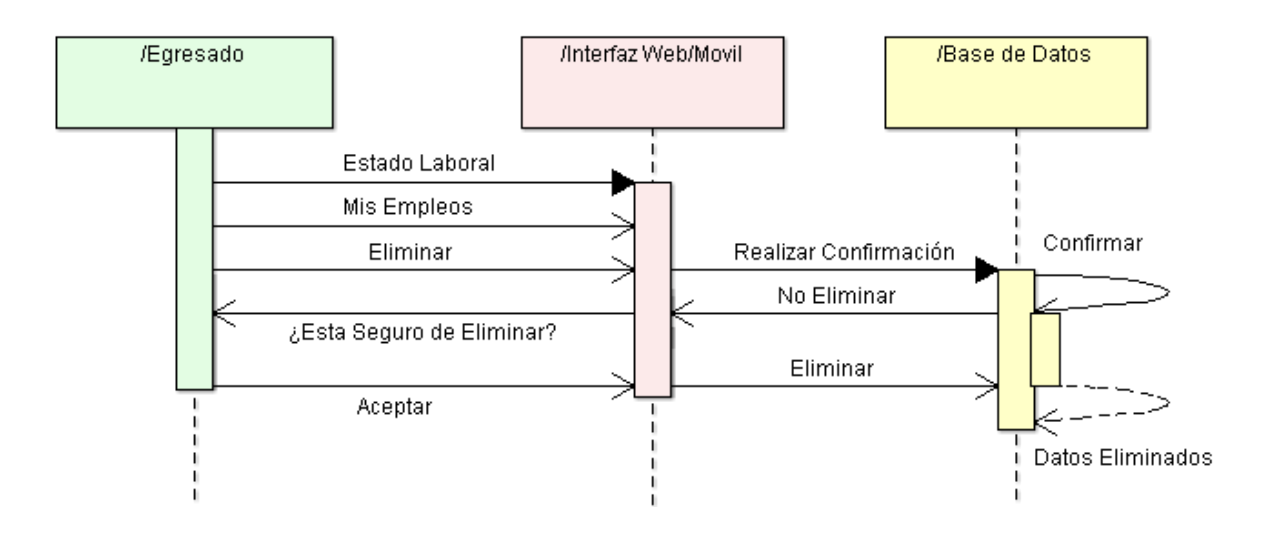

**Figura 40:** Diagrama de secuencia eliminar empleo

**Figura 41:** Diagrama de secuencia actualizar datos via móvil

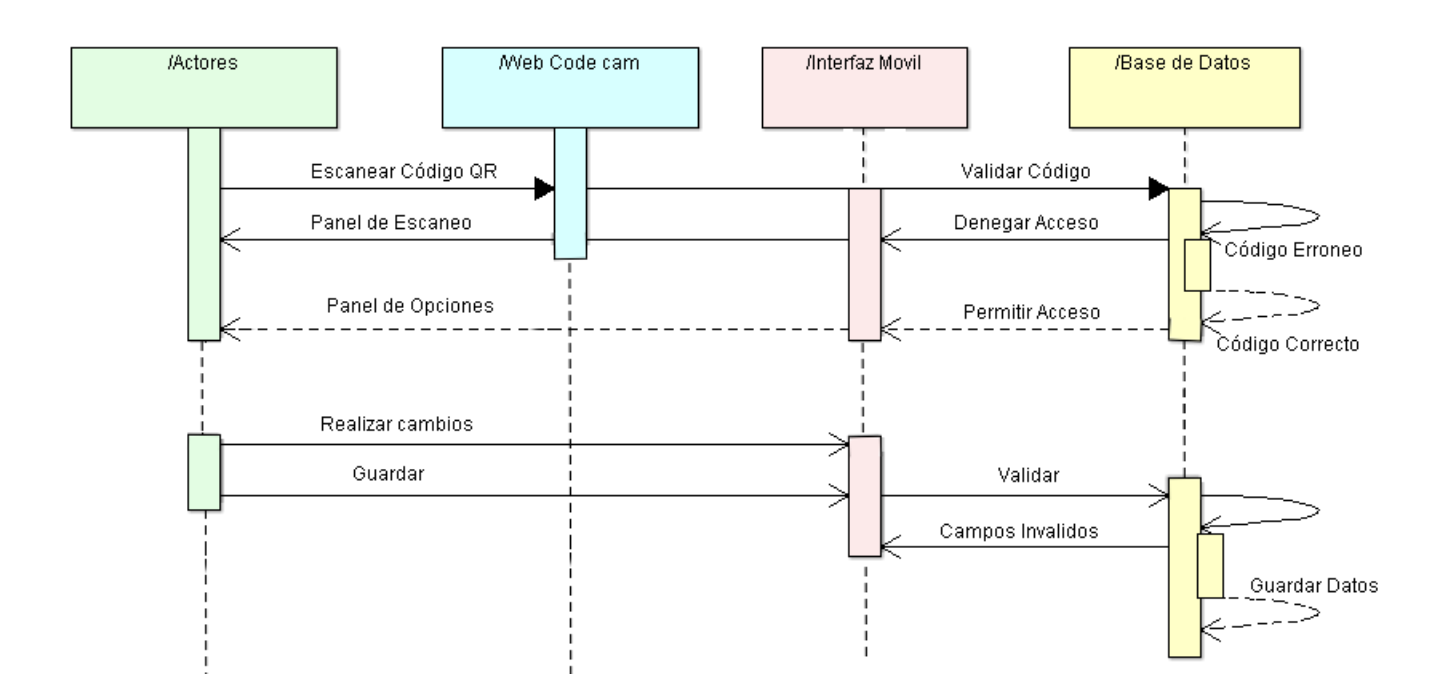

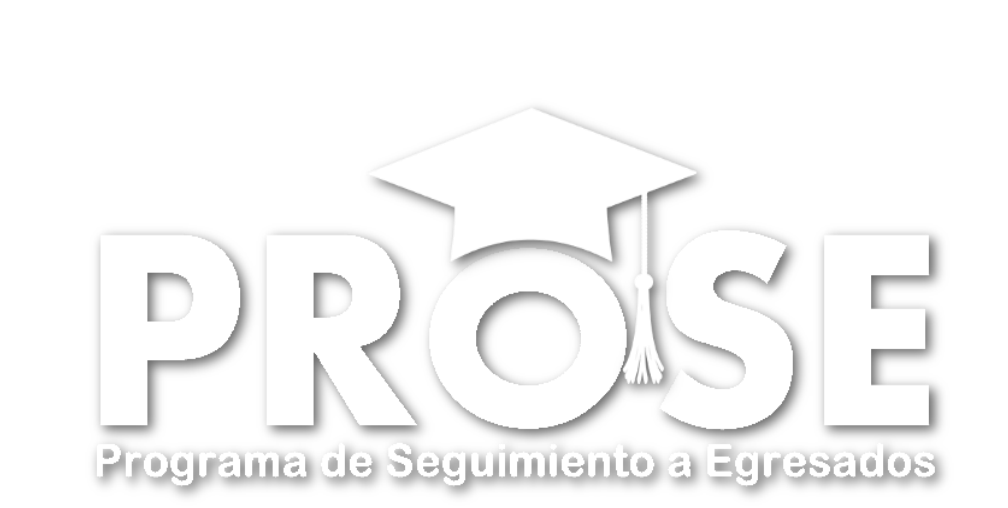

# **Anexo #4 Diagramas de Actividades**

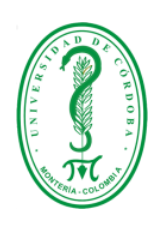

# **UNIVERSIDAD DE CÓRDOBA FACULTAD DE INGENIERÍAS INGENIERÍA DE SISTEMAS Y TELECOMUNICACIONES MONTERÍA**

**2015**

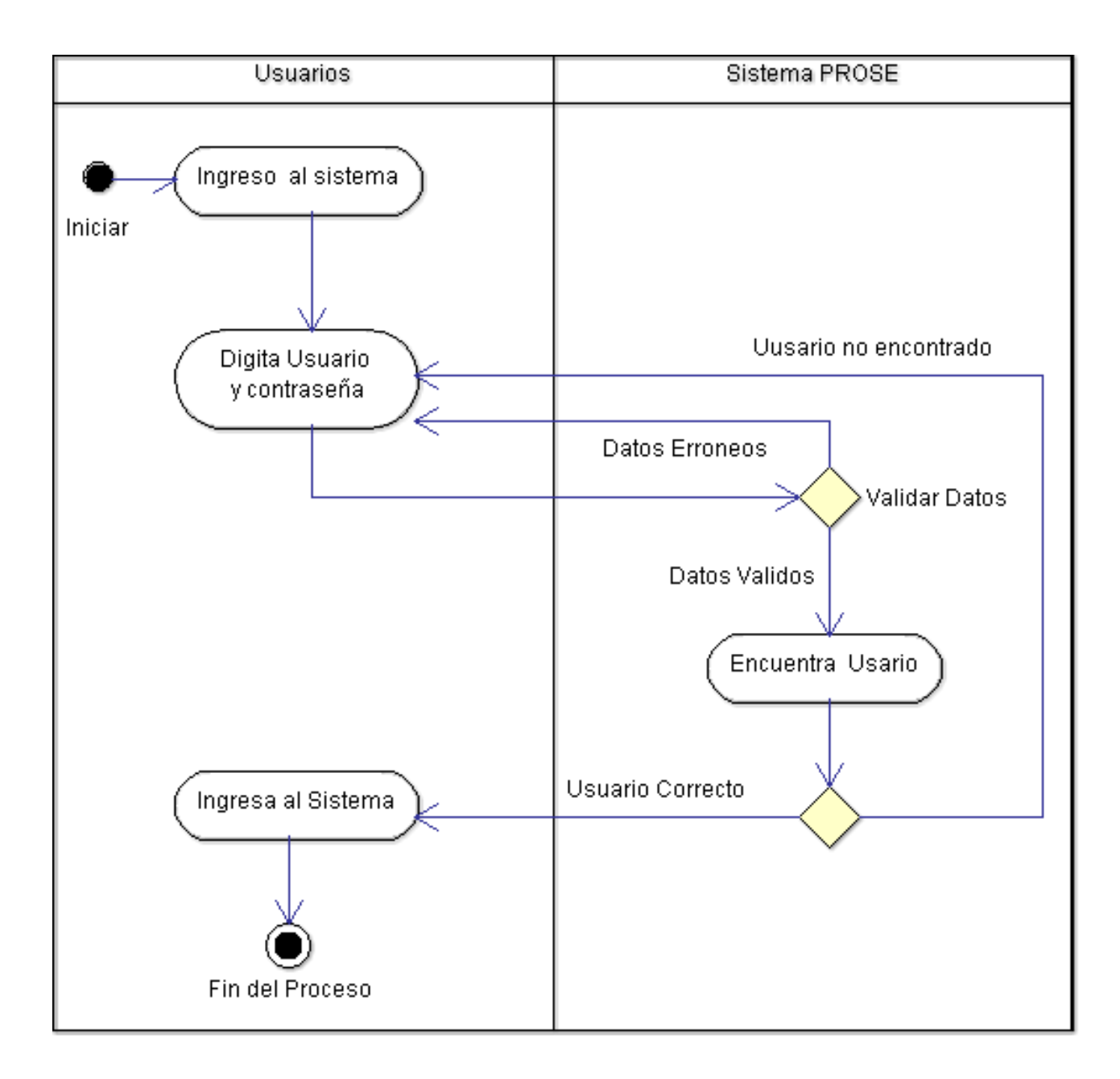

**Figura 42:** Diagrama de actividad ingresar al sistema vía web

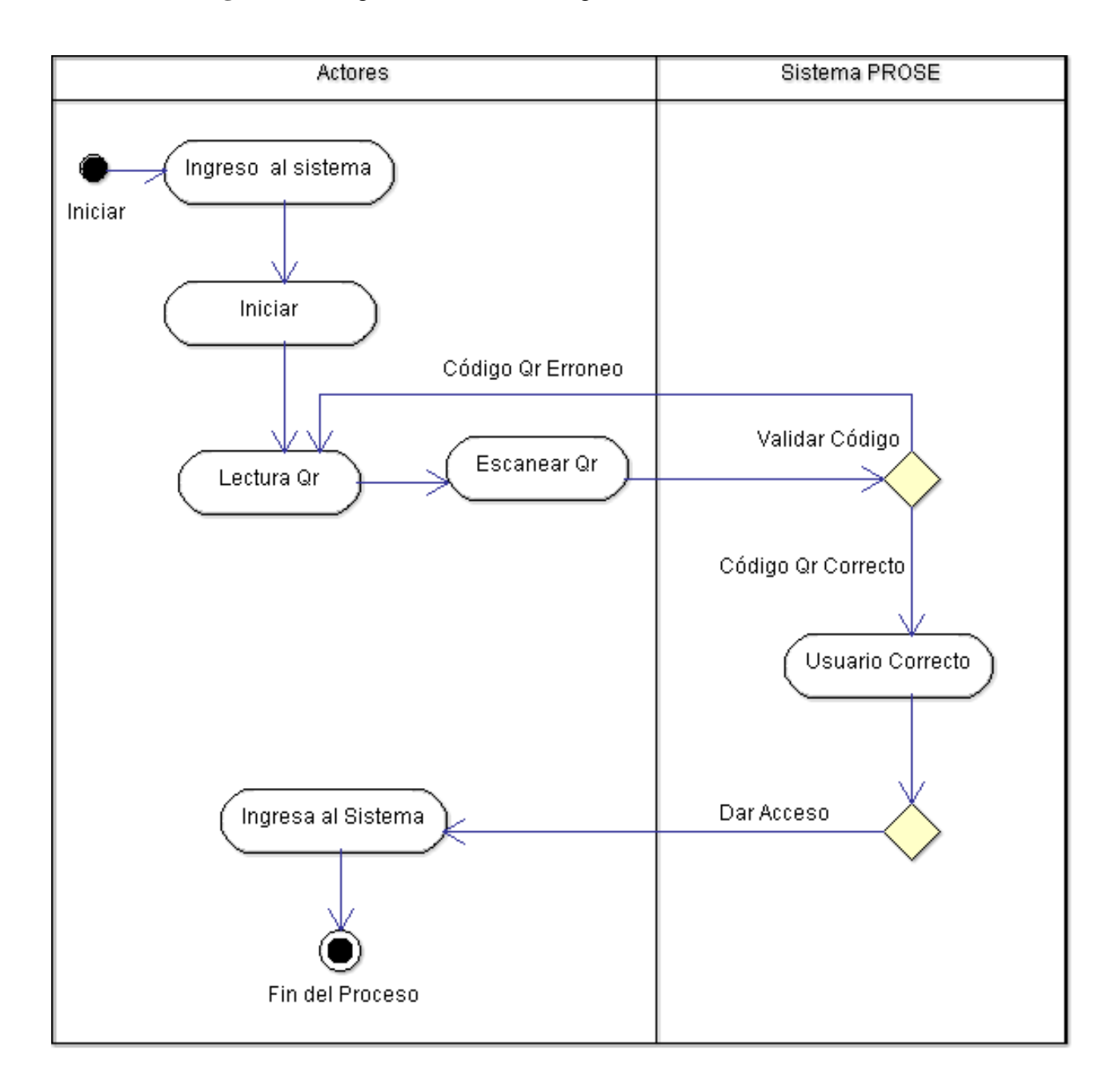

**Figura 43:** Diagrama de actividad Ingreso al sistema vía móvil

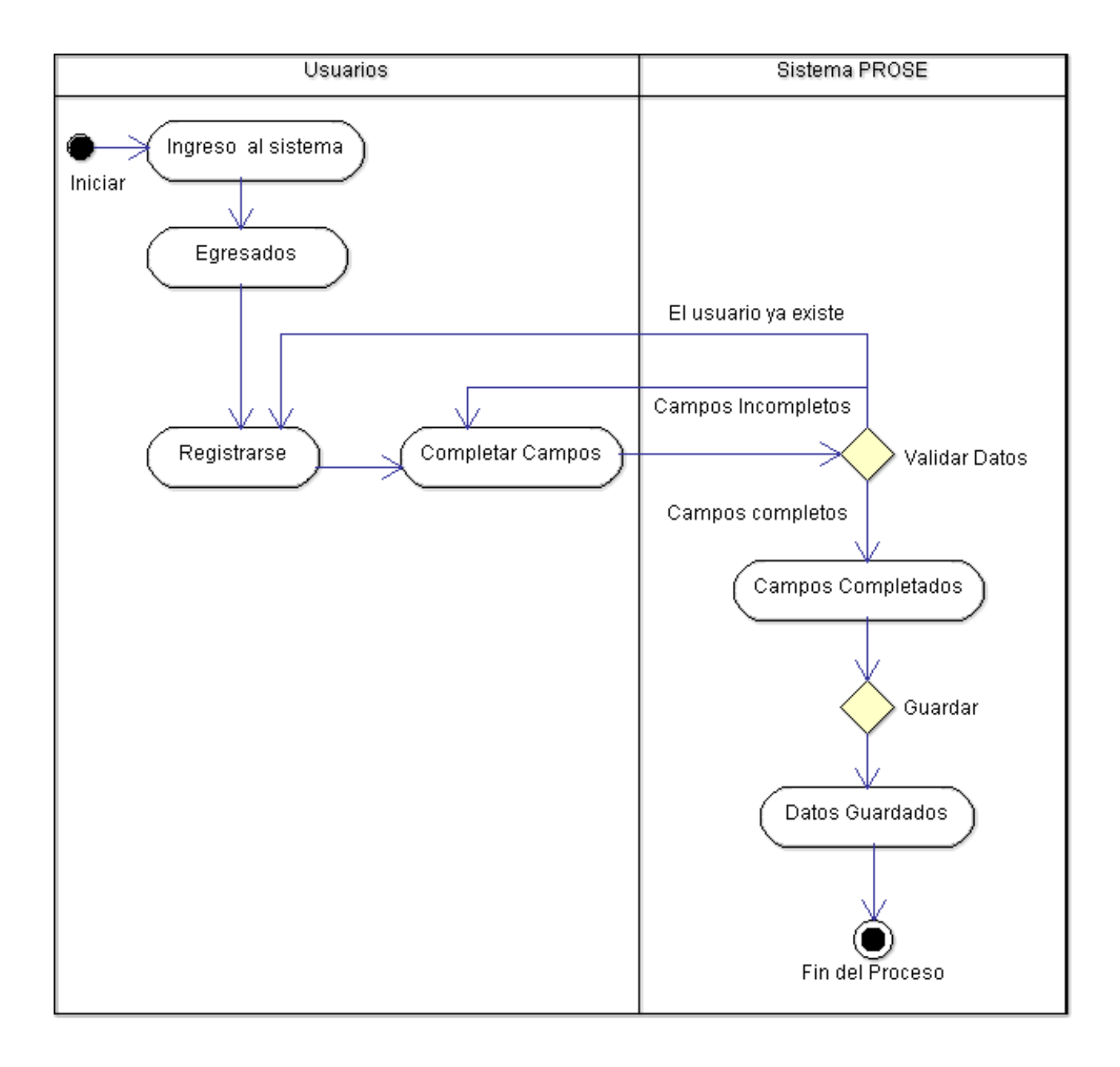

**Figura 44:** Diagrama de actividad pre-registro de egresados vía web

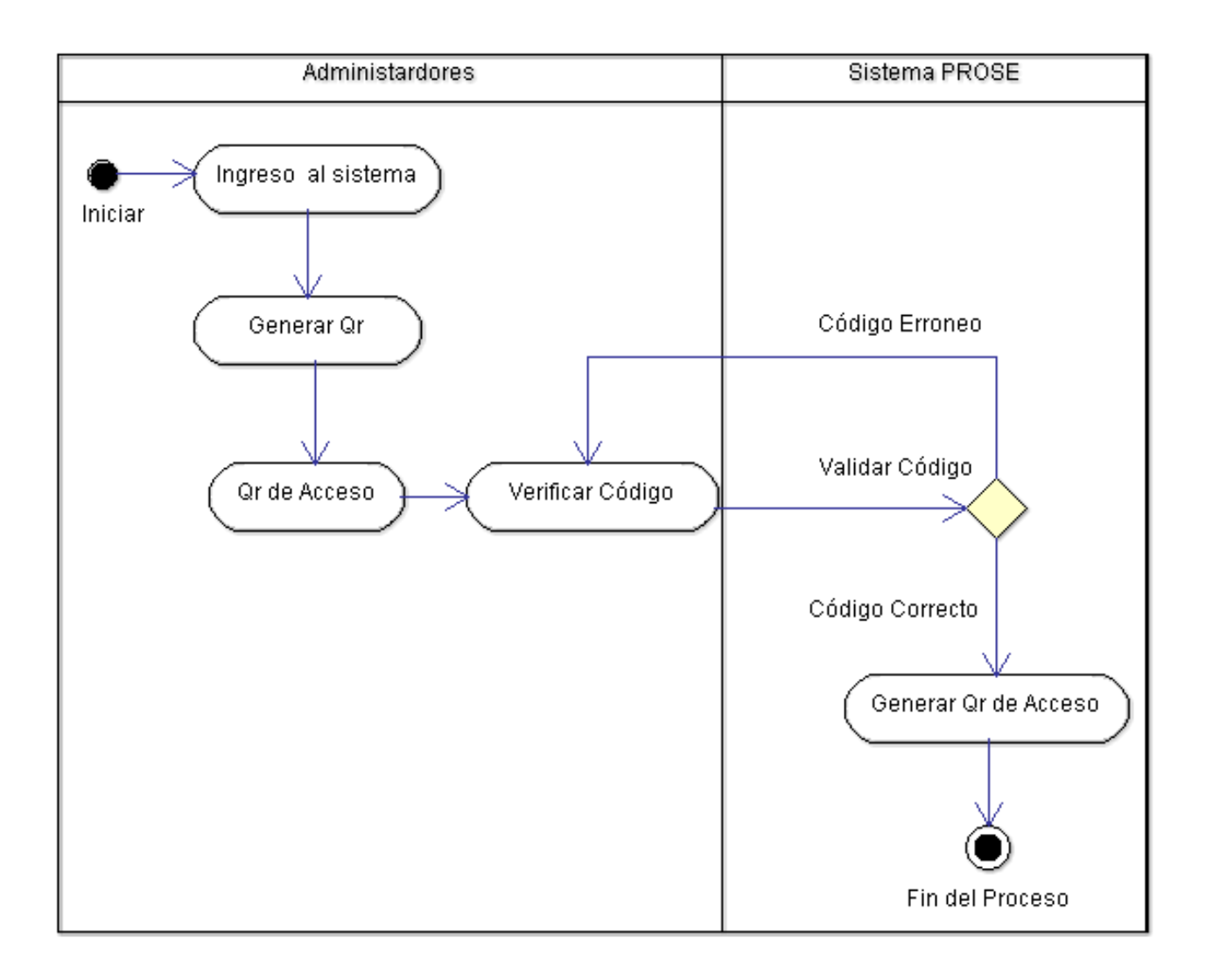

**Figura 45:** Diagrama de actividad confirmar pre-registro de egresados

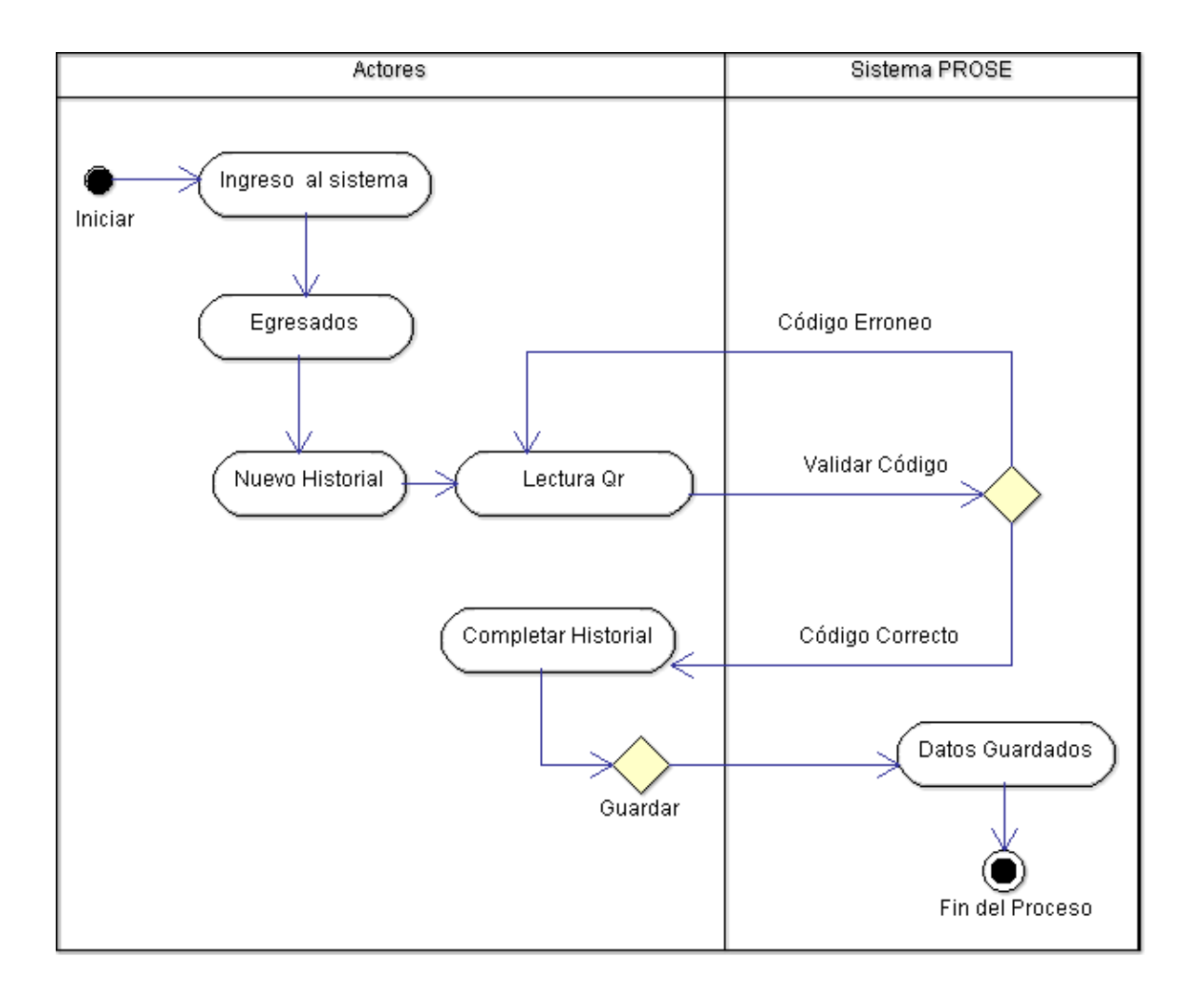

**Figura 46:** Diagrama de actividad completar registro de egresados via movil o web

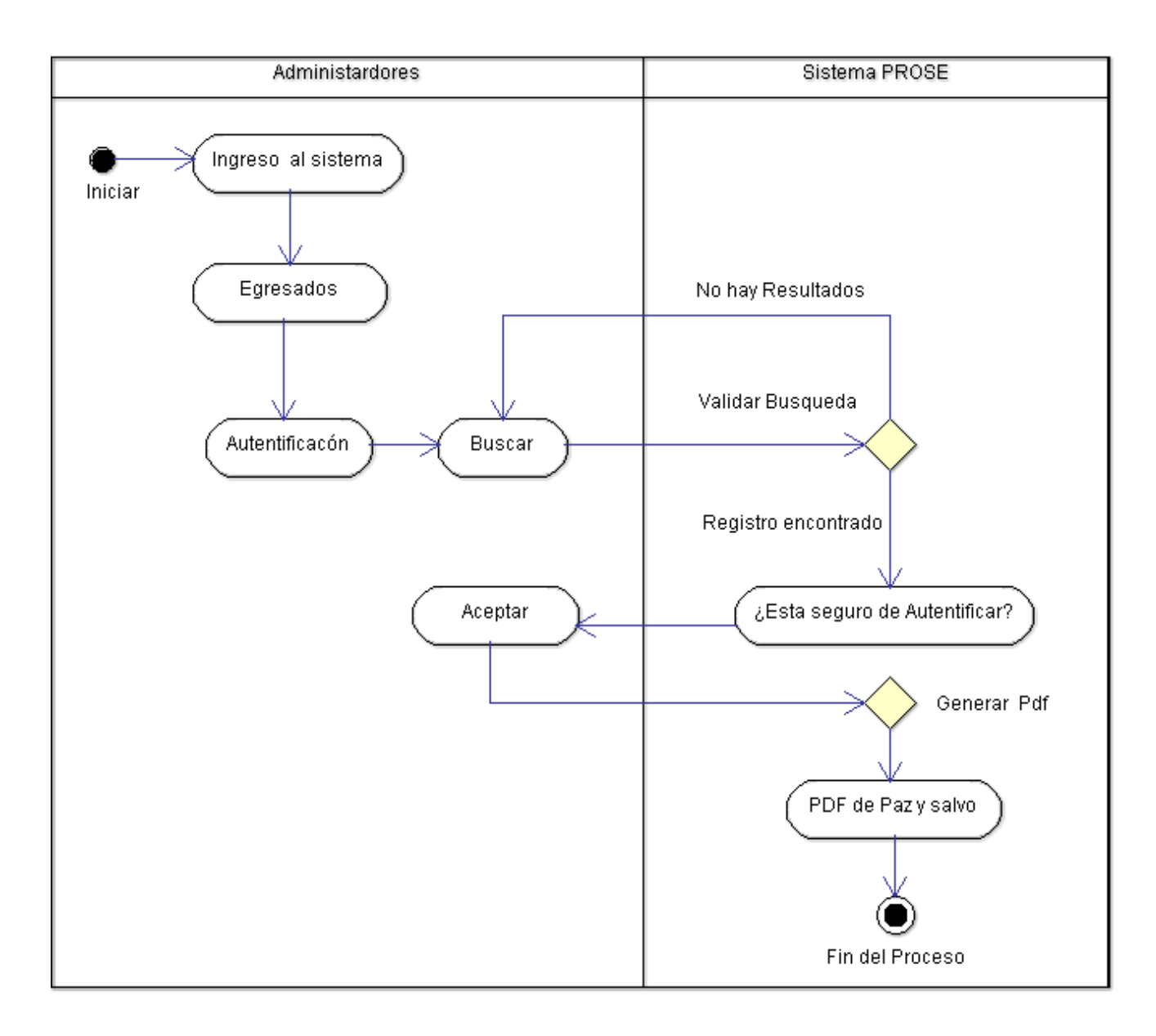

#### **Figura 47:** Diagrama de actividad autentificar registro de egresados

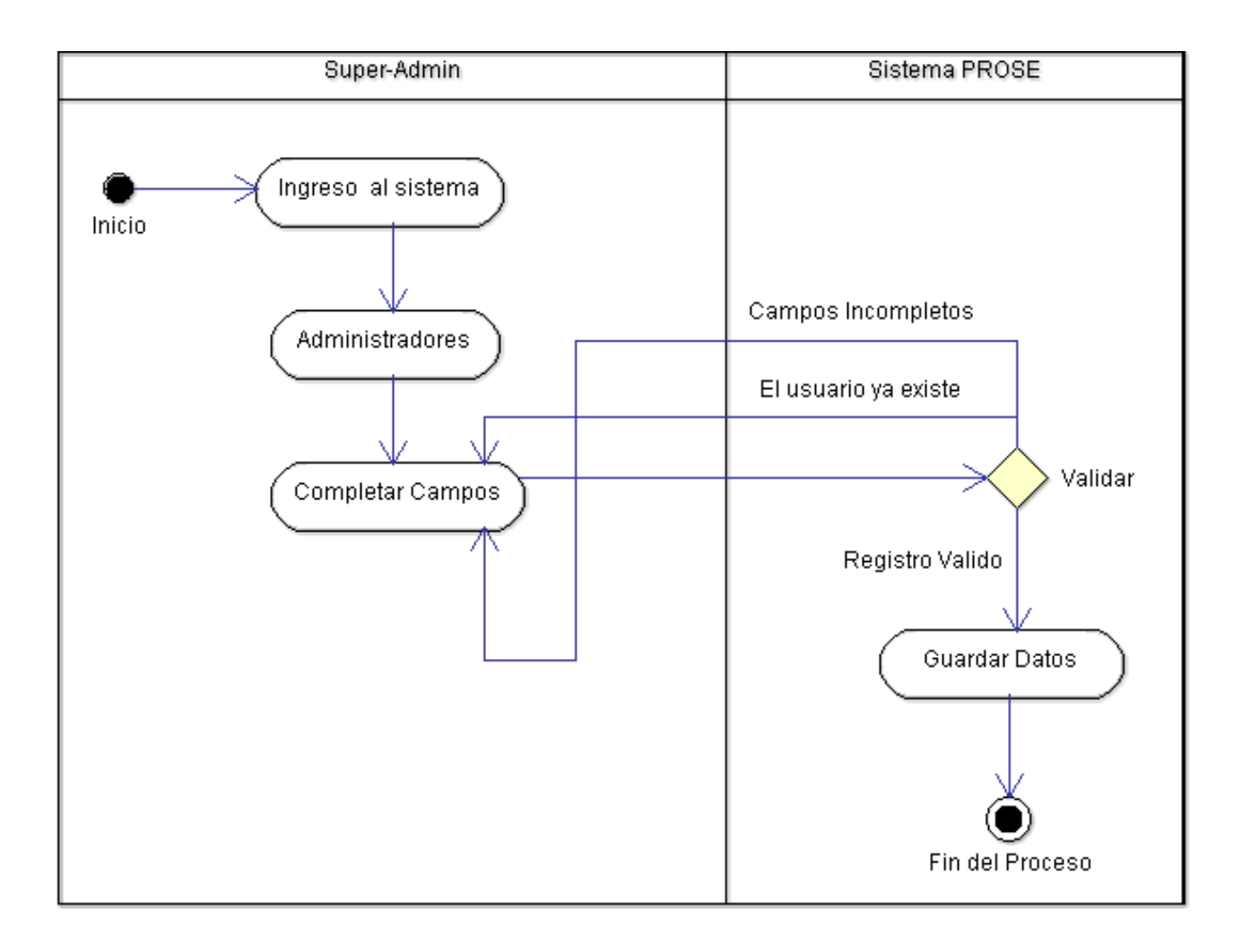

**Figura 48:** Diagrama de actividad registrar un nuevo administrador

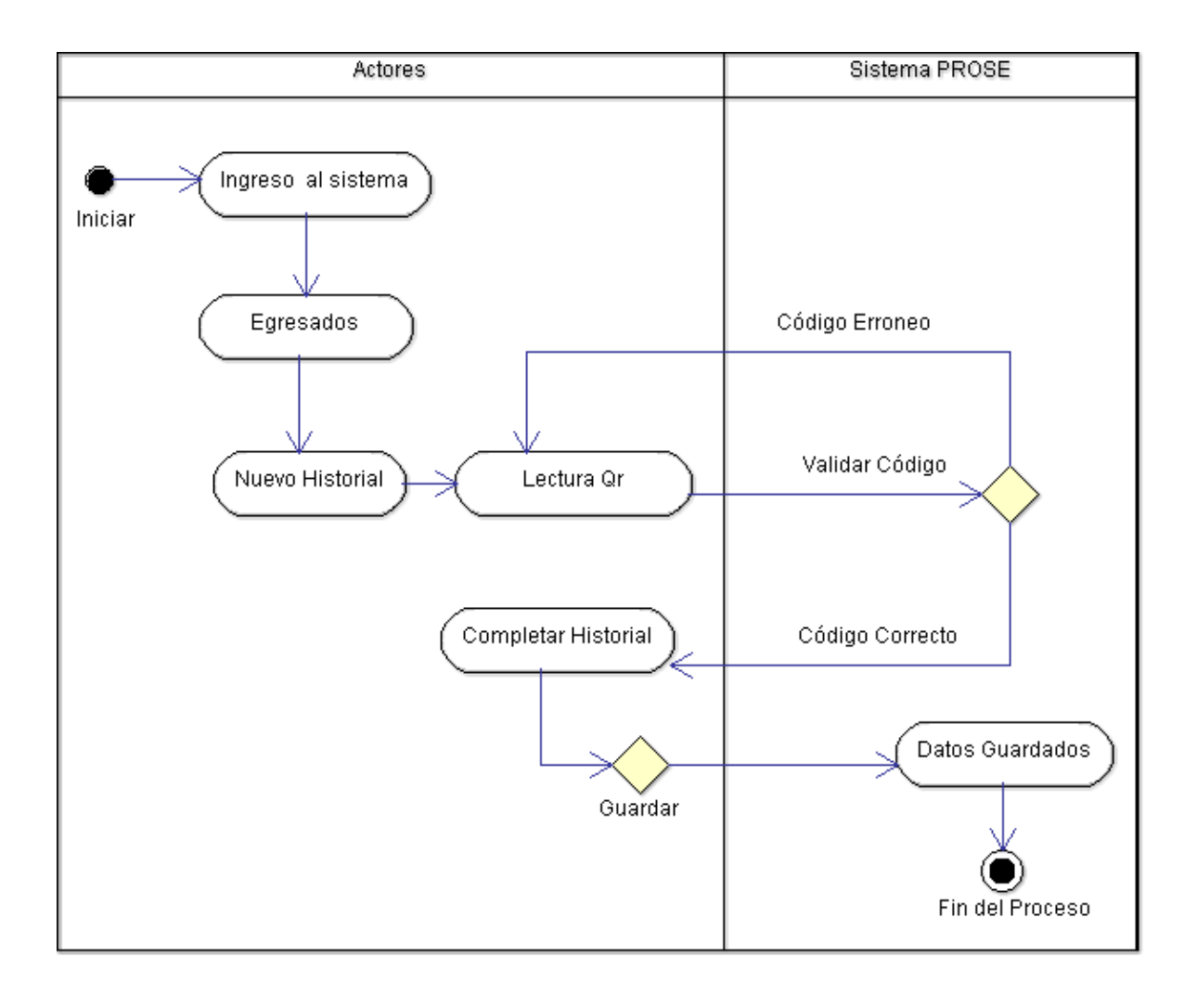

**Figura 49:** Diagrama de actividad actualizar datos de egresados por los egresados

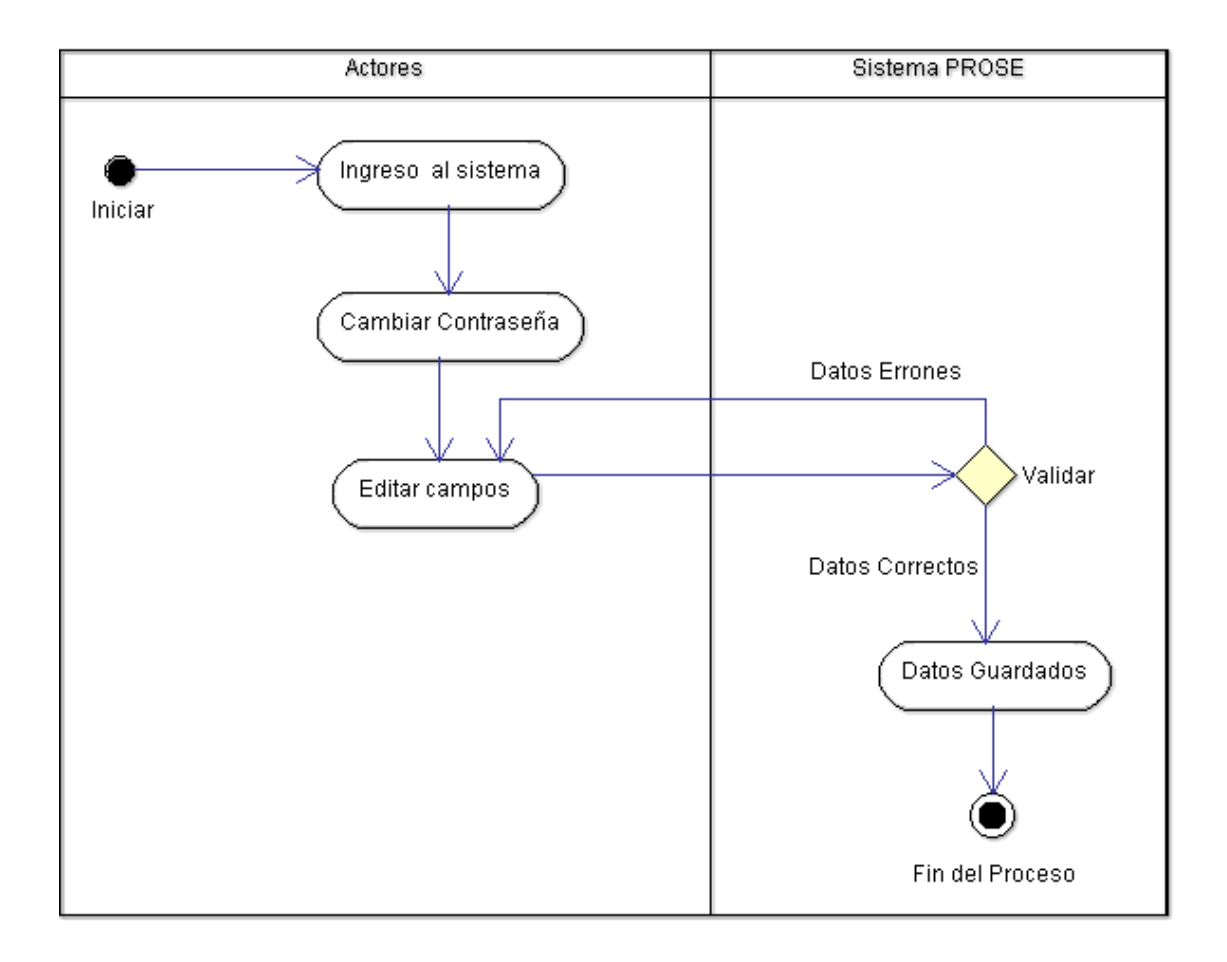

**Figura 50:** Diagrama de actividad cambiar contraseña
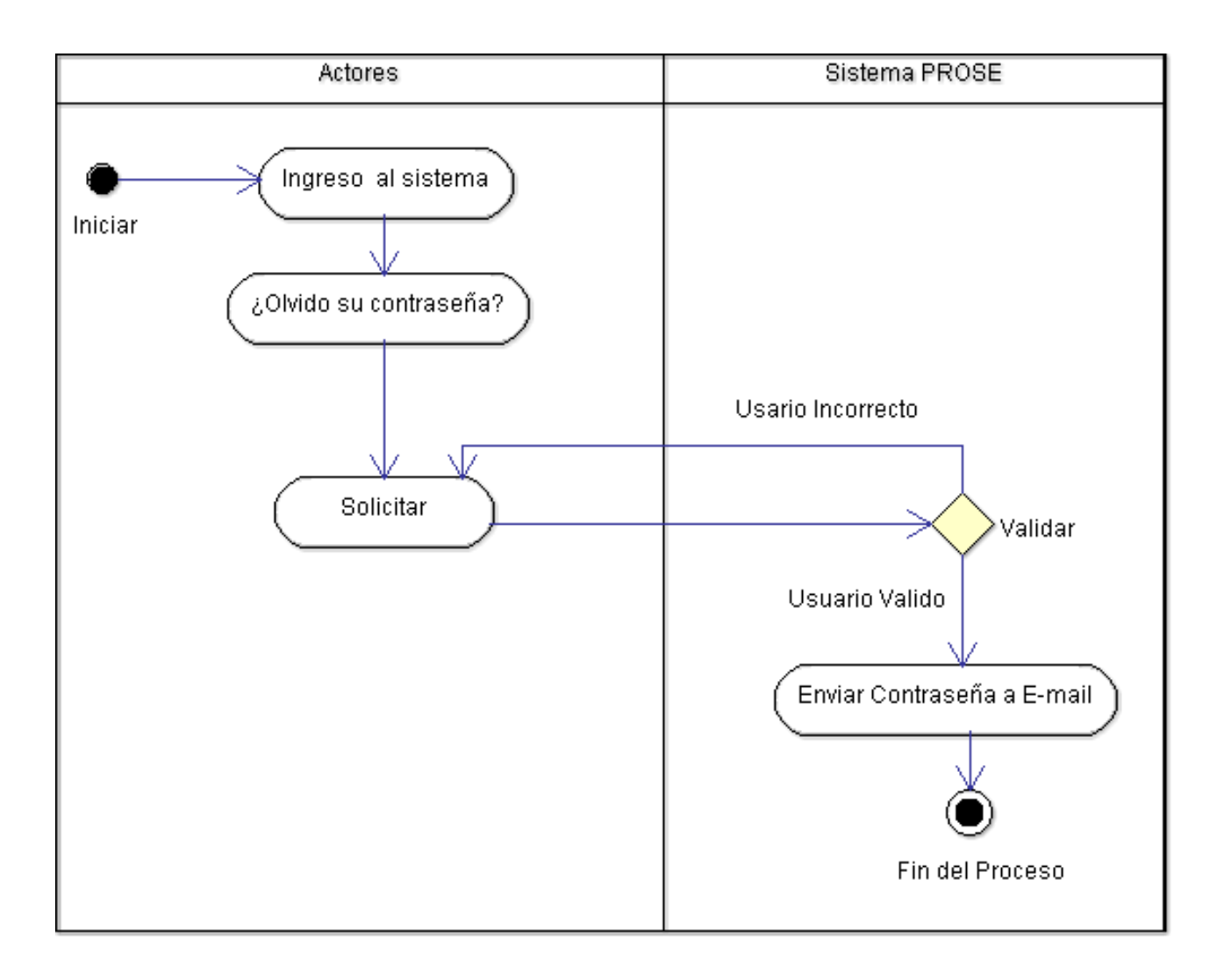

**Figura 51:** Diagrama de actividad recordar contraseña

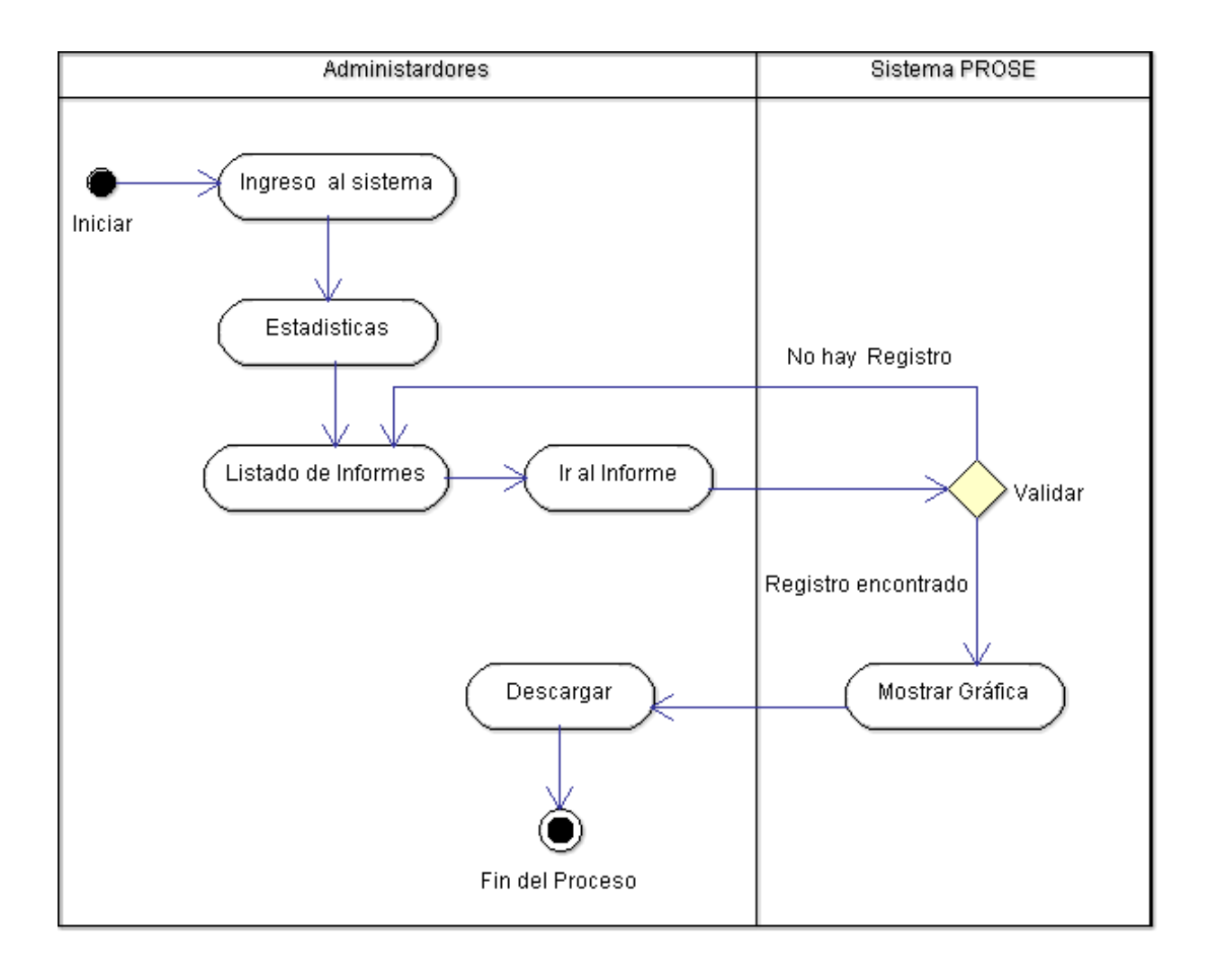

**Figura 52:** Diagrama de actividad generar estadísticas o reportes

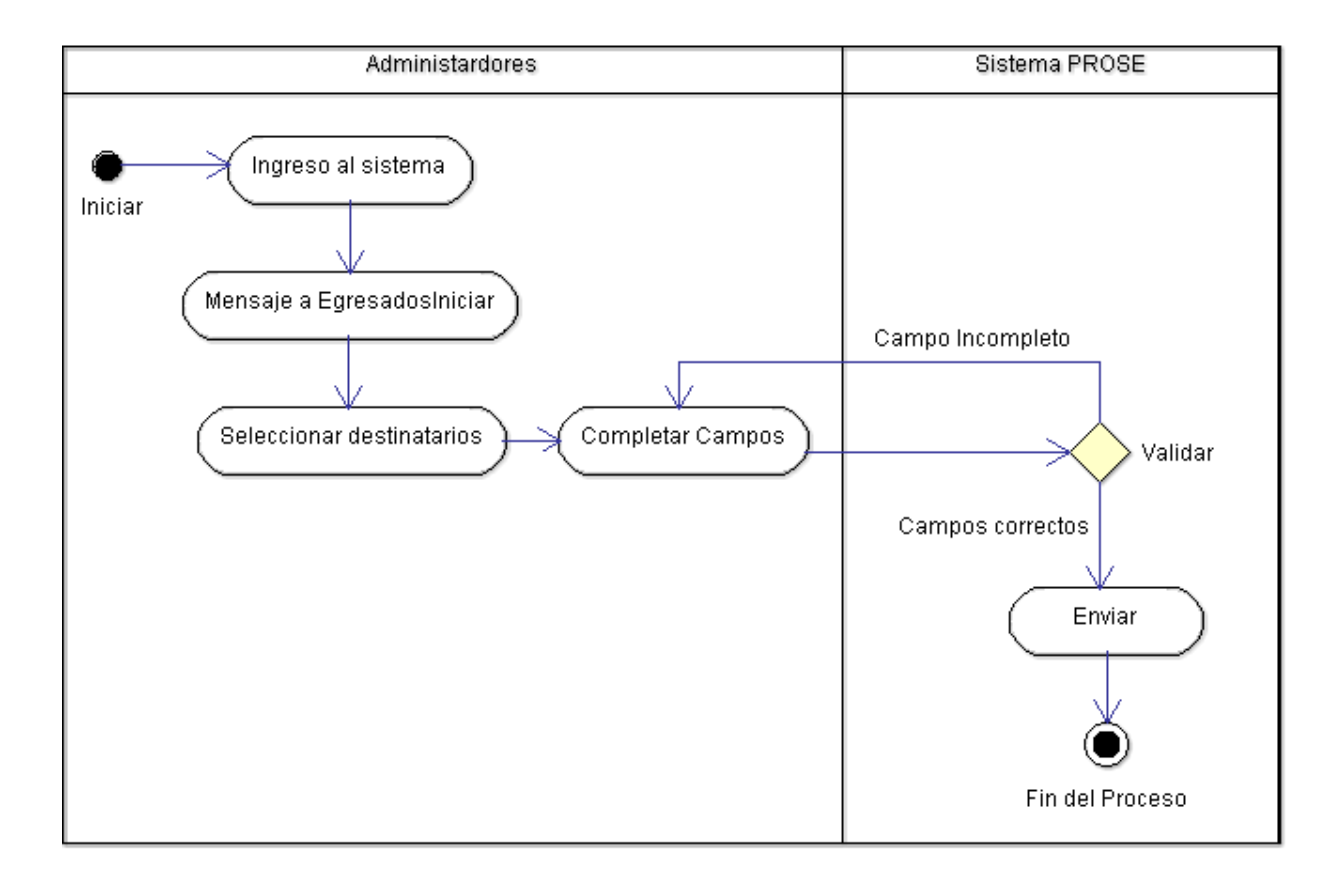

**Figura 53:** Diagrama de actividad enviar mensaje a egresados

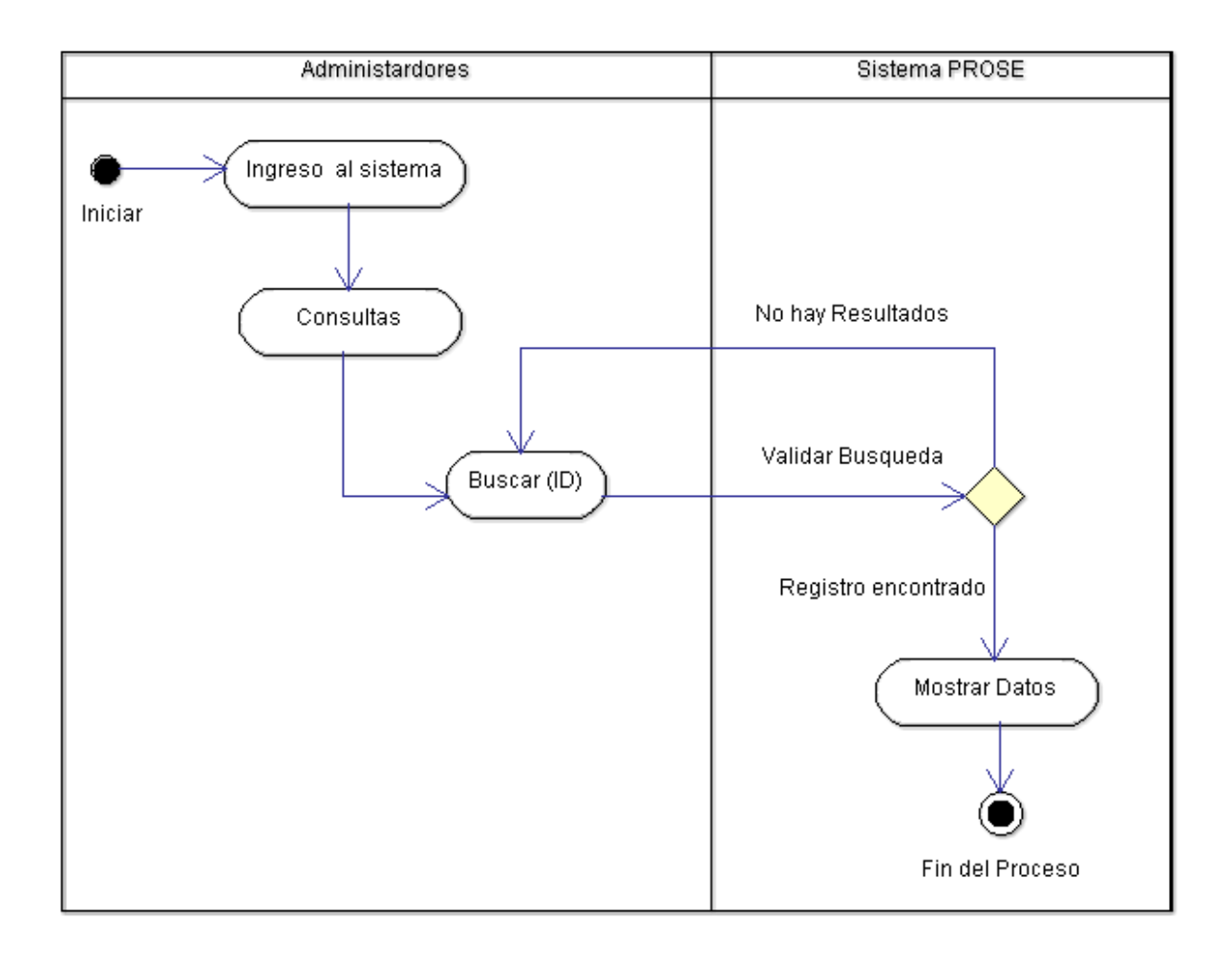

**Figura 54:** Diagrama de actividad buscar o consultar

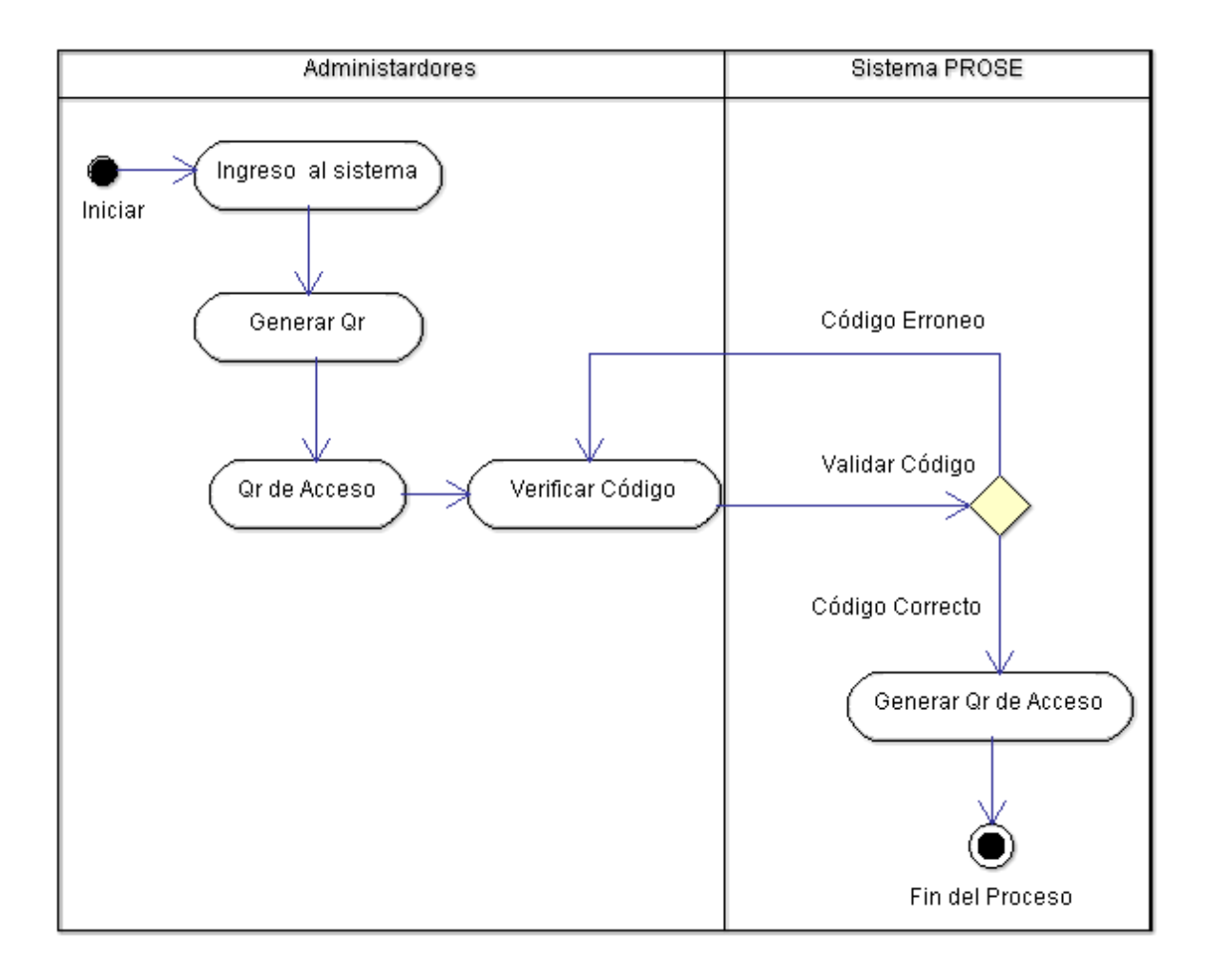

**Figura 55:** Diagrama de secuencia generar Qr de acceso y de carnet

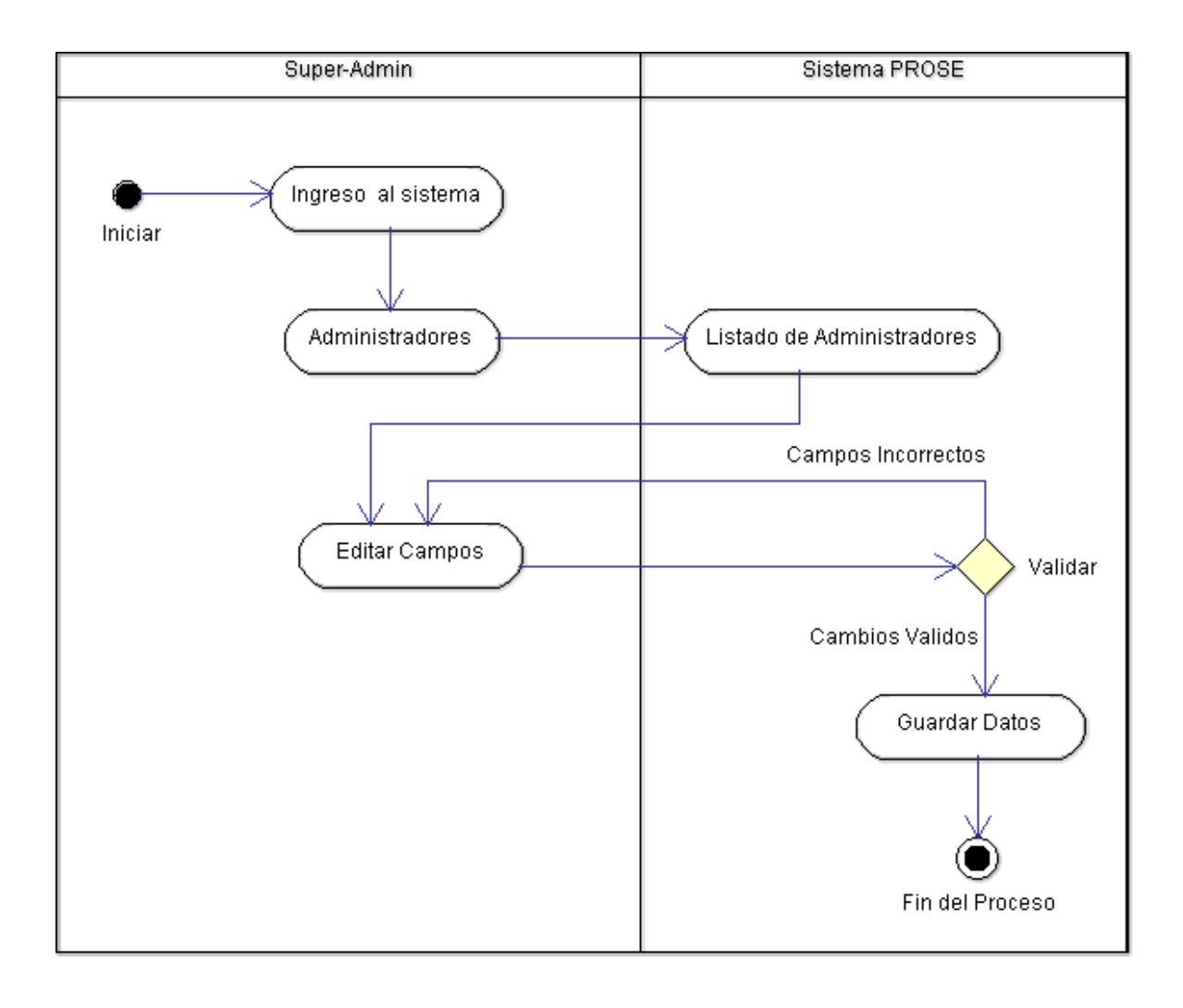

**Figura 56:** Diagrama de actividad editar administrador

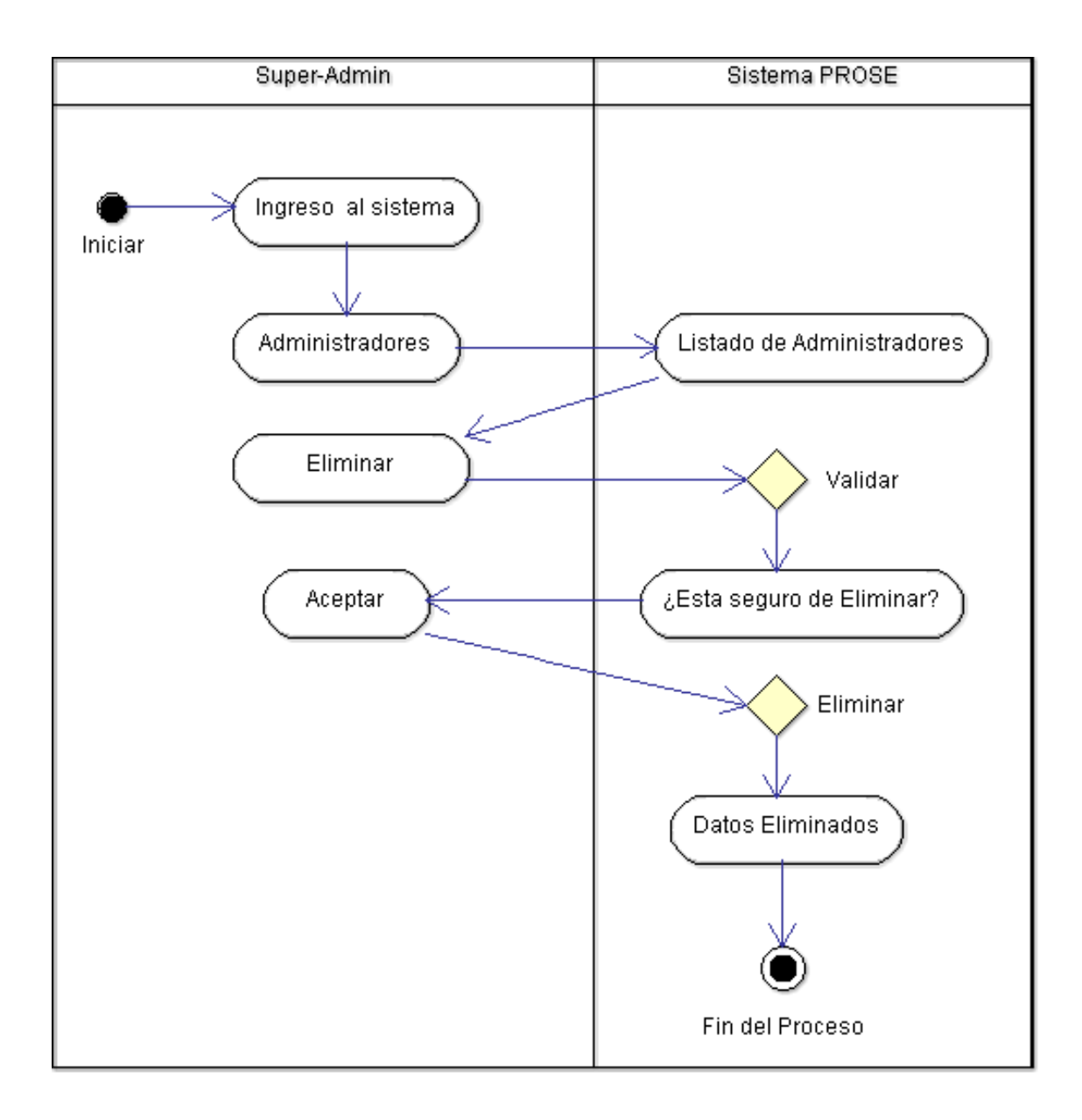

**Figura 57:** Diagrama de actividad eliminar administradores

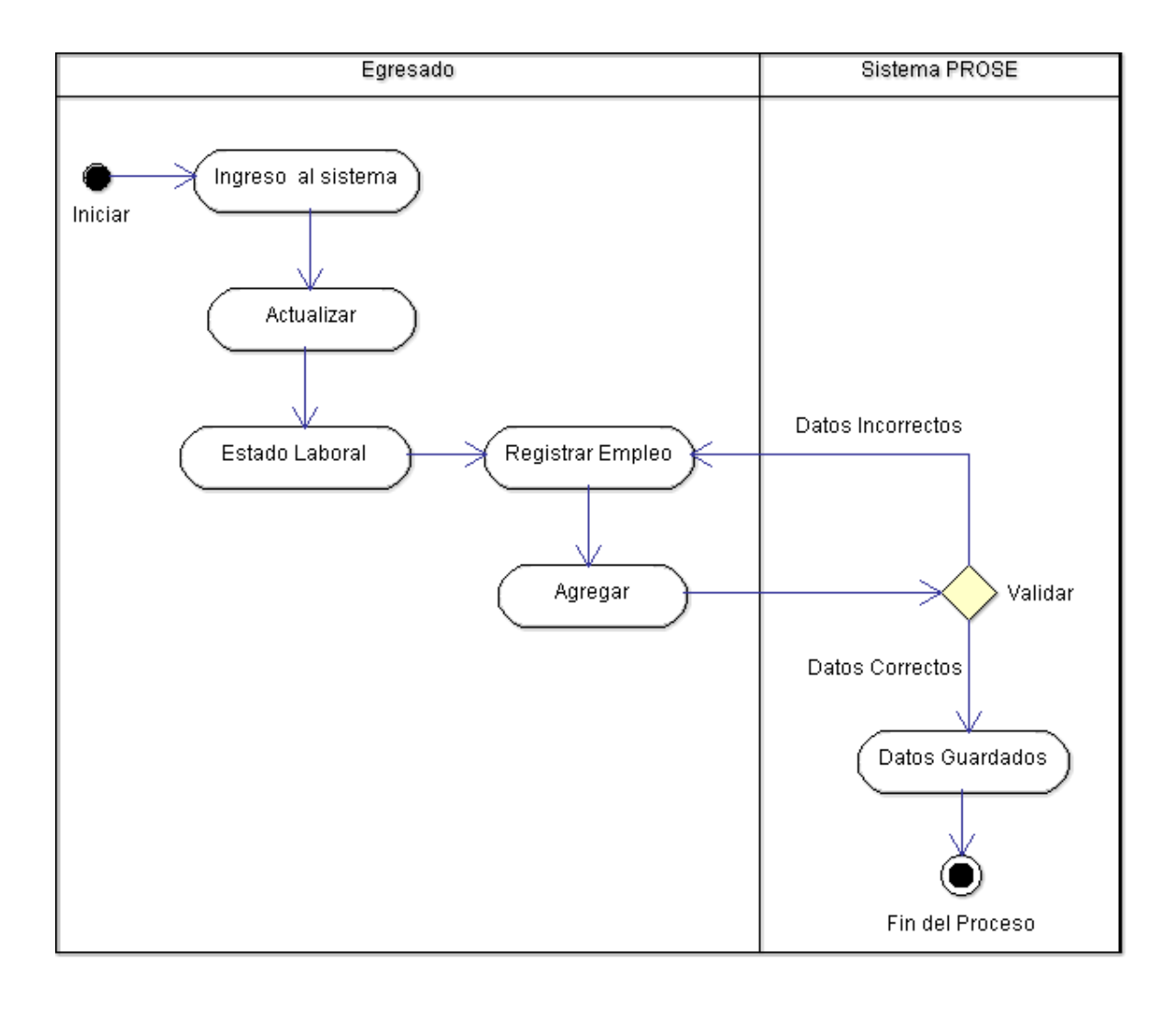

**Figura 58:** Diagrama de actividad registrar empleo

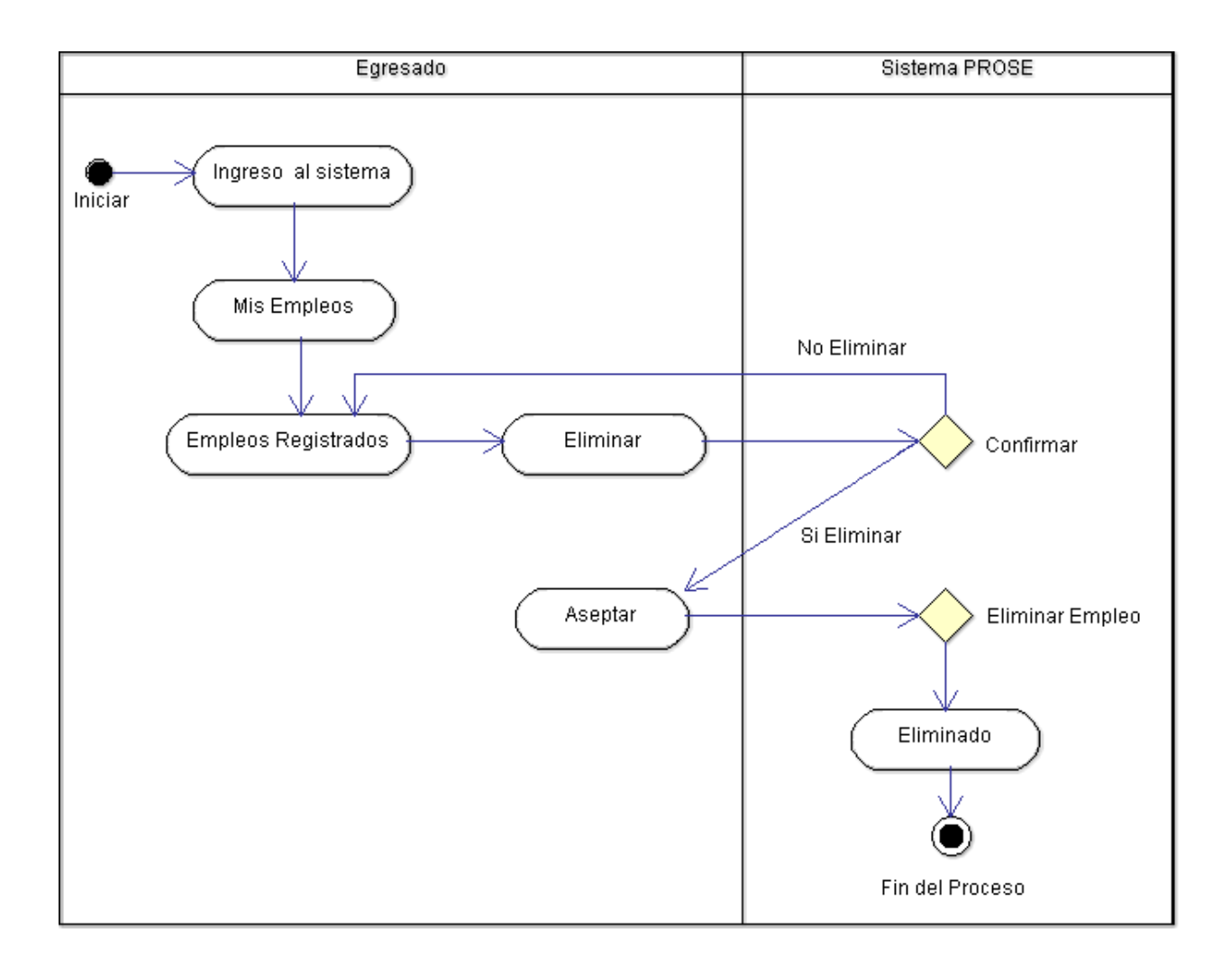

**Figura 59:** Diagrama de actividad eliminar empleo

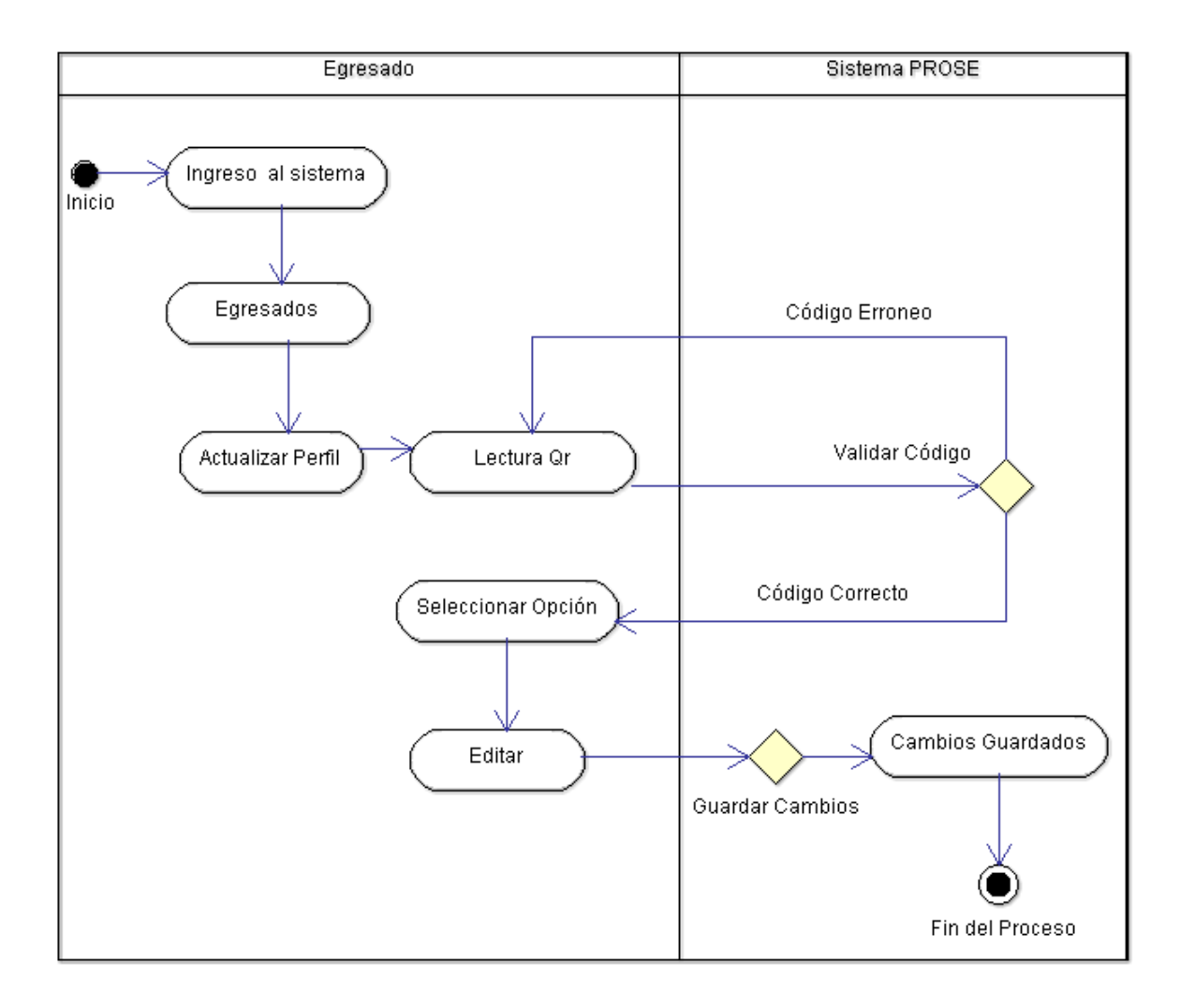

#### **Figura 60 :** Diagrama de Actividad editar datos de egresado vía móvil

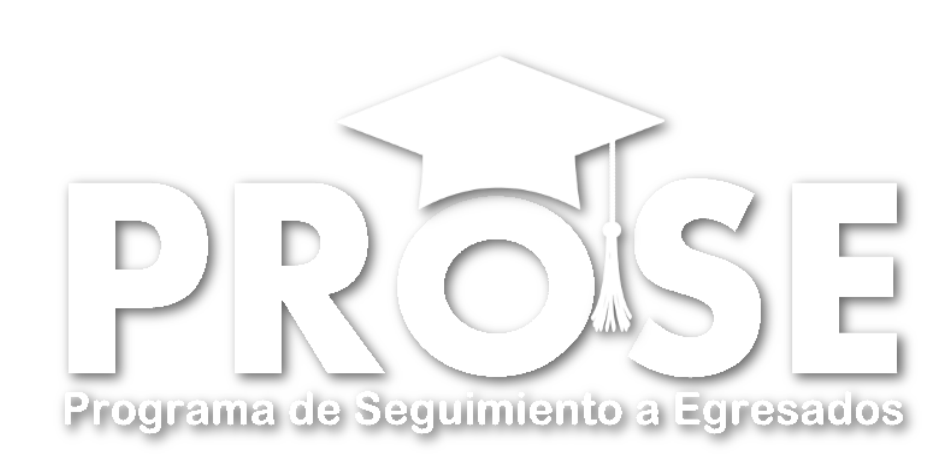

# **Anexo #5 Diagramas de Colaboración**

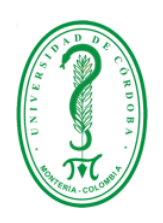

# **UNIVERSIDAD DE CÓRDOBA FACULTAD DE INGENIERÍAS INGENIERÍA DE SISTEMAS Y TELECOMUNICACIONES MONTERÍA**

**2015**

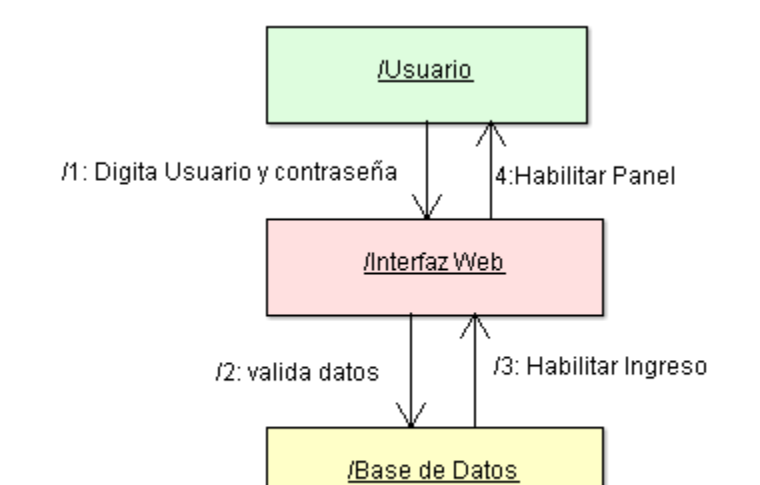

**Figura 61:** Diagrama de colaboración ingresar al sistema vía web

**Figura 62:** Diagrama de colaboración Ingreso al sistema vía Móvil

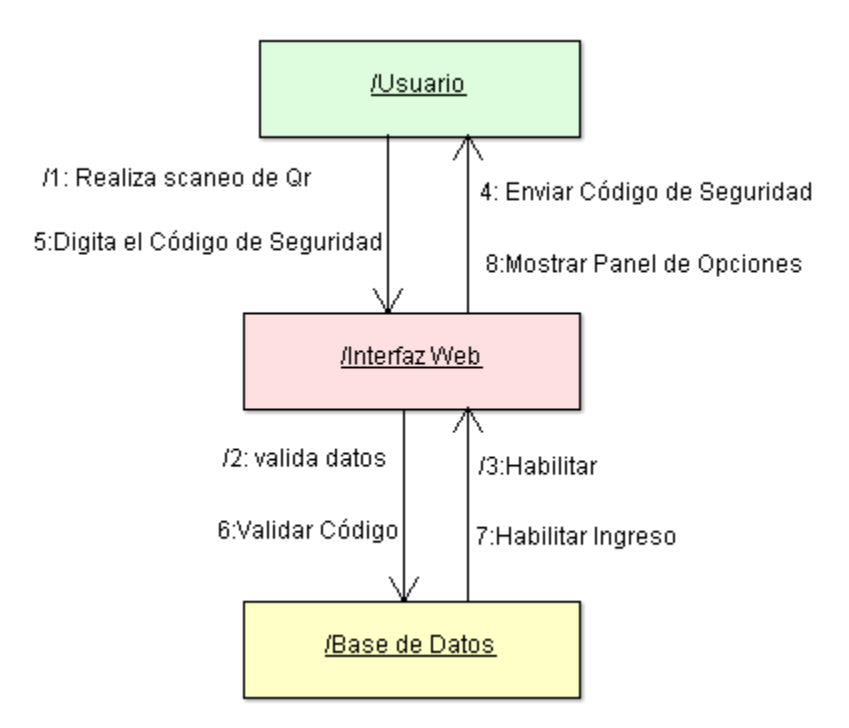

**Figura 63:** Diagrama de colaboración Pre-registro de egresados vía web

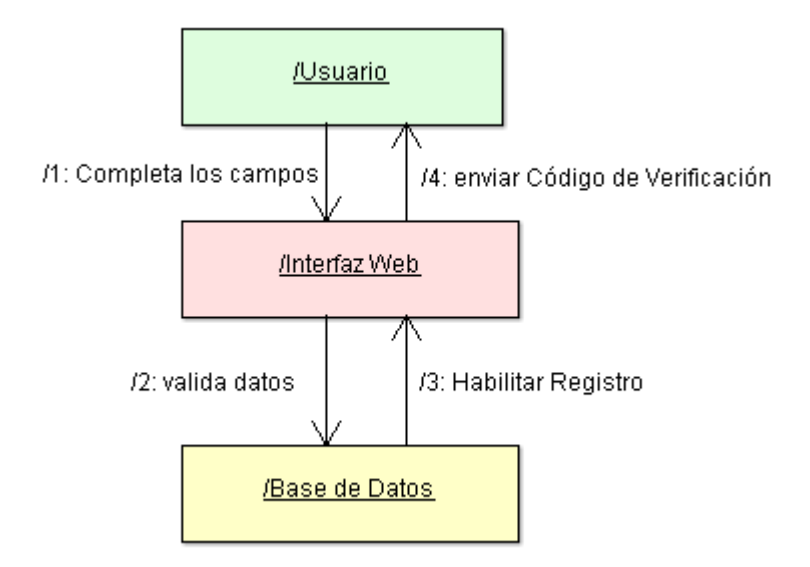

**Figura 64:** Diagrama de colaboración Pre-registro de egresados vía Móvil

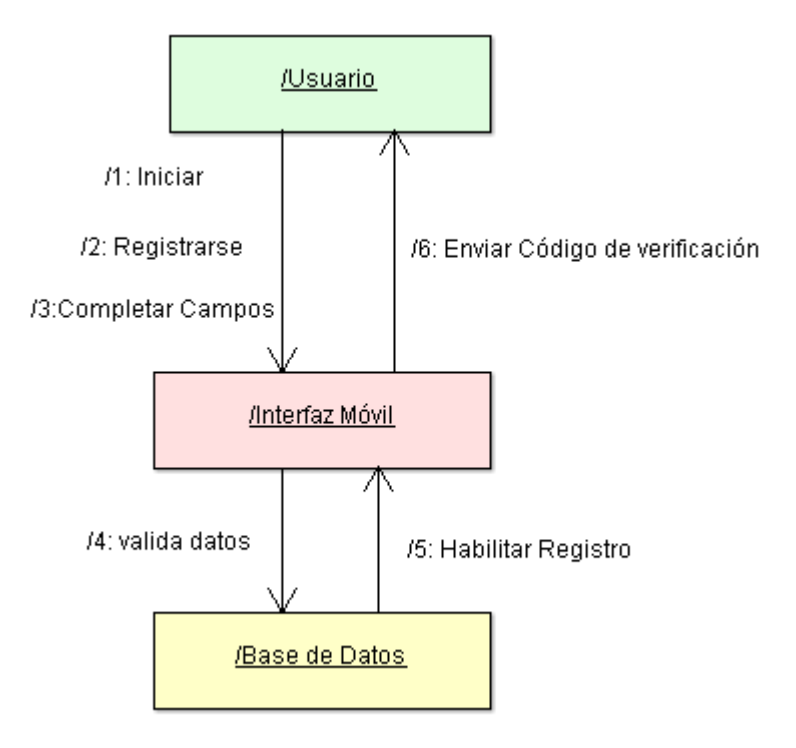

#### **Figura 65:** Diagrama de colaboración Confirmar Pre-registro de egresados

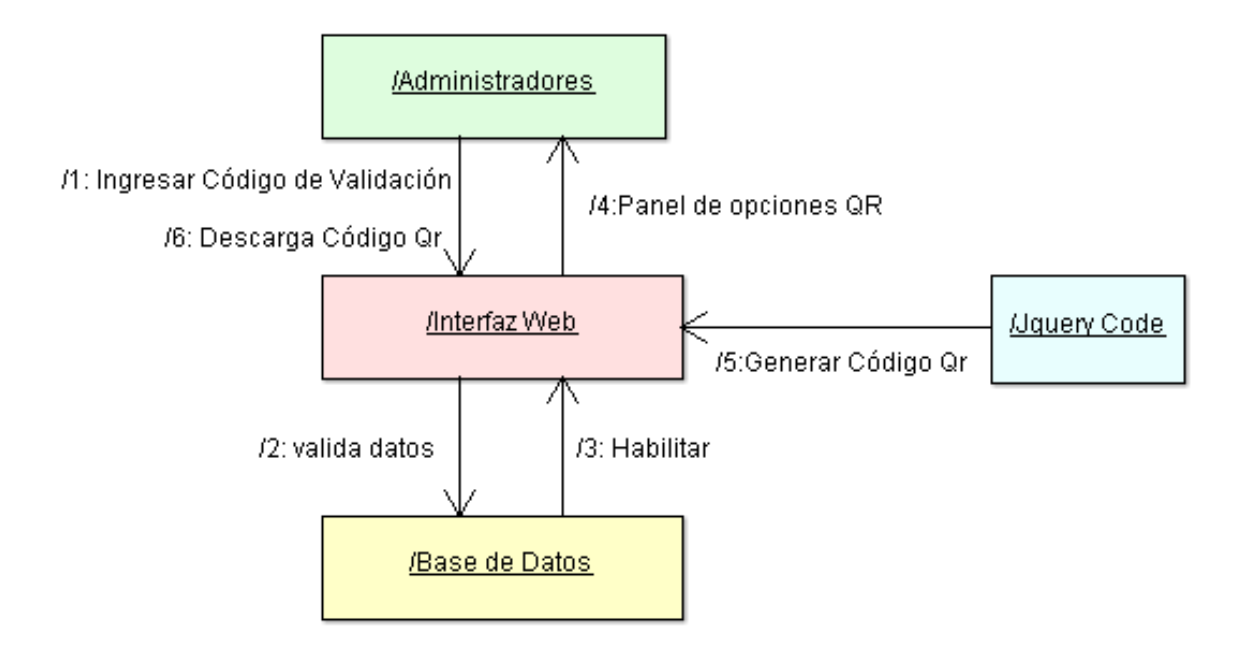

**Figura 66:** Diagrama de colaboración Completar Registro de egresados

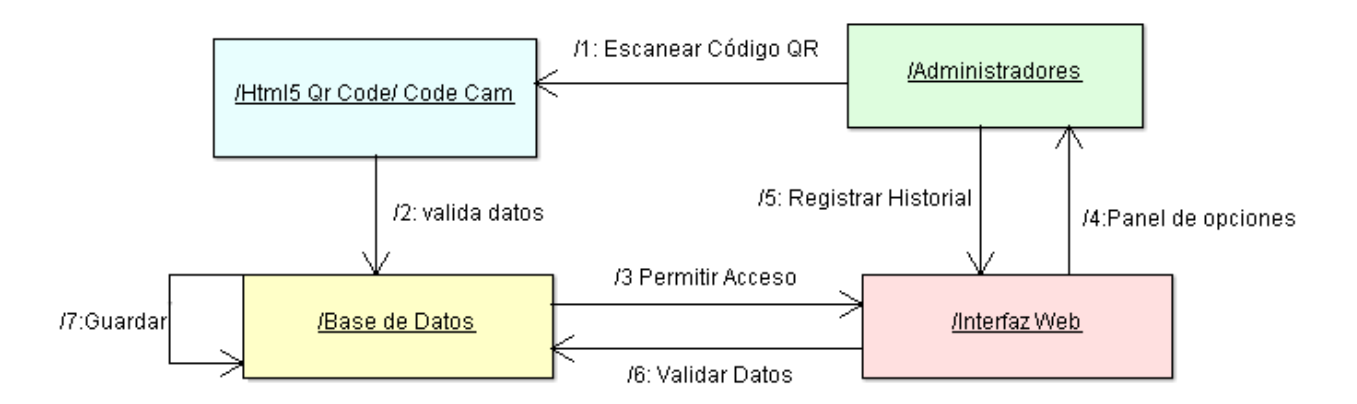

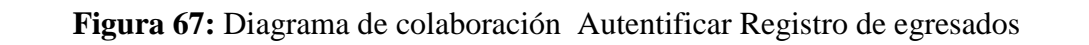

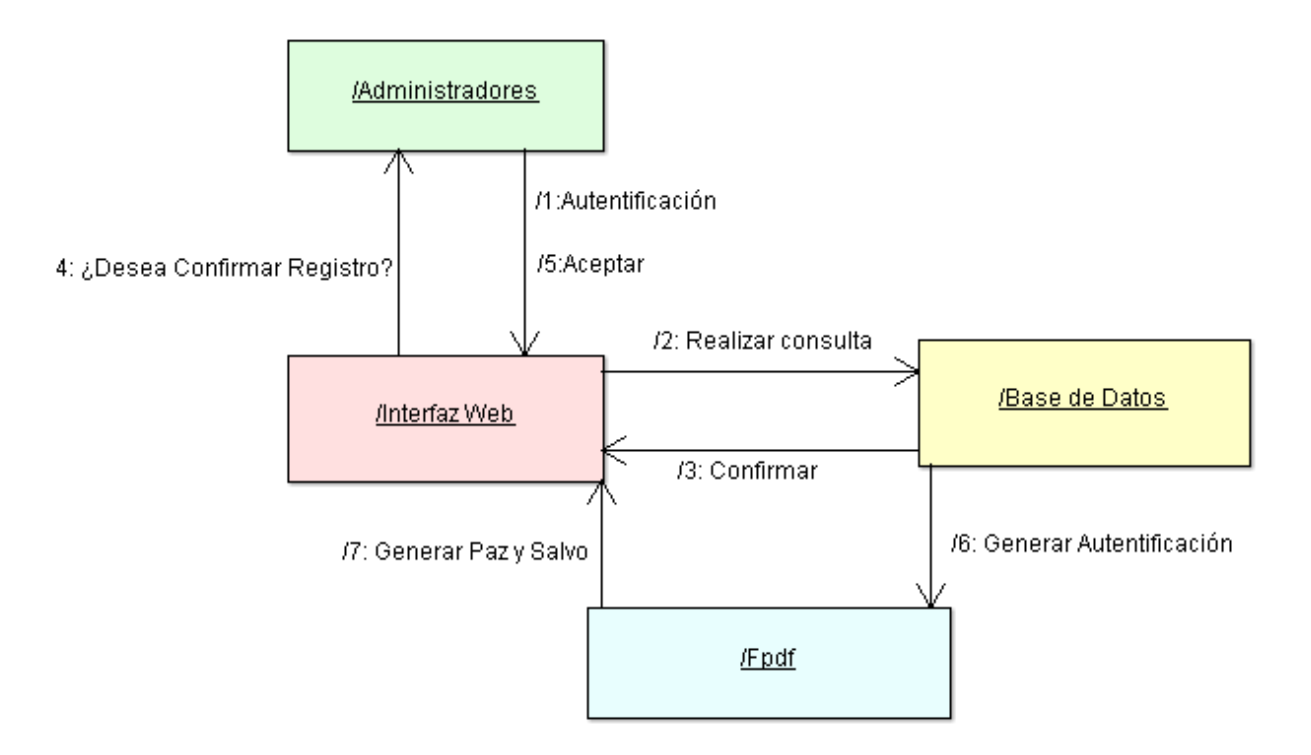

**Figura 68**: Diagrama de colaboración registrar un nuevo administrador

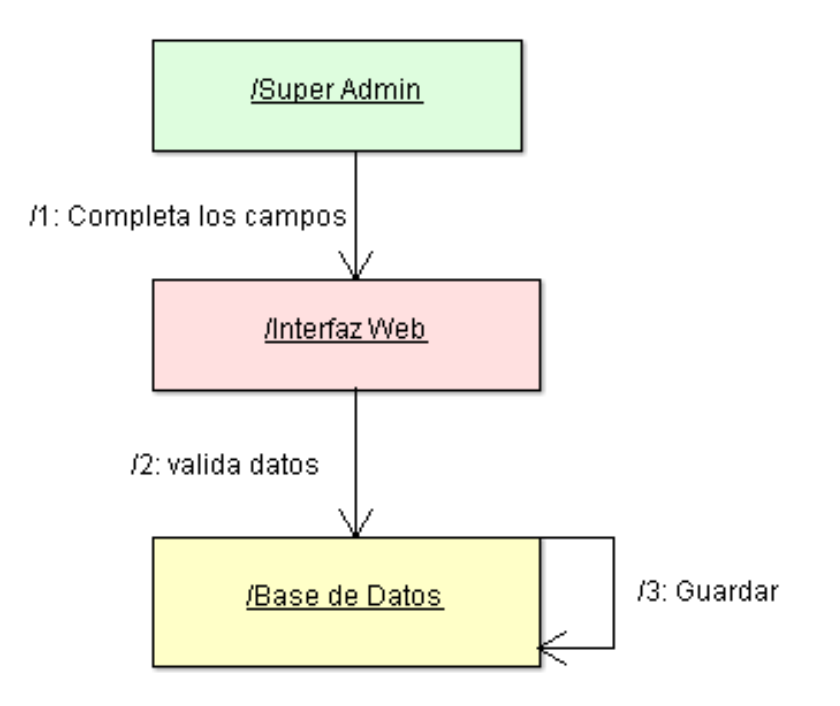

### **Figura 69:** Diagrama de colaboración Actualizar datos de un egresado por los administradores

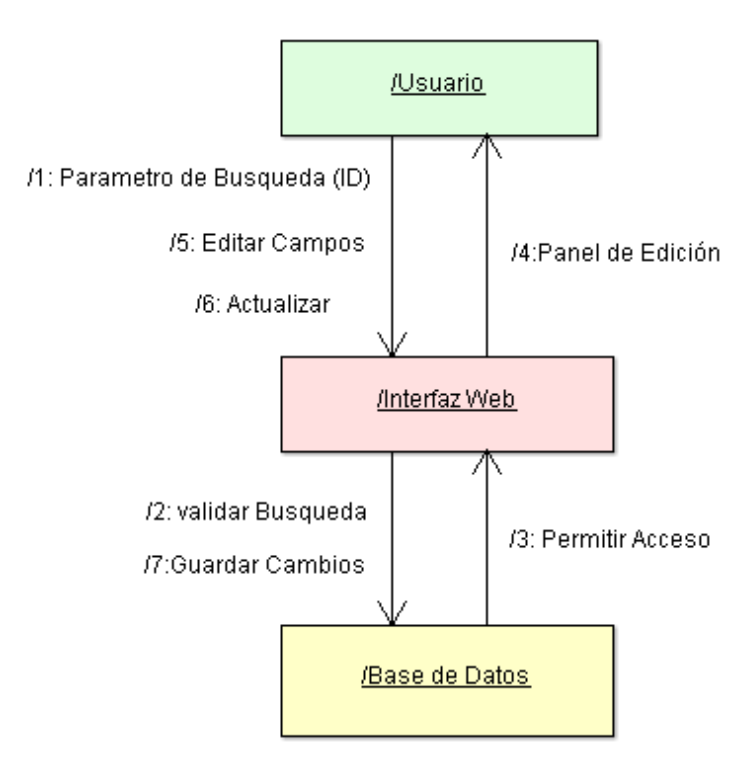

**Figura 70:** Diagrama de colaboración Actualizar datos de egresados por los egresados vía móvil

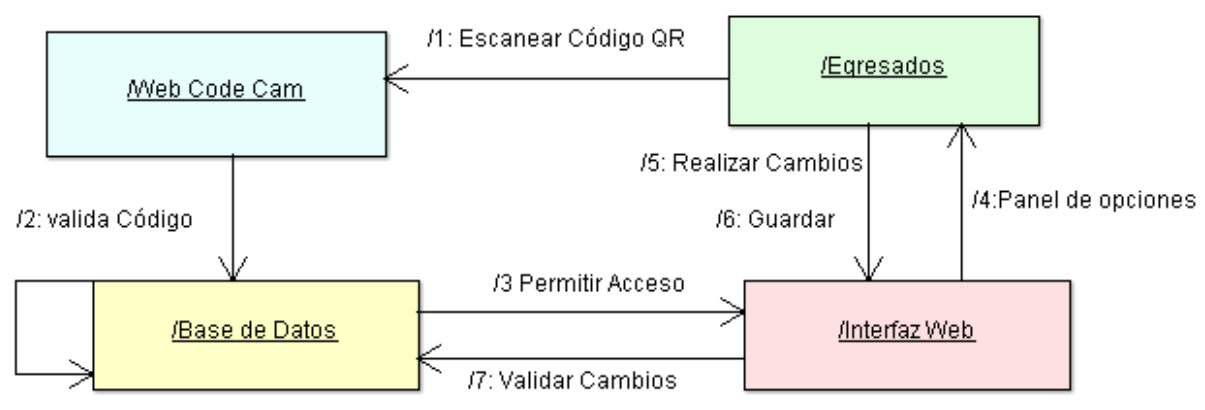

/8 : Guardar

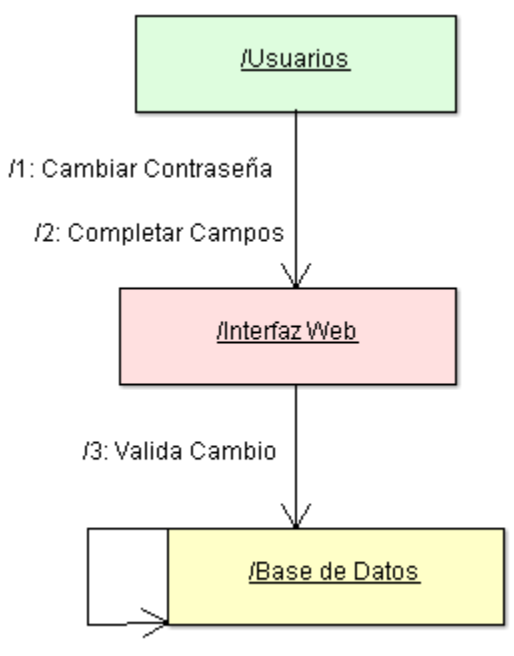

**Figura 71:** Diagrama de colaboración cambiar contraseña

/4:Cambios Guardados

**Figura 72:** Diagrama de colaboración recordar contraseña

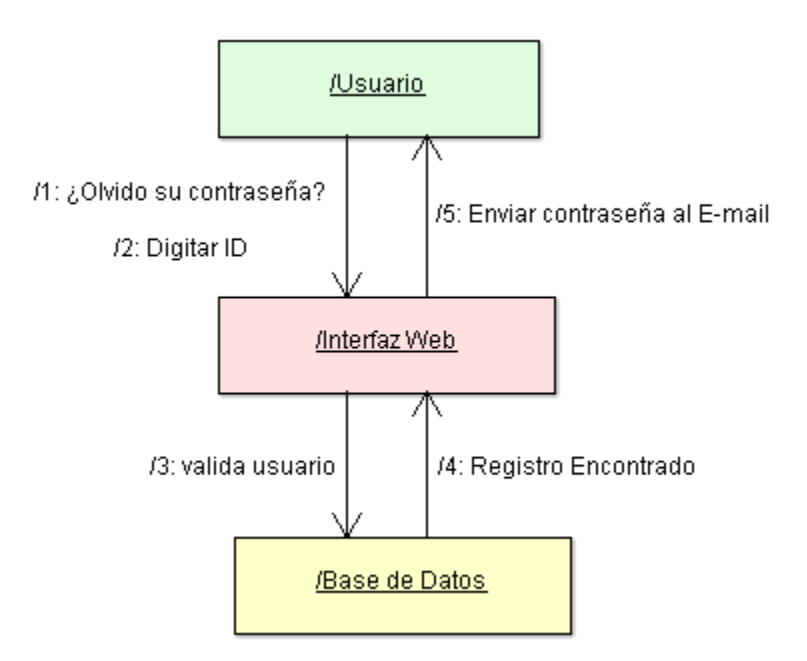

#### **Figura 73:** Diagrama de colaboración Generar estadísticas o Reportes

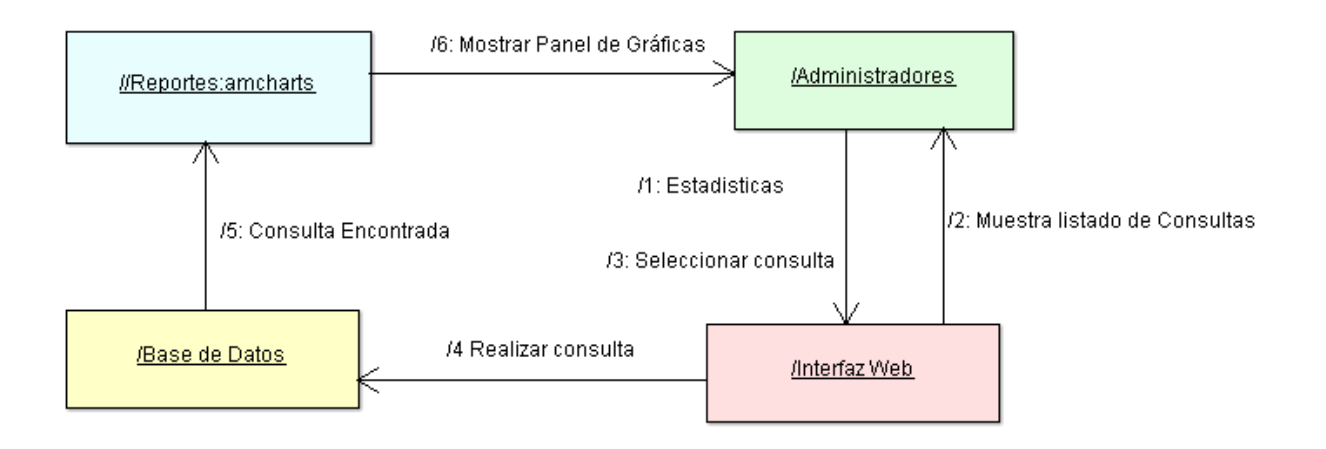

**Figura 74:** Diagrama de colaboración Enviar mensaje a egresados

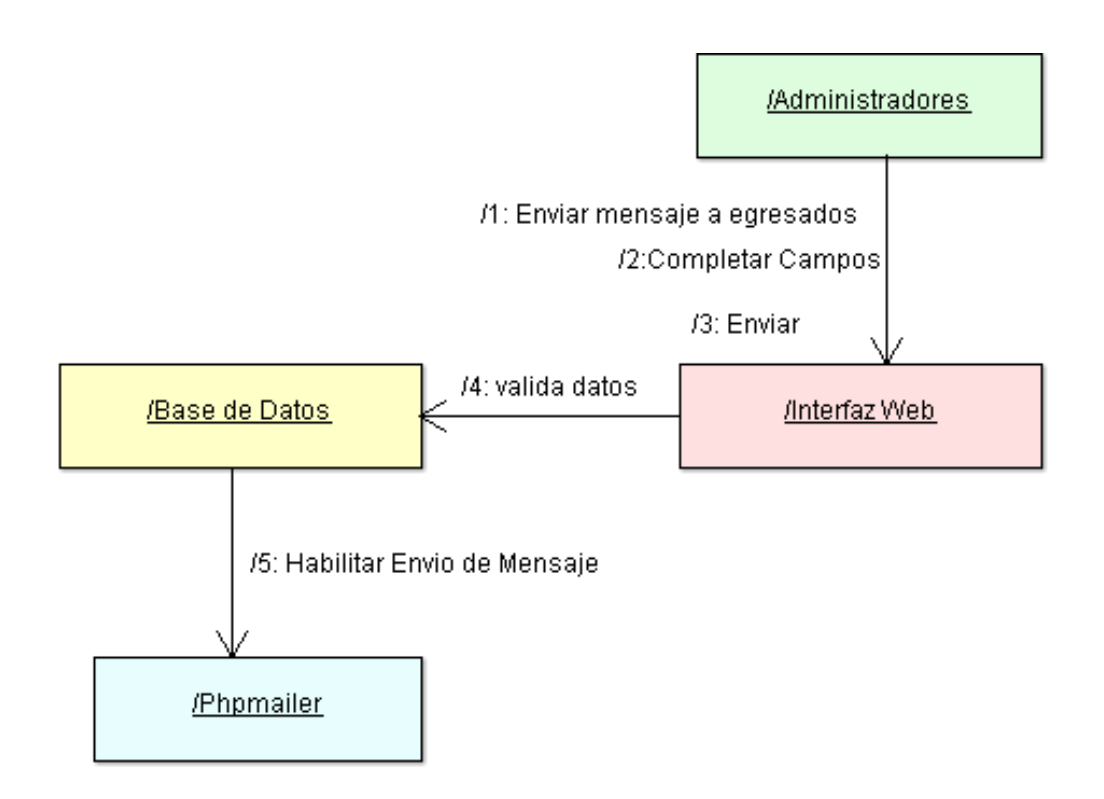

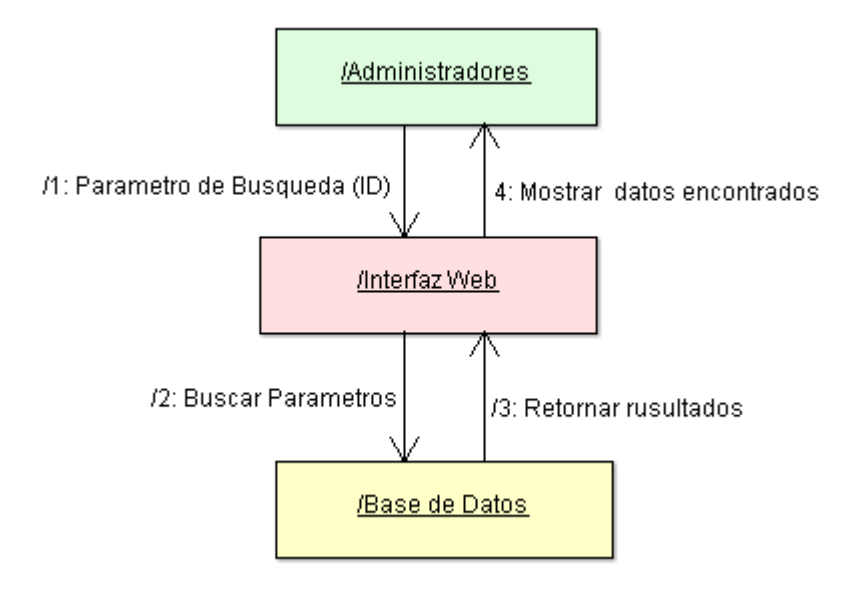

**Figura 75:** Diagrama de colaboración Buscar o consultar

**Figura 76:** Diagrama de colaboración para generar Qr de Carnet

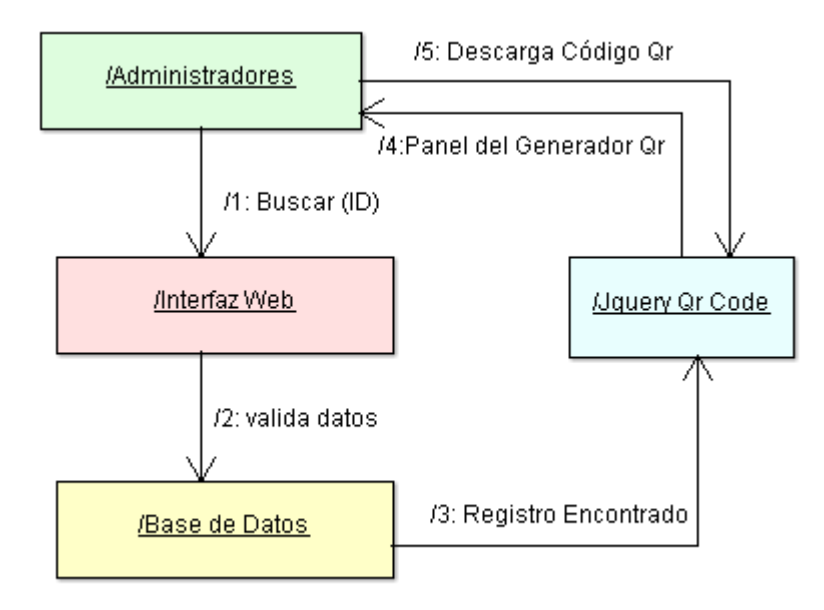

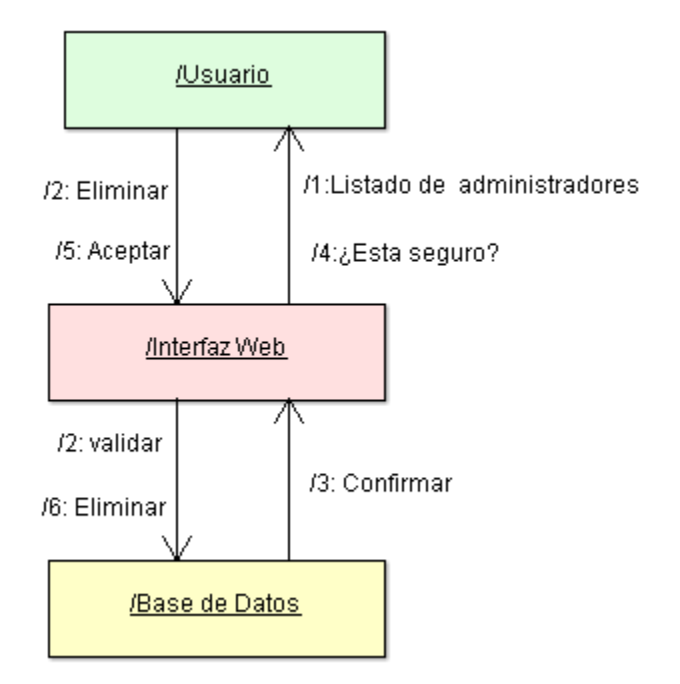

**Figura 77:** Diagrama de colaboración eliminar administrador

**Figura 78:** Diagrama de colaboración editar administrador

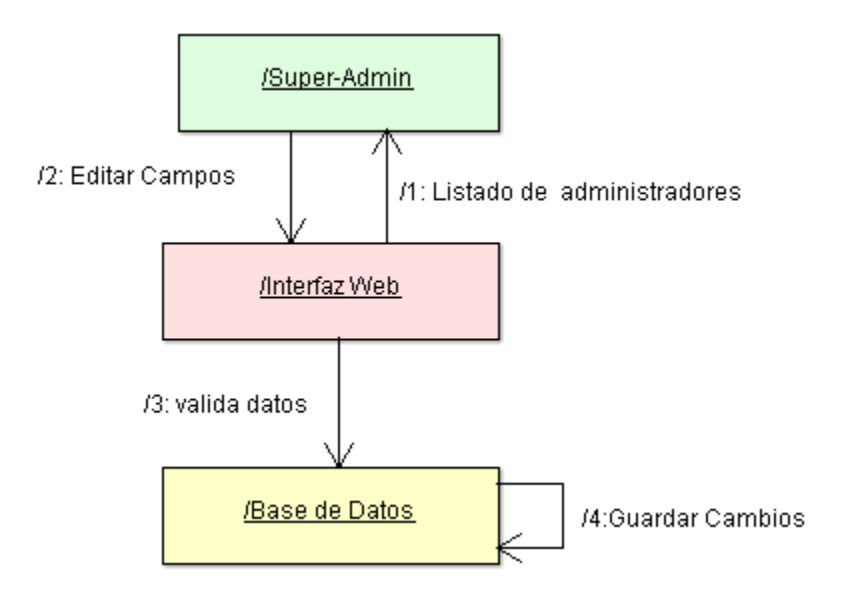

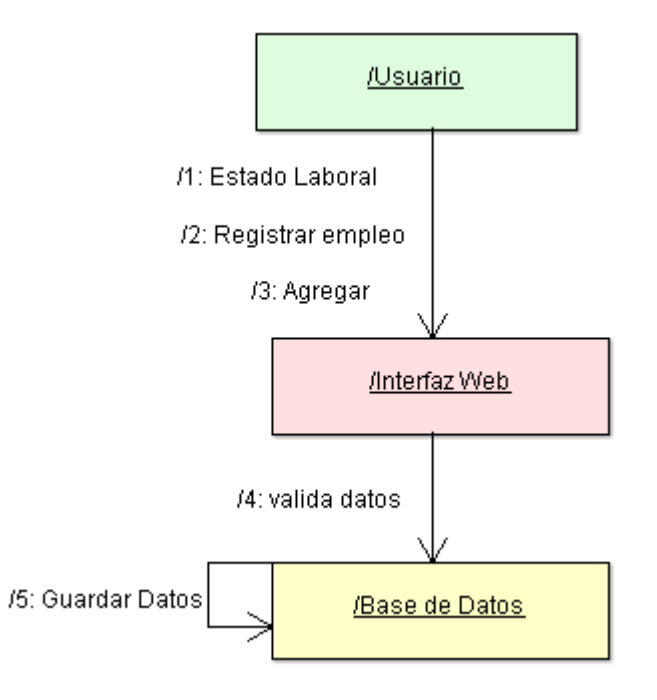

**Figura 79:** Diagrama de colaboración agregar empleos

**Figura 80:** Diagrama de colaboración editar empleo

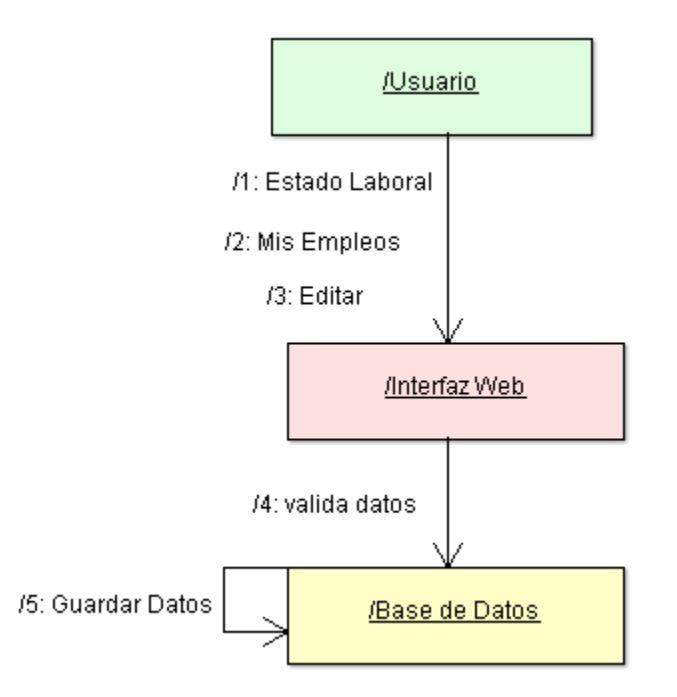

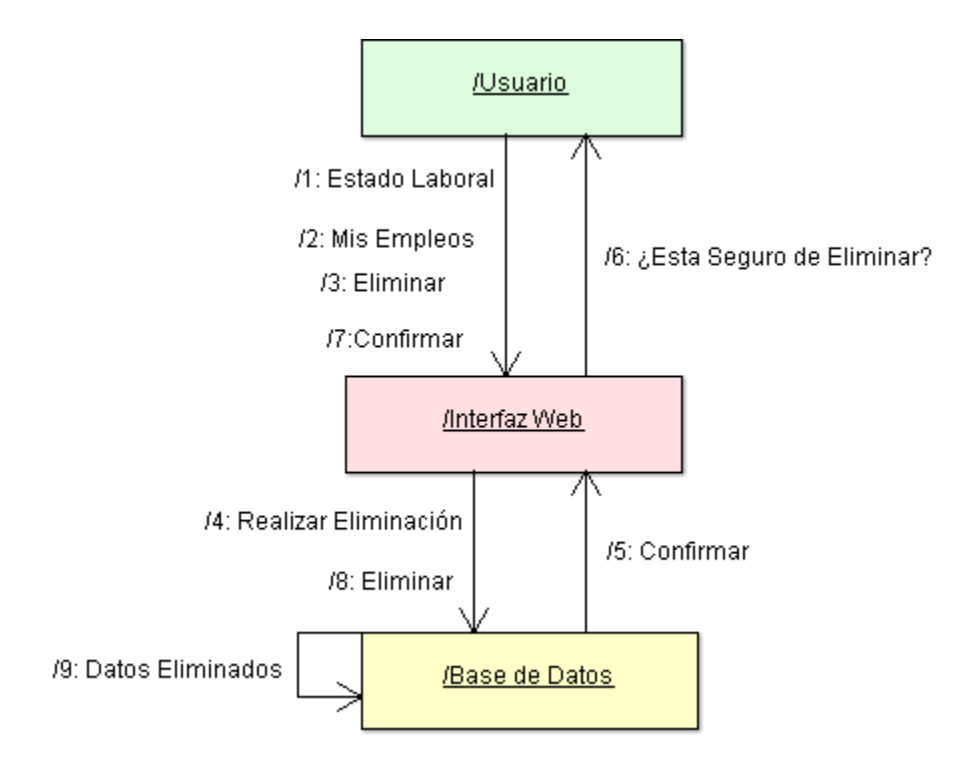

**Figura 81:** Diagrama de colaboración eliminar empleos

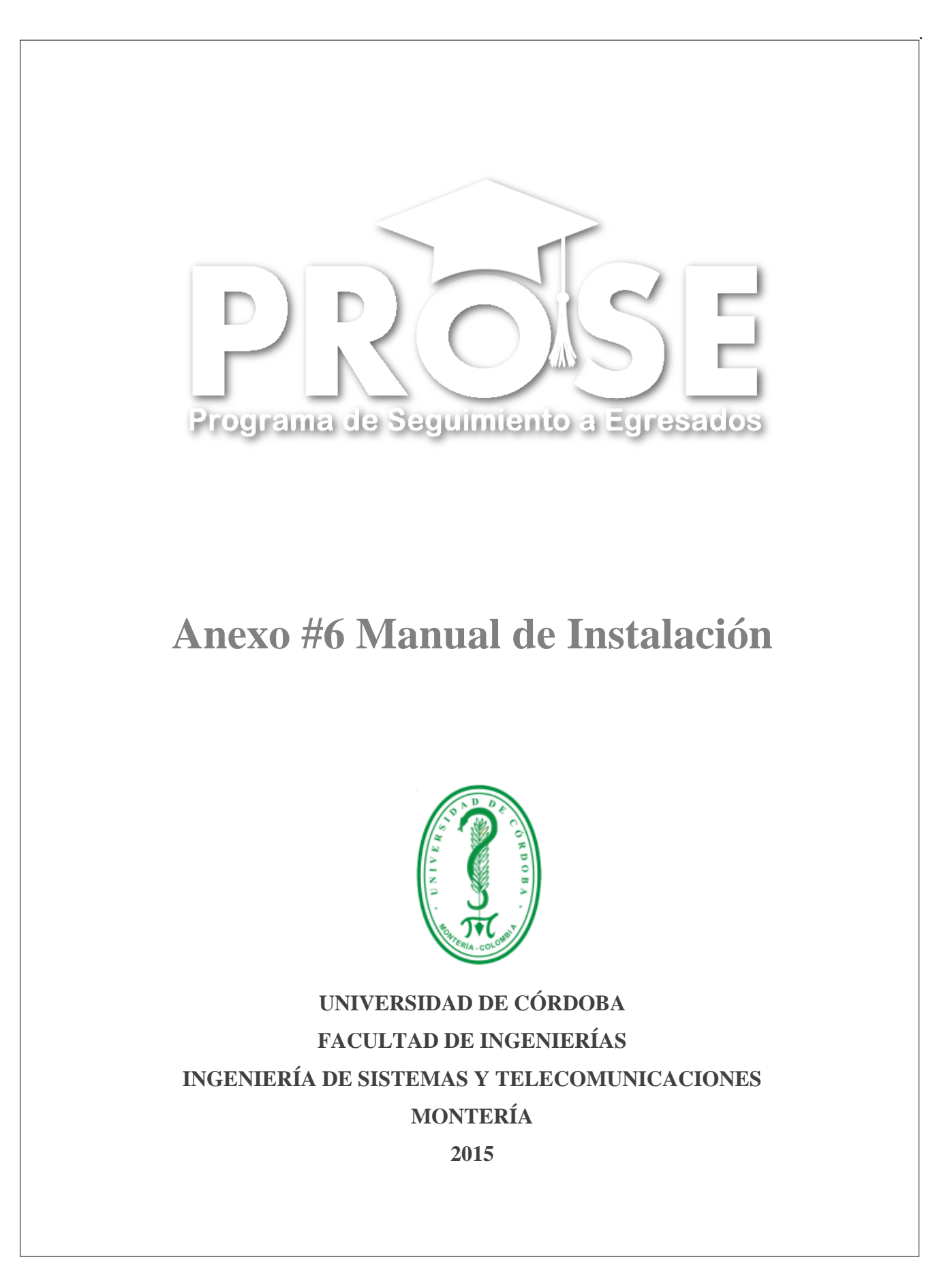

#### **Introducción**

Este Manual está orientado a la instalación y configuración de PROSE, Se asume que el personal encargado o asignado para esta tarea, está familiarizado con conceptos básicos de servidores, páginas web, clientes FTP multiplataforma , herramientas de administración informática (Panel de control), bases de datos, servidores locales, entre otros. La instalación y configuración requieran la intervención o supervisión de personal técnico o profesional.

Para su adecuada instalación, siendo un sistema desarrollado para el seguimiento de egresados de la Universidad de Córdoba, PROSE requiere de un hosting y dominio los cuales deberán asignado por la Universidad, así como el espacio de memoria y el ancho de banda.

Este manual parte de la idea que los archivos están en poder de la Perona que va a realizar la instalación ya sea local o en un servidor web.

## **1. Requerimientos**

- $\checkmark$  Instalación de un servidor local con soporte de Apache, PHP, MySQL, Postgre SQL, SMTP.
- Archivos de instalación de PROSE.
- $\checkmark$  Instalación del [cliente FTP](http://es.wikipedia.org/wiki/Cliente_FTP) [multiplataforma](http://es.wikipedia.org/wiki/Multiplataforma) Filezilla.
- $\checkmark$  Servidor web con espacio de memoria y ancho de banda.
- $\checkmark$  Cuenta Ftp del servidor.

#### **2. Instalación del Sistema**

#### *2.1 Instalación en un servidor local*

A continuación se explica la instalación del sistema PROSE en un servidor local, en este caso utilizamos el servidor XAMPP, *dicha instalación también puede realizarse con cualquier otro tipo de servidores locales.*

#### **Paso 1. Instalar XAMPP.**

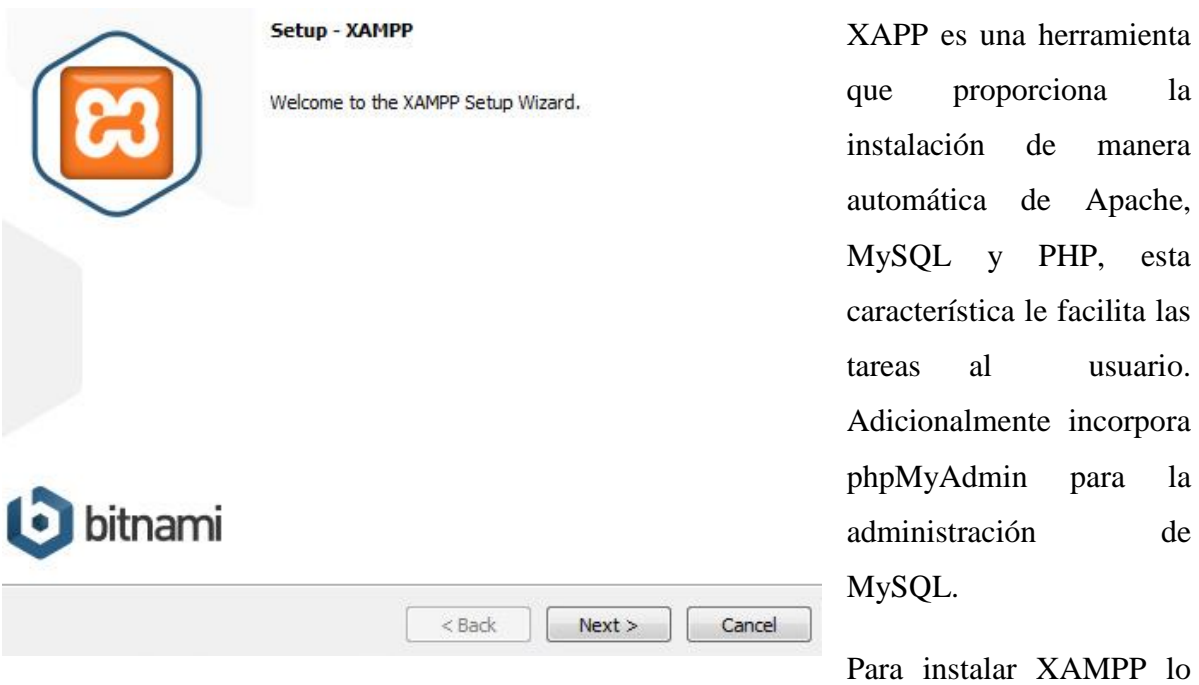

primero que debemos hacer es descargar el instalador desde la página oficial **(https://www.apachefriends.org/index.html).** Luego de haberlo descargado procedemos a ejecutar el archivo de instalación correspondiente. En este momento aparecerá una nueva ventana sobre la pantalla, la cual indica que ha comenzado el proceso de instalación.

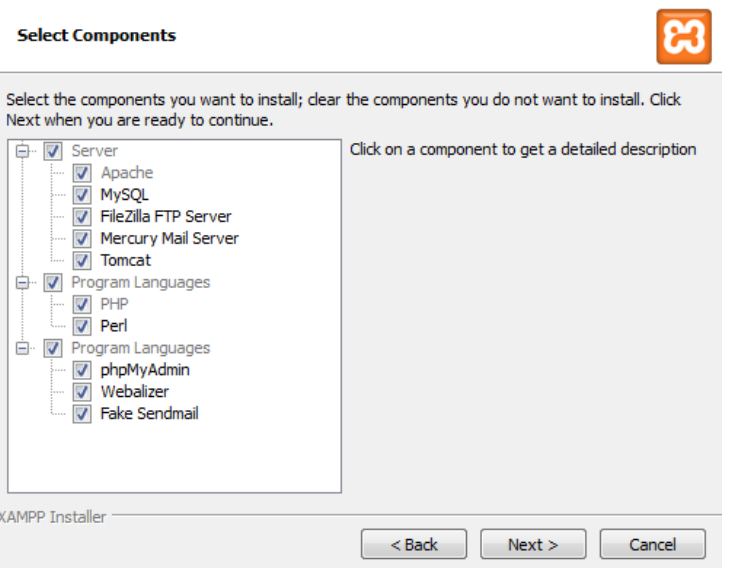

 $\checkmark$  A continuación aparecerá una nueva pantalla donde se especifican los componentes de XAMPP que requieren ser instalados (Apache, MySQL, PHP y PHPMyAdmin). En caso de que alguna de estas aplicaciones ya se

*.*

encuentre instalada en el ordenador del usuario se deberá desmarcar la casilla correspondiente. En este manual de instalación se va a suponer que ninguna de estas herramientas se encuentra instalada, por tanto todas las casillas estarán activas. Para continuar se deberá pulsar sobre el botón Next.

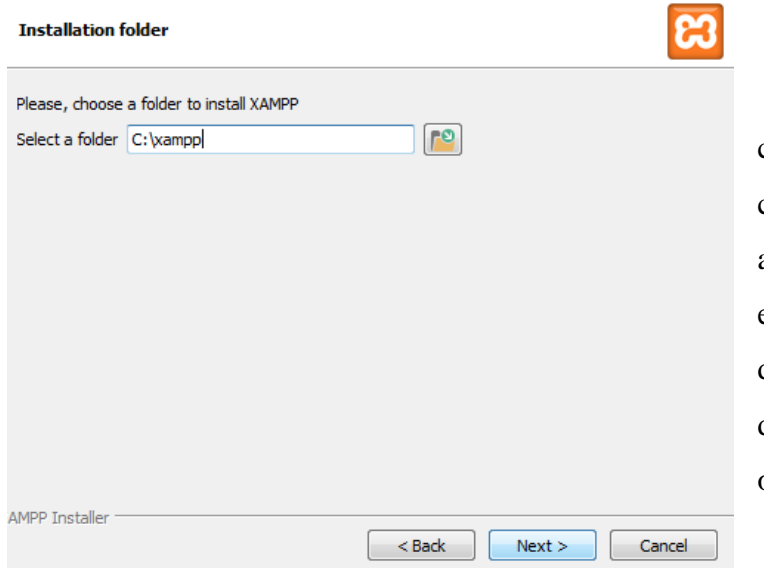

 $\checkmark$  En el siguiente cuadro de dialogo, indica la carpeta en el cual se van a almacenar los archivos ejecutables del XAMMP, dejamos la que aparece por defecto y presionamos la opción Nexs.

 El siguiente paso es la descarga de instaladores de configuración de XAMPP, puede tomar unos minutos la ejecución de este proceso.

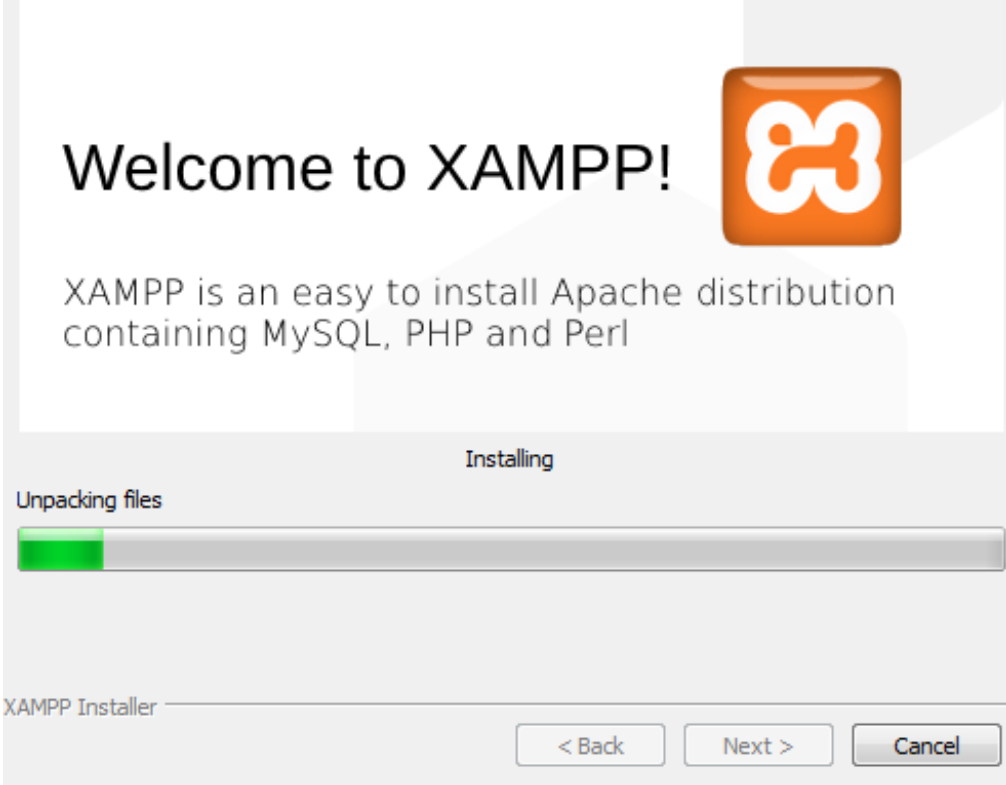

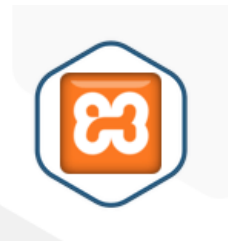

#### **Completing the XAMPP Setup Wizard**

Setup has finished installing XAMPP on your computer. V Do you want to start the Control Panel now?

Cancel

 Seguidamente, se mostrara el cuadro de dialogo indica la finalización de ejecución de XAMPP, se presiona el botón finalizar.

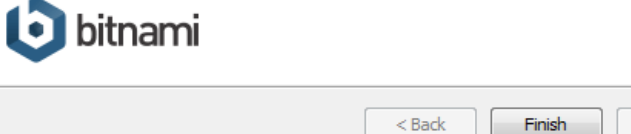

 Una vez instalado correctamente XAMPP, se verán las posibles opciones de configuración y administración de la herramienta y sus módulos instalados, para ello se ejecutan el panel de control de XAMPP. Para cada módulo se podrá parar su servicio (Stop), arrancarlo (Start), ver su estado (Stop / Running), marcarlo como servicio (checkbox Svc) y entrar en su panel de administración (Admin).

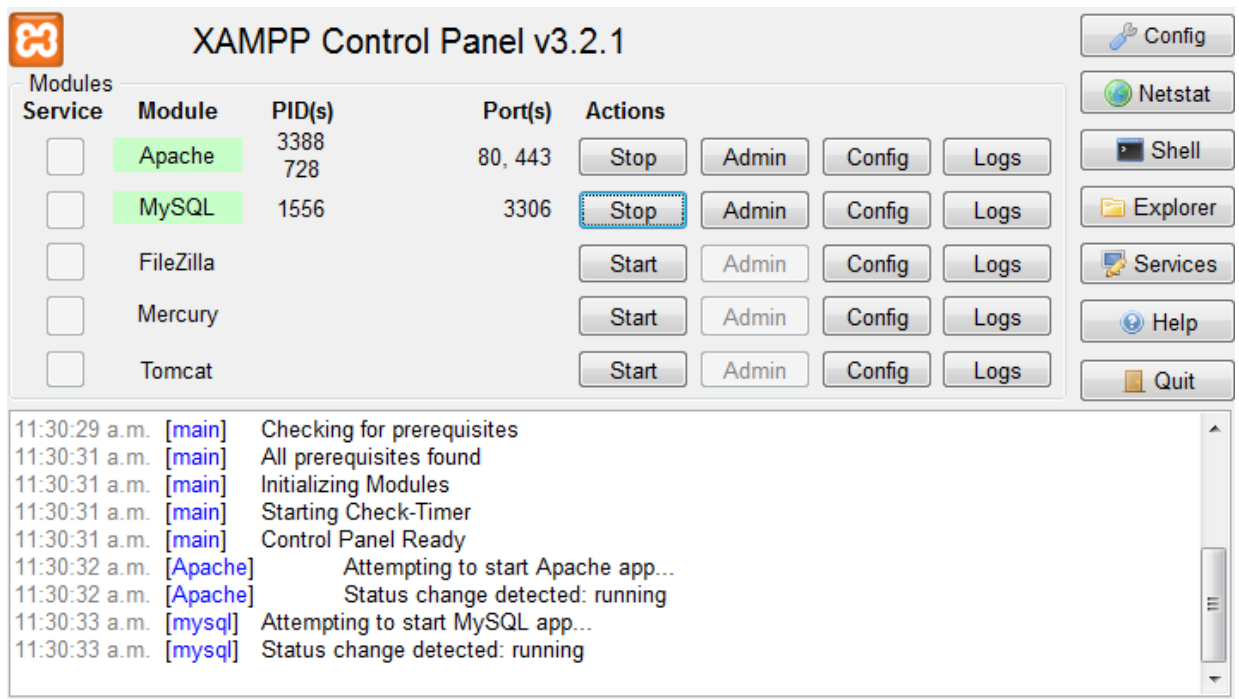

 $\checkmark$  Para comprobar que el proceso de instalación se ha desarrollado de forma adecuada se deberá abrir un navegador Web y escribir **http://localhost** en la barra de direcciones.

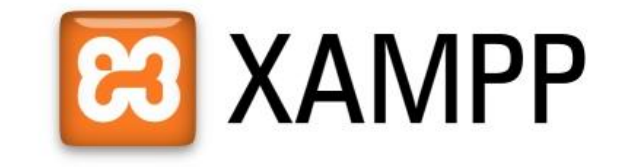

English / Deutsch / Francais / Nederlands / Polski / Italiano / Norwegian / Español / 中文 / Português (Brasil) / 日本語

 Al ingresar al link de **localhost** de la Página Web de XAMPP aparecerá una serie de opciones para seleccionar el idioma de nuestra preferencia.

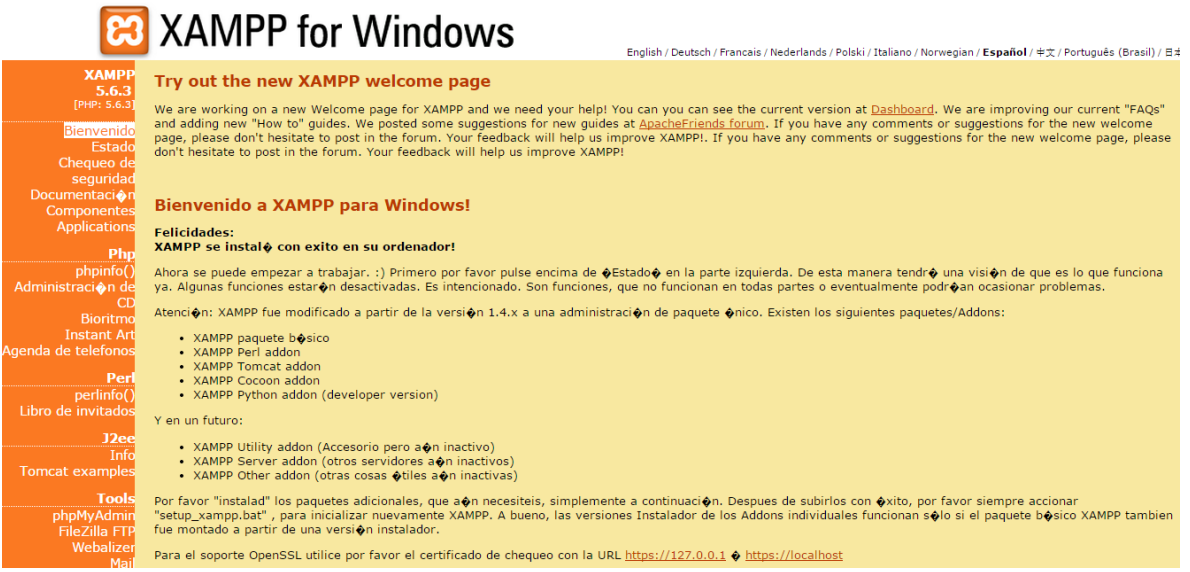

 Para finalizar, deberá aparecer la página web de XAMPP con sus respectivas opciones (Menú).

#### **Paso 2: alojar el contenido de la aplicación en el servidor local**

Para alojar el sitio web de PROSE en el servidor, se debe llevar acabo el siguiente paso: copiar la carpeta de instalación de la aplicación PROSE dentro de *C:\ xampp \ htdocs*.

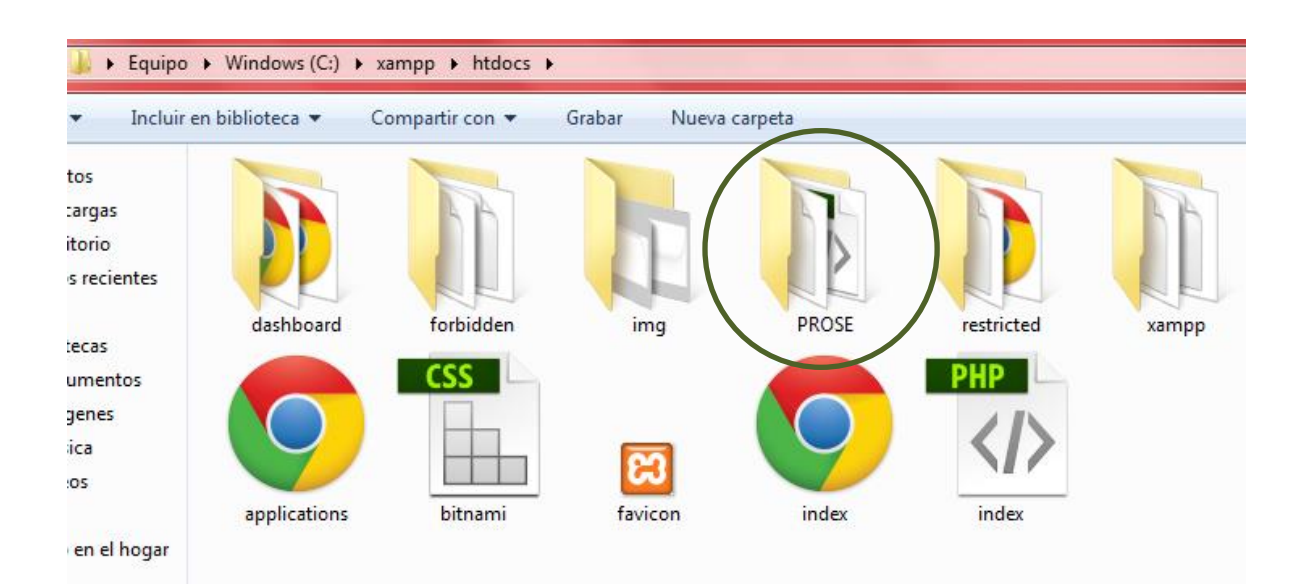

#### **Paso 3: importar la base de datos**

**Tools** phpMyAdmin **FileZilla FTP** Webalizer Mail @2002-2015<br>**APACHE FRIENDS...** 

Para la importación de la base datos de PROSE al servidor Local, se debe dirigir a la herramienta phpmyadmin, la cual se puede acceder por el siguiente link: http://localhost/phpmyadmin o ingresando a el enlace que aparece en el menú principal de la página de xampp.

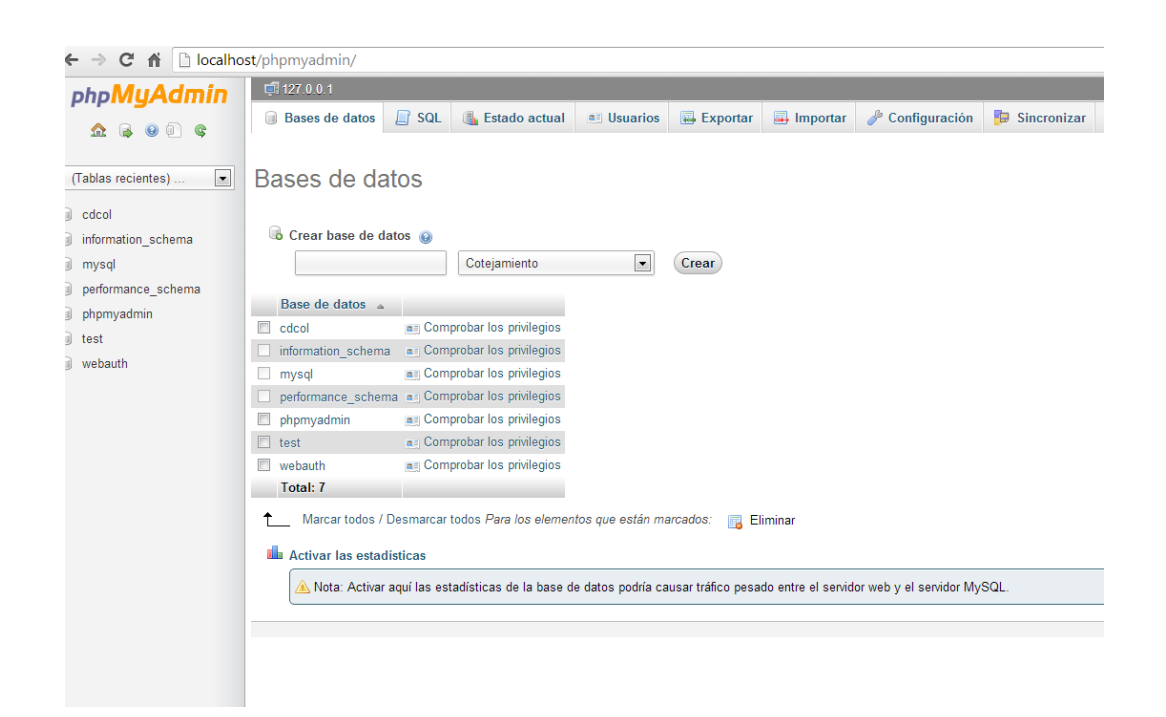

Para importar el archivo se deberán seguir los siguientes pasos:

- > Hacer clic sobre la pestaña importar.
- Pulsar sobre el botón "Examinar" para buscar el lugar donde está almacenado el archivo PROSE.sql.
- Para finalizar, pulsar sobre el botón "Continúe".

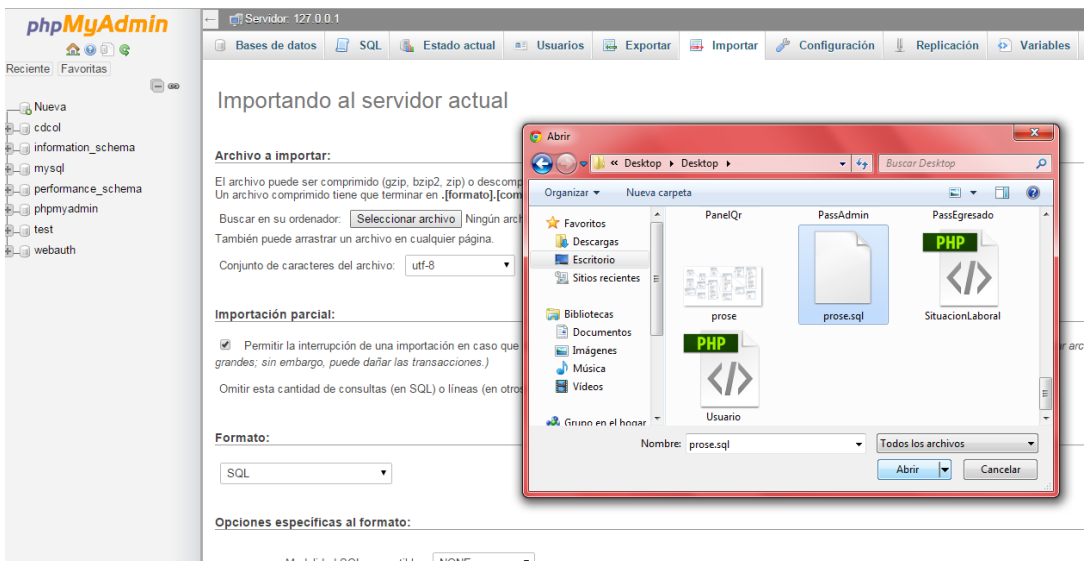

 $\checkmark$  Si la importación de la base de datos es realizada de manera correcta aparecerá el siguiente mensaje de aprobación.

 $\checkmark$ 

 $\checkmark$  Una vez que se hayan completado los anteriores pasos, quedarían instaladas todas las herramientas necesarias para que la aplicación sea totalmente funcional.

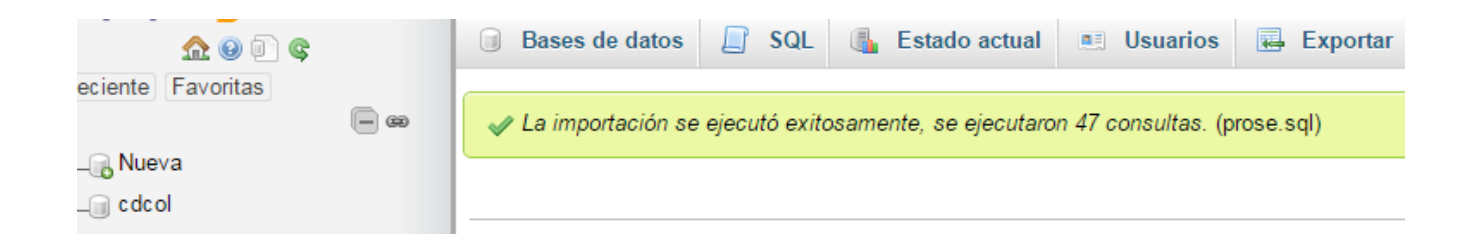

#### **Paso 4: acceder a la página web de PROSE desde el navegador**

Para ejecutar la aplicación web de PROSE y comprobar que todo ha ido de forma correcta, se deberá abrir un navegador web y escribir: *http://localhost/PROSE* en la barra de direcciones, a continuación se muestra la interfaz de inicio de la página web.

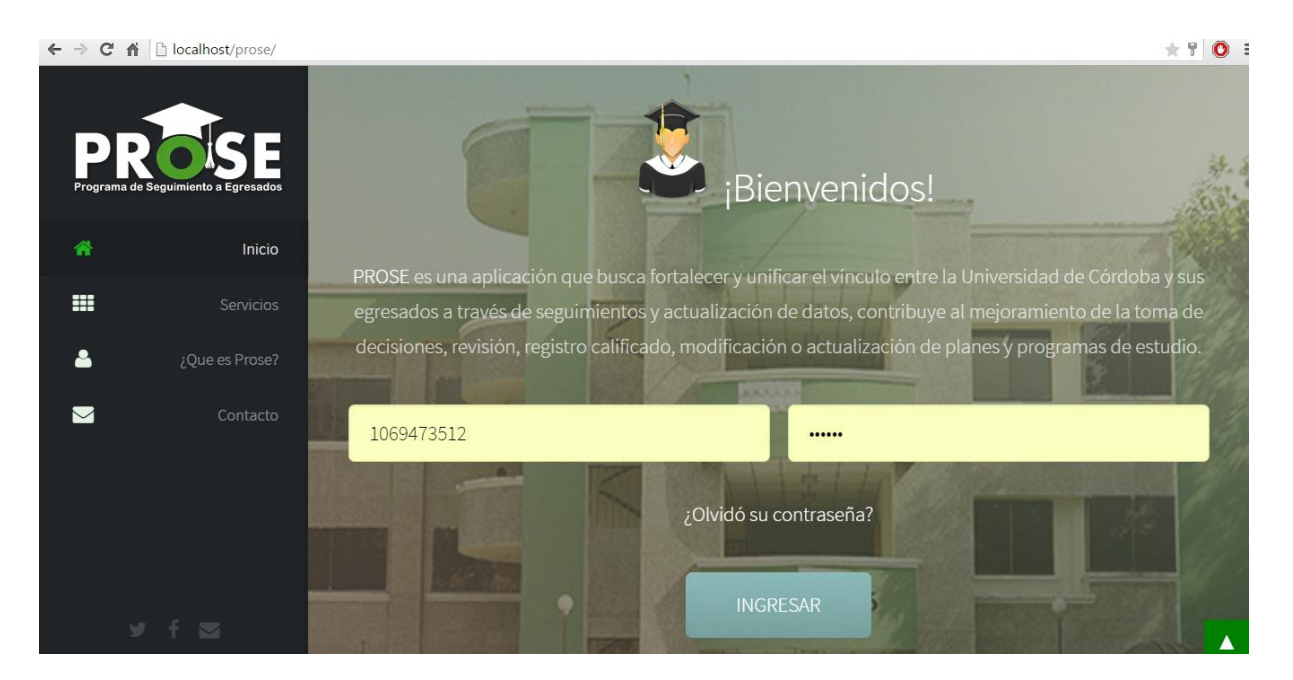

#### **2.2 Instalación en un servidor Web**

La siguiente explicación del proceso de instalación es realizada a través de un servidor pago con la herramienta de administración CPANEL y Filezilla, la Universidad de Córdoba asignara el hosting y dominio correspondiente, así como los espacios de memoria y el ancho de banda para llevar a cabo este proceso.

Se recomienda utilizar la herramienta Filezilla ( [cliente FTP](http://es.wikipedia.org/wiki/Cliente_FTP) [multiplataforma](http://es.wikipedia.org/wiki/Multiplataforma) de [código](http://es.wikipedia.org/wiki/C%C3%B3digo_abierto)  [abierto](http://es.wikipedia.org/wiki/C%C3%B3digo_abierto) y [software libre\)](http://es.wikipedia.org/wiki/Software_libre) para la subida de los archivos del sistema al servidor.

#### **2.2.1 Instalar Filezilla**

 Lo primero que debemos realizar es descargar la última versión del programa Filezilla (https://filezilla-project.org/), esto con el objetivo de subir los archivos de PROSE de una manera más práctica y rápida. Una vez descargado el archivo de instalación lo ejecutamos y seguimos el siguiente proceso.

#### **License Agreement**

Please review the license terms before installing FileZilla Client 3.10.1.1.

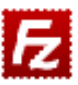

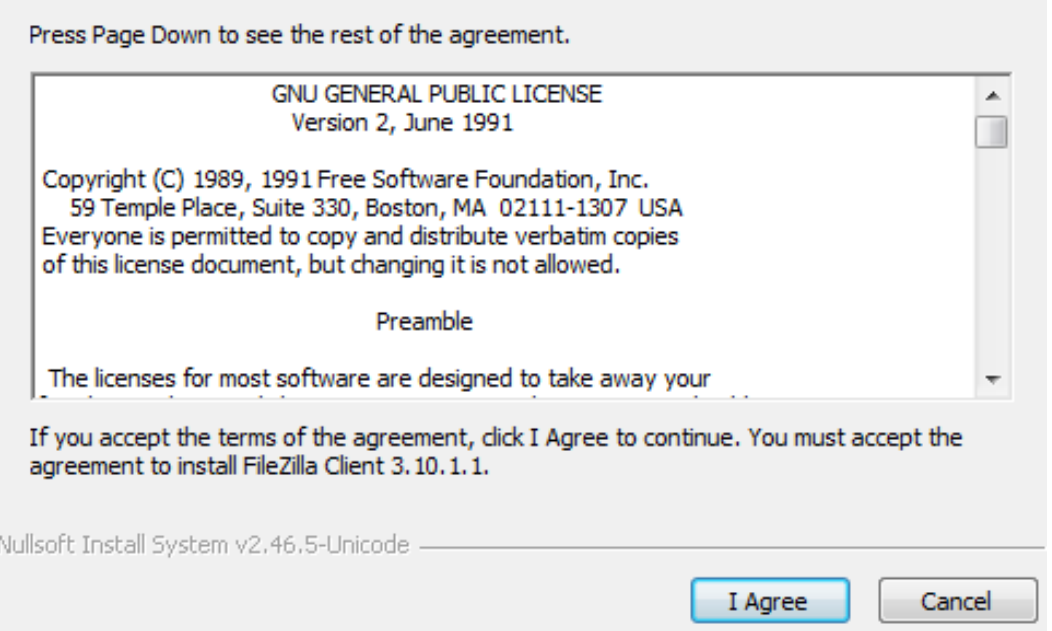

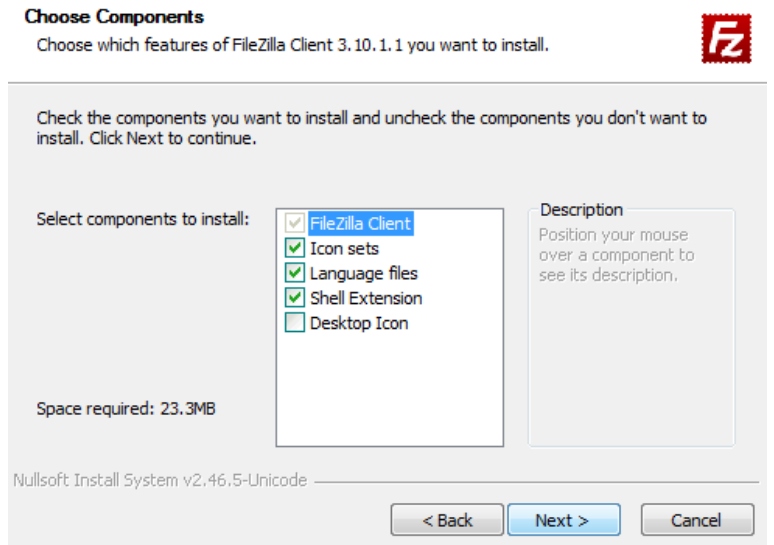

 $\checkmark$  Luego de haber seleccionado la opción I Agree, en el siguiente cuadro de dialogo nos aparecerá las opciones de los componentes que deseamos instalar.

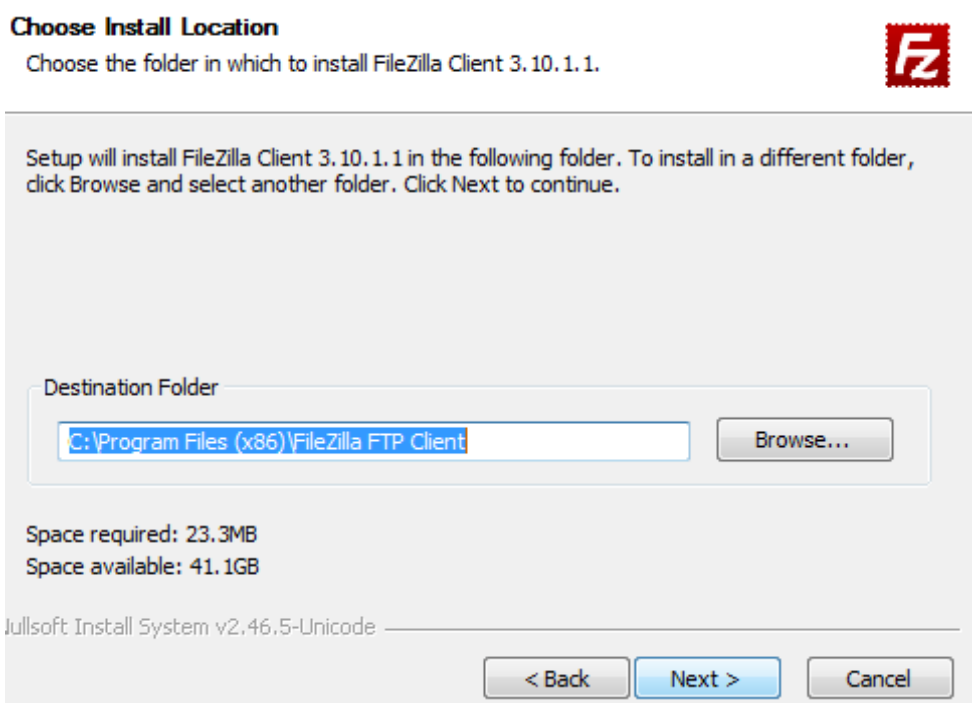

 $\checkmark$  Seleccionamos el directorio donde se van a almacenar los archivos del programa y damos clic en Next para continuar con la instalación

 Procedemos a dar clic en **Install** para comenzar la instalación de los archivos del programa, este proceso dura muy poco

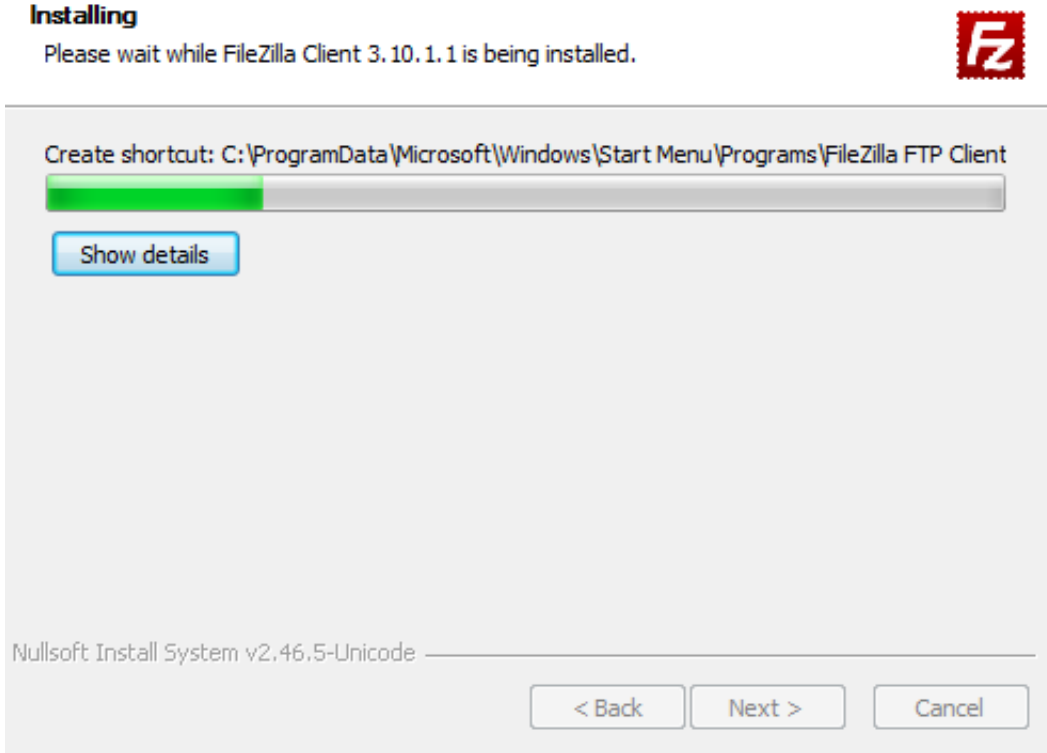

 $\checkmark$  Al finalizar nos aparecerá que el proceso de istalacion se ha finalizado

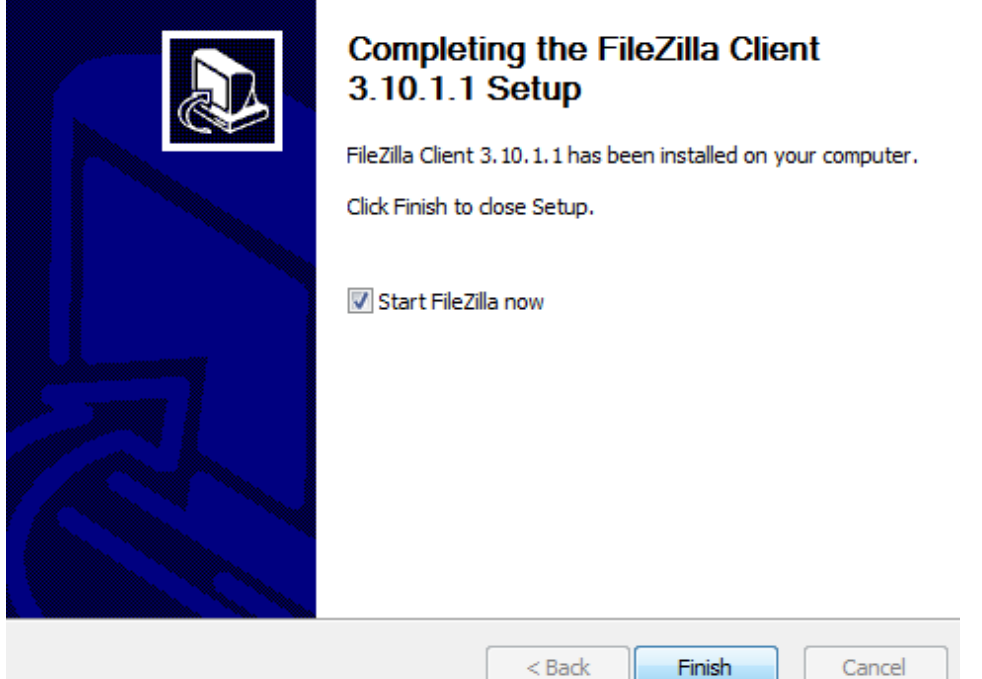
#### **2.2.2 Subir los archivos al servidor**

 $\checkmark$  Antes de subir los archivos es fundamental contar con una Cuenta Ftp de nuestro servidor para poder conectarnos a él, en este caso, ingresando al CPanel o panel de control en la opción **FTP Cuentas**, podemos ver la configuración de las cuentas FTP del sistema.

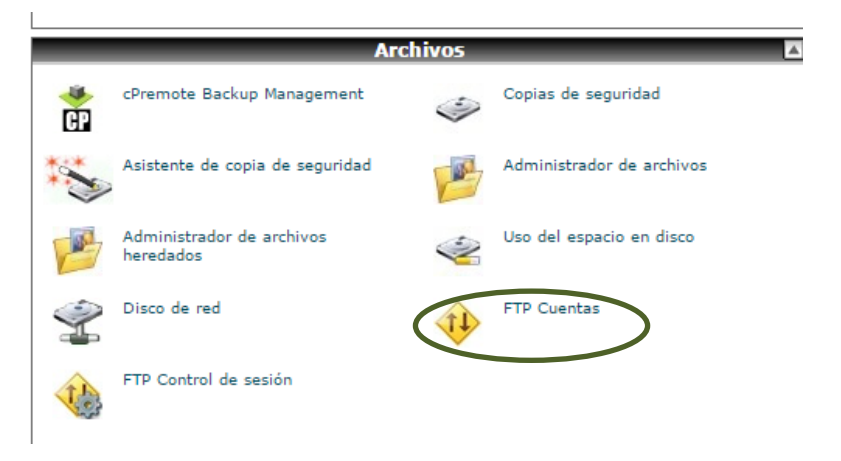

 Posteriormente ejecutamos el Filezilla y accedemos al servidor colocando los datos de la cuenta FTP (Servidor, Nombre de usuario, contraseña y el puerto), el puerto para las conexiones FTP es el 21. Procedemos a dar clic en la opción **Conexión Rápida**

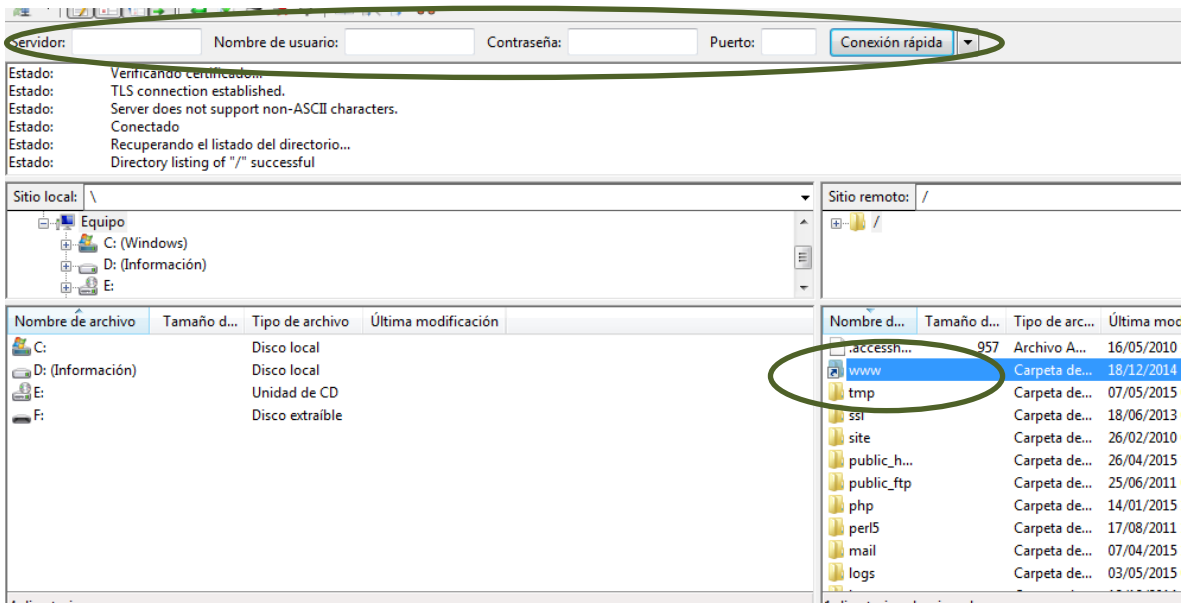

 $\checkmark$  Al llenar los campos de Nuestra Cuenta FTP correctamente nos cargaran todos los directorios de nuestro servidor, para instalar PROSE nos dirigiremos al directorio publico **www**

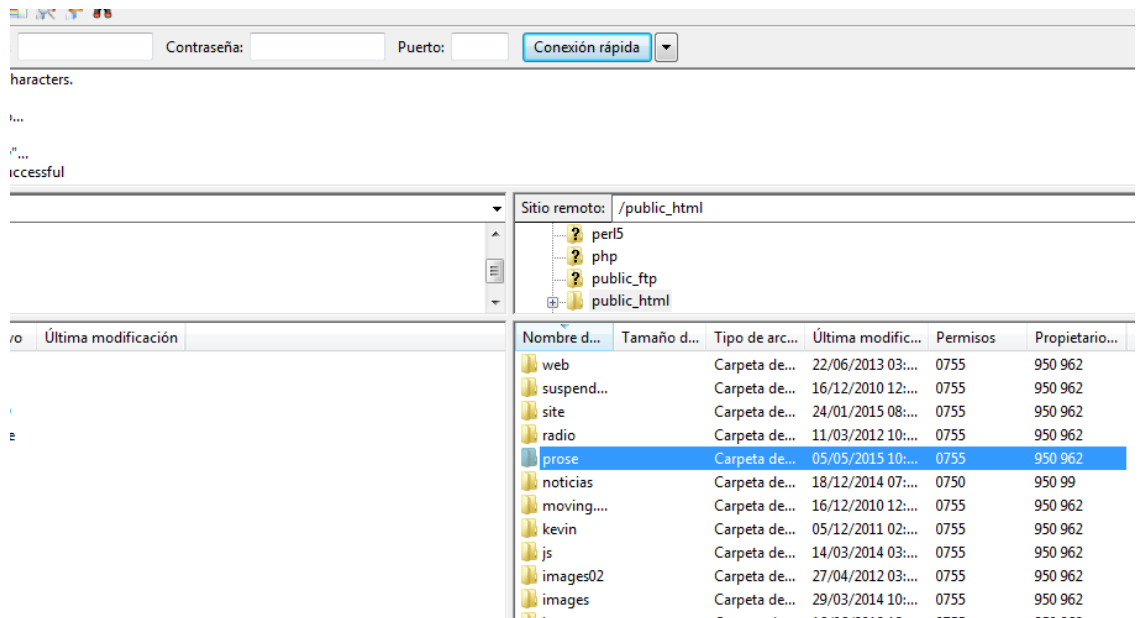

 Dentro del directorio publico **www** procedemos a crear un nuevo directorio con el nombre de **PROSE** o el que se le desee asignar por la Universidad de Córdoba **,** dentro del nuevo directorio Prose procederemos a subir los archivos de instalación del sistema.

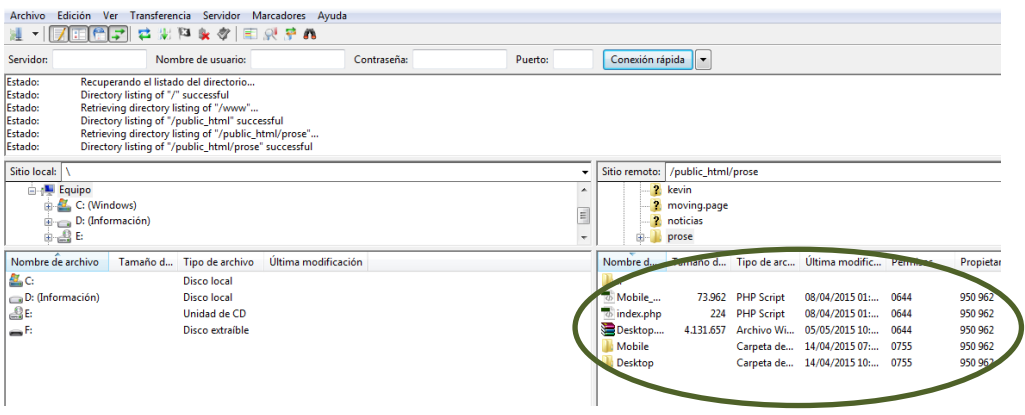

Una vez finalicen de cargar todos los archivos podremos acceder a nuestro directorio a través de la URL generada o asignada, por ejemplo http://www.unicordoba.edu.co/egresados/**Prose**

#### **2.2.3 Configuración de la base de Datos**

Primero debemos añadir en el archivo **Config.php** la configuración de nuestra base de datos (Nombre, contraseña, usuario)

> $\langle$ ?php \$servidor mysql = 'serverssd2'; //Nombre del servidor (maquina). \$usuario mysql = 'sahagunc user'; //Nombre del usuario que se conecta con la base de datos.  $\text{\%clave}$  mysql = 'webmaster24 $\text{\%}$ '; //Clave del usuario para conectarse con el motor de base de datos (MySQL). \$nombre db = 'sahagunc prose'; //Nombre de la base de datos con la que se quieren conectar.  $2>$

Posteriormente procedemos a ingresar a nuestro servidor para Importar la base de datos

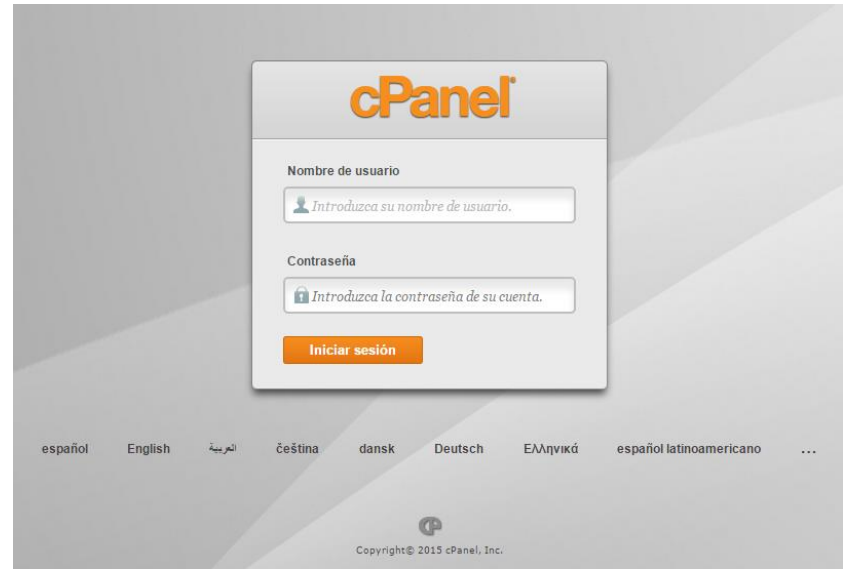

 $\checkmark$  Accedemos al panel de control de nuestro servidor.

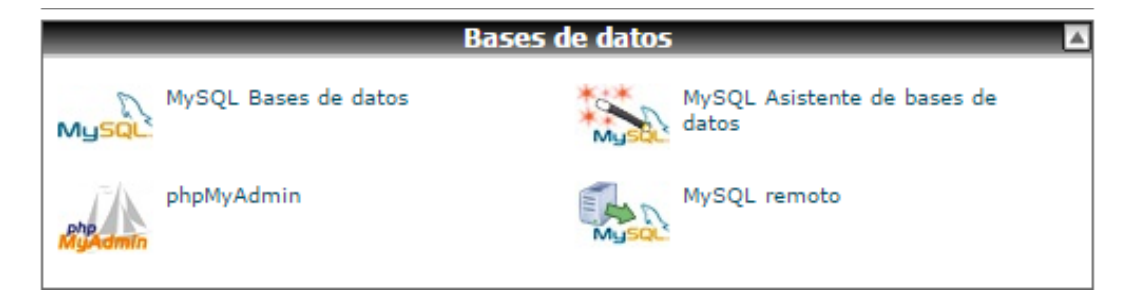

Seleccionamos la opción **PhpMyAdmin** para importar la Bases de Datos

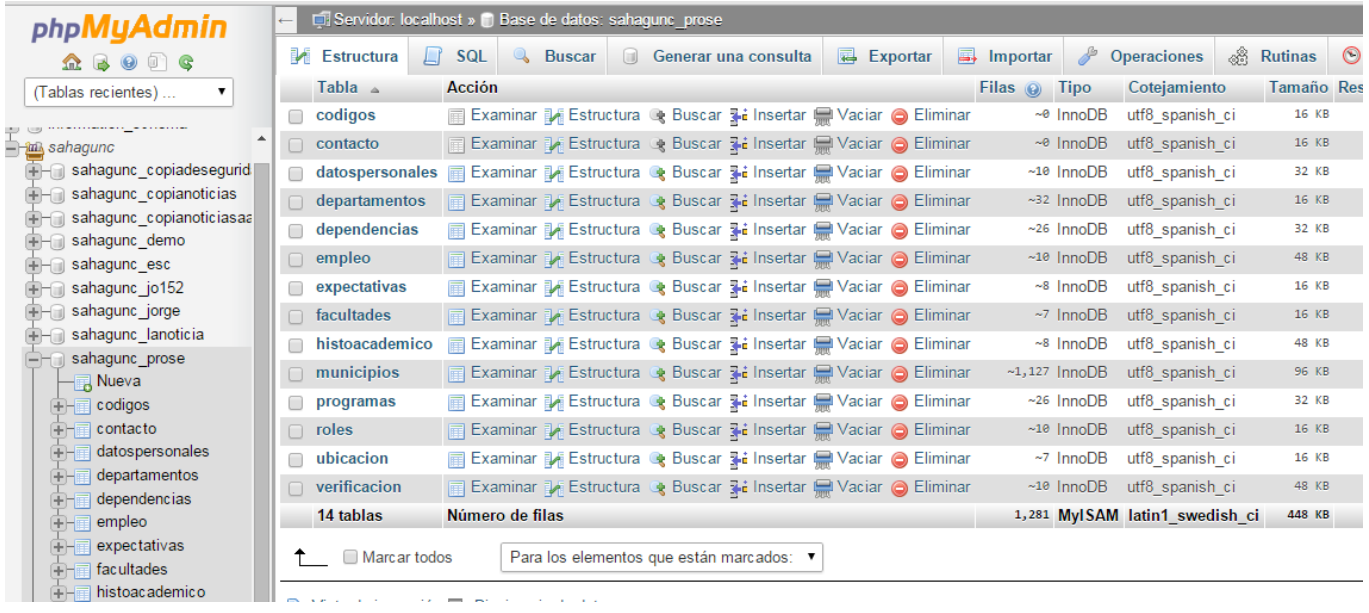

 Al finalizar la impostación de manera correcta, cargaran todas las tablas de la base de datos al sistema.

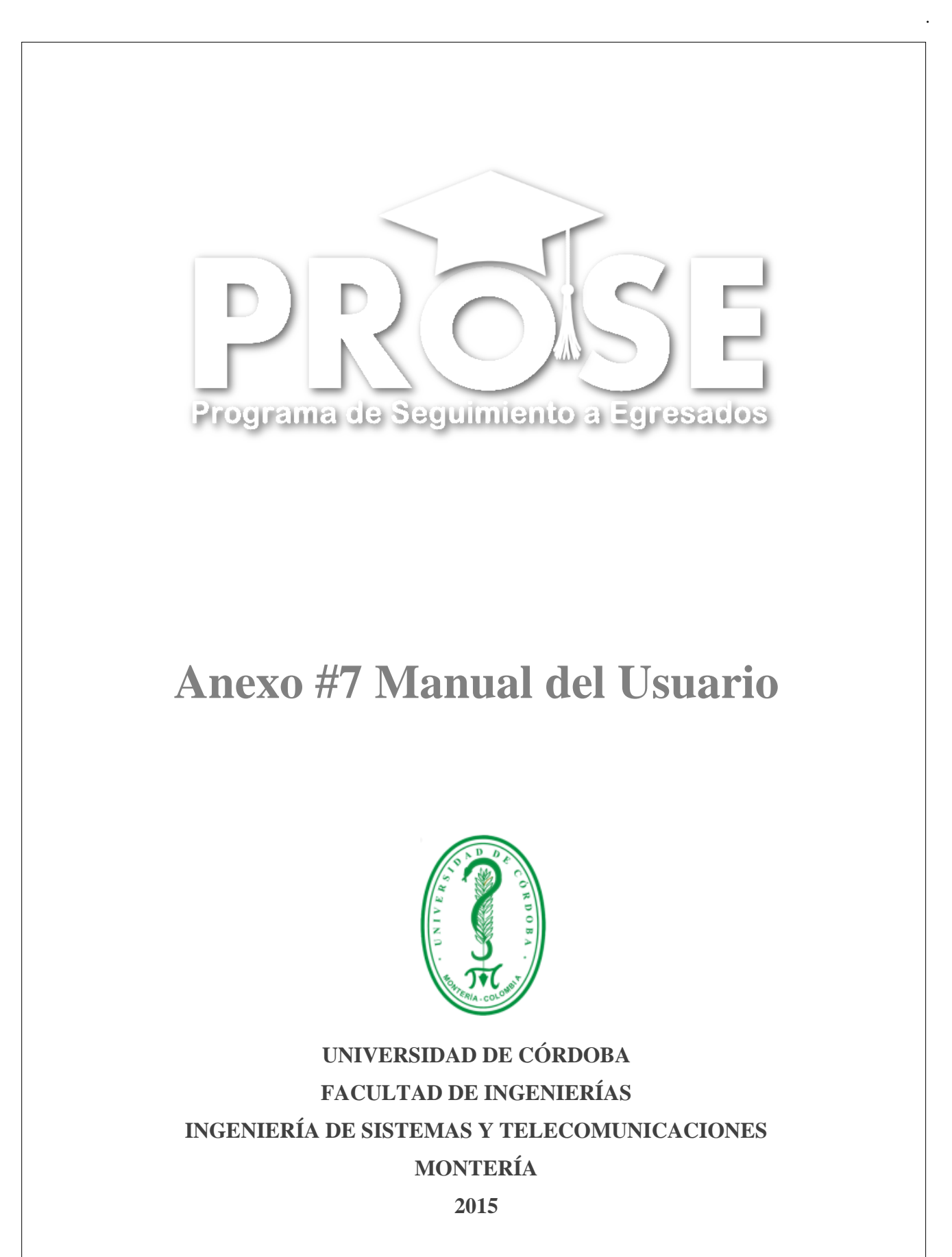

## **Introducción**

Este Anexo pretende instruir a los usuarios sobre el funcionamiento de la herramienta PROSE, programa para el seguimiento de Egresados de ingeniería de sistemas de la universidad de Córdoba.

Con este manual se pretende que los actores involucración en el manejo y manipulación del presente programa conozcan y aprendan a utilizar a profundidad las funcionalidades que proporciona la aplicación.

El sistema ha sido creado con el firme propósito de unificar el vínculo entre la Universidad de Córdoba y sus egresados a través de seguimientos y actualización de dato, contribuyendo de esta forma al mejoramiento de la toma de decisiones, revisión y al registro calificado.

Este programa está orientado principalmente (pruebas piloto) a su funcionamiento en la Facultad de Ingeniería en el programa de ingeniería de sistemas, sin embargo su funcionalidades estas desarrolladas de tal forma que cualquier faculta o programa que requiera de esta herramienta la pueda implementar.

## **Requerimientos**

Los requerimientos mínimos para un óptimo desempeño de la herramienta PROSE, son los siguientes:

- $\checkmark$  Conexión a internet.
- $\checkmark$  Para ingresar vía móvil se recomienda un Smartphone con un Navegador que soporte html5, se recomienda Mozilla Firefox o Google Chrome en sus últimas versiones (Actualizados).
- Celular o Computadora de escritorio con Cámara web

## **1. Generalidades del sistema**

**PROSE** es una aplicación que busca fortalecer y unificar el vínculo entre la Universidad de Córdoba y sus egresados a través de seguimientos y actualización de datos. PROSE contribuye al mejoramiento de la toma de decisiones, revisión y registro calificado. Su página web posee un diseño simplificado y agradable a la vista. El sistema puede funcionar para cualquier facultad o programa de la Universidad de Córdoba que lo requiera.

## **1.1 Pasos Generales**

 Paso que son realizados por el Egresado Paso que son realizados por el Administrador o el Super-admin v

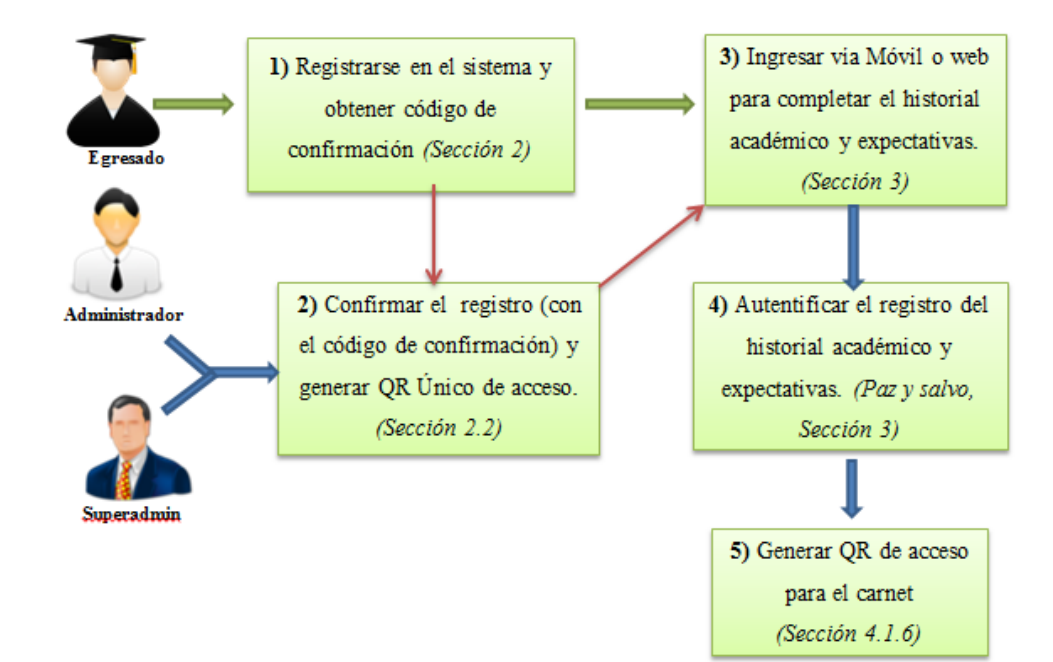

El QR Único de acceso del paso **2** solo puede ser utilizado una vez, en caso de cualquier inconveniente el Código QR deberá ser generado de nuevo por el egresado ingresando con su usuario y contraseña.

## **1.2 Pagina web principal**

En su **página principal o de inicio** podremos encontrar algunas funciones e información básica referente al sistema. Lo primero que se puede observar es el menú principal y la zona de logueo para ingresar a la aplicación. Cualquier persona o usuario puede tener acceso o ingresar a esta parte del sistema.

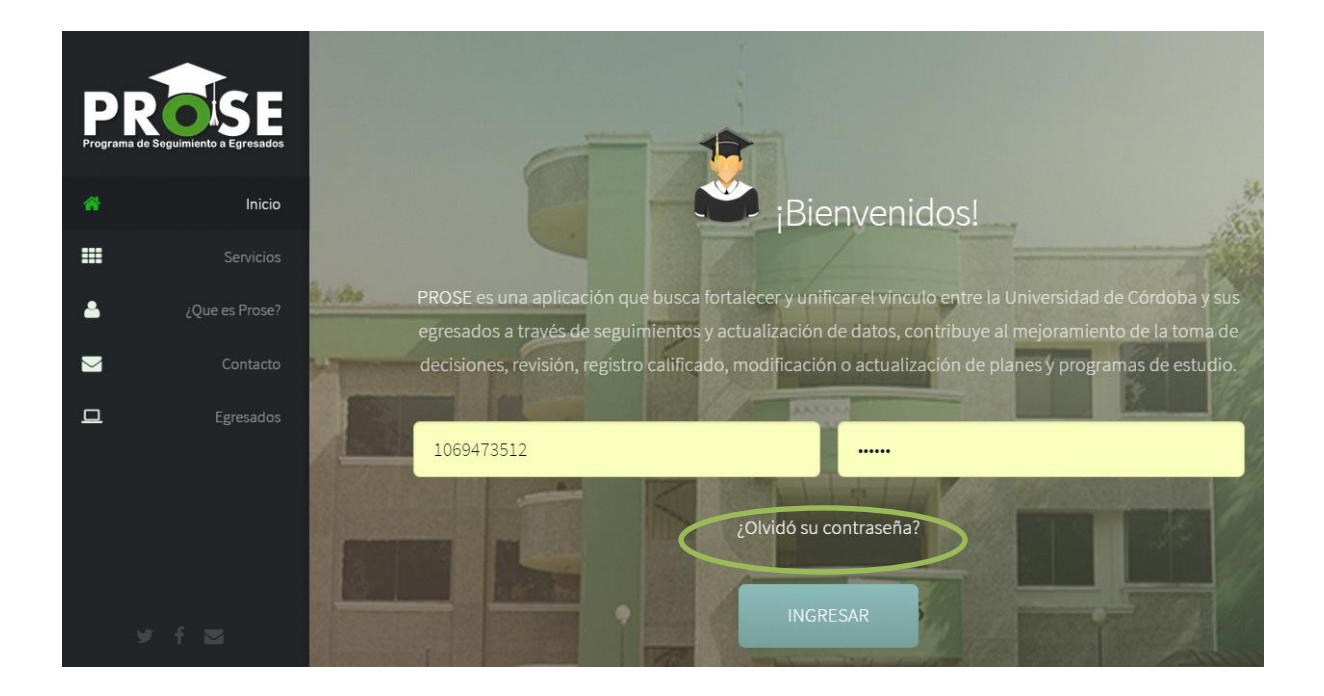

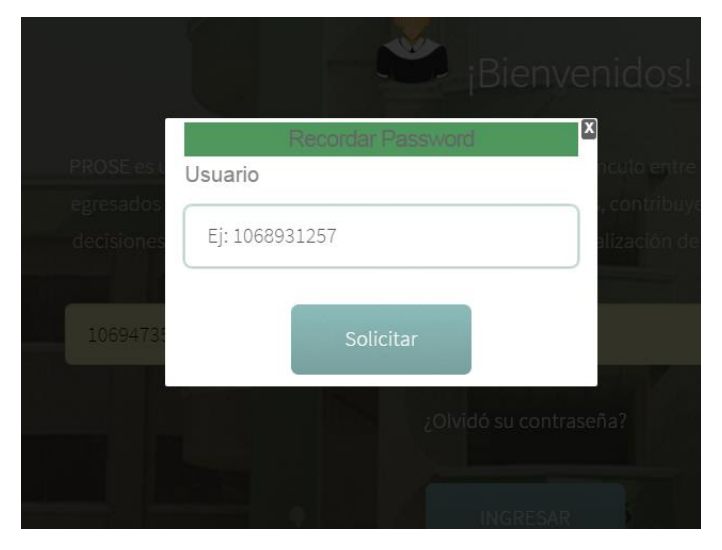

También se cuenta con un enlace de **¿Olvido su contraseña?** Con el fin de recuperarla en caso de olvido, esto se realizara a través del número de documento de identificación del egresado o administrador. El sistema le enviara un mensaje al correo electrónico con su contraseña.

WebMaster (prosemobile8@gmail.com) Agregar a contactos 07:13 p.m. | Acciones Para: Kevin Perez v

Estimado(a) Kevin Perez, Cordial Saludo.

Los datos de acceso para ingresar a su campus personal son: Usuario: 1069480753 Password: keraperen7172

Recuerde que puede ponerse en contacto con nosotros a través del formulario de contacto del Sistema Prose.

## *Ejemplo del envió de la contraseña en caso de olvido al correo electrónico personal del egresado o administrador.*

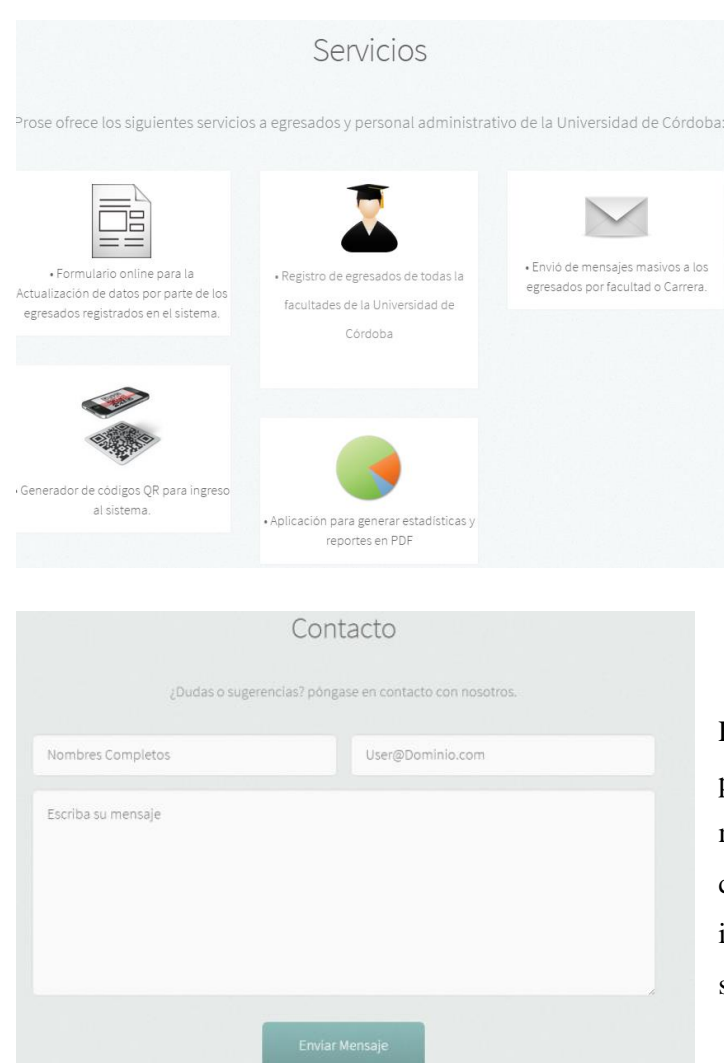

En el link de **Servicios** que se encuentra en el inicio se puede encontrar información básica con respecto a las funciones del sistema, *este link es de carácter informativo* y pretende dar a conocer las funcionalidades de la aplicación (Actualización de datos, envíos de emails, generador de reportes y códigos QR, entre otros.)

En la página principal o de inicio cualquier persona que lo requiera puede enviar un mensaje a los administradores del sitio web con el fin de aclarar cualquier duda o inquietud con respecto a programa de seguimiento a egresados.

## **2. Registros**

## **2.1 Pre-Registro de egresados Vía web**

Siga las instrucciones de la **A** hasta a la **H** para conocer el proceso de registro de egresados.

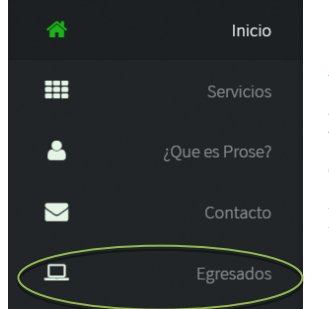

**A:** Para llevar a cabo el registro, el cual debe ser realizado previamente por egresado, se debe ingresar al link llamado *Egresados*, el cual se encuentra en el menú principal al inicio de la página principal de PROSE.

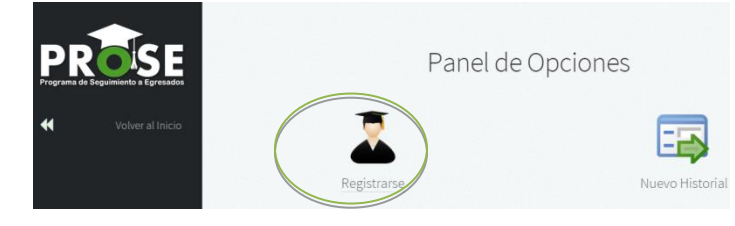

**B:** Posteriormente aparecerá un panel con dos opciones, seleccionamos **R***egistrarse.* 

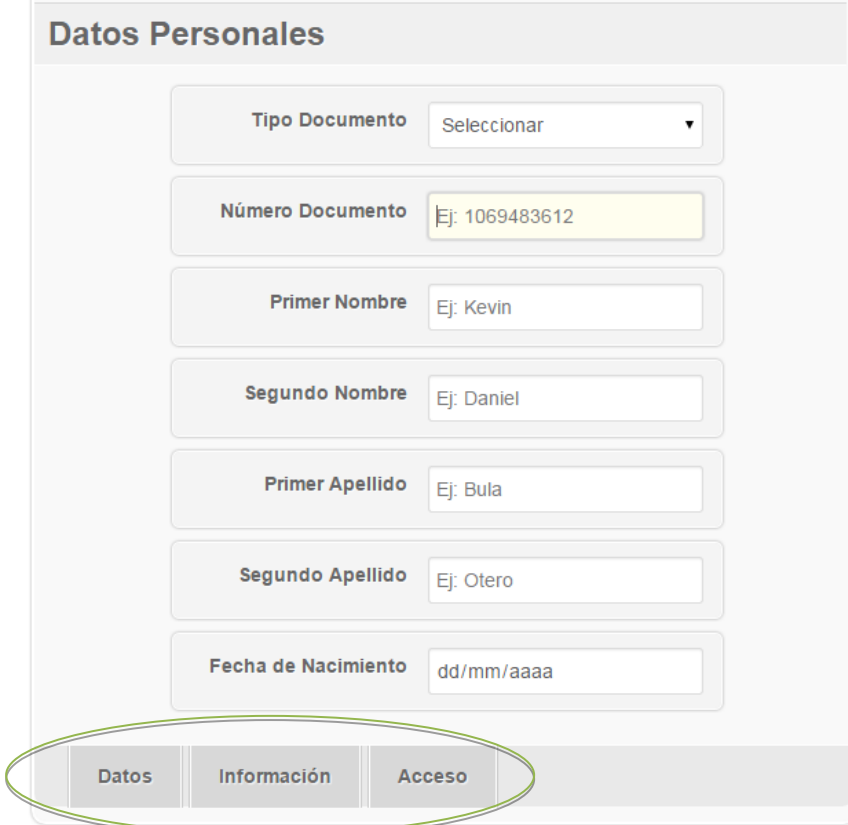

**C:** Inmediatamente después del paso anterior aparecerá un formulario con tres pestañas, *Datos, Información y acceso,* todos estos campos deberán ser llenados todos de *manera obligatoria* pues esta es la información básica con la que el sistema contara y con la cual se le dará acceso al sistema.

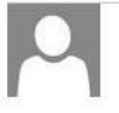

WebMaster (prosemobile8@gmail.com) Agregar a contactos 09:32 a.m. | Acciones v Para: Kevin Ramon v

Estimado(a) Kevin Ramon, Cordial Saludo.

EL código de verificación asignado es: Código: 2wty0t0r22yr

Recuerde que puede ponerse en contacto con nosotros a través del formulario de contacto del Sistema Prose.

*Ejemplo del envío del código de verificación al correo electrónico del egresado*

Una vez llenados todos los datos del paso anterior el sistema enviara un código único de verificación al correo electrónico del egresado.

#### **2.2 Pre-Registro de egresados vía Móvil**

#### **Bienvenidos**

PROSE Mobile le permite actualizar su información personal y su estado laboral actual con tan solo capturar el código Qr de su carnet de egresado.

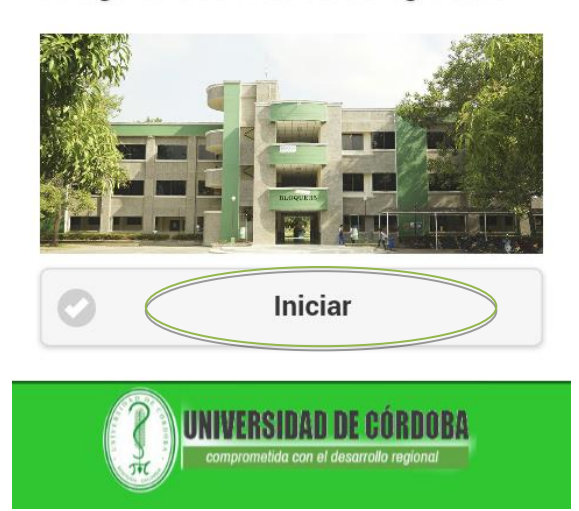

Los pasos a seguir son similares a los explicados en la **sección 2.1**

El registro de un egresado vía móvil *solo puede ser realizador por los egresados.* Para realizar el registro al sistema, el egresado deberá ingresar a la URL del programa PROSE asignada por la universidad, el sistema detectara automáticamente que la conexión es a través de un dispositivo móvil, al ingresar aparcera un panel de inicio donde se encuentra información de carácter informativo, se debe ingresar al link **Iniciar.**

*.*

ГĐ

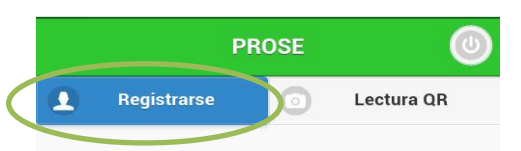

Estimado estudiante, utilice el código Qr de su carnet de egresado puede actualizar sus datos personales y su estado laboral actual.

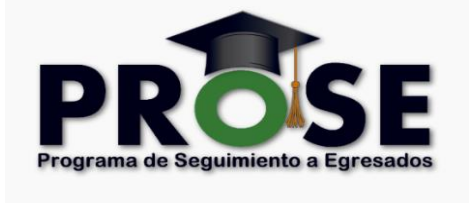

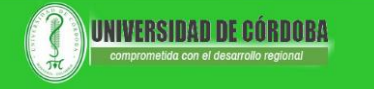

Posteriormente aparecerá un panel con dos opciones, registrarse y lectura QR, seleccionamos **Registrarse** para que aparezcan las pestañas con los campos de registro (Datos personales, contacto, acceso). Todos los datos deben ser llenados de manera obligatoria.

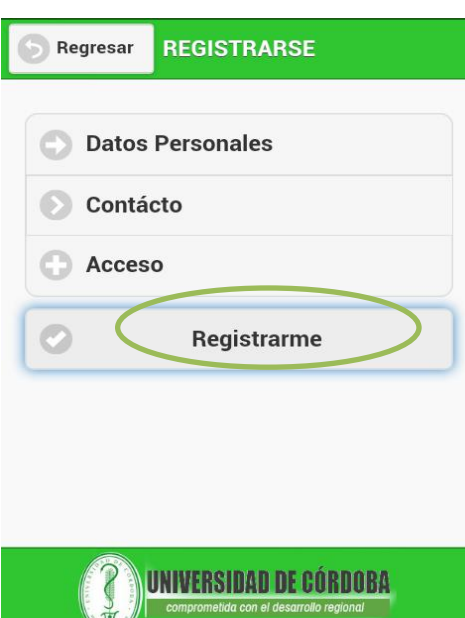

 $rac{1}{2}$ 

*.*

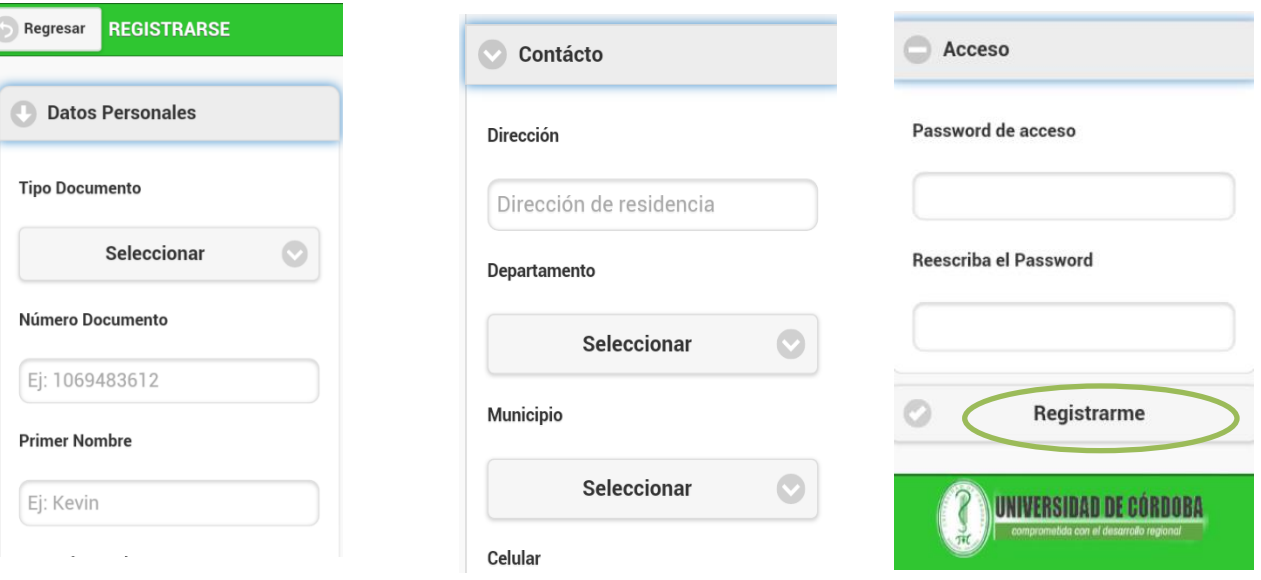

Al llenar los campos correctamente damos clic en **Registrarme**, el sistema enviara un código único de verificación al correo electrónico del egresado.

La posterior verificación del código será realizada por un administrador del sistema (ver la sección 2.3 *)*esto con el fin de verificar que los datos fueron añadidos de manera correcta y darle acceso al sistema a través de un código QR al egresado para que continúe con el proceso de actualizar datos.

#### **2.3 Verificación de código**

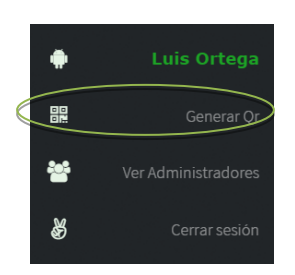

**D:** La verificación del código es realizada por un administrador o el Super-admin del sistema*,* esto con el fin de corroborar que los datos fueron añadidos de manera correcta y darle acceso la aplicación a través de un código QR. Para esto el administrador debe loguearse en el sistema e ingresar al link **Generar QR.**

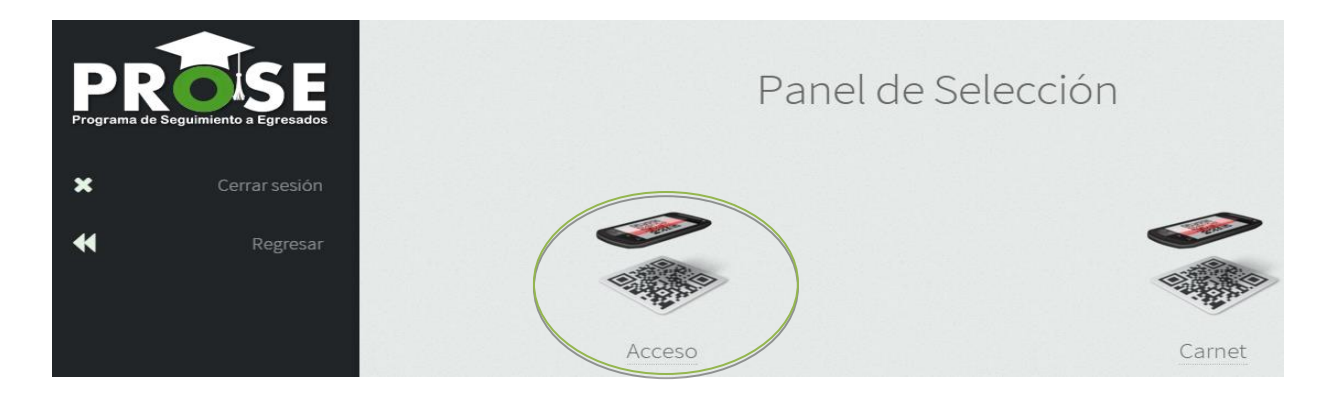

Una vez se ingresé al link de Generar QR cargara un panel con dos opciones, una para generar código QR de Acceso y otro para generar código QR para los Carnet, seleccionamos el de *acceso.*

Es importante tener en cuenta que este código es único y que solo puede ser utilizado una vez para dar acceso al egresado.

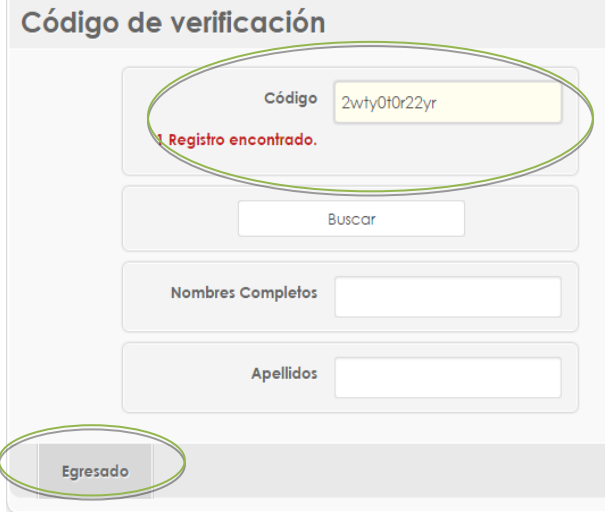

**E:** Posteriormente al ingresar al link de **acceso** del paso anterior aparecerá un panel para verificar el código enviado al correo electrónico del egresado, *el administrador del sistema debe recibir el código que el egresado le suministrara*, al digitarlo en el buscador, este automáticamente buscara el código en el sistema para ser verificado tal cual como se muestra en la imagen, A continuación

damos clic en **buscar** para proceder a generar el código QR.

## Código de verificación

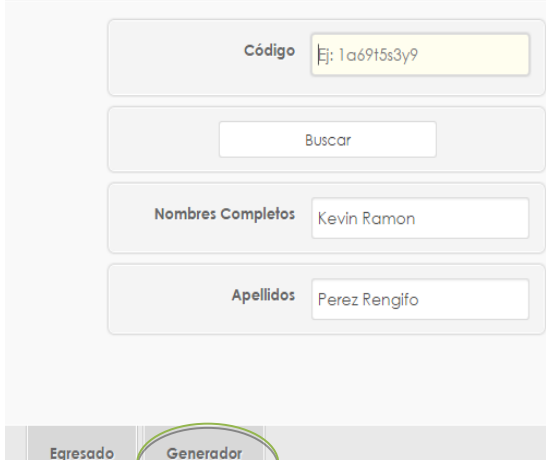

**F:** Para generar el código QR simplemente damos clic en generador y posteriormente aparecerá en pantalla el generador de código QR para el acceso,

para finalizar, damos clic en **Descargar QR** (los colores del código y la redundancia

vienen predeterminados). Una vez *descargado, entregado o impreso* el código QR a el egresado puede proceder a llenar el resto de datos requeridos, ya sea a través de la versión **móvil o la página web.**

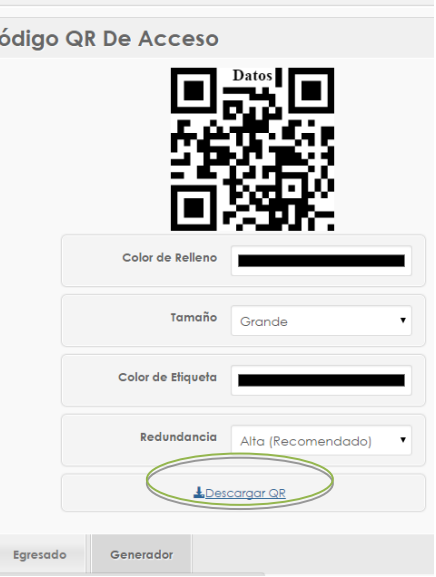

*.*

## **2.4 Completar registro**

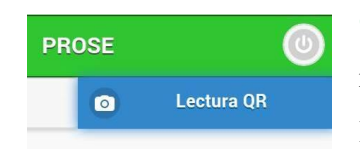

**G:** Para Completar el registro, después de la lectura QR (en la versión

móvil o web) el egresado será habilitado para completar el Historial académico, la información adicional y las expectativas de posgrado.

*Completado este paso el egresado ha finalizado el proceso de registro.*

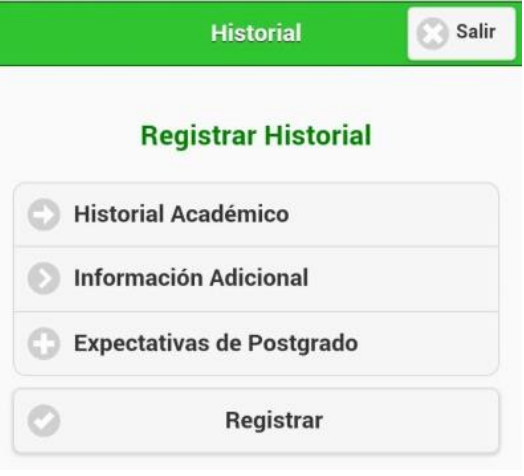

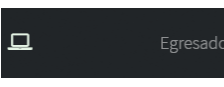

En caso de que el egresado no cuente con un Smartphone, el paso anterior **(G)** puede ser

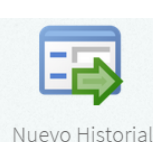

*.*

realizado a través de la página web, ingresando al link de **Egresados** que

se encuentra en el menú principal y posteriormente ingresando al link **Nuevo historial** para realizar el escaneo del código.

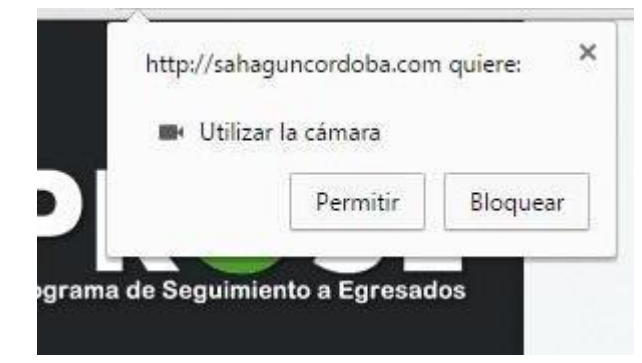

Al igual que en la versión móvil se deben otorgar los permisos para activar la cámara de la computadora personal para realizar el escaneo

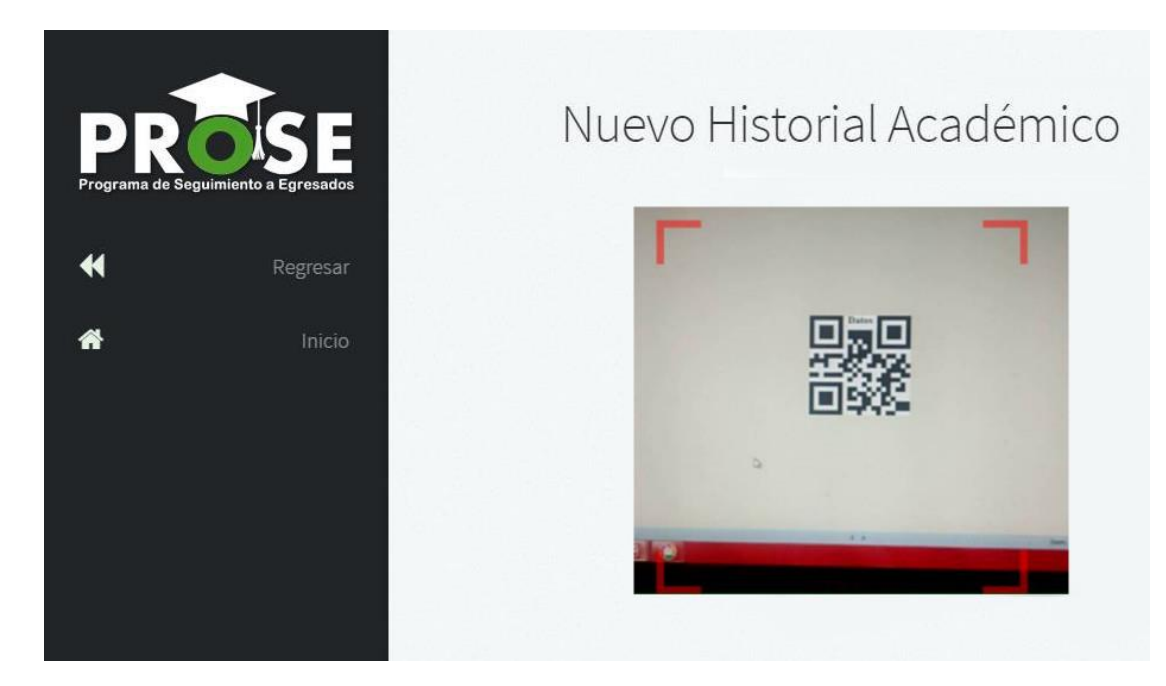

Una vez otorguemos los permisos para activar la cámara, procederemos a escanear nuestro código Qr para ingresar al panel que nos permitirá actualizar nuestro historial académico información adicional y expectativas de posgrado.

### **2.5 Autentificación de registro**

**H:** *Este paso es realizado por un administrador o el super-admin.*

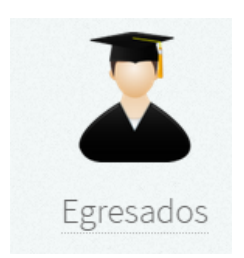

Una vez que el egresado complete el registro de manera exitosa, un administrador deberá generar el paz y salvo correspondiente, para esto se debe ingresar al panel de control y seleccionar la opción de **egresados** posteriormente aparecerá el link de **autentificación** al cual

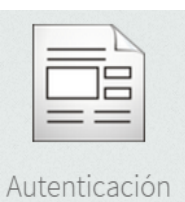

*.*

una vez se acceda mostrara un buscador y los registros que se han realizado y están a la espera de ser autentificados.

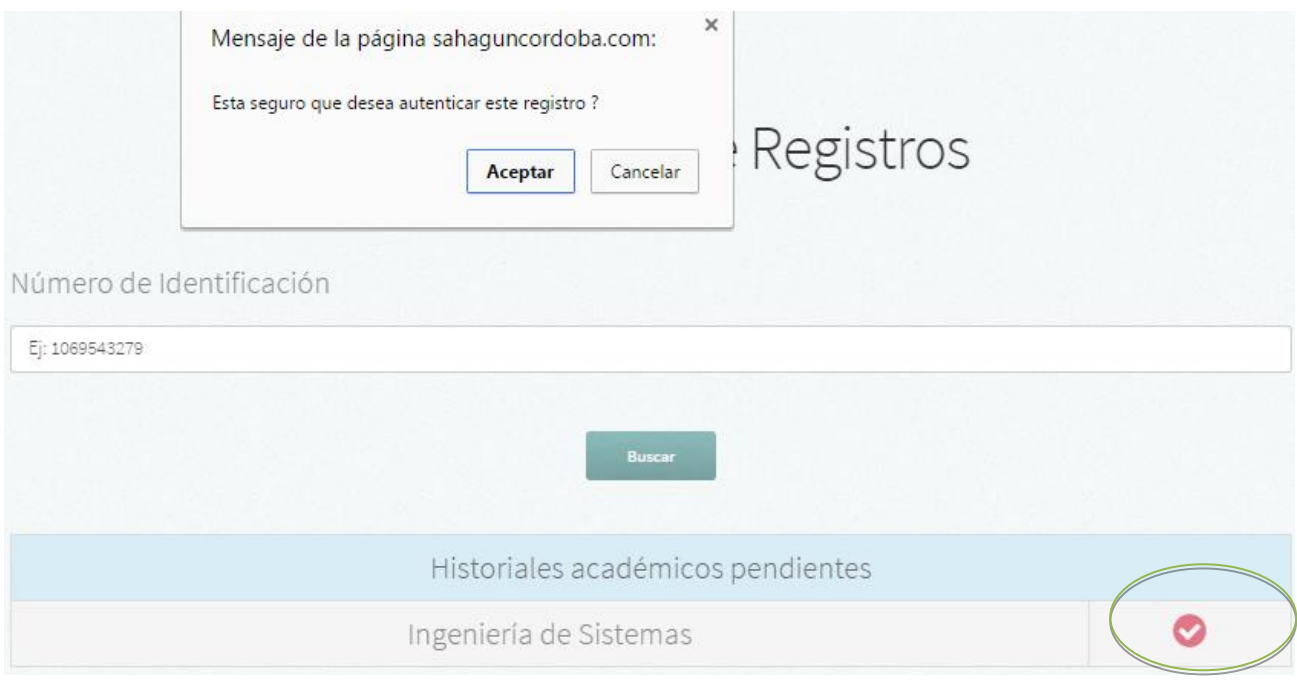

Inmediatamente que se dé clic en el icono de aprobación el sistema enviara un mensaje de advertencia para confirmar si está seguro de autentificar el registro, una vez se acepte la aplicación cargara automáticamente el paz y salvo para que este sea impreso o entregado al egresado.

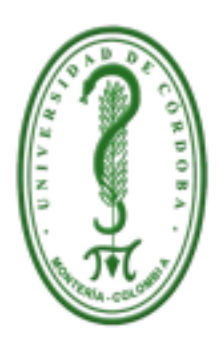

# Universidad de Córdoba Comprometida con el desarrollo regional

Montería - Córdoba Carrera 6 No. 76-103

Nit. 891080031-3

#### **HACE CONSTAR:**

Que Kevin Ramon Perez Rengifo, identificado(a) con Cédula de Ciudadanía No. 1069480753, estudiante del Programa Ingeniería de Sistemas se encuentra a paz y salvo con el Programa de Seguimiento a Egresados(PROSE).

Se expide la presente certificación en la ciudad de Montería, a los 27 días del mes de Abril del presente año, para presentar como constancia ante la facultad del programa correspondiente.

**Estudiante** 

Representante de la facultad

*Ejemplo del Paz y salvo generado por la aplicación.*

## **2.6 Registro de Administradores**

*.*

Los nuevos administradores del sistema solo pueden ser registrados por el **súper administrador** de la aplicación.

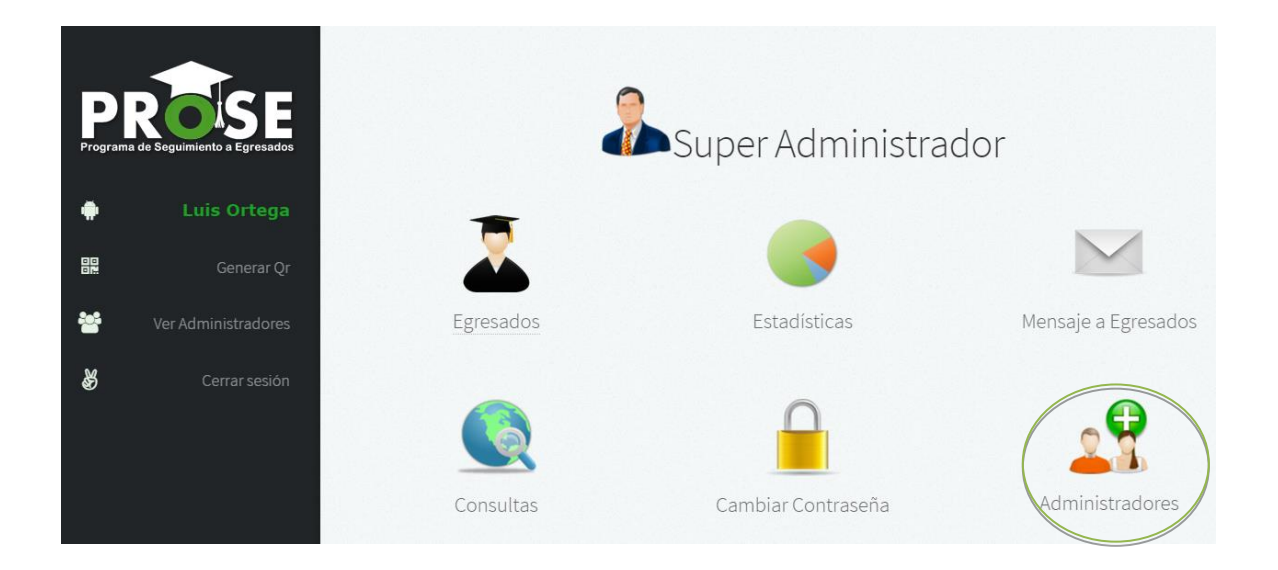

**2A:** Para registrar nuevos administradores, el Super-admin deberá ingresar al programa, una vez digitado correctamente su usuario y contraseña aparecerá el panel de control en el cual se encuentra la opción **Administradores.**

**2B:** Al ingresar al link de Administradores aparecerán los campos para el registro de nuevos administradores, al llenar dichos campos correctamente el nuevo administrador quedara registrado automáticamente una vez se dé clic en **Crear Usuario.**

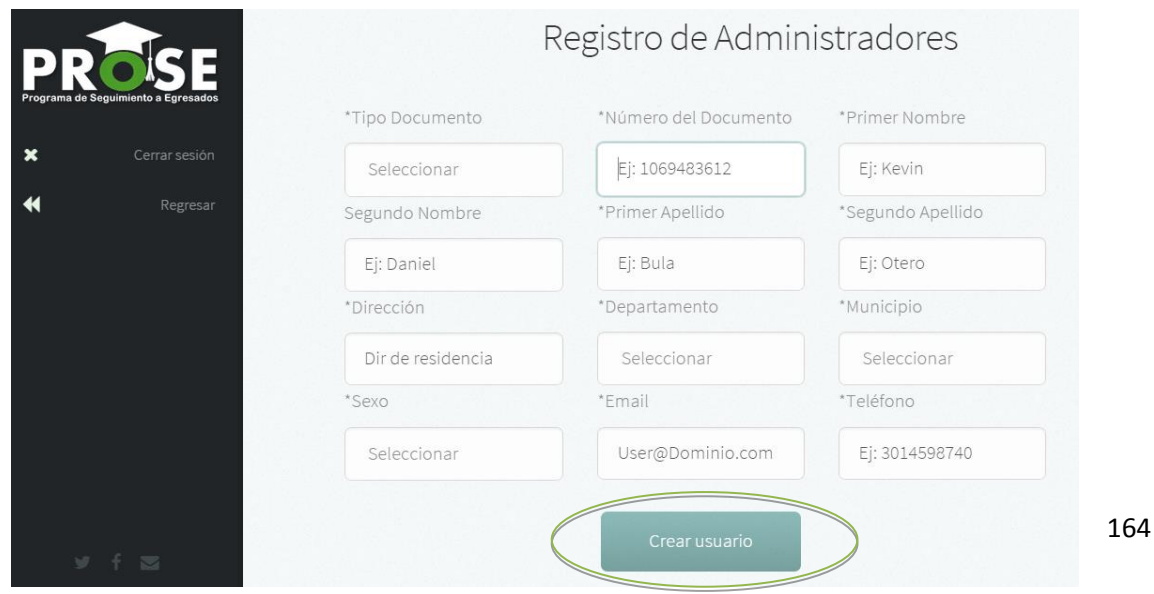

Para que el nuevo administrador puede ingresar al sistema (panel de opciones del administrador) este deberá digitar su usuario y contraseña en la zona de acceso o logeo al inicio de la página.

**El usuario y contraseña serán su número de identificación**, el administrador podrá H. cambiar su contraseña en el panel de opciones  $\rightarrow$  cambiar contraseña

## **3. Acceso a la aplicación**

### **3.1 Acceso vía web**

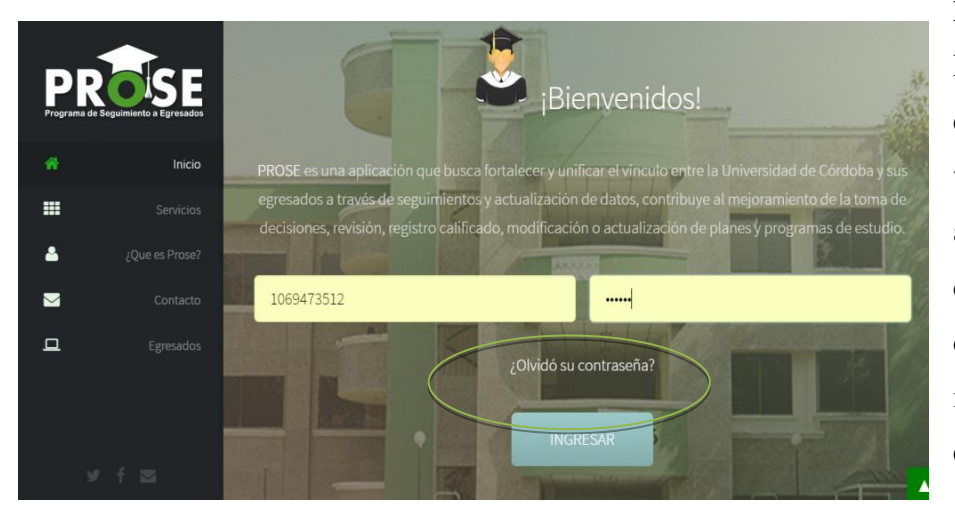

**Para iniciar sesión:** El portal de PROSE es una aplicación web que puede ser accedida desde cualquier navegador de internet o vía móvil (Solo para egresados).

*.*

La dirección URL será asignada por la universidad.

El usuario debe ingresar a un navegador web y escribir la dirección URL del portal.

Una vez cargada la página se visualiza la zona de logeo en la cual deberá digitar el usuario y la contraseña asignada al momento de registrarse o ser registrado en el sistema, el usuario será la cedula de ciudadanía o número de identificación.

#### **Bienvenidos**

PROSE Mobile le permite actualizar su información personal y su estado laboral actual con tan solo capturar el código Qr de su carnet de egresado.

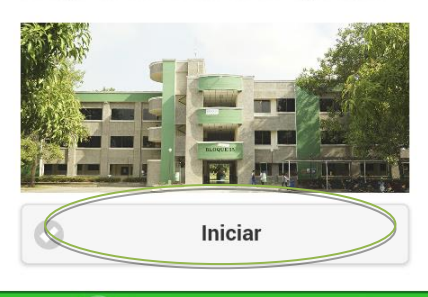

UNIVERSIDAD DE CÓRDOBA

#### **3.2 Acceso vía móvil**

Solo los egresados tienen acceso a la aplicación vía móvil ya que de ellos son necesarios los campos requeridos.

Para ingresar al panel de administración del egresado, damos clic en **iniciar** y posteriormente en **lectura QR.**

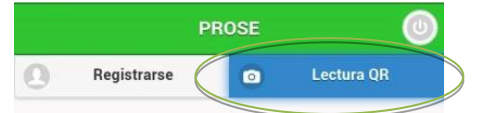

Estimado estudiante, utilice el código Qr de su carnet de egresado puede actualizar sus datos personales y su estado laboral actual.

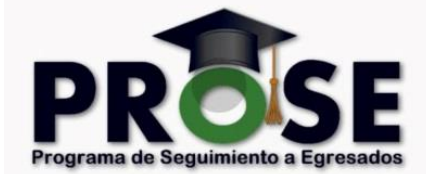

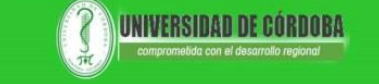

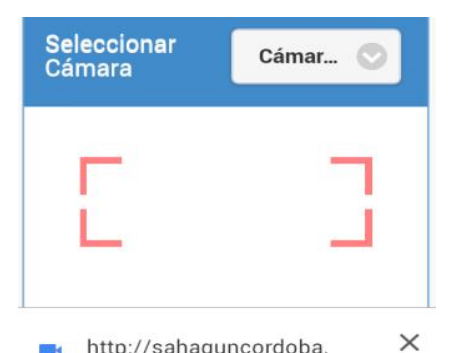

http://sahaguncordoba. com/ desea usar tu cámara.

MÁS INFORMACIÓN

El código QR a escanear es el generado para el carnet.

Posteriormente la aplicación requerirá de permisos para activar la cámara del móvil, le damos **Permitir** (Seleccionamos la cámara 2), el sistema procederá a mostrar la cámara para el escaneo del código QR

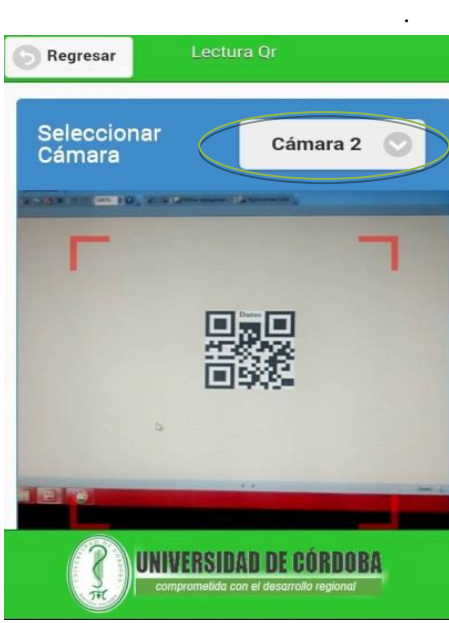

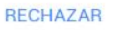

sahaquncordoba.com dice:

Hemos enviado un código a su

Aceptar

Seleccionar

La página en

email de contacto.

Cámara

**PERMITIR** 

Cámara 2  $\sim$ 

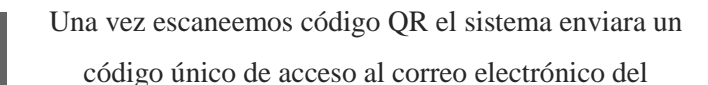

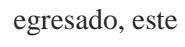

a su vez

deberá

ingresar este

código de

seguridad en

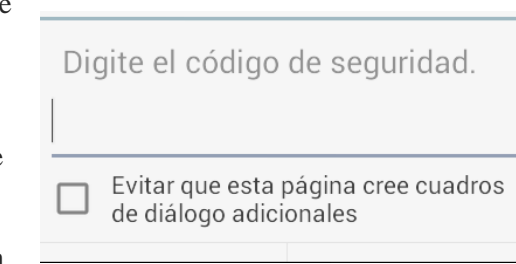

el campo que aparecerá una vez digiten **aceptar.**

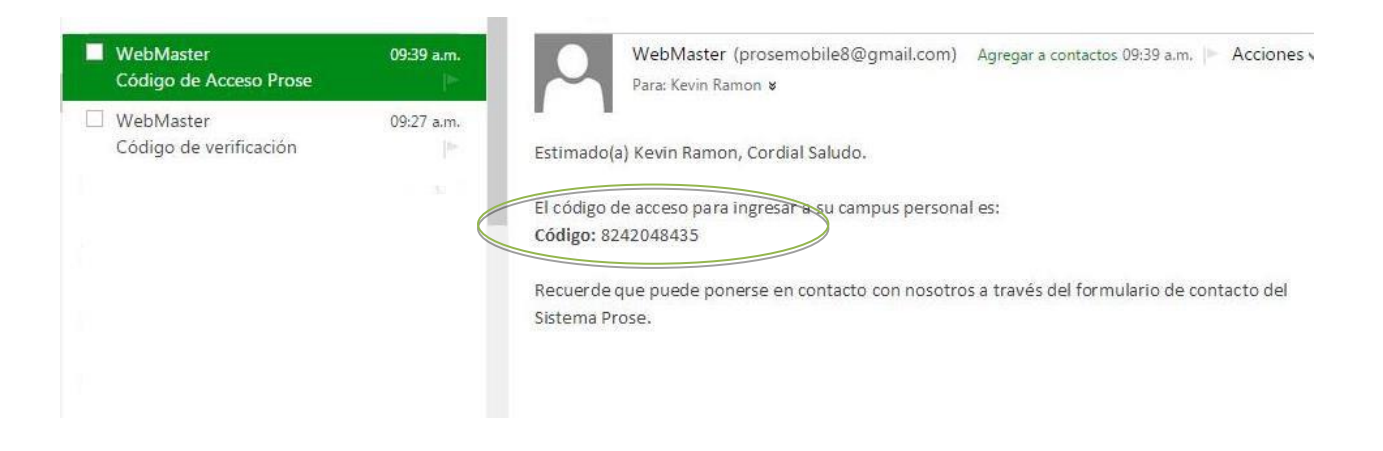

*Ejemplo del envió* del código único de acceso *al correo electrónico personal del egresado*

El código único de acceso solo puede ser utilizado una única vez por motivos de seguridad, es importante resaltar que el egresado ingresara al sistema a través del código **QR de su carnet** cada vez que la universidad se lo notifique por correo electrónico u otro medio de comunicación.

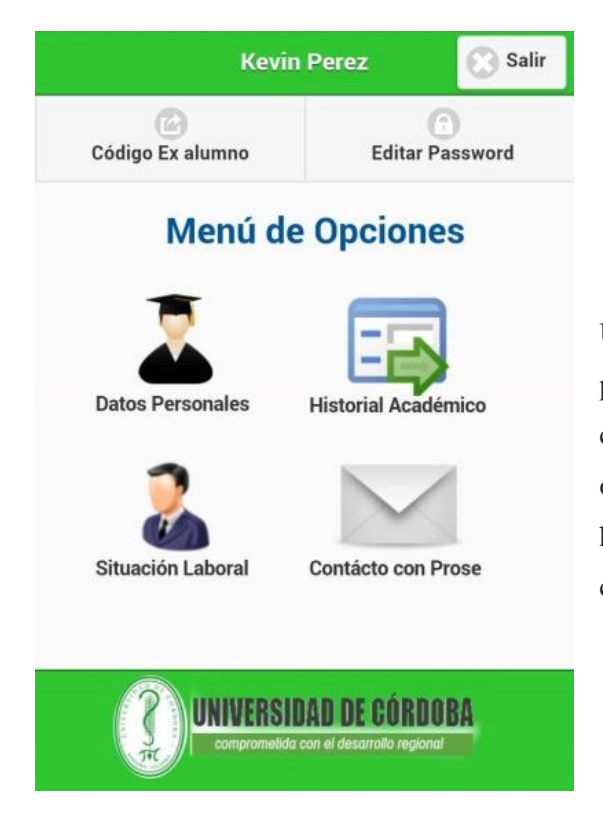

Un vez el egresado realice de manera exitosa el procedimiento anterior aparecerá un panel de control con todas las herramientas que el sistema ofrece, entre las cuales tenemos, datos personales, historial académico, situación laboral, contacto, cambiar contraseña, código de ex alumnos y salir.

# **4. Opciones del sistema**

Entre las opciones o herramientas de PROSE tenemos:

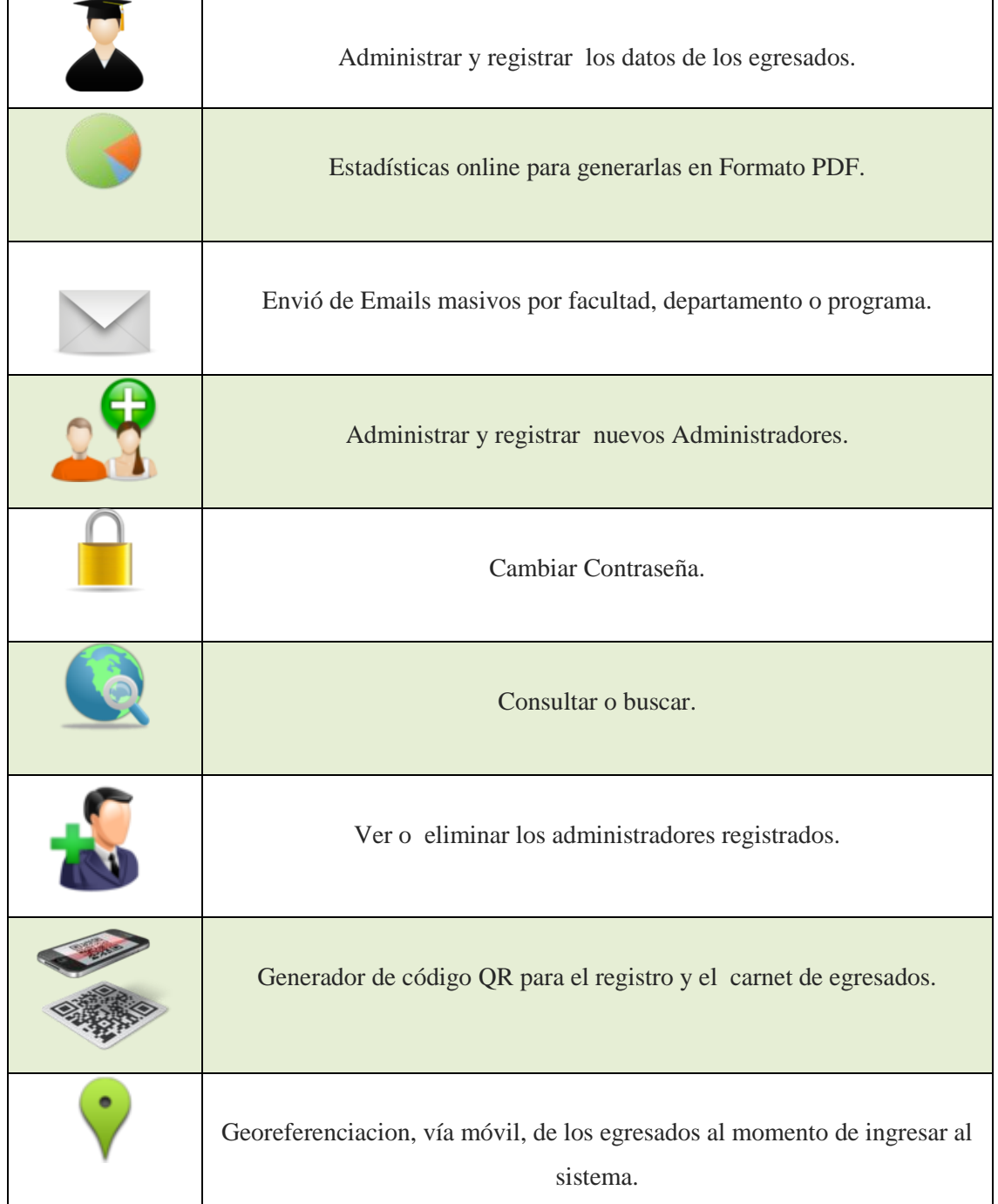

## **4.1 Panel de opciones del Súper-admin y los administradores**

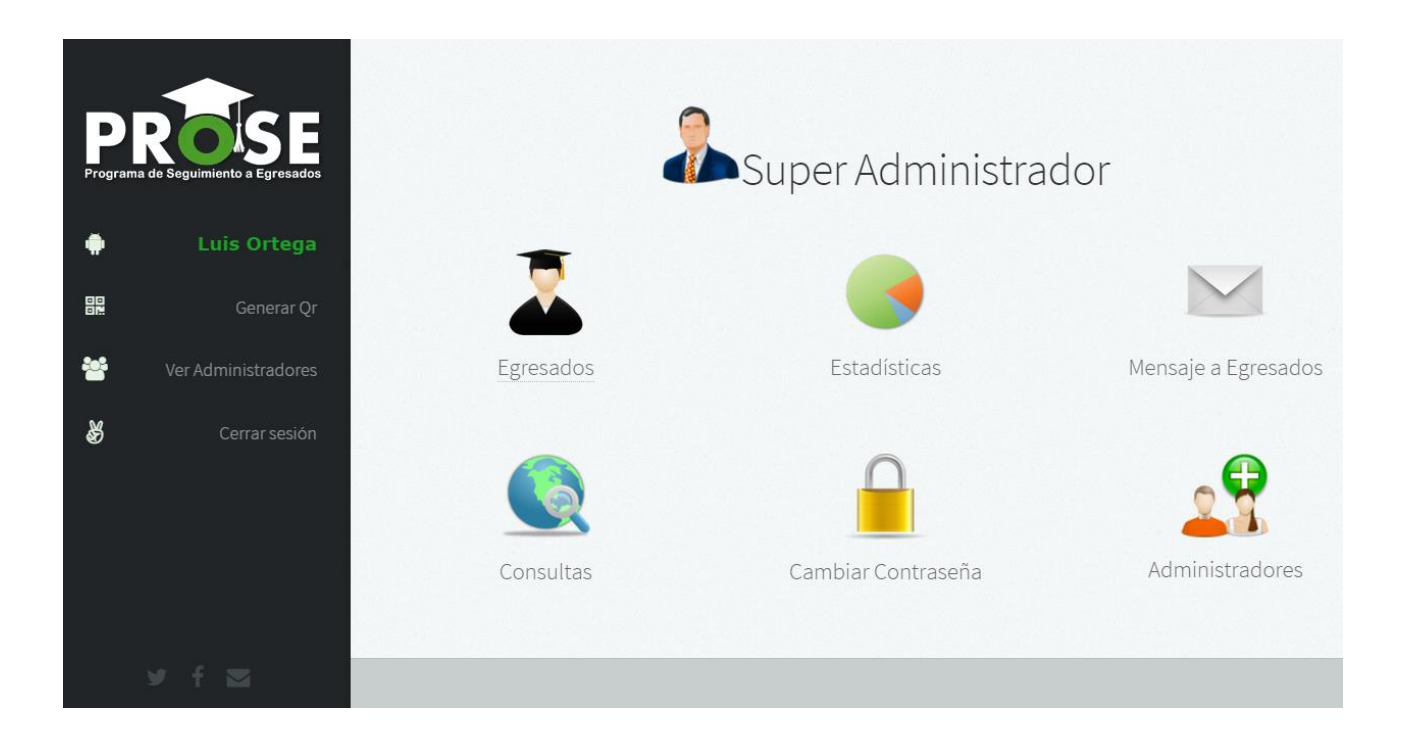

El Súperadmin, cada vez que ingrese al sistema, tiene a su disposición todas las opciones del sistema, *es el único con la capacidad de crear a nuevos administradores.*

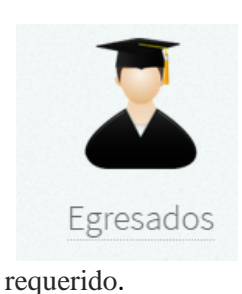

En la opción de egresados el Súperadmin y los administradores podrán autentificar el registro de los egresados y a su vez actualizar la información de un egresado si es

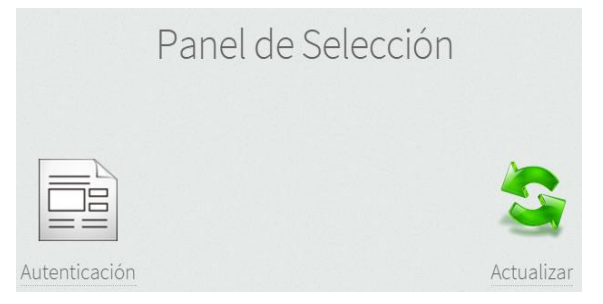

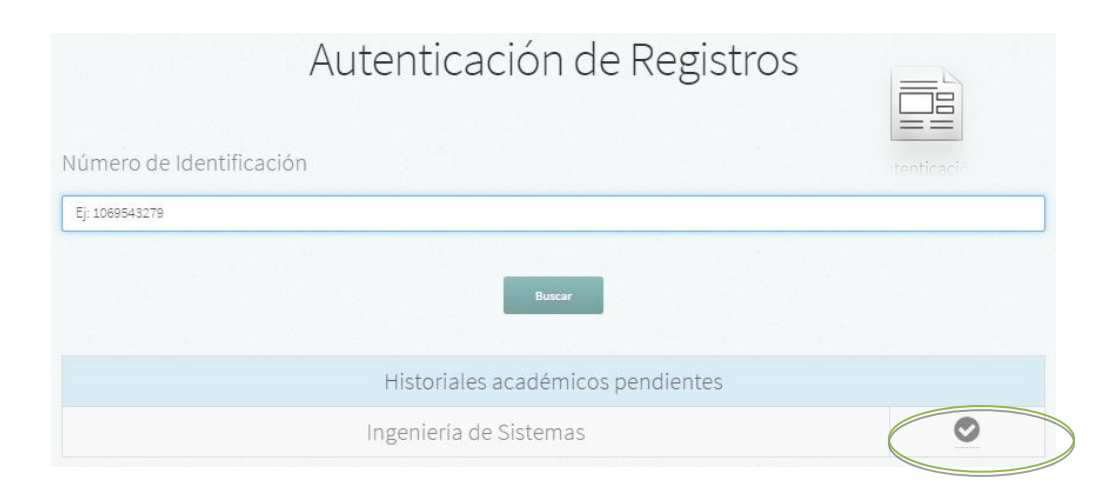

En esta sección se autentifican los registros que los egresados han realizado en el sistema para generar el paz y salvo y el QR del carnet. Este proceso solo se realiza una única vez.

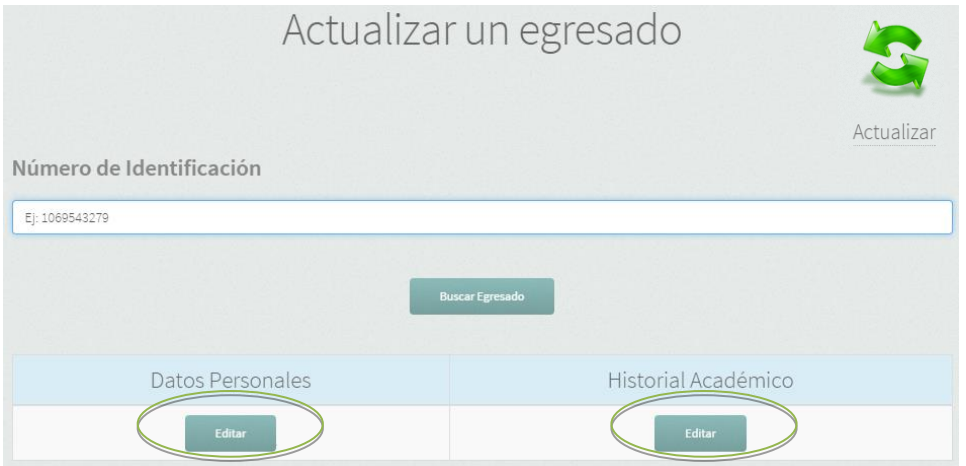

En esta sección se puede editar los **datos personales** o el **historial académico** de un egresado en caso de ser requerido.

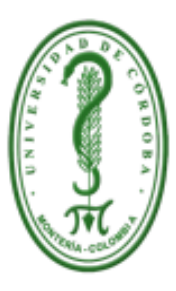

# Universidad de Córdoba Comprometida con el desarrollo regional

Montería - Córdoba Carrera 6 No. 76-103 Nit. 891080031-3

**HACE CONSTAR:** 

Que Kevin Ramon Perez Rengifo, identificado(a) con Cédula de Ciudadanía No. 1069480753, estudiante del Programa Ingeniería de Sistemas se encuentra a paz y salvo con el Programa de Seguimiento a Egresados(PROSE).

Se expide la presente certificación en la ciudad de Montería, a los 27 días del mes de Abril del presente año, para presentar como constancia ante la facultad del programa correspondiente.

**Estudiante** 

Representante de la facultad

Cuando el Super-admin o un administrador del sistema autentifiquen el registro de un egresado como en los pasos anteriores, la aplicación generara el paz y salvo correspondiente.

## **4.1.1 Estadísticas y Reportes**

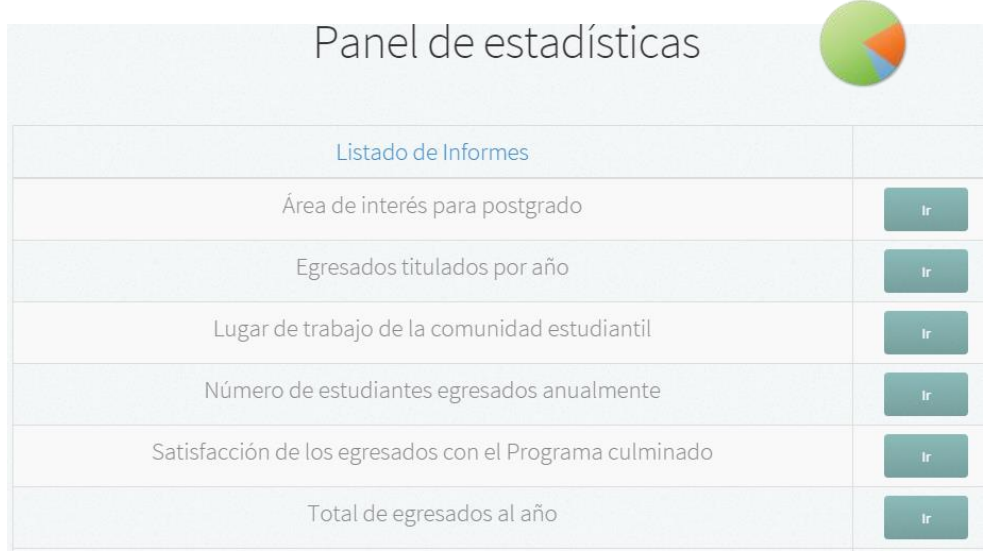

En la opción de **Estadísticas** se muestra un listado de generadores de informes, lo cuales una vez seleccionados se podrán observar gráficamente en línea y descargar en formato PDF o de imagen.

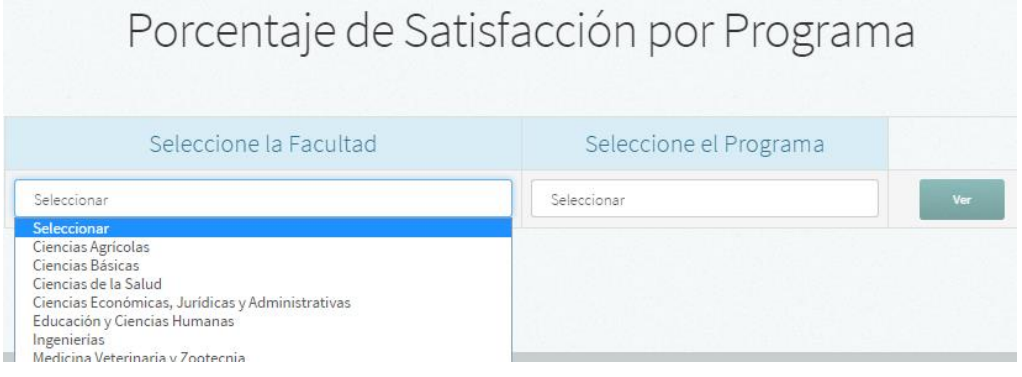

Los informes puedes ser generado con respecto a una facultad y programa por separado.

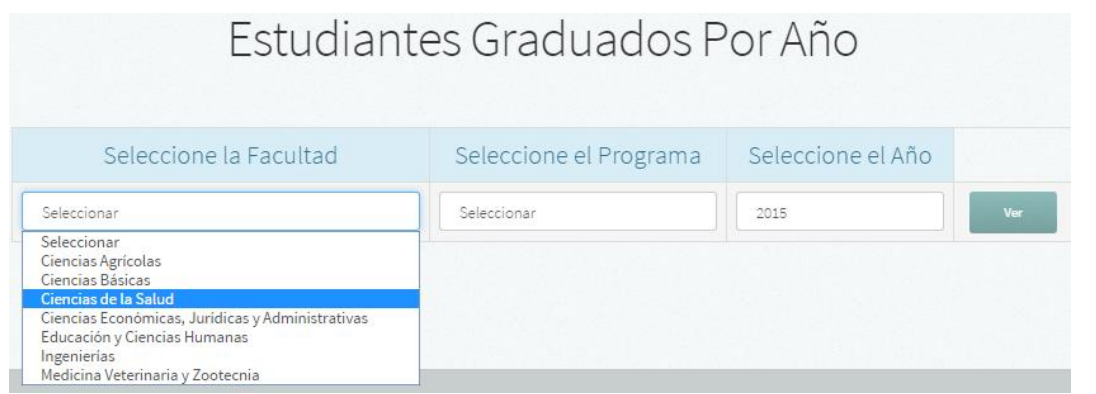

## *Ejemplo de graficas generadas por el sistema.*

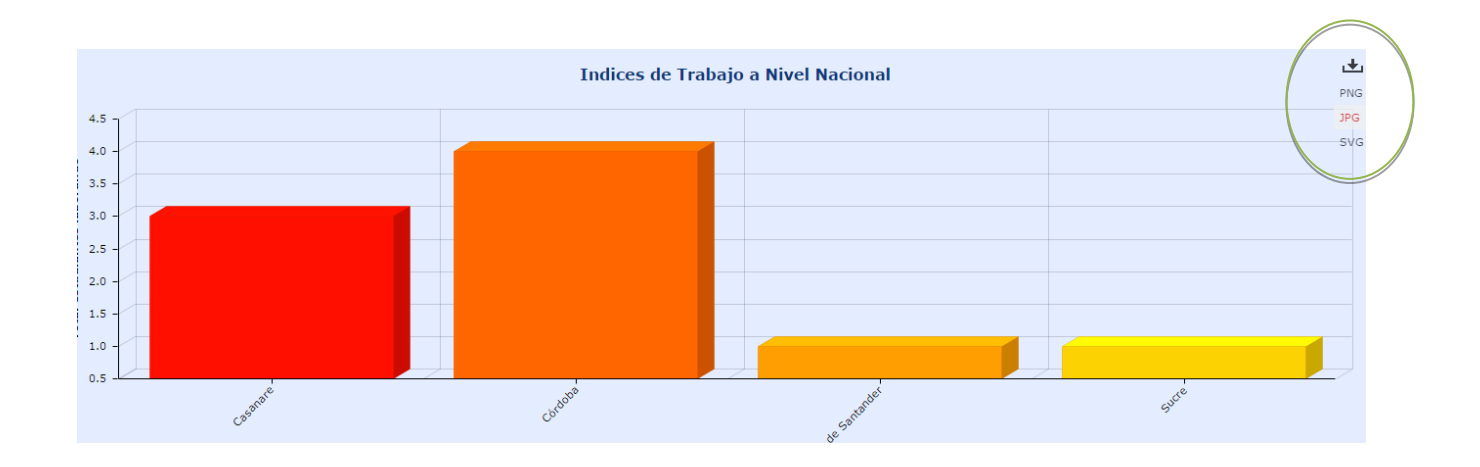

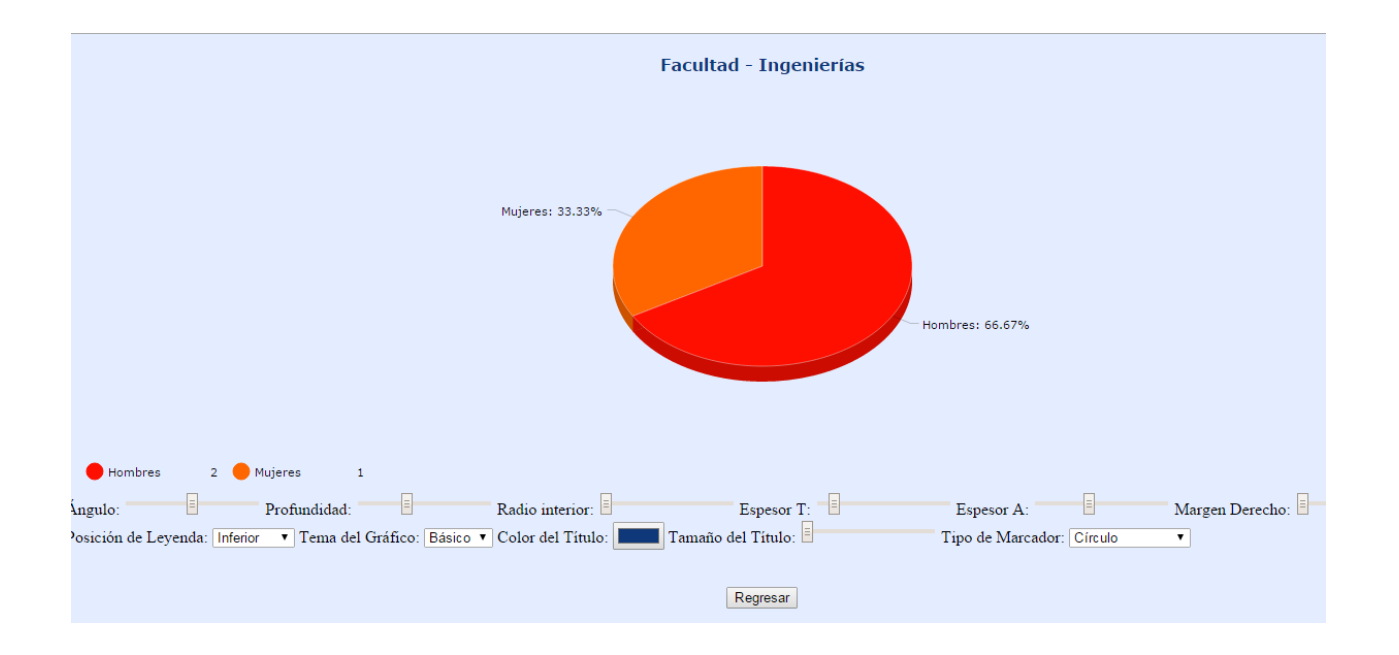

Las gráficas pueden ser editadas, Colores, Angulo, tamaño del título, entre otros. También pueden ser descargadas en diferentes formatos de imagen

## **4.1.2 Nuevos administradores**

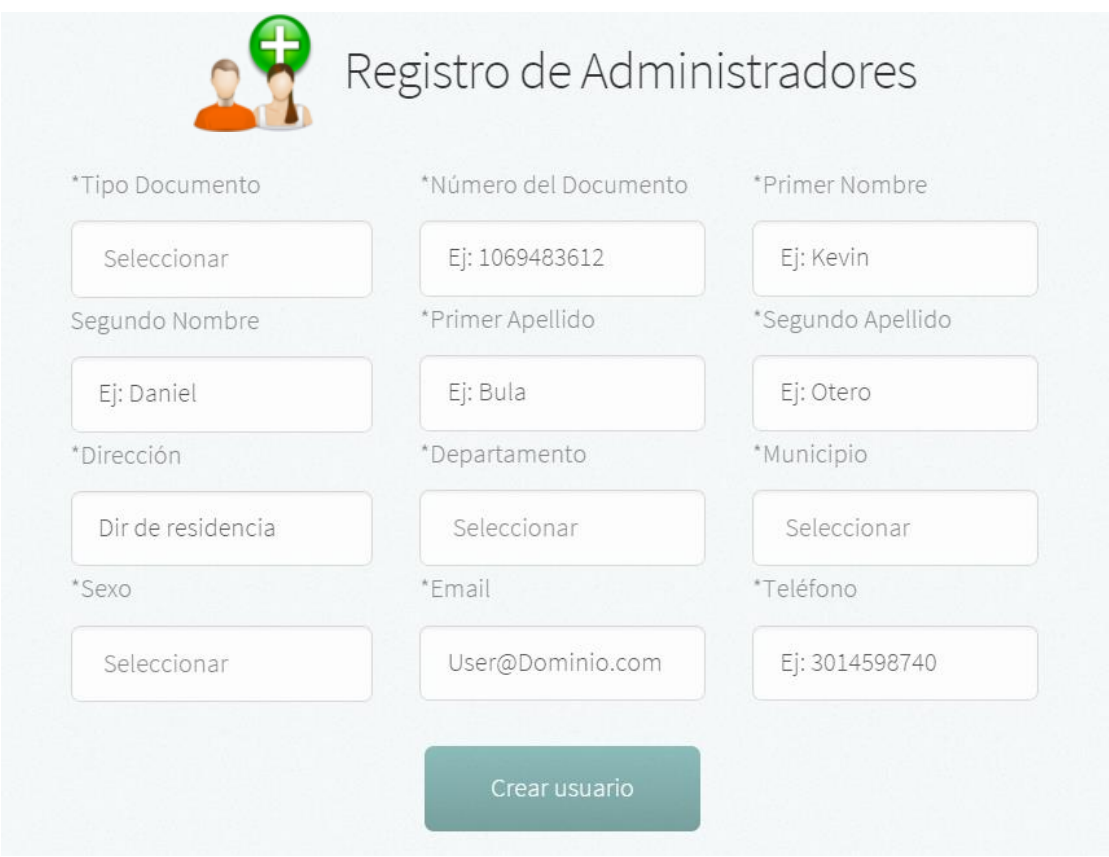

Los nuevos administradores del sistema solo pueden ser registrados por el **súperadmin**  del sistema, en el panel de control debe seleccionar la opción **Administradores.** *Ver sección 2.6*

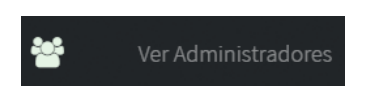

En la opción del menú principal **Ver Administradores,** el súperadmin tendrá la facultad de ver todos los administradores

existentes en sistema y en caso requerido eliminarlos.

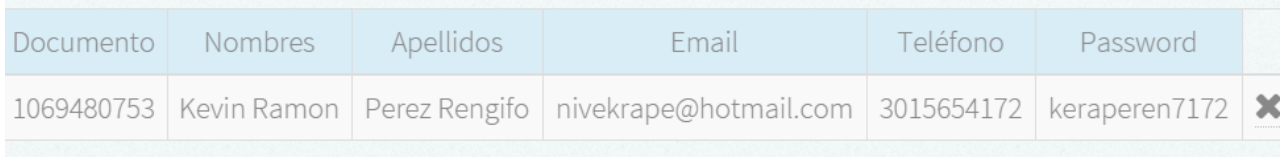

## **4.1.3 Buscar o consultar**

En la opción de búsqueda se pueden consultar todos los datos de los egresados registrados en el sistema (Personal, académico y laboral), la búsqueda se realiza a través de su documento de identificación.

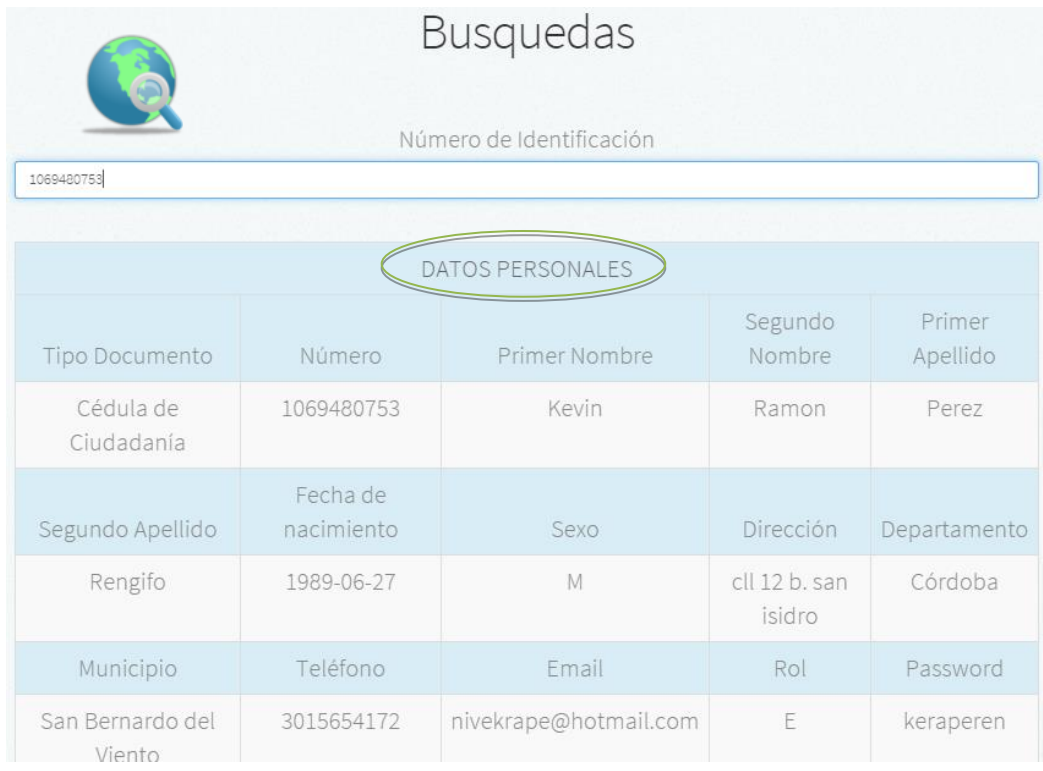

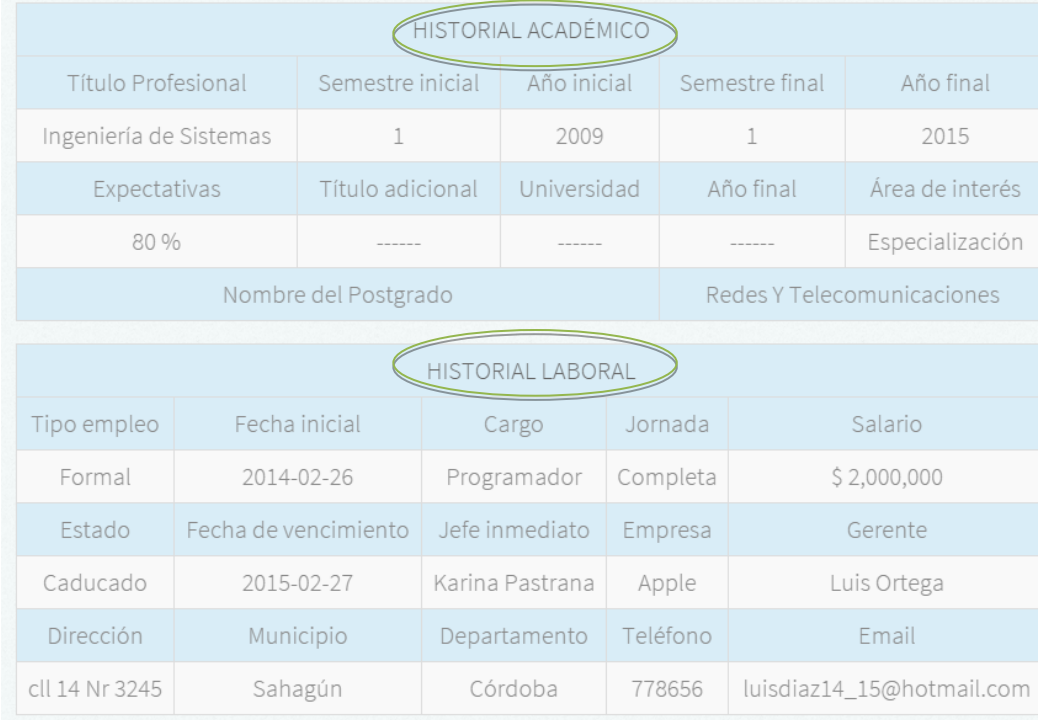

## **4.1.4 Envió de mensajes**

*.*

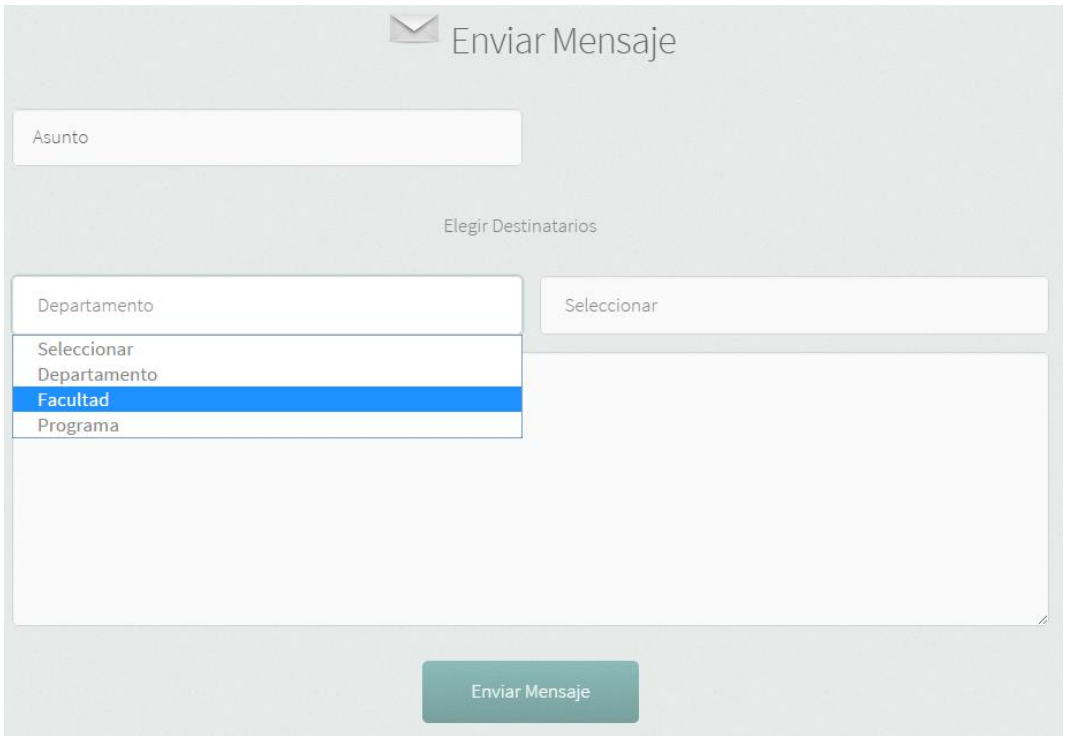

En la opción de envió de mensajes el Superadmin y los administradores podrán enviar mensaje a los egresados directamente a sus correos electrónicos, los mensajes podrán ser enviados por departamento, facultad o programa según sea requerido.

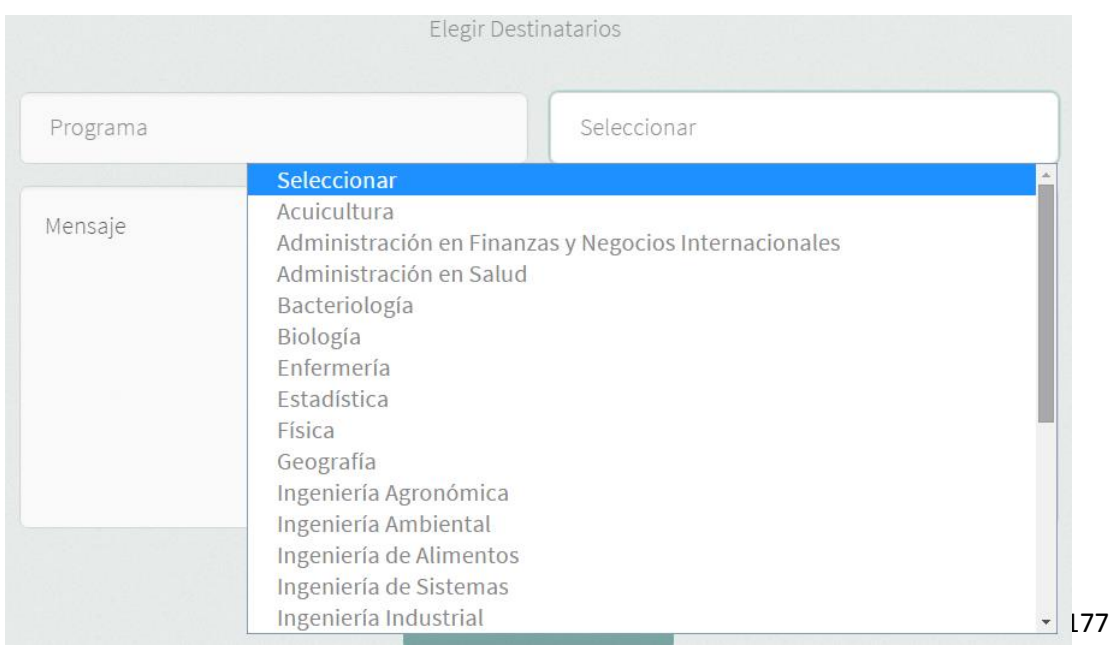

## **4.1.5 Cambiar contraseña**

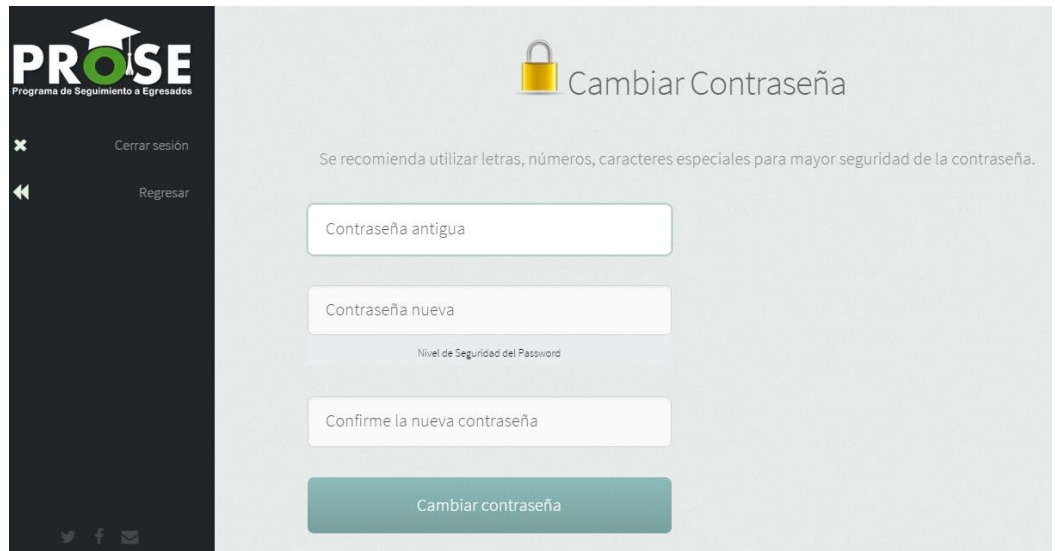

Para cambiar contraseña solo se requiere llenar los campos requeridos, es cambio de contraseña es igual al que común mente se conoce en la mayoría de los sistemas.

## **4.1.6 generador de códigos Qr**

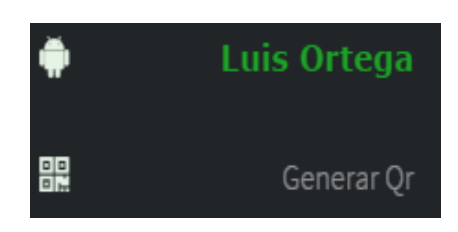

Para acceder a los generadores de códigos QR, seleccionamos la opción **Generar QR** que aparece en el menú principal, posteriormente aparecerá un panel con dos opciones, una para generar el QR de acceso y otro para generar el código QR para el carnet.

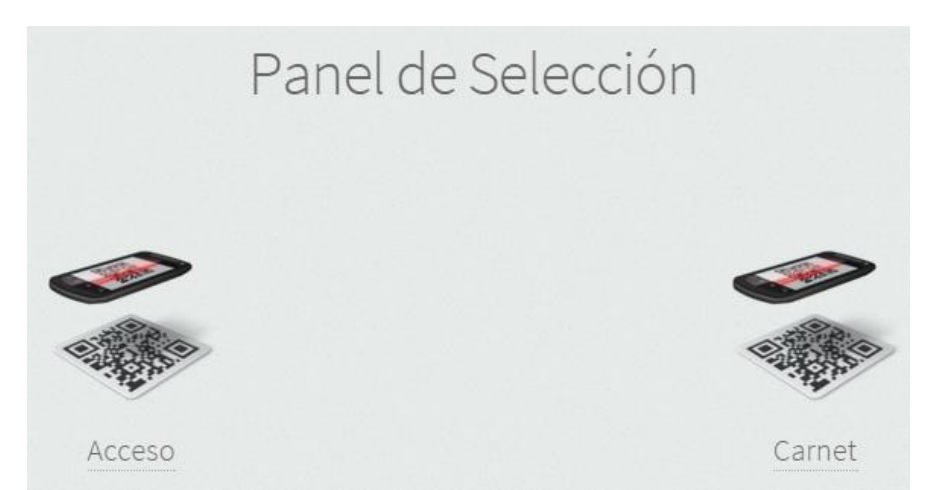

178

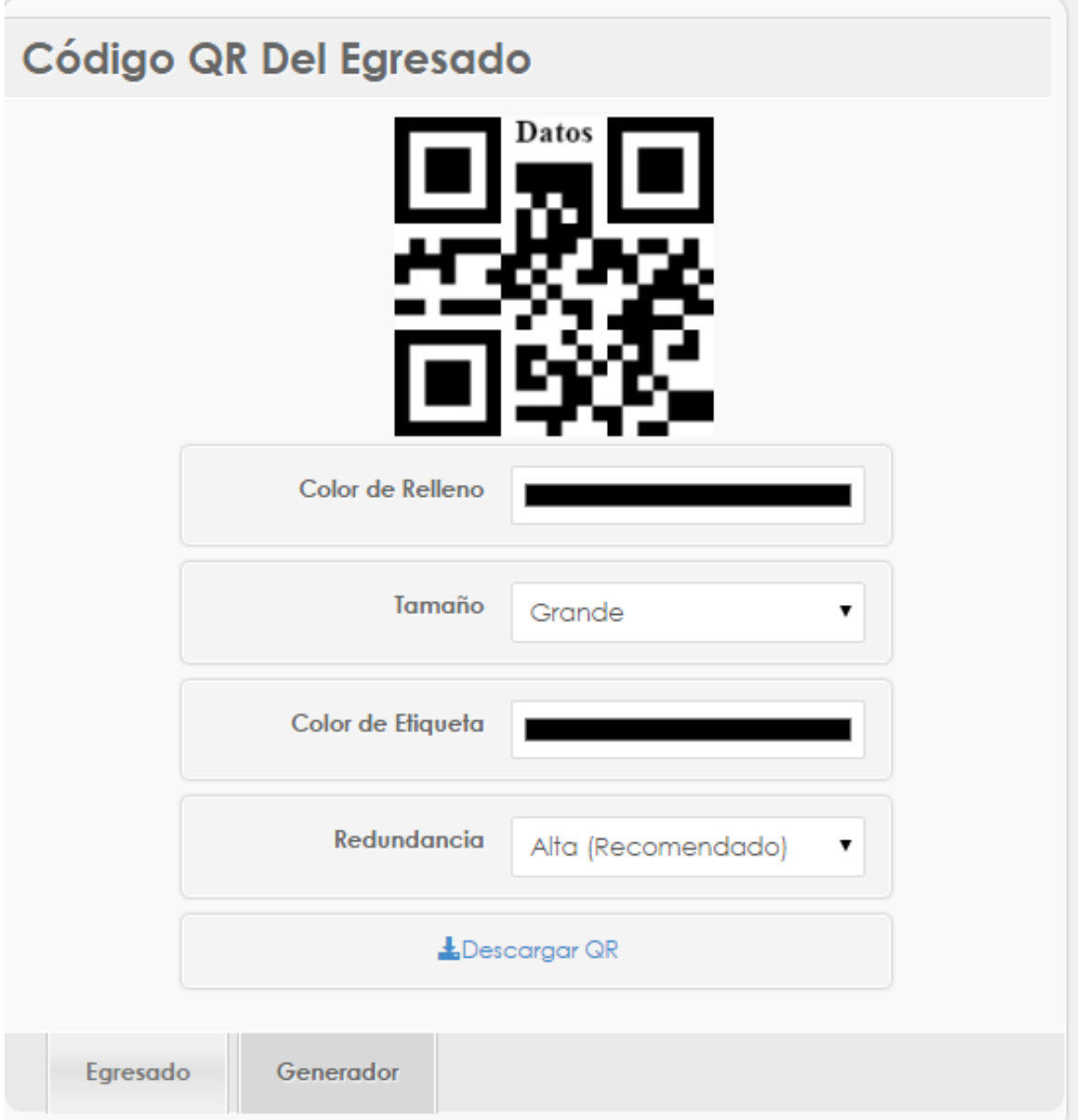

Al seleccionar la opción QR de acceso o QR para el carnet, cargara el generador de código QR, los cuales son similares. En el en caso de ser requerido, se le podrán modificara algunas características tales como el color, el tamaño y la redundancia. El sistema viene con las opciones recomendadas para un mejor desempeño.

## **4.2 Panel de opciones de los egresados vía web**

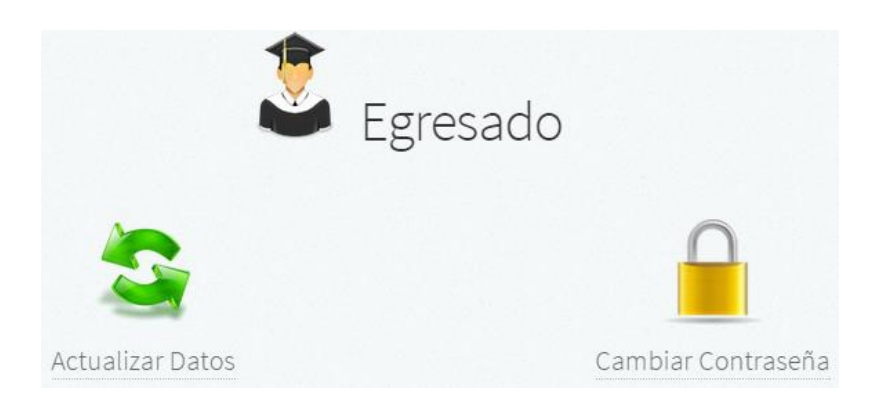

Cuando el egresado ingresa al sistema le aparecerán dos opciones, una para actualizar datos, (Personales, estado laboral, historial académico) la otra opción es para el cambio de contraseña

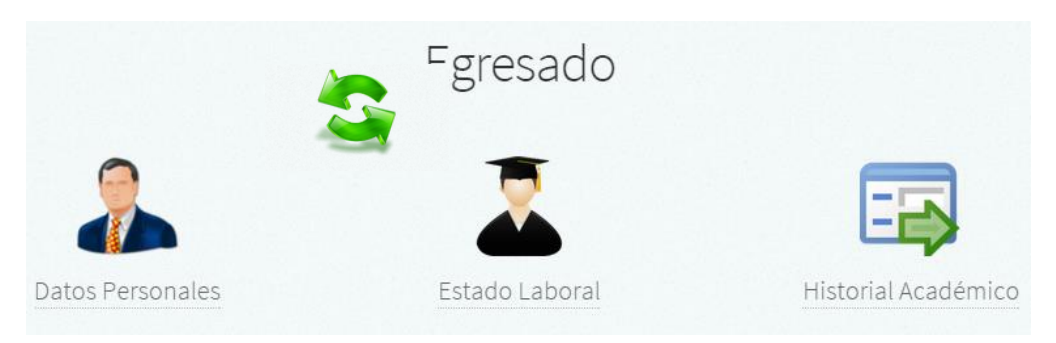

## **4.2.1 Actualizar datos personales**

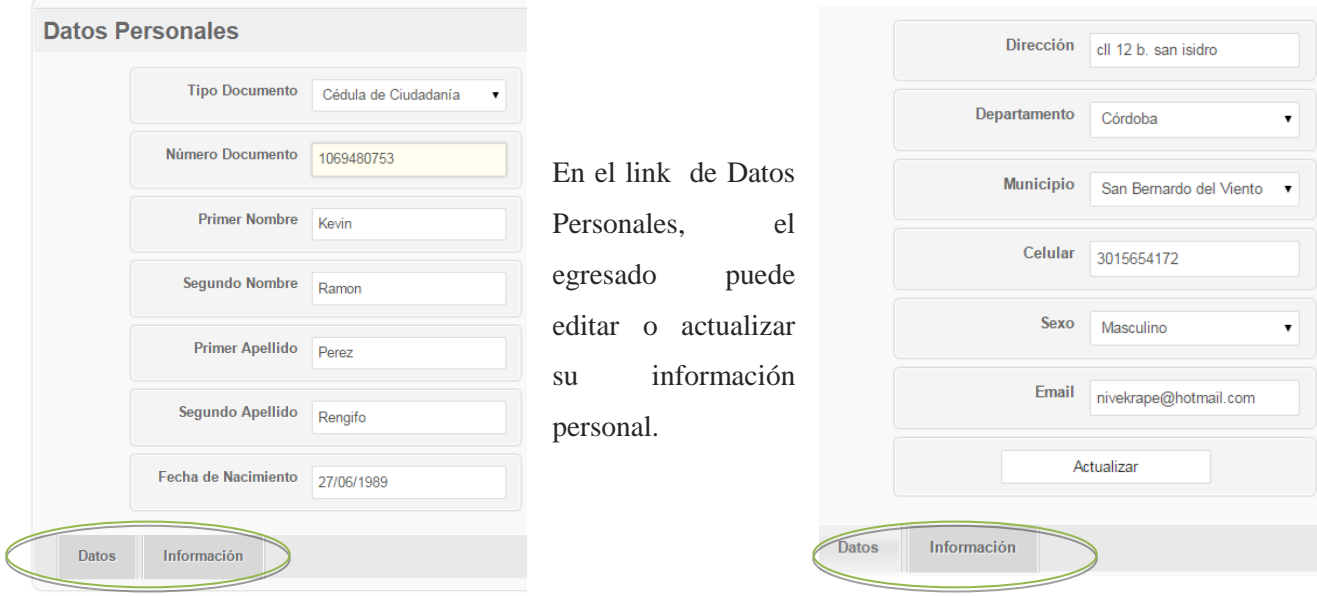
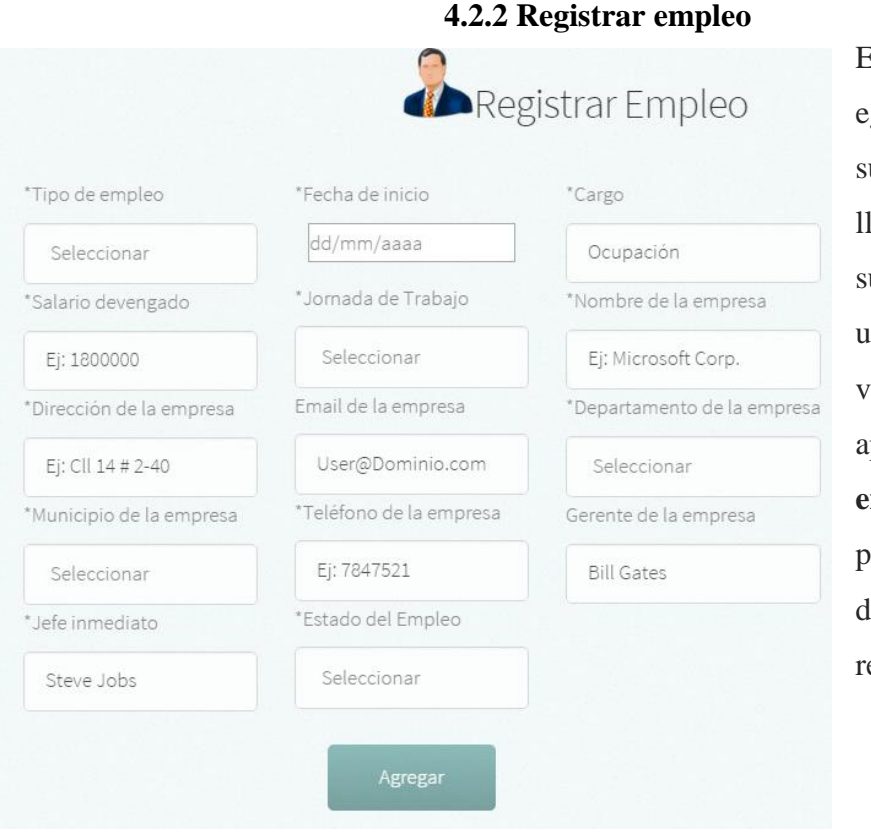

En esta sección, el egresado podrá agregar u situación laboral, llenando los campos de u empleo actual o de uno que haya tenido, a su vez en el menú principal aparecerá la opción **Mis empleos** en la cual se pueden observar la lista de los empleos egistrados

*.*

 $\mathcal Q$ Mis Empleos La opción **Mis empleos** se encuentran en el menú principal de la página web del panel de egresados, al seleccionar esta

opción aparecerán los empleos o el estado laboral registrado

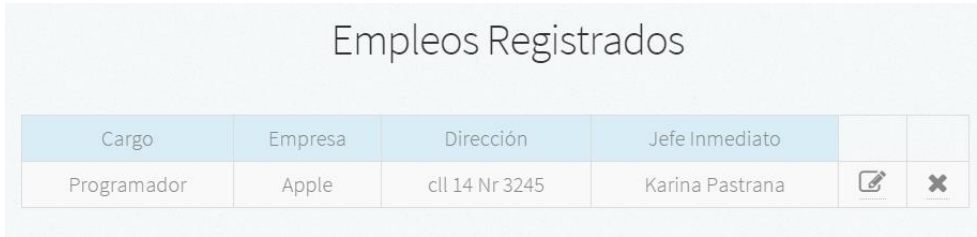

Los empleos registrados pueden ser eliminados o editados según sean requeridos, el historial académico y otras opciones también pueden ser editadas.

#### **4.3 Panel de opciones del egresado versión móvil**

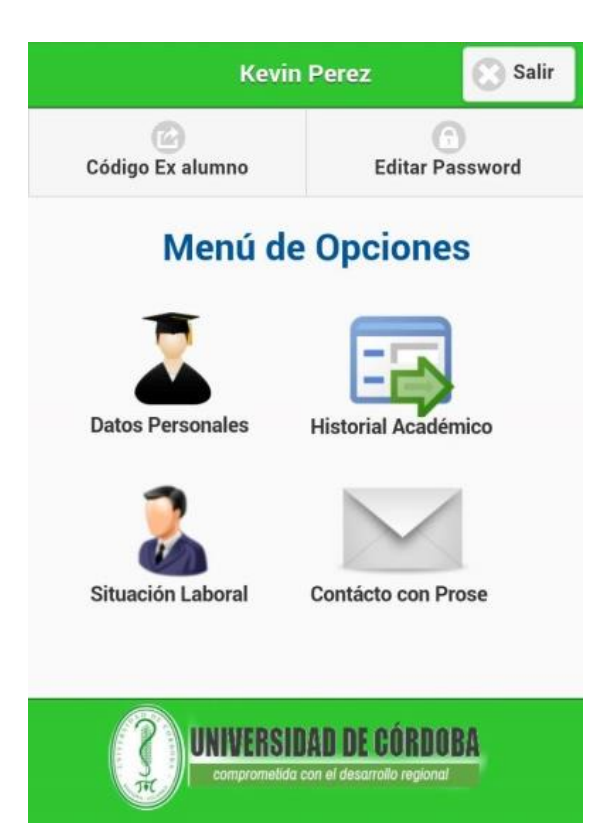

Se debe ingresar igual como se explicó en la **sección 3.2**

*.*

Las opciones de la versión móvil de PROSE poseen los mismos recursos que los explicados en la **sección 4.2**

La Opción de **Código de ex alumnos** es para generar nuevamente un código de verificación para un egresado que haya realizado más de una carrera en la universidad, una vez requiera el código puede iniciar nueva mente el proceso de registro.

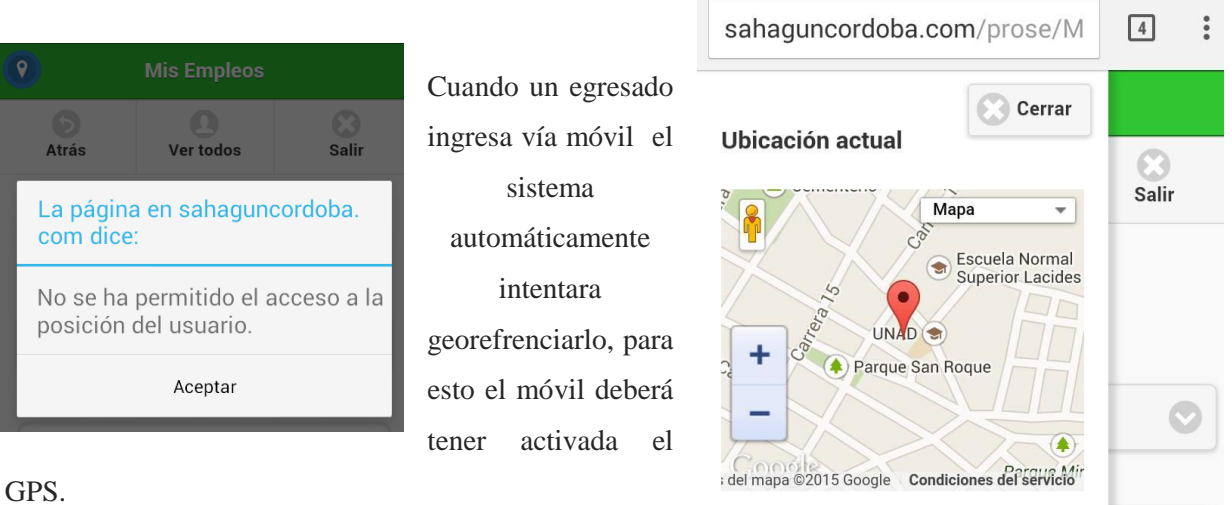

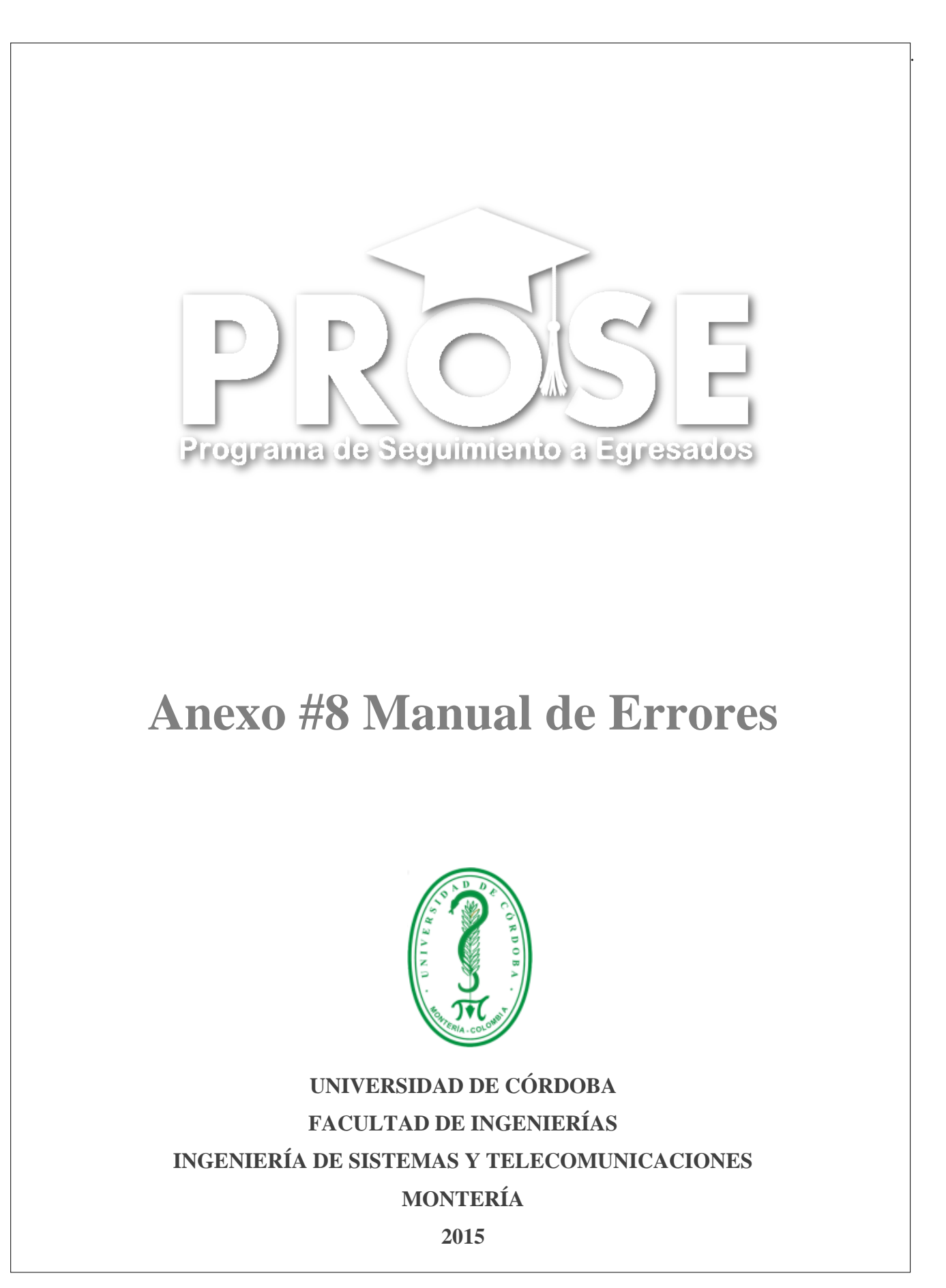

#### **Introducción**

El siguiente documento se ocupa del manejo y registro de errores más comunes del programa para seguimiento a egresados **PROSE,** en él se muestran posibles inconvenientes que pueden experimentar el usuario o el administrador con la utilización de la aplicación. Así mismo también se plantean posibles soluciones a estos errores, todo con el fin de mejorar la experiencia con respecto al uso del sistema en la Universidad de Córdoba.

#### **1. Dudas más comunes en el sistema**

### **1.1 El egresado no recibe código en su E-mail en el Pre Registro.**

El egresado debe verificar que el E-Mail que registró en el momento de autentificarse en el sistema sea el correcto, esto se debe hacer volviendo a completar los campos de Registro (Datos personales, contacto y Acceso).

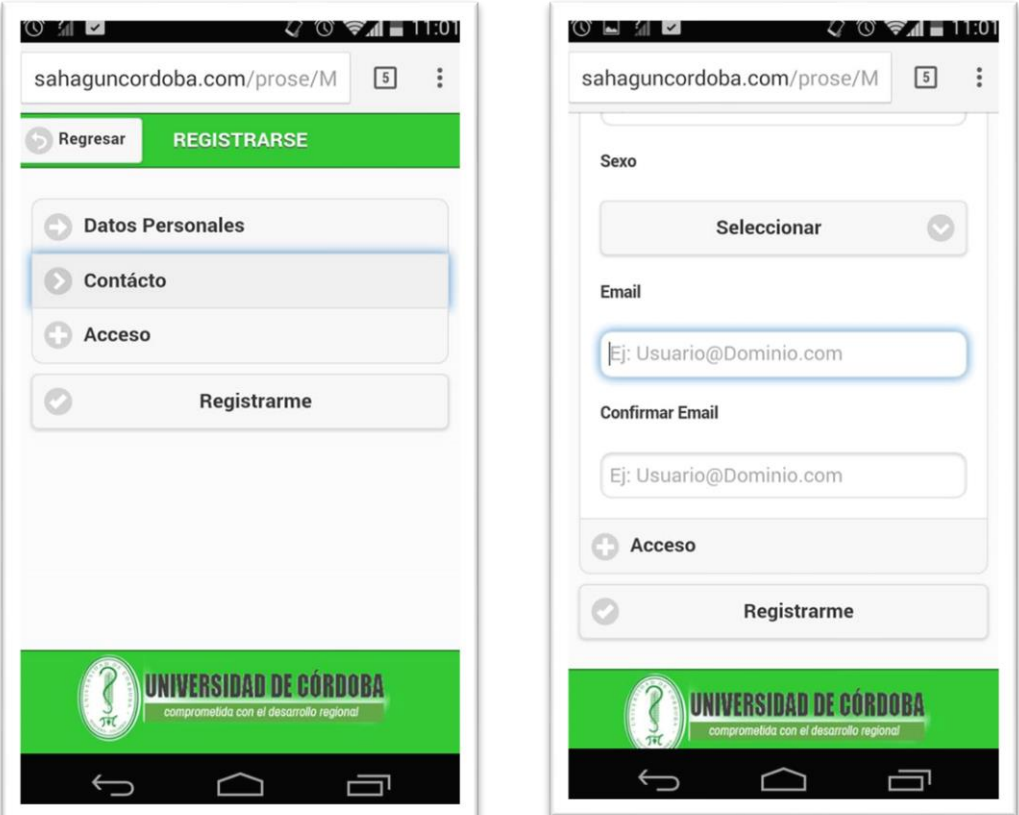

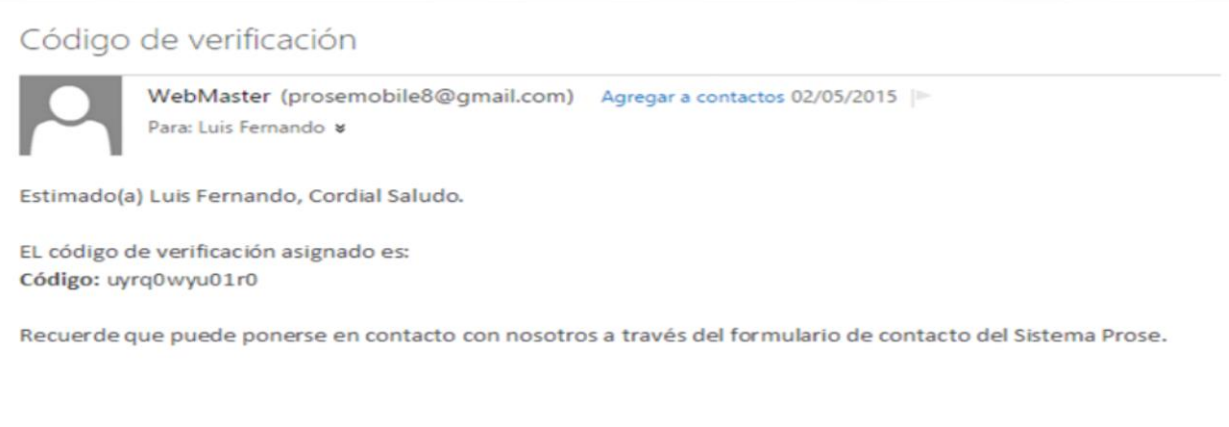

## **1.2 El egresado registra un historial académico incorrectamente.**

Debe pedirle al administrador o al súper administrador que haga la corrección de su historial. El historial académico no puede ser editado directamente por un egresado, pero esto si puede ser hecho por un administrador o súper administrador antes de autenticarlo.

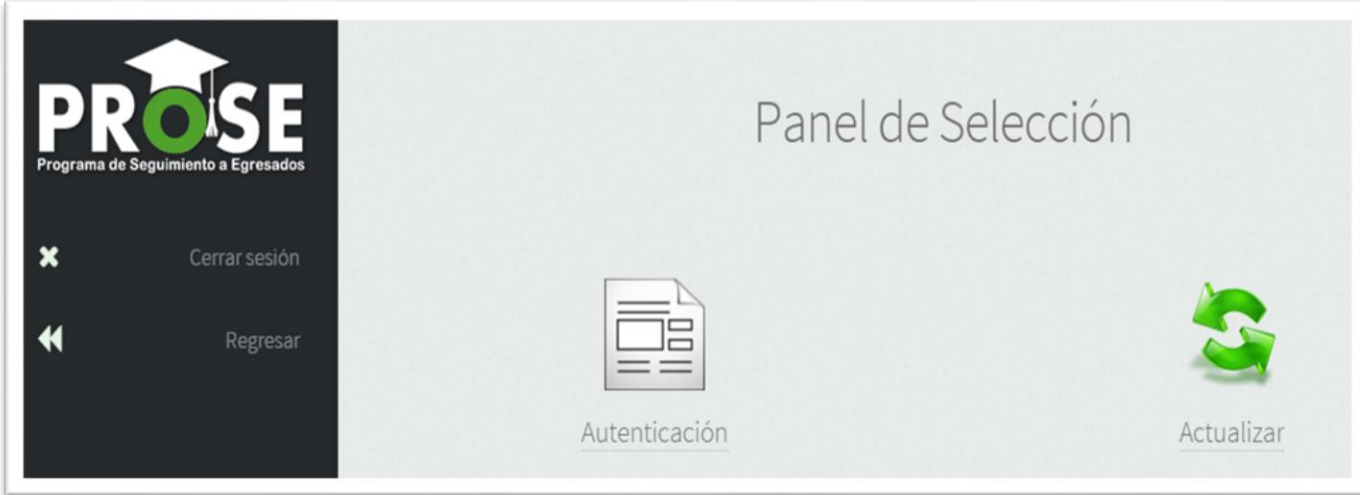

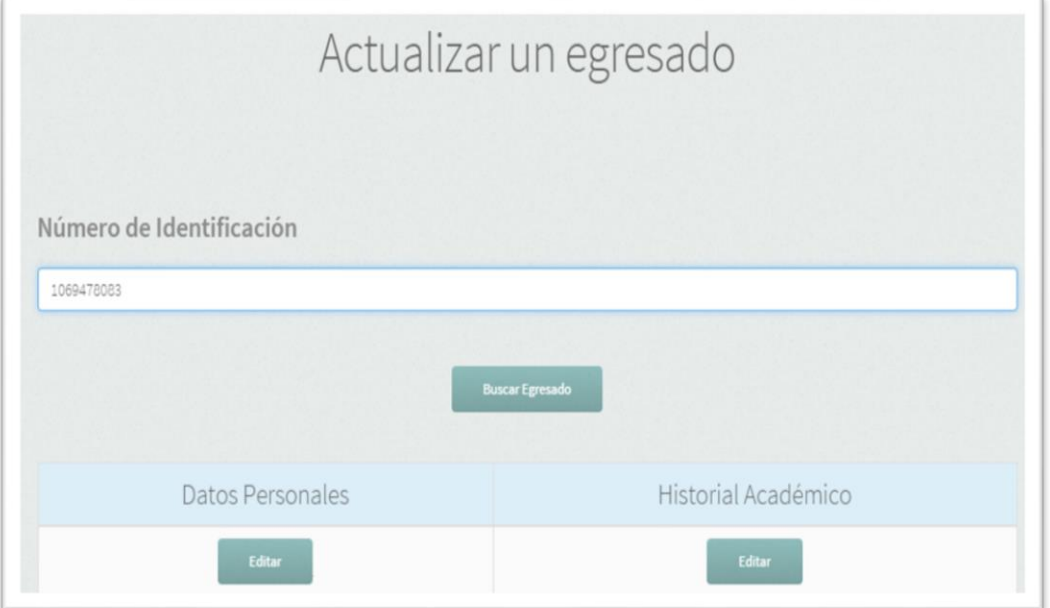

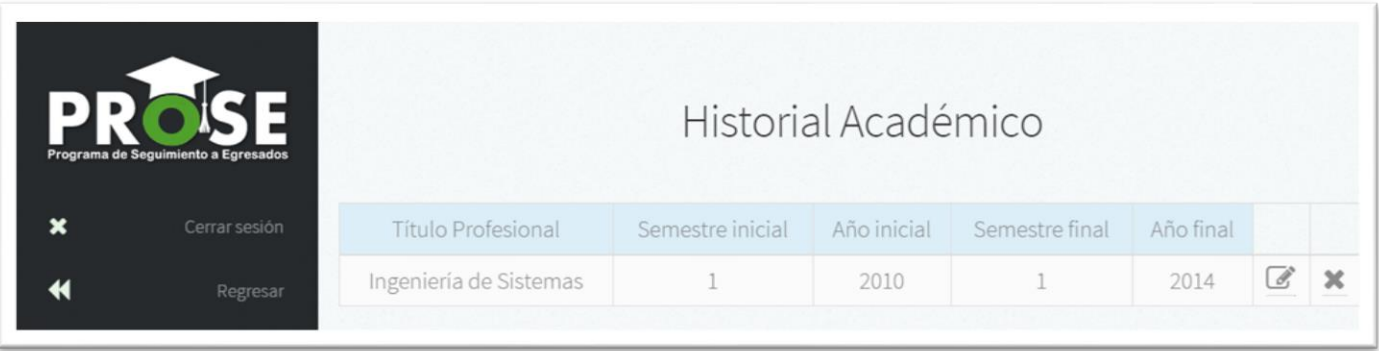

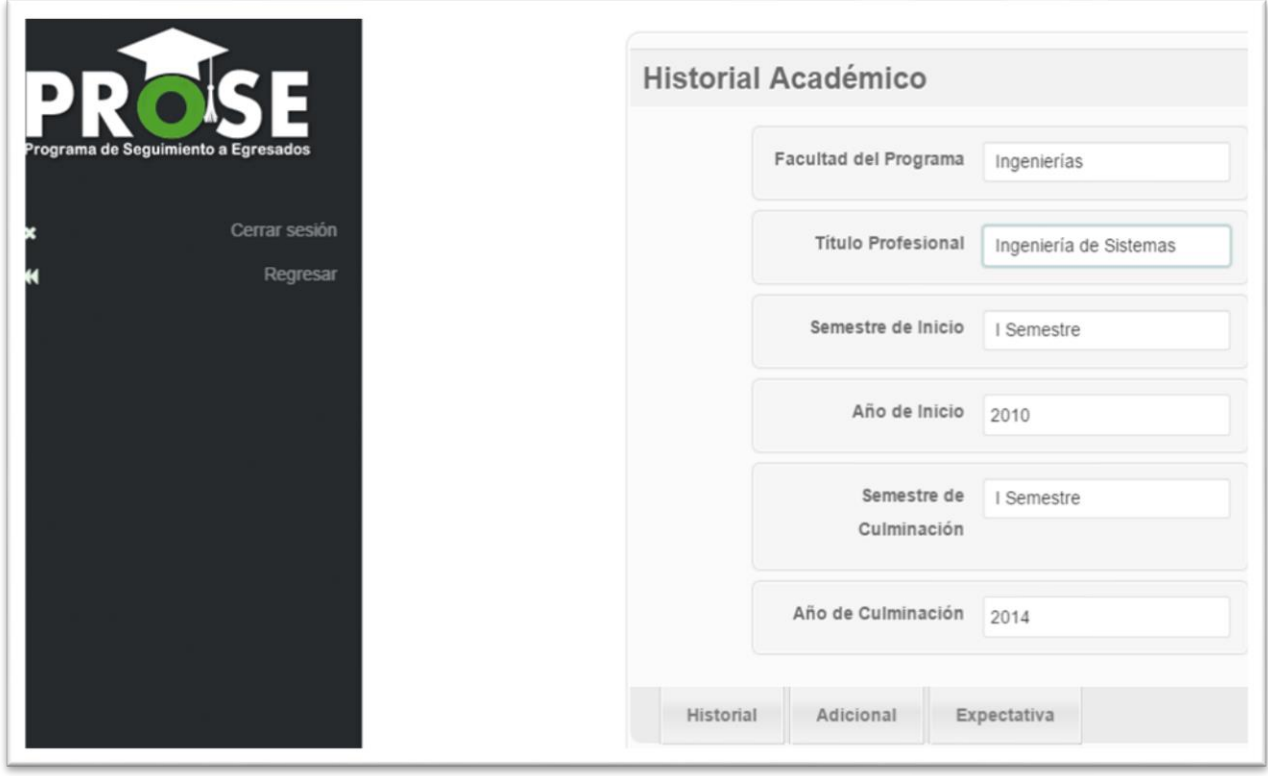

## **1.3 El egresado deniega el acceso a la cámara de su terminal móvil.**

En el navegador de su dispositivo móvil debe buscar en las opciones de configuración y eliminar las opciones de bloqueo de la cámara.

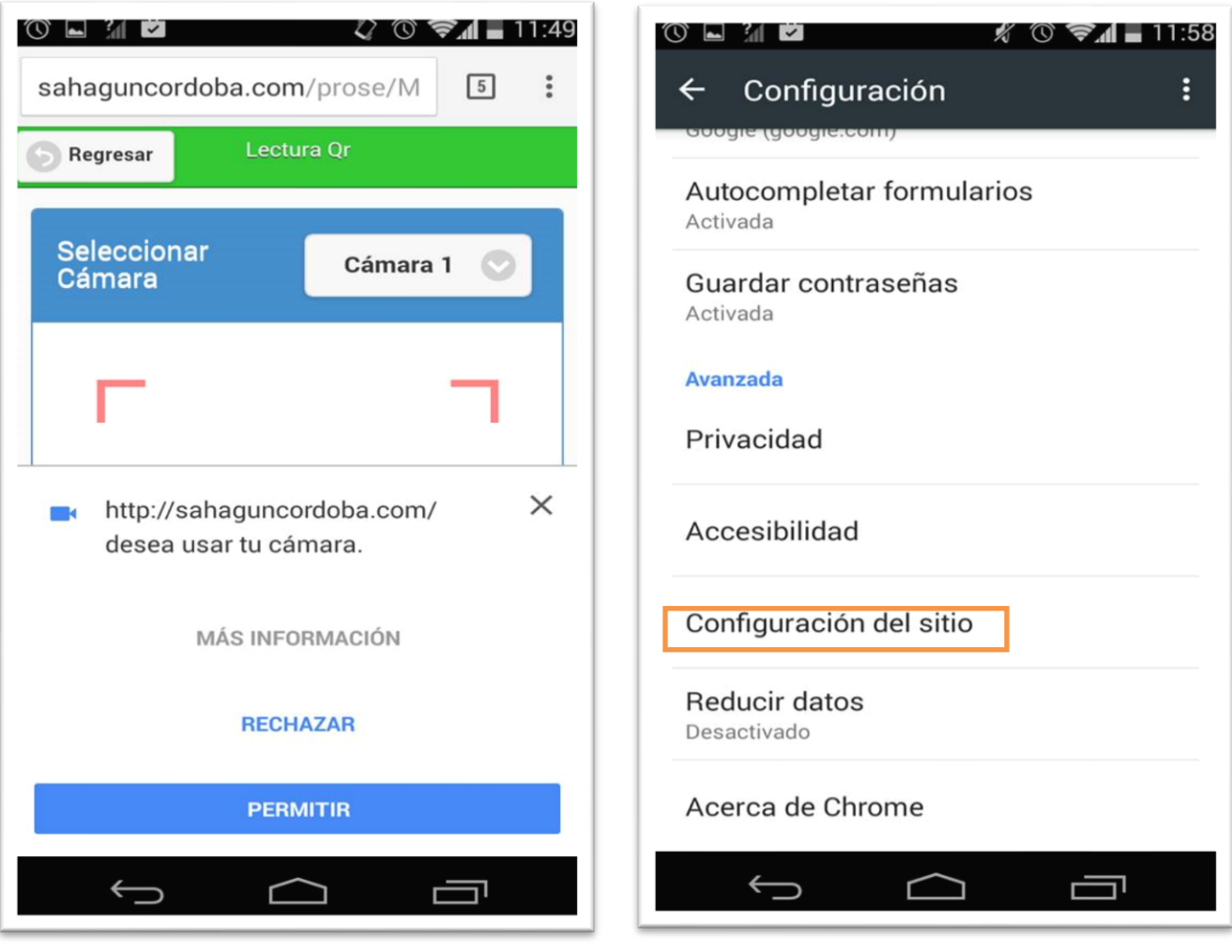

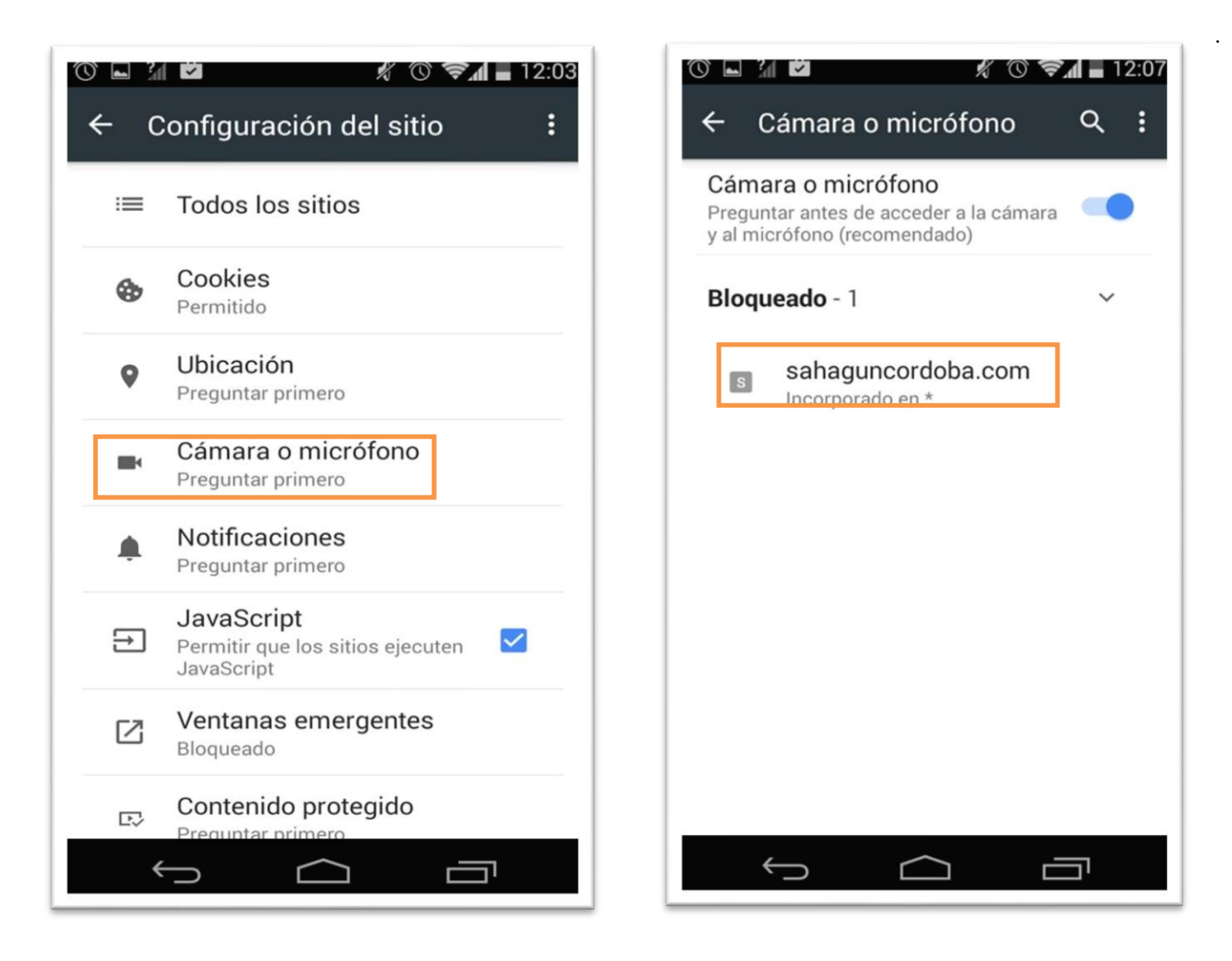

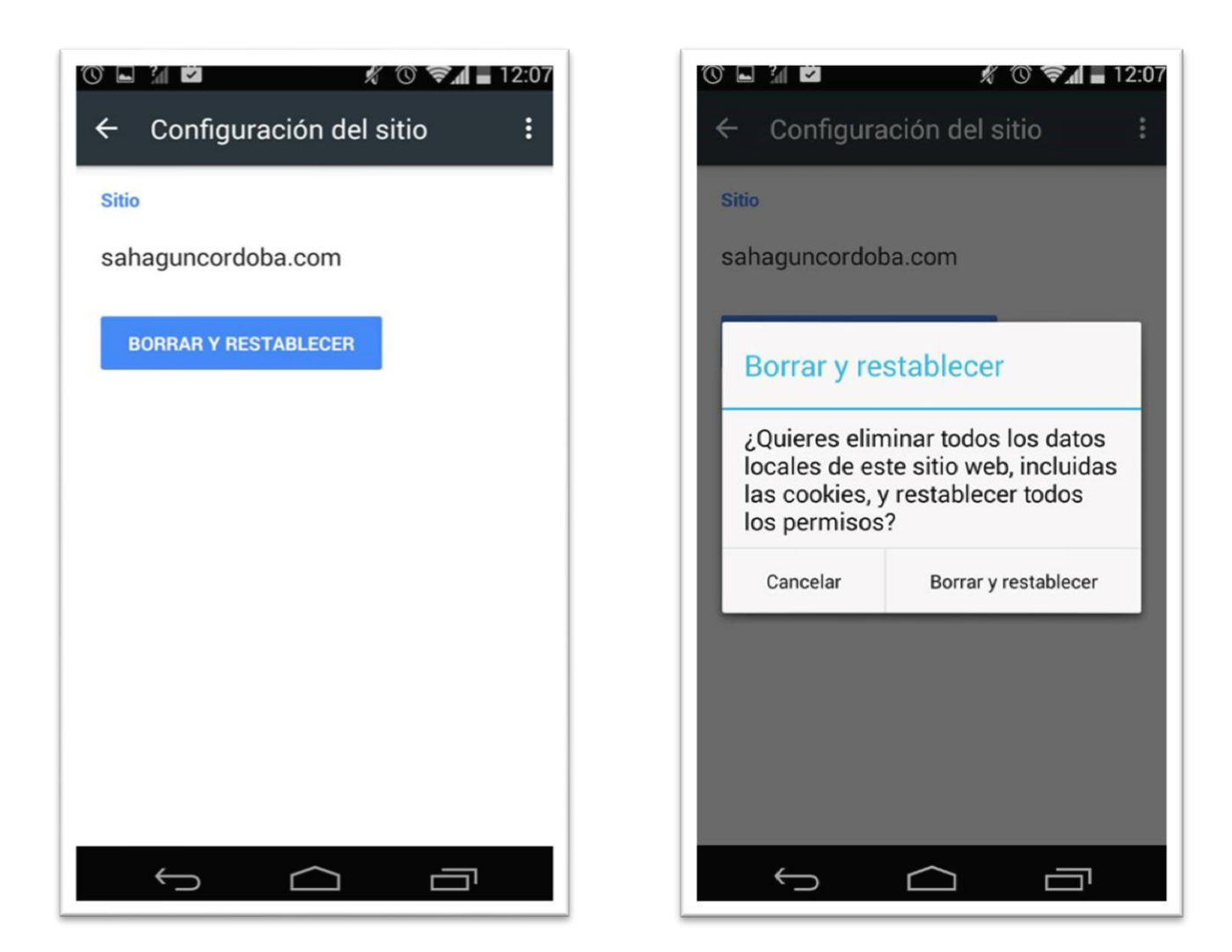

## **1.4 El egresado visualiza un mensaje de error respecto a la georreferenciación (terminal móvil)**

El usuario tiene desactivado el GPS o problemas con su configuración, debe activarlo para poder hacer uso de la función de georreferenciación.

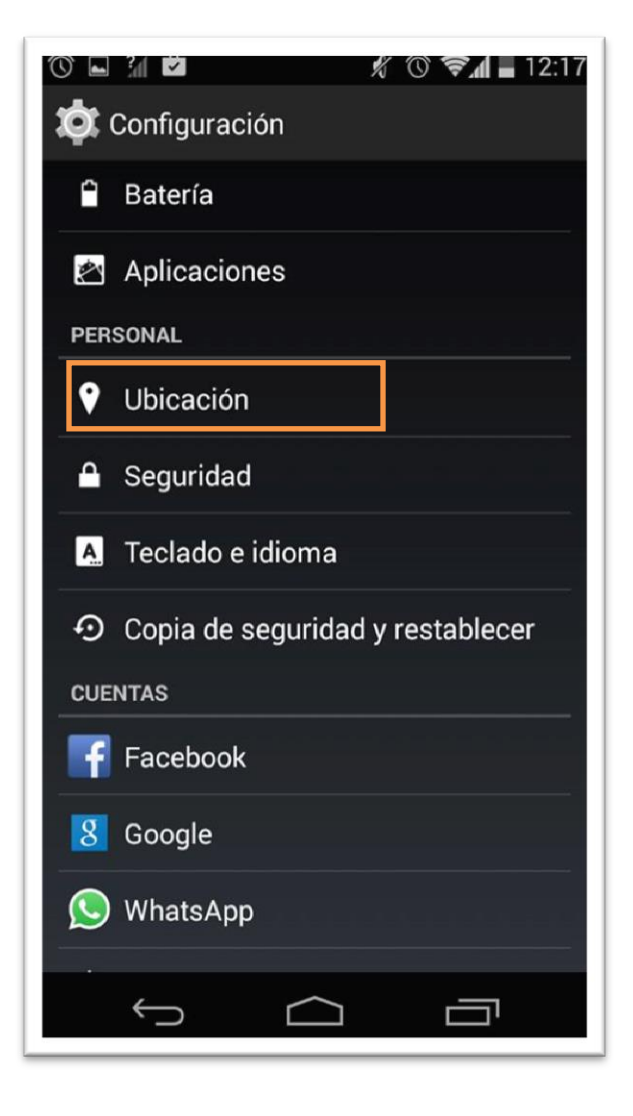

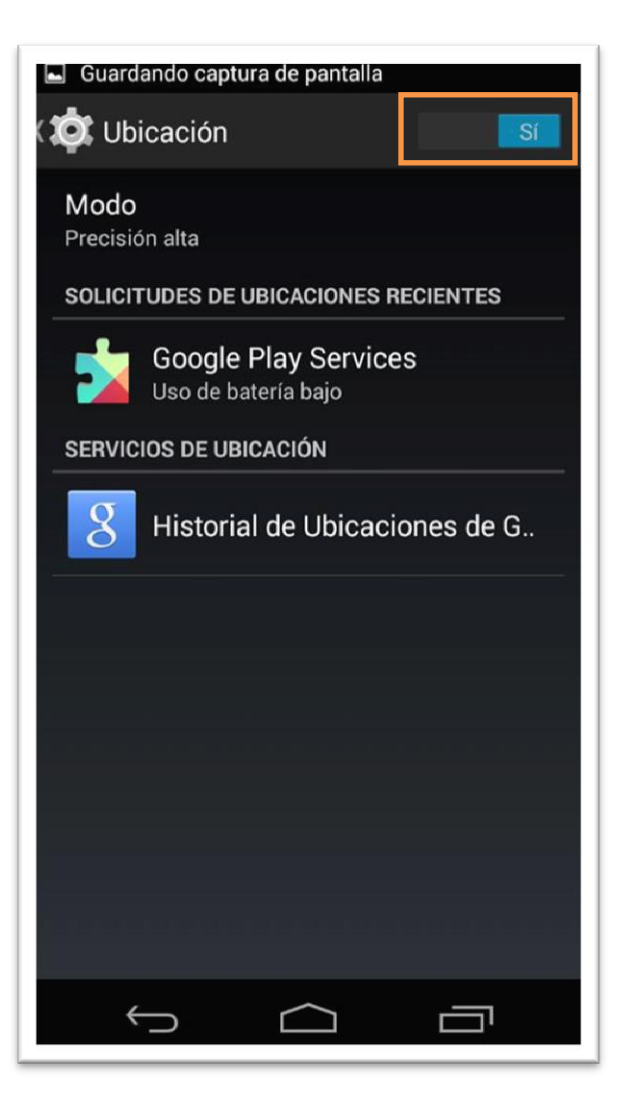

## **1.5 El egresado experimenta un cierre inesperado cuando hace uso del navegador Mozilla Firefox al leer un código QR.**

La librería de lectura **Get User Media** (API utilizada en el sistema) es aun nueva, por lo tanto no está implementada del todo en el navegador Mozilla para Android, por lo tanto aun no es estable.

## **1.6 Al egresado se le activa por defecto la cámara frontal de su dispositivo cuando hace uso de Google Chrome.**

Por defecto la última versión de Google Chrome solamente permite utilizar la cámara frontal de todos los dispositivos móviles que posea doble cámara. Pero la cámara trasera en la aplicación puede ser activada mediante una opcion que ha sido implementado (opción seleccionar cámara).

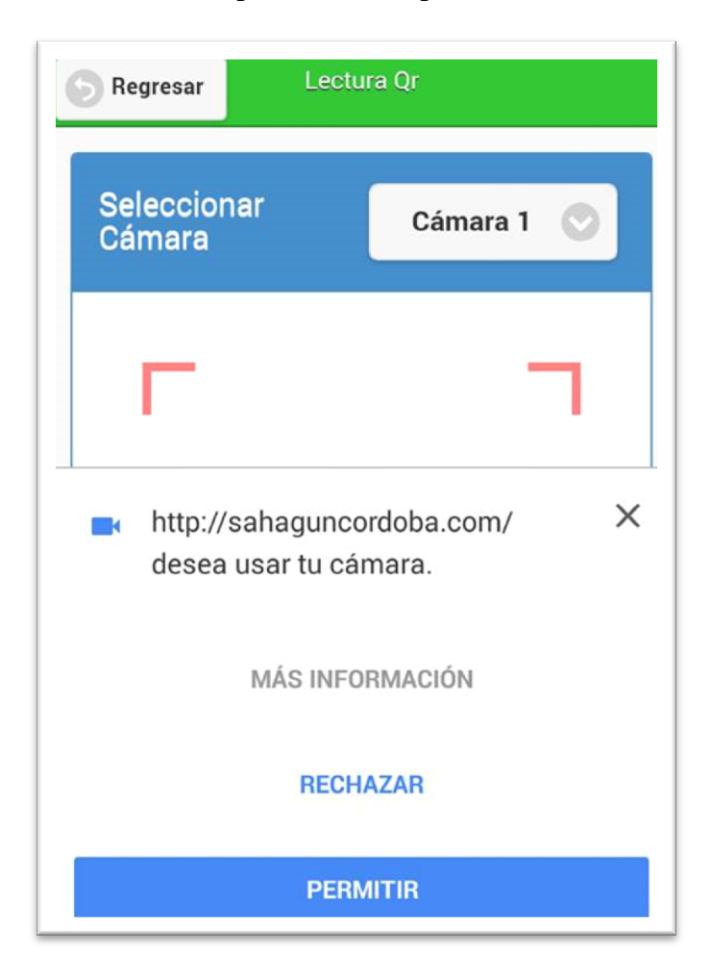

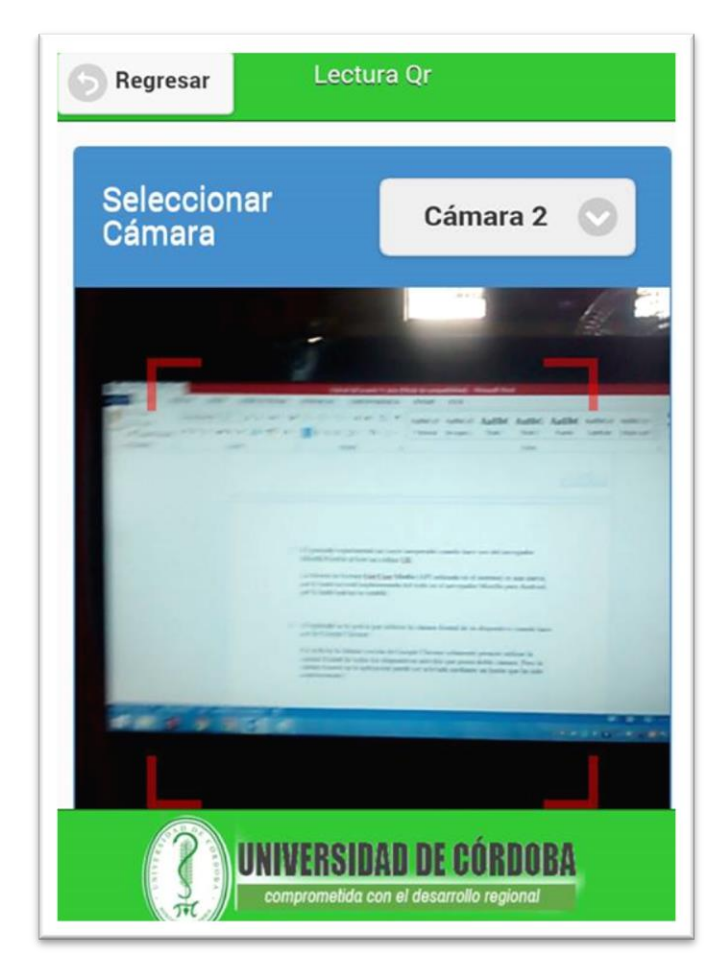

## **1.7 El egresado no puede leer el código QR a través de su terminal móvil utilizando cualquier navegador.**

Esto puede deberse a que no posee la versión actual del navegador que está utilizando, debe dirigirse a la play store o apps store y actualizar su navegador.

## **1.8 El administrador autentifica un historial incorrecto en el sistema.**

Si el administrador o súper administrador autentifica a un egresado y genera un reporte pero la información es errada, el sistema posee la opción de eliminar dicho historial para que el usuario lo registre nuevamente.

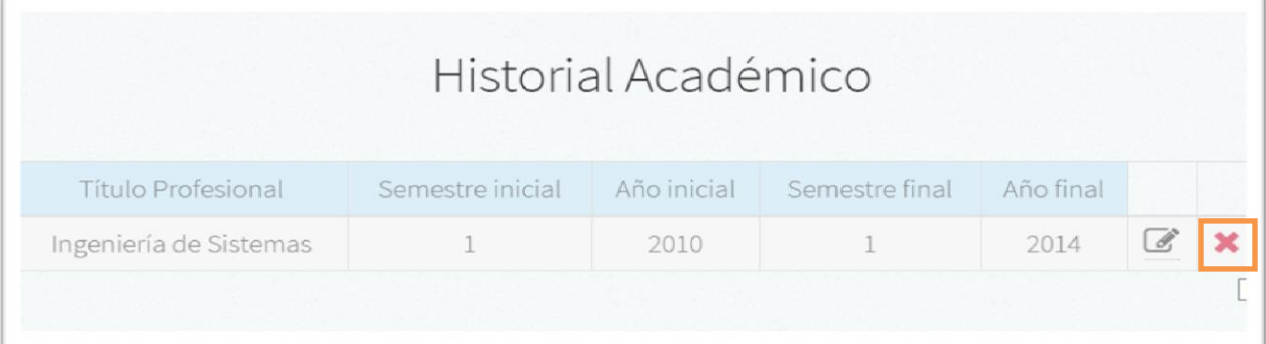

### **1.9 El súper administrador elimina un historial académico por accidente.**

La única opción para solucionar este inconveniente es registrar nuevamente al egresado.

#### **1.10 Egresado olvida la contraseña de acceso al sistema.**

PROSE en su versión de escritorio posee la opción de **¿olvido su contraseña?,** a través de la cual el usuario ingresa su documento de identidad y a su E-Mail se le envía un correo en el cual se le suministra la contraseña.

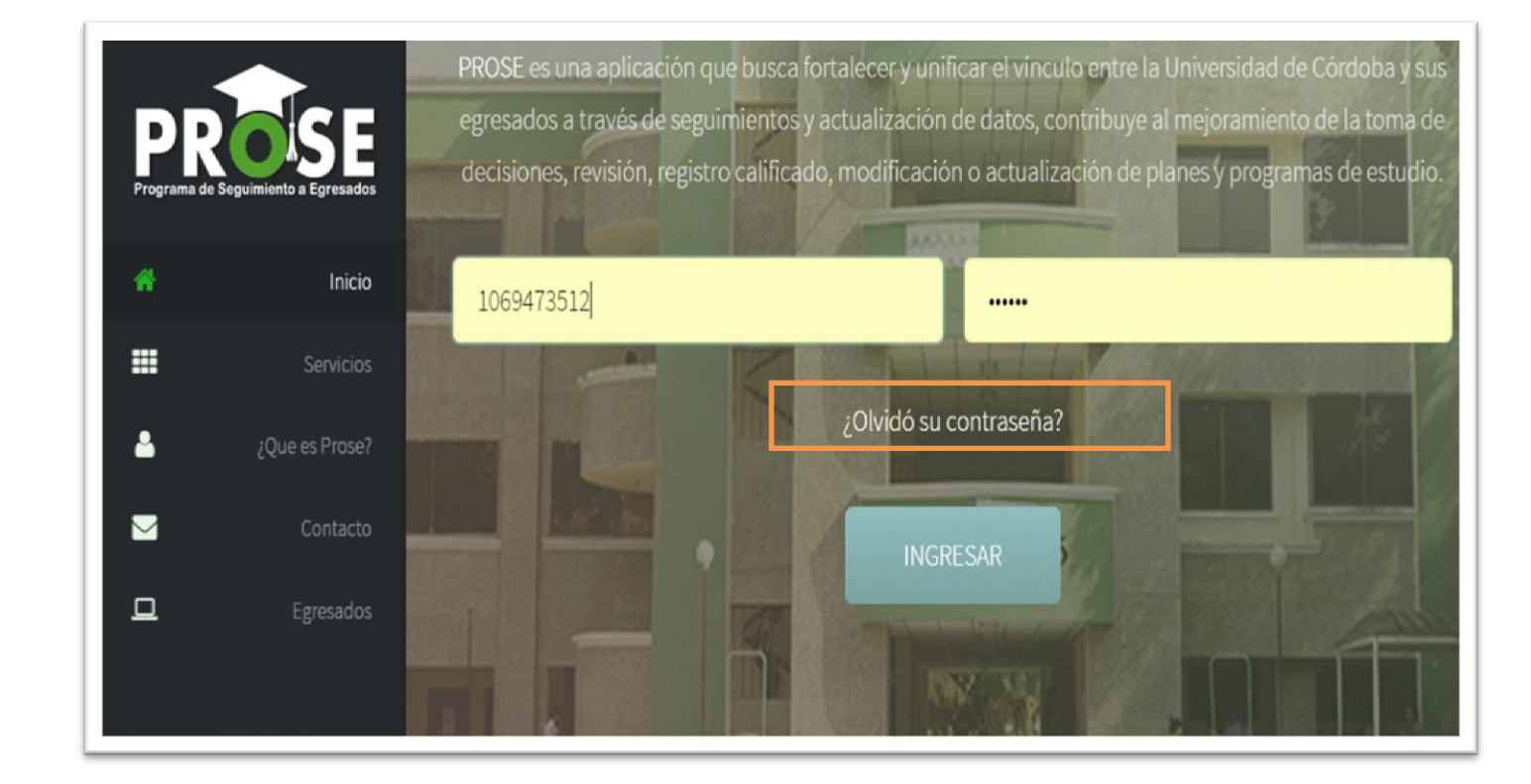

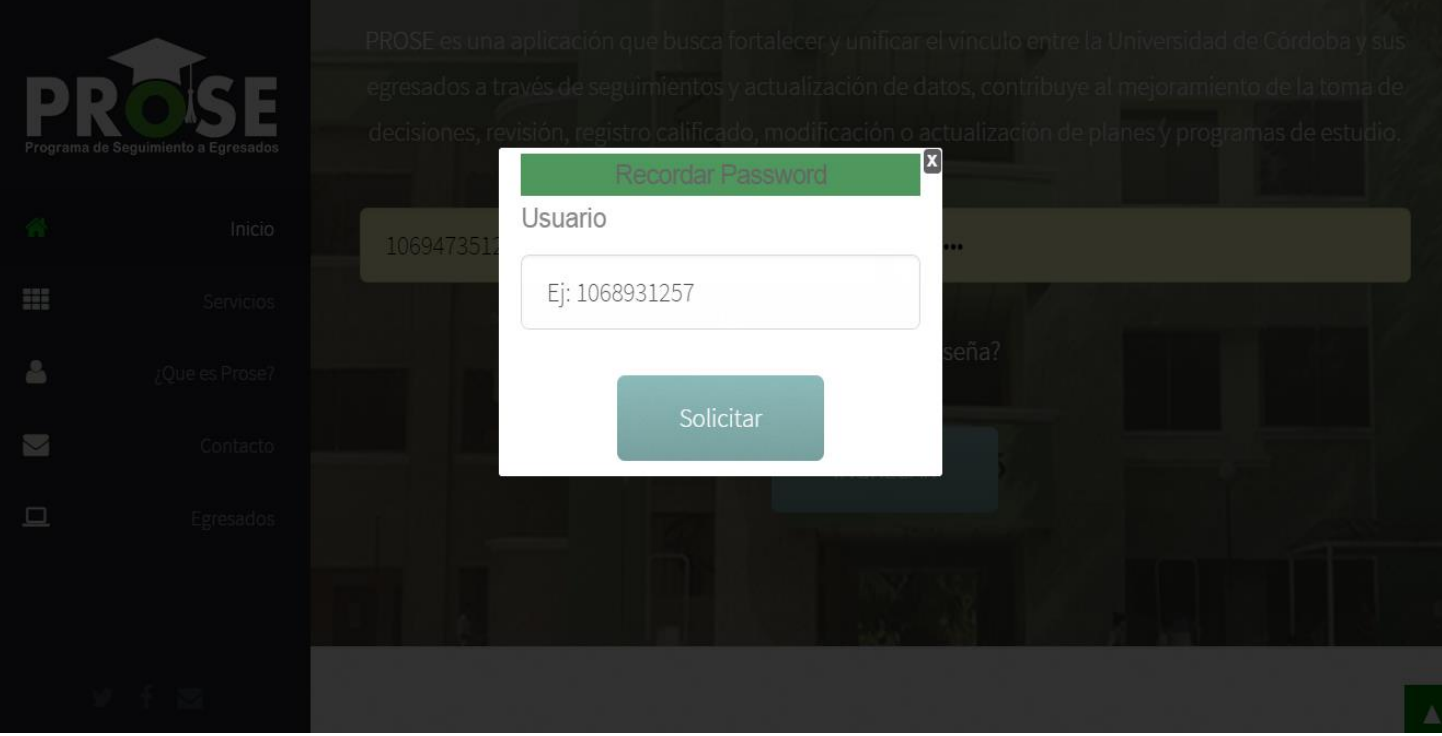

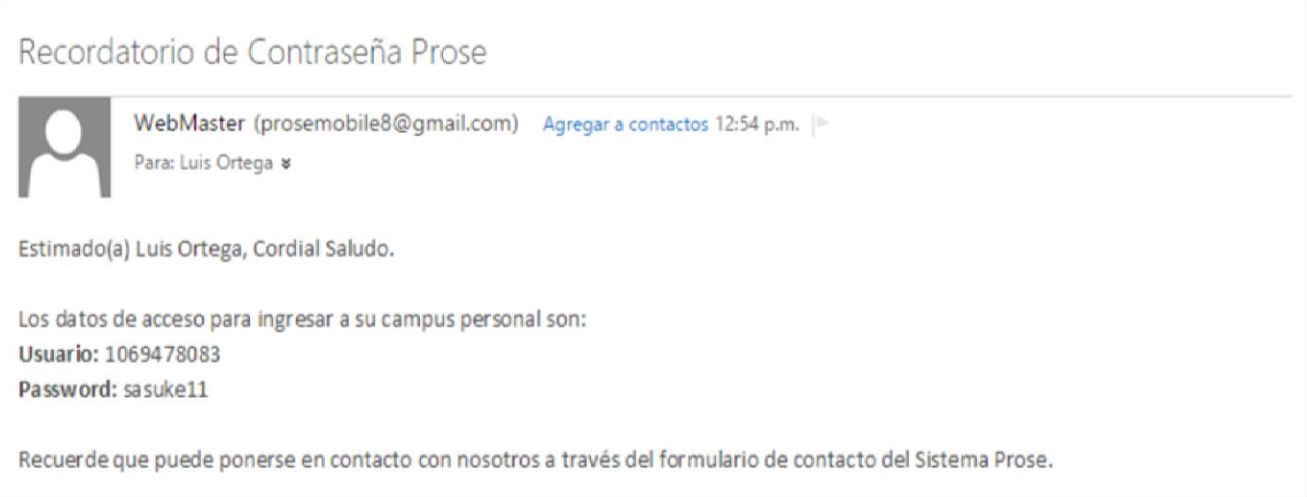

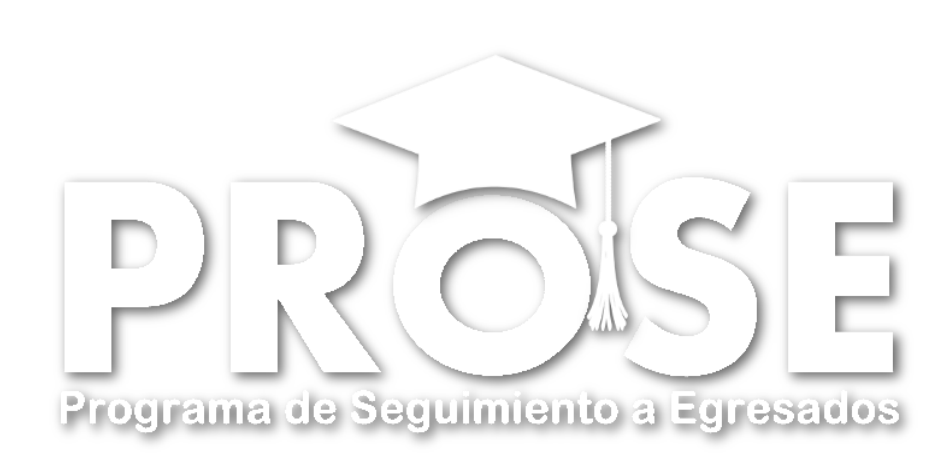

# **Anexo #9 Evidencias Fotográficas**

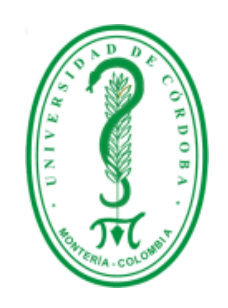

## **UNIVERSIDAD DE CÓRDOBA FACULTAD DE INGENIERÍAS INGENIERÍA DE SISTEMAS Y TELECOMUNICACIONES MONTERÍA 2015**

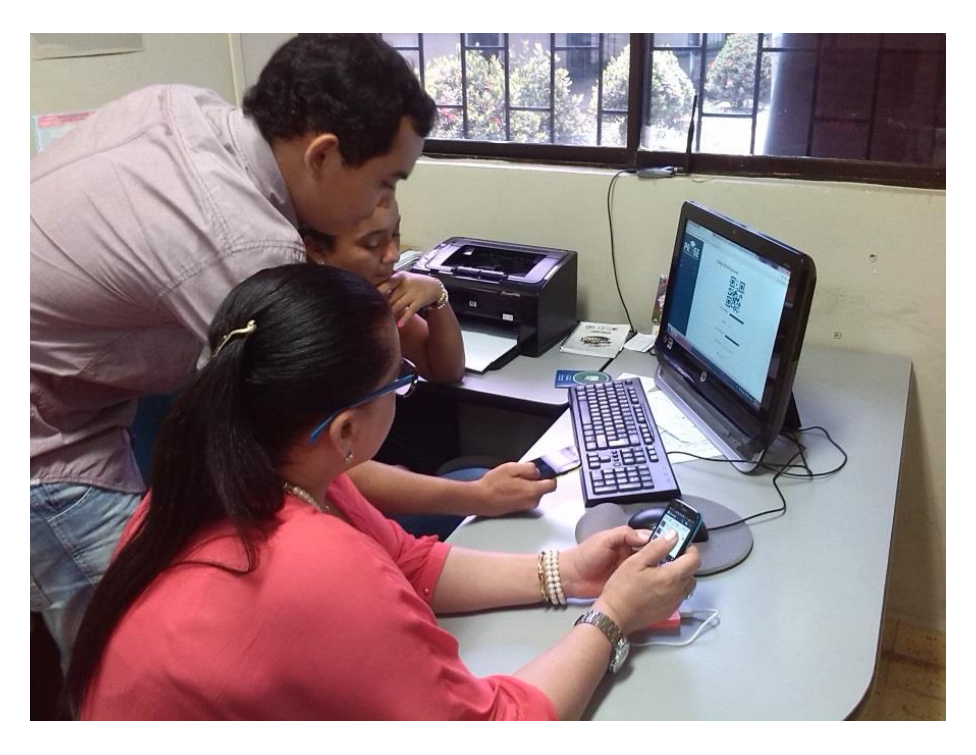

**Fotografías 1 (Arriba) y 2 (Abajo):** Realización de pruebas y muestra del sistema a personal administrativo de las oficinas de seguimiento a egresados.

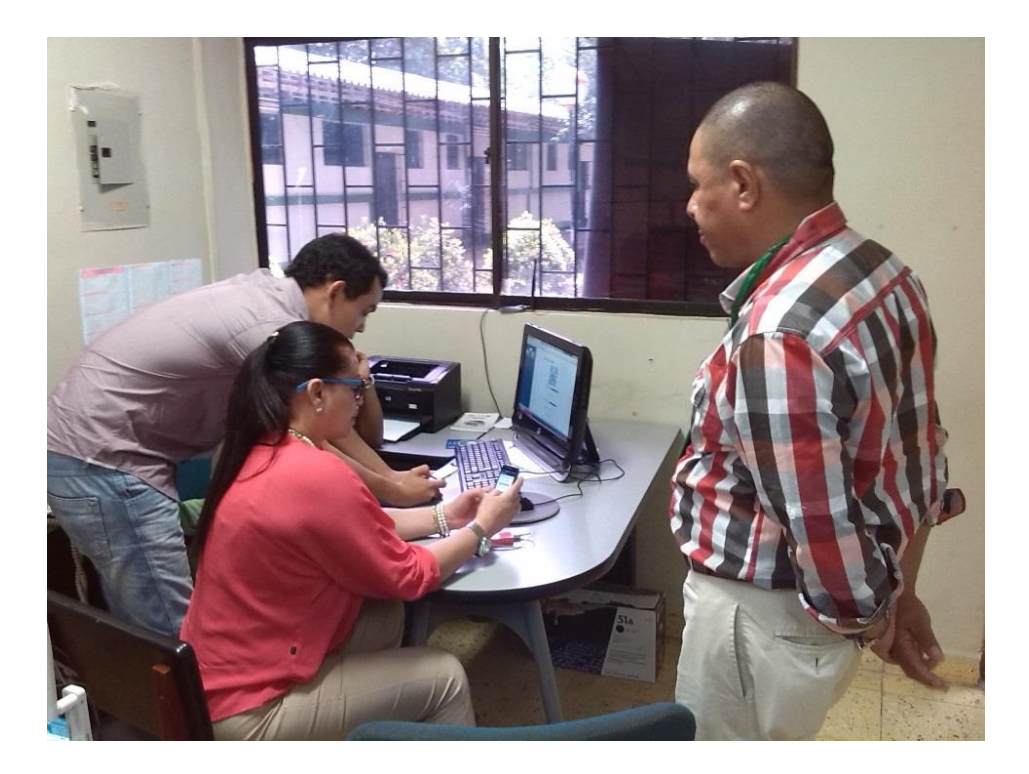